# UNIVERSIDAD NACIONAL "HERMILIO VALDIZAN"

**FACULTAD DE INGENIERÍA CIVIL Y ARQUITECTURA ESCUELA ACADÉMICA PROFESIONAL DE INGENIERIA CIVIL**

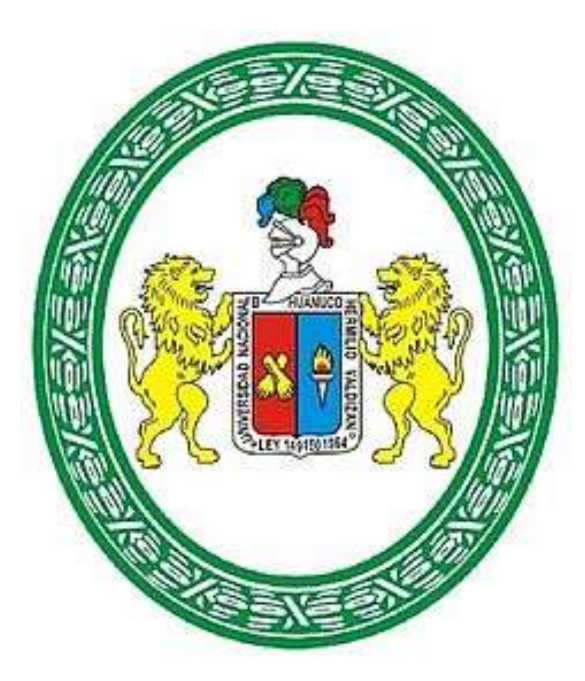

**APLICACIÓN DE LA SIMULACIÓN HIDROLÓGICA E HIDRÁULICA CON SISTEMAS DE INFORMACIÓN GEOGRÁFICA PARA IDENTIFICAR LAS ÁREAS DE INUNDACIÓN DEL RÍO HUALLAGA EN EL TRAMO HUAYLLA - AMBO, 2017**

**TESISTA: DERLY PABLO CORDOVA MENDOZA.**

**PARA OBTAR EL TÍTULO PROFESIONAL DE INGENIERO CIVIL ASESROR: ING. JORGE ZEVALLOS HUARANGA. HUÁNUCO – PERÚ 2017**

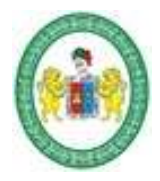

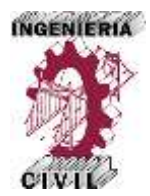

#### **DEDICATORIA**

A mis padres Celia y Pedro, por ser el tesoro más preciado que Dios me brindó, en especial a mi madre porque tengo la dicha de que sea mi mamá y ser mi orgullo más inmenso. Esta tesis es un logro que llevo a cabo gracias a ustedes.

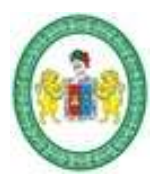

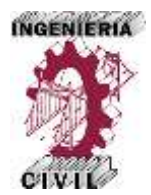

#### **AGRADECIMIENTOS**

A Dios, por regalarme cada hermoso día y ser el principal artífice de todas las cosas que me pasan, por brindarme la llama del conociendo para poder culminar este trabajo de investigación.

A mis padres, por el infinito amor, apoyo y sacrificio; por ser el ejemplo e impulso que guía mi vida y me permitió culminar este logro.

A mi amada Karla, por su amor puro e incondicional que son motor y motivo para lograr mis objetivos. Por su apoyo en las buenas y no tan buenas, porque siempre logras sacar lo mejor de mí.

A mi hermana Sindy, por emanar tanta bondad y nobleza, por enseñarme con el ejemplo y acompañarme desde niño en tantas anécdotas, por ser más que una hermana una amiga.

A mi hermano David, por ser mi ángel de la guarda.

A mis Familiares, por el inmenso cariño y apoyo que siempre me brindan

A mi Amigos, por el apoyo incondicional y siempre brindarme palabras de aliento.

A los catedráticos que me enseñaron, por compartir sus conocimientos, por enseñarme a amar la carrera y sembrar la semilla del saber.

A la gloriosa Escuela Académica Profesional de Ingeniería Civil de la UNHEVAL, por permitirme el privilegio de pasar por sus aulas y por la formación académica que me brindó.

A mi alma mater la UNHEVAL, por permitirme pasar una de las etapas más lindas de mi vida la de estudiante.

*Aplicación de la Simulación Hidrológica e Hidráulica con Sistemas de Información geográfica para Identificar las Áreas de Inundación del Río Huallaga en el tramo Huaylla – Ambo, 2017.* Bach. Ing. Civil DERLY PABLO CORDOVA MENDOZA

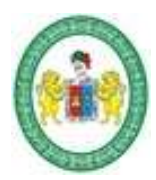

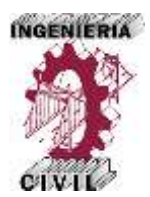

#### **Resumen**

<span id="page-3-0"></span>El objetivo de la presente tesis es proponer la correcta aplicación de la simulación hidrológica e hidráulica con sistemas de información geográfica para identificar las áreas de inundación del río Huallaga en el tramo Huaylla – Ambo; la mayoría de ríos de nuestra región y país no tienen registros históricos de caudales y sabemos que en estos es difícil identificar las áreas de inundación en época de crecidas, el tramo del río Huallaga comprendido entre las localidades de Huaylla y Ambo presenta este inconveniente, frente a esta problemática el uso de sistemas de información geográfica (SIG) es una herramienta poderosa que apoyada de modelos matemáticos de simulación hidrológica e hidráulica permite identificar las áreas de inundación; pero son poco difundidas en el medio. Para lograr el objetivo la tesis emplea una metodología que se fundamenta en dos grupos; primero un análisis hidrológico, que partiendo de información meteorológica y cartográfica obtiene los caudales de máximas avenidas; y segundo un análisis hidráulico que parte de información topográfica del río, de la visita a campo y de los resultados del análisis hidrológico, obtiene las áreas de inundación del río. Los resultados fundamentales obtenidos son los caudales de máximas avenidas y las áreas de inundación del tramo del río para periodos de retorno de 10, 25, 50, 100, 200 y 500 años respectivamente. Con la tesis se concluye que la correcta aplicación de la simulación hidrológica e hidráulica con sistemas de información geográfica permite identificar las áreas de inundación del río Huallaga en el tramo Huaylla – Ambo, haciendo uso de una metodología sencilla y automatizada que ahorra tiempo y esfuerzos.

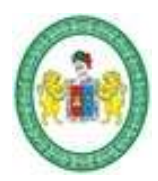

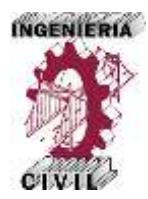

#### **Summary**

<span id="page-4-0"></span>The objective of this thesis is to determine the correct application of hydrological and hydraulic simulation with geographic information systems to determine the Huallaga River floodplain in the Huaylla - Ambo section; The majority of rivers in our region and country do not have historical records of flows and we know that in these the flooding of extreme events is latent, in the face of this problem the use of geographic information systems (GIS) is a very powerful tool that Supported by mathematical models of hydrological and hydraulic simulation allows to predict flood areas; But that unfortunately are little spread in the middle. The methodology used is based on two groups: first a hydrological analysis, which, based on meteorological and cartographic information, determines the maximum flow rates; And secondly a hydraulic analysis that starts from the topographic information of the river, from the field visit and hydrological analysis results, determines the flood areas of the river. The main results obtained are the flows of maximum avenues and the areas of flood of the section of the river in study for periods of return of 10, 25, 50, 100, 200 and 500 respectively. The thesis concludes that the correct application of hydrological and hydraulic simulation with geographic information systems allows the determination of the Huallaga river floodplain in the Huaylla - Ambo section, using a simple methodology that saves time and effort.

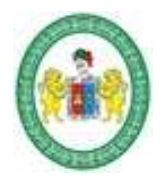

# UNIVERSIDAD NACIONAL "HERMILIO VALDIZAN" **FACULTAD DE INGENIERÍA CIVIL Y ARQUITECTURA**

ESCUELA ACADÉMICA PROFESIONAL DE INGENIERIA CIVIL

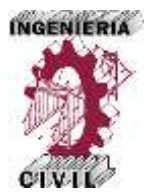

# Índice General

<span id="page-5-0"></span>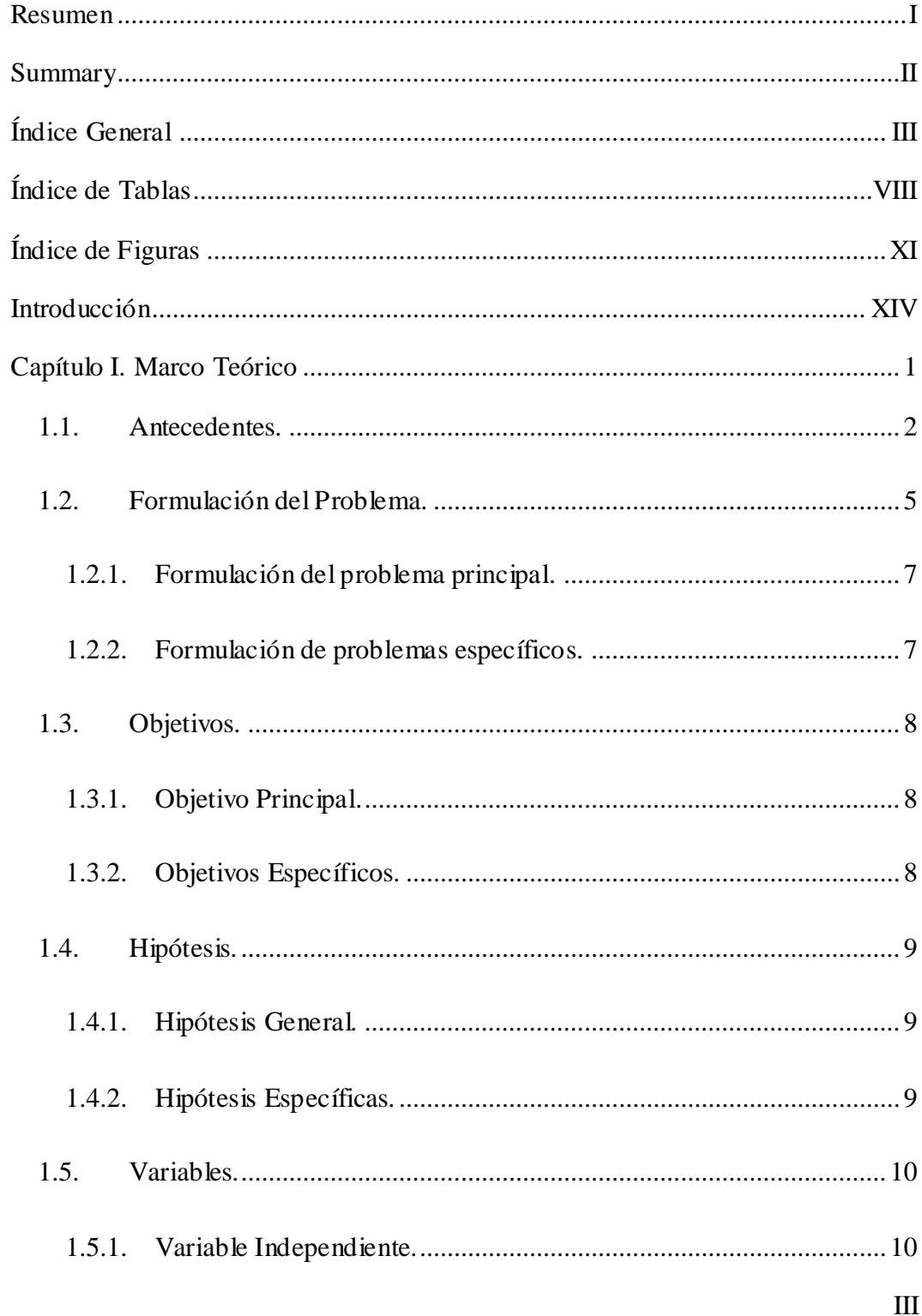

Aplicación de la Simulación Hidrológica e Hidráulica con Sistemas de Información Geográfica para Identificar las Áreas de Inundación del Río Huallaga en el Tramo Huaylla - Ambo, 2017. Bach. Ing. Civil DERLY PABLO CORDOVA MENDOZA

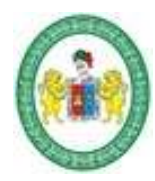

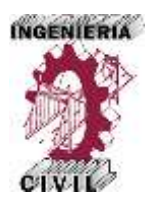

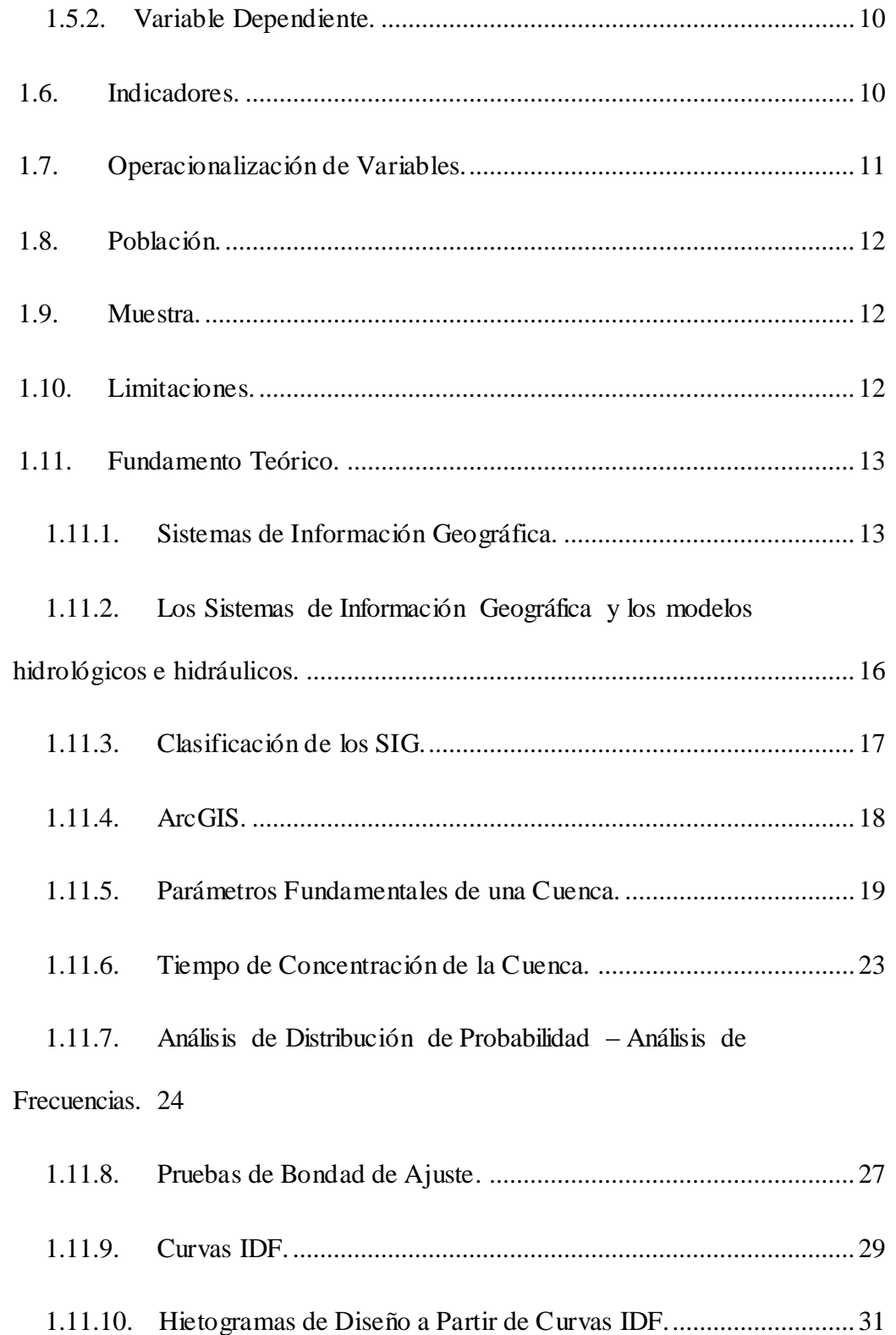

IV

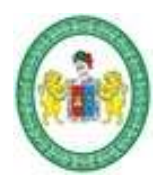

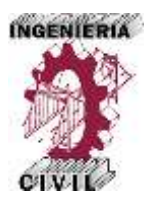

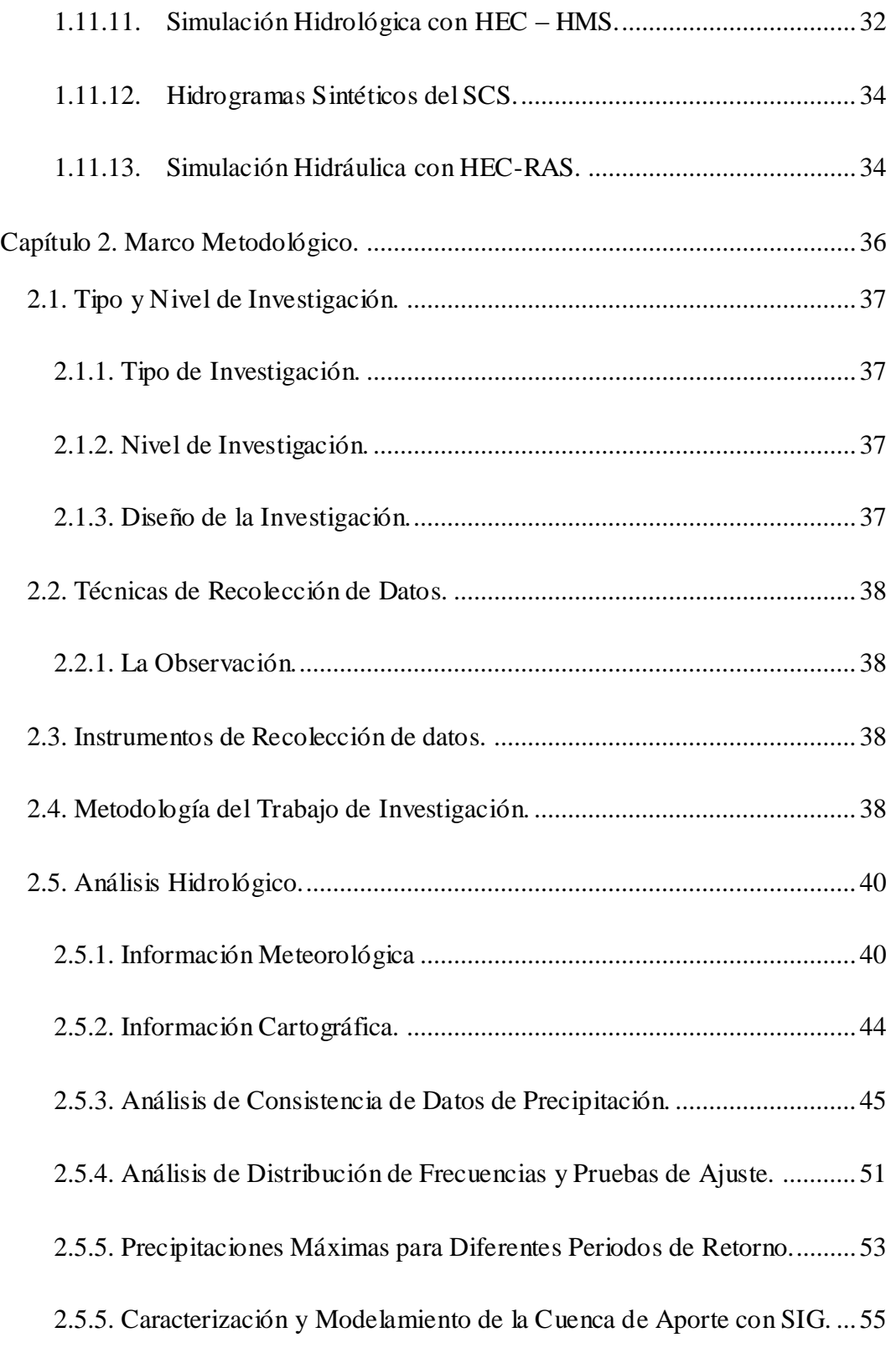

V

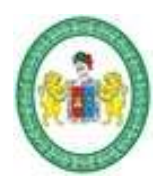

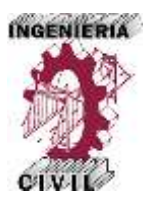

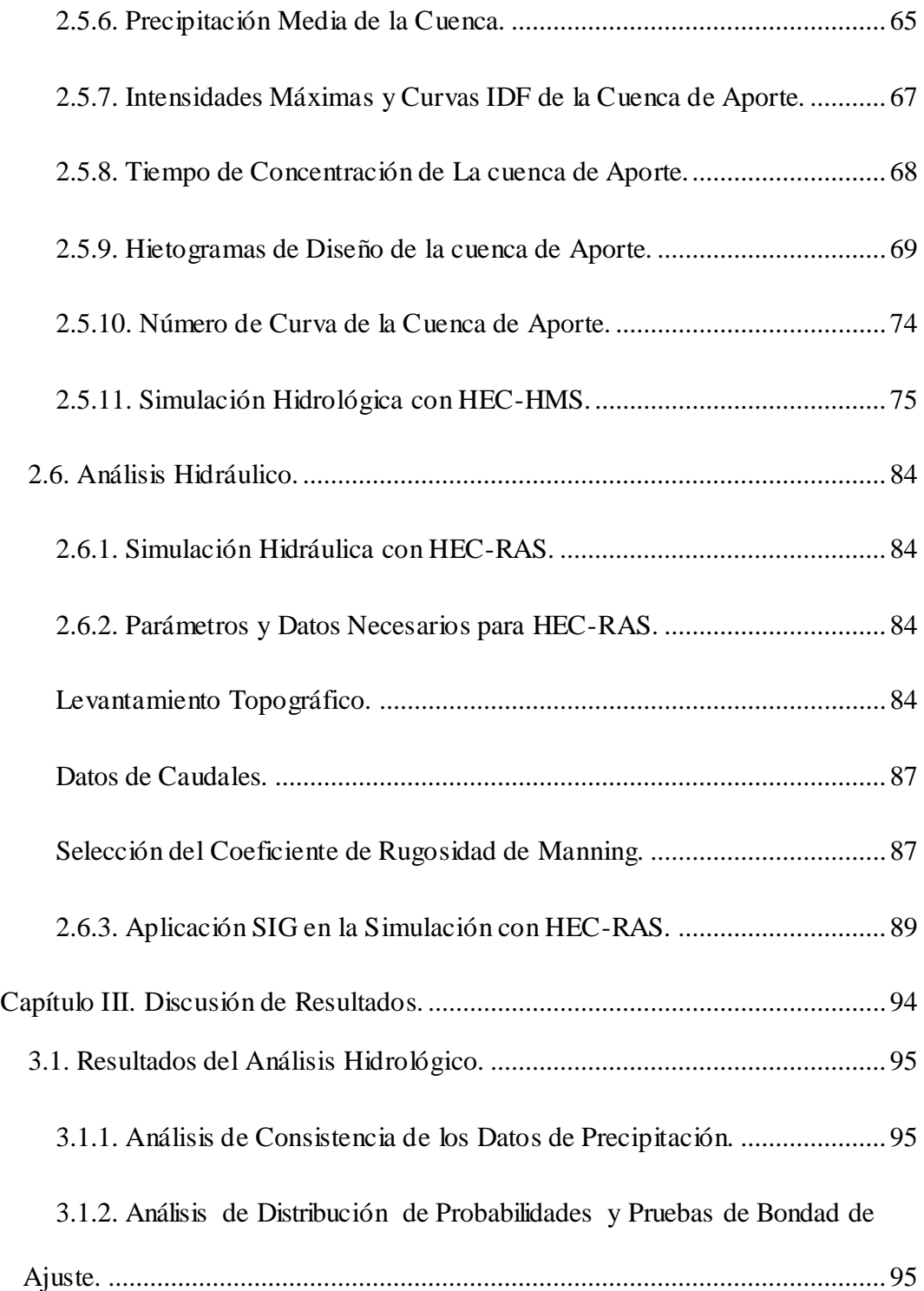

*Aplicación de la Simulación Hidrológica e Hidráulica con Sistemas de Información Geográfica para Identificar las Áreas de Inundación del Río Huallaga en el Tramo Huaylla – Ambo, 2017.* Bach. Ing. Civil DERLY PABLO CORDOVA MENDOZA

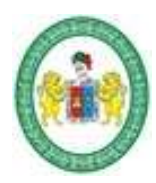

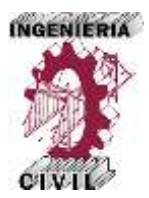

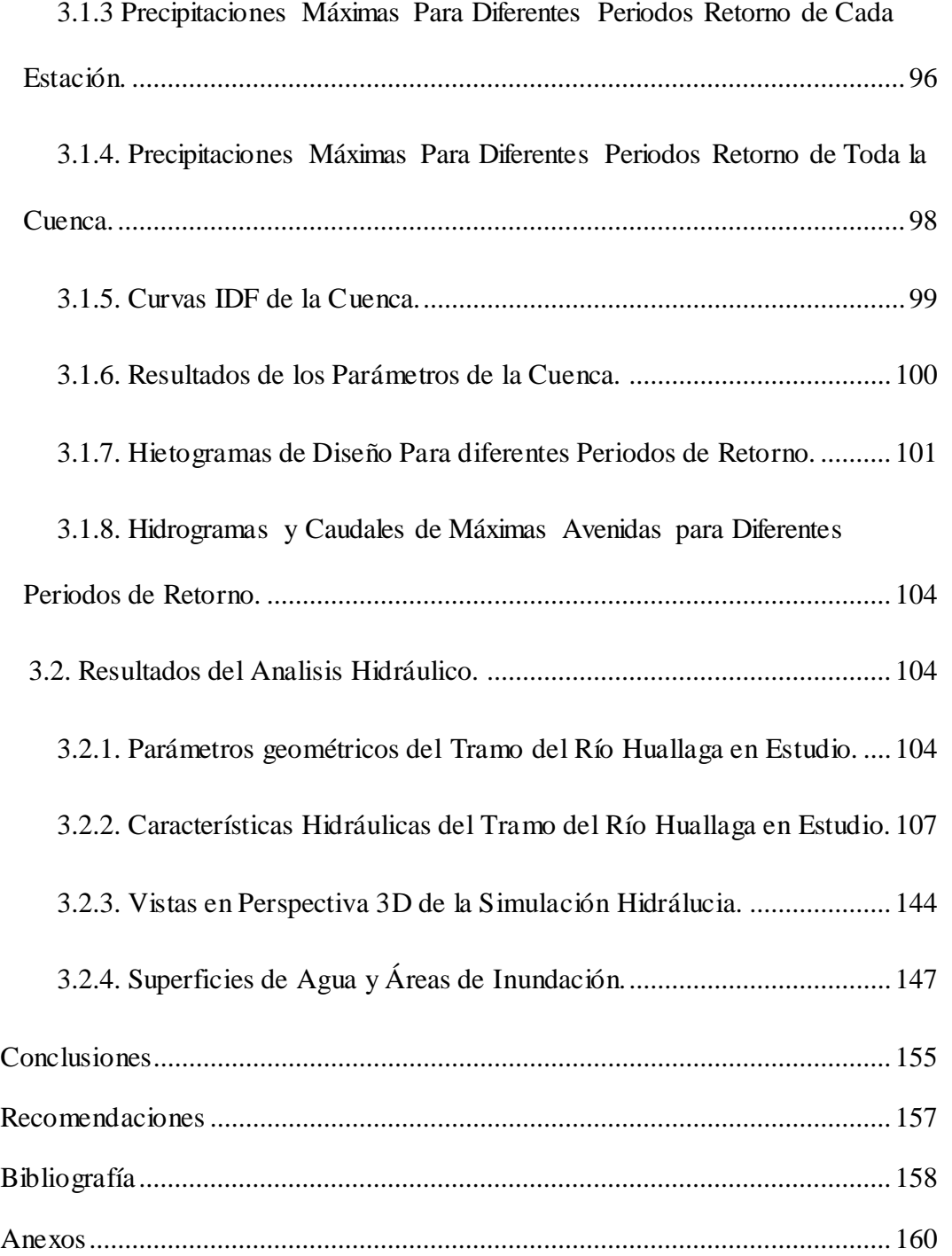

VII

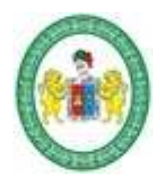

# UNIVERSIDAD NACIONAL "HERMILIO VALDIZAN" **FACULTAD DE INGENIERÍA CIVIL Y ARQUITECTURA**

**ESCUELA ACADÉMICA PROFESIONAL DE INGENIERIA CIVIL**

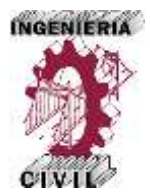

**VIII** 

# **Índice de Tablas**

<span id="page-10-0"></span>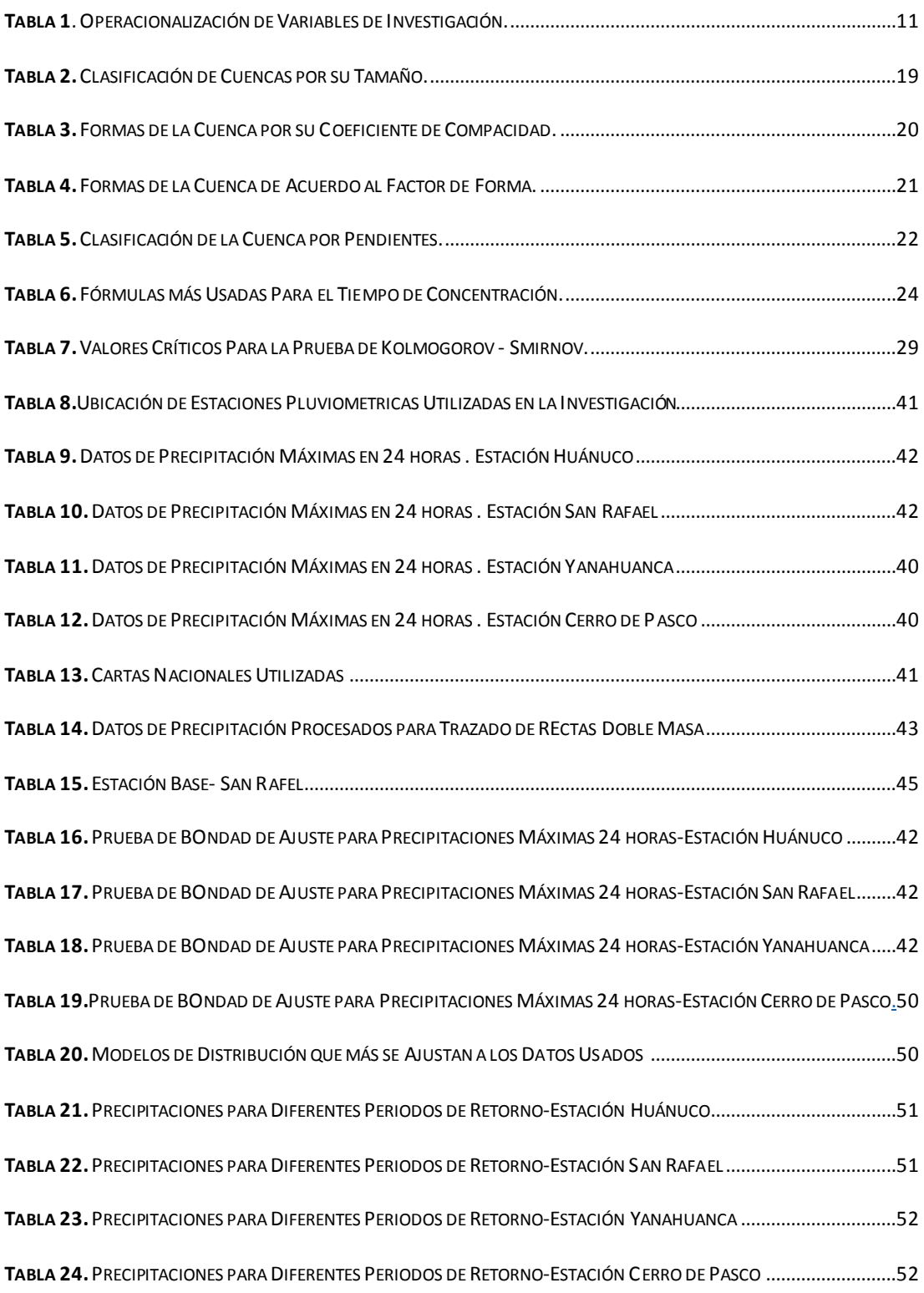

*Aplicación de la Simulación Hidrológica e Hidráulica con Sistemas de Información Geográfica para Identificar las Áreas de Inundación del Río Huallaga en el Tramo Huaylla – Ambo, 2017.* Bach. Ing. Civil DERLY PABLO CORDOVA MENDOZA

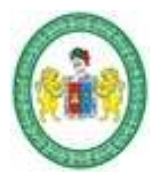

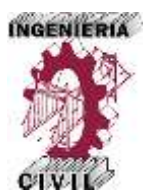

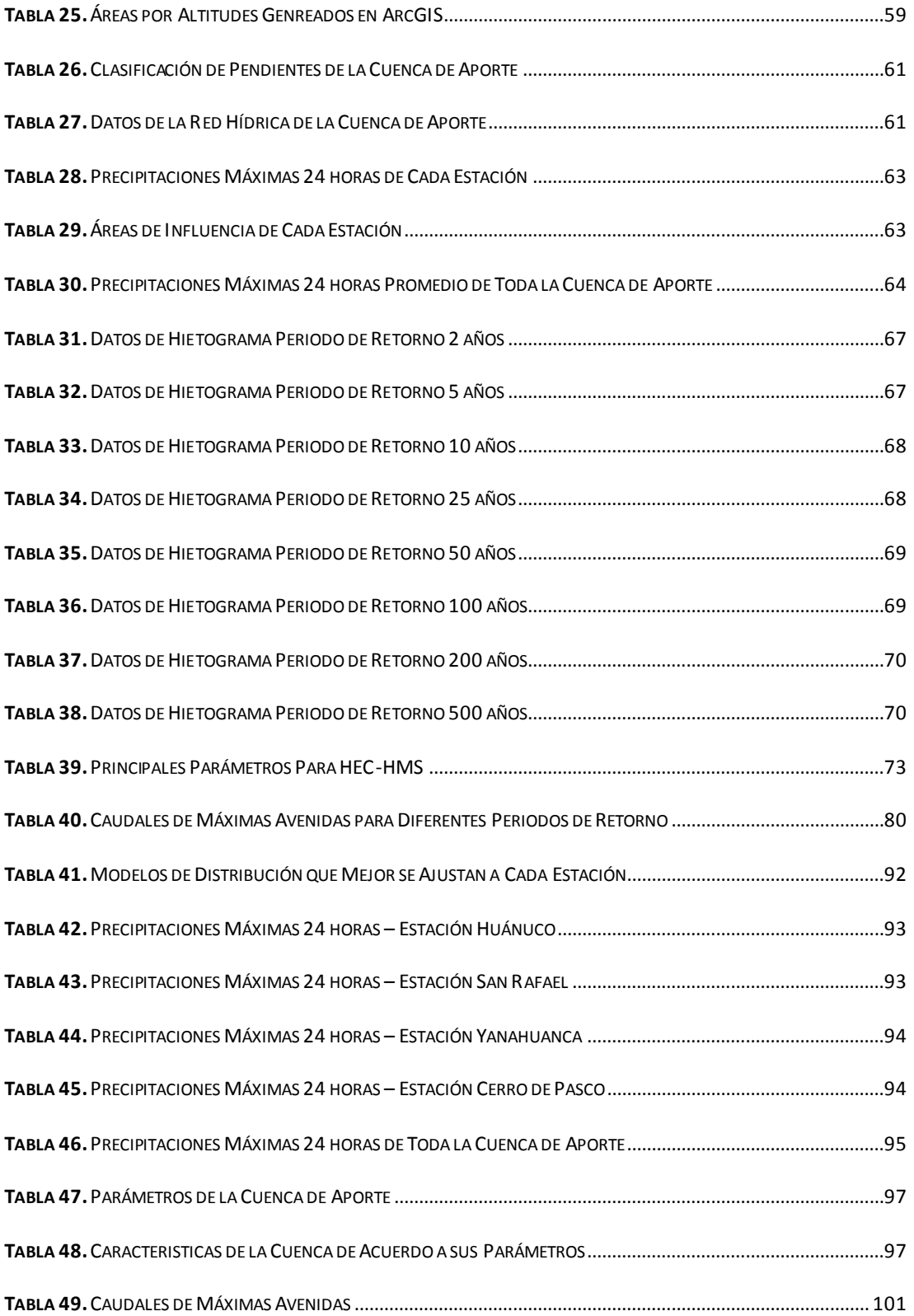

*Aplicación de la Simulación Hidrológica e Hidráulica con Sistemas de Información Geográfica para Identificar las Áreas de Inundación del Río Huallaga en el Tramo Huaylla – Ambo, 2017.* Bach. Ing. Civil DERLY PABLO CORDOVA MENDOZA

IX

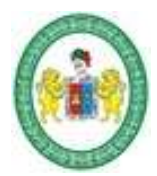

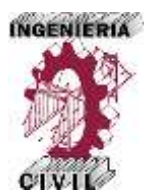

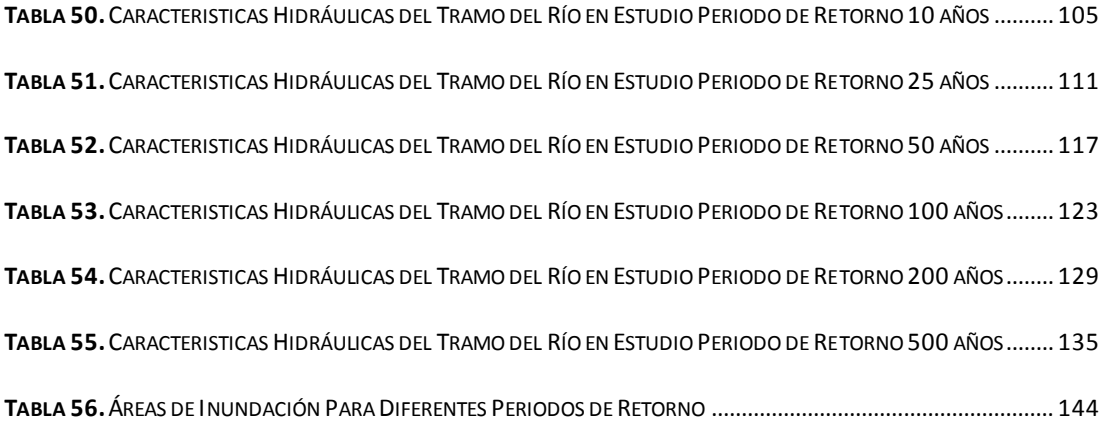

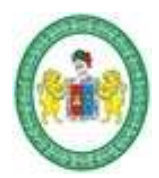

# UNIVERSIDAD NACIONAL "HERMILIO VALDIZAN" **FACULTAD DE INGENIERÍA CIVIL Y ARQUITECTURA**

**ESCUELA ACADÉMICA PROFESIONAL DE INGENIERIA CIVIL**

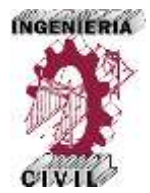

XI

# **Índice de Figuras**

<span id="page-13-0"></span>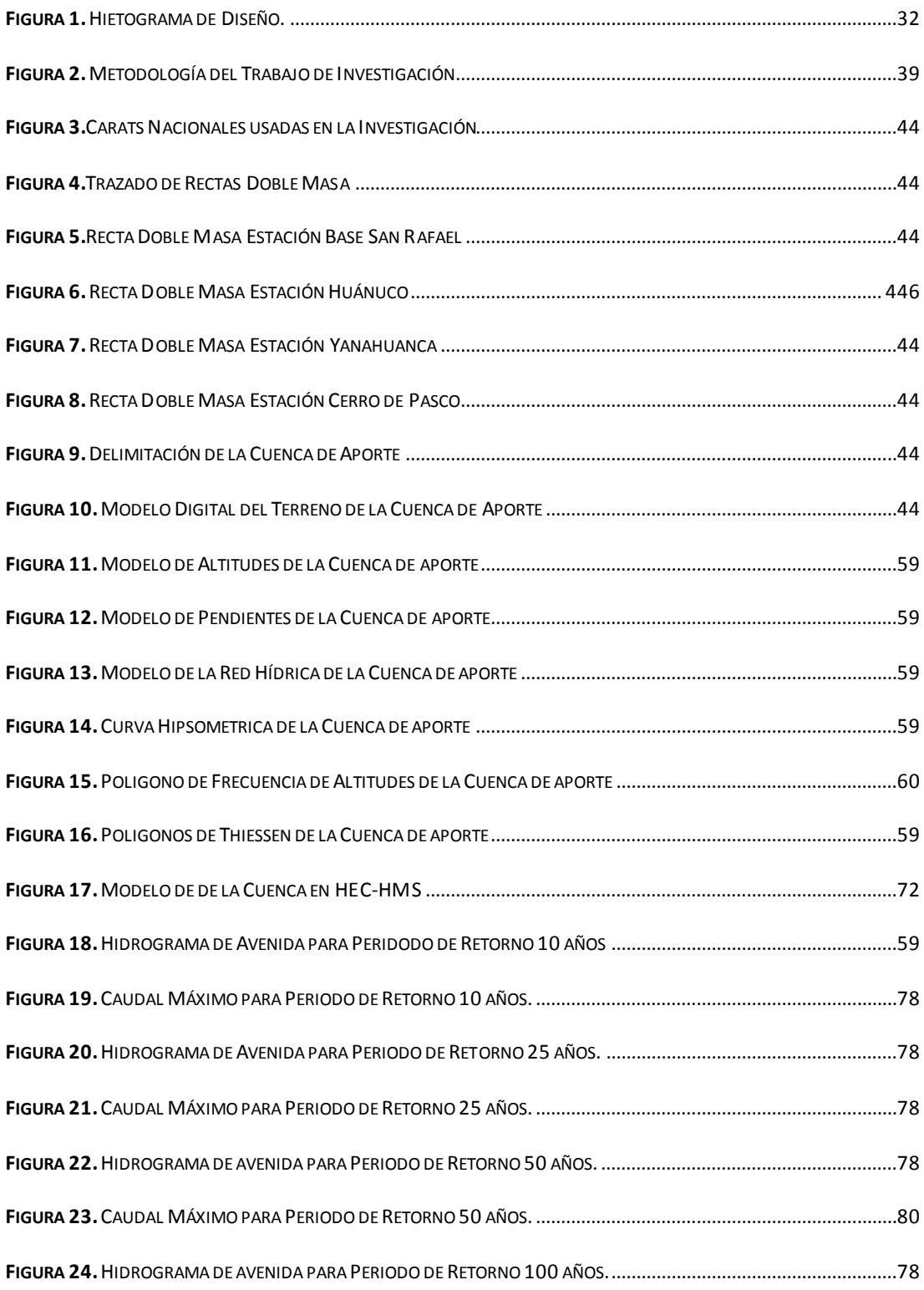

*Aplicación de la Simulación Hidrológica e Hidráulica con Sistemas de Información Geográfica para Identificar las Áreas de Inundación del Río Huallaga en el Tramo Huaylla – Ambo, 2017.* Bach. Ing. Civil DERLY PABLO CORDOVA MENDOZA

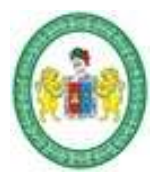

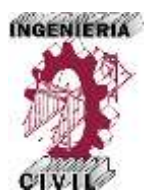

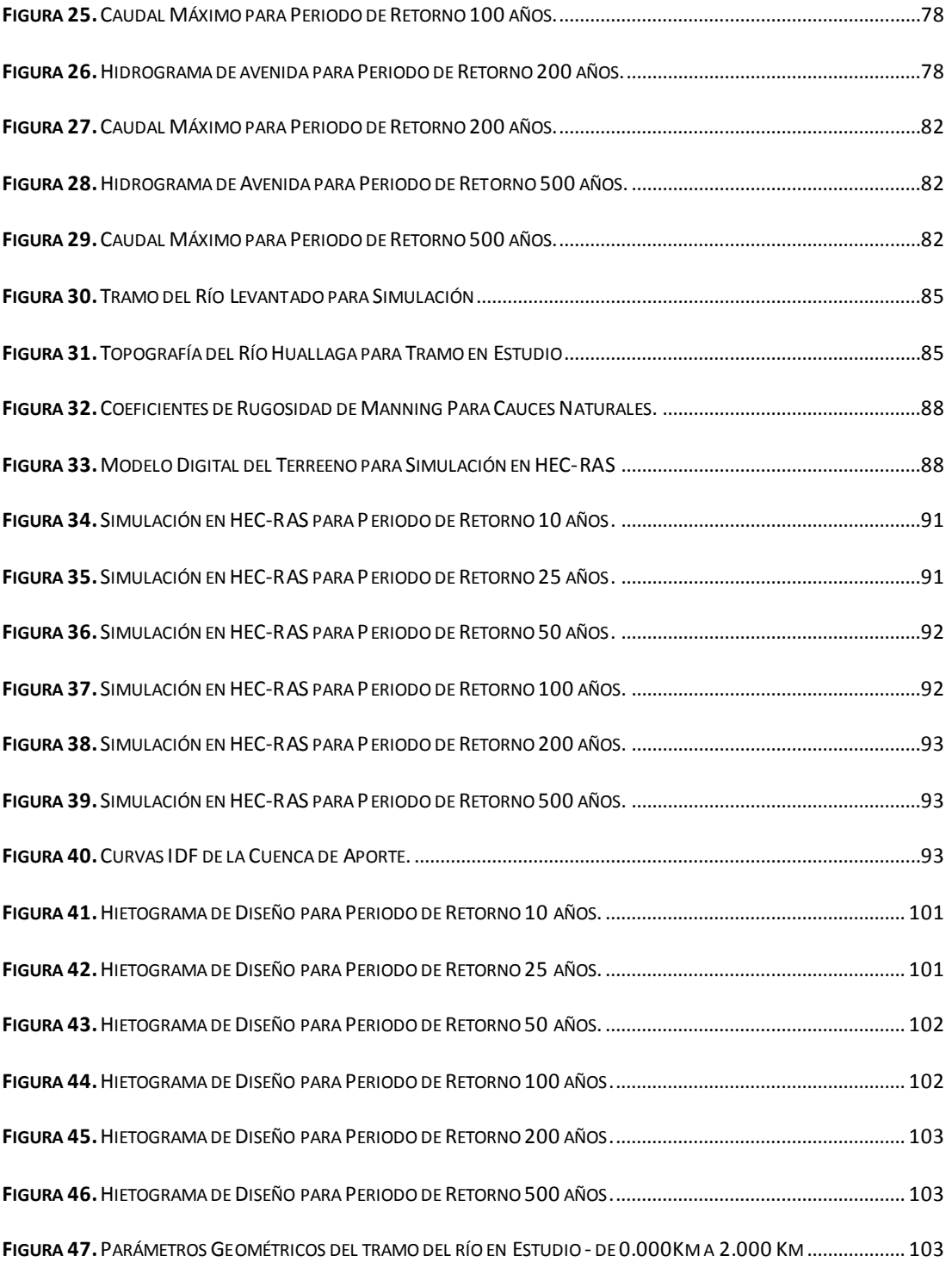

**FIGURA 48.**PARÁMETROS G[EOMÉTRICOS DEL TRAMO](#page-125-0) DEL RÍO EN ESTUDIO - DE 2.000KM A 3.780 KM. .................. 106

*Aplicación de la Simulación Hidrológica e Hidráulica con Sistemas de Información Geográfica para Identificar las Áreas de Inundación del Río Huallaga en el Tramo Huaylla – Ambo, 2017.* Bach. Ing. Civil DERLY PABLO CORDOVA MENDOZA

XII

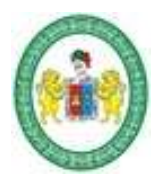

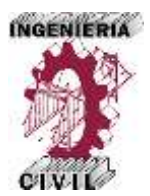

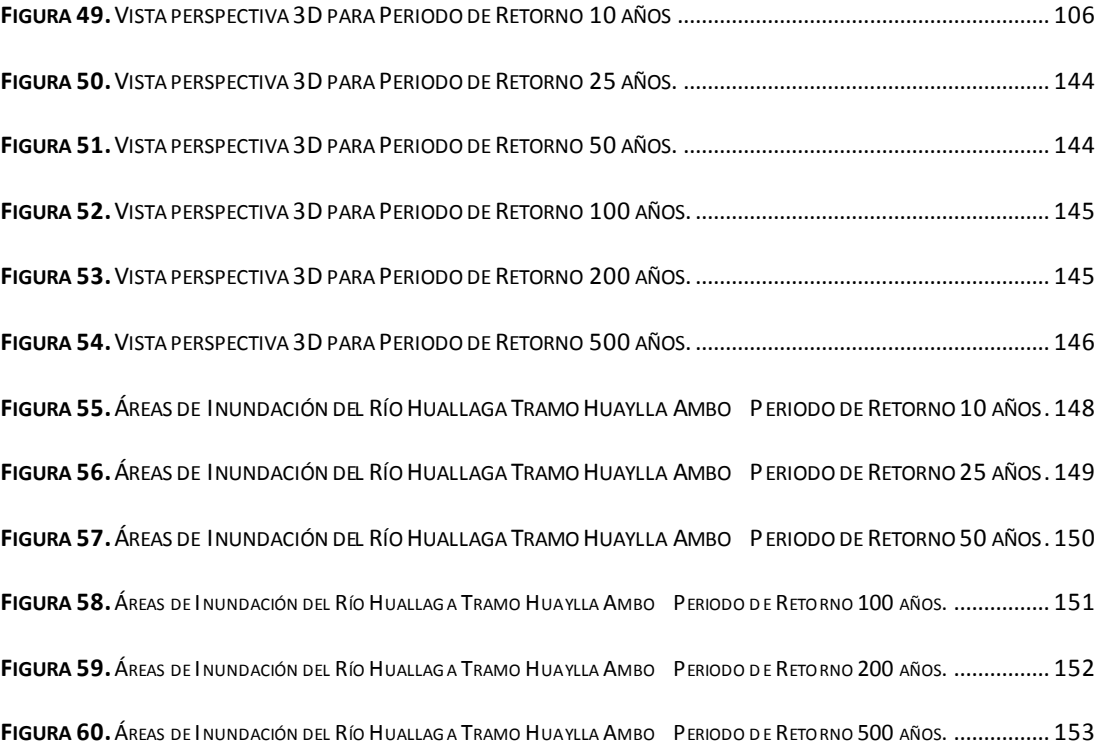

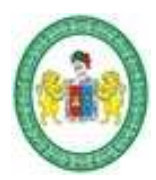

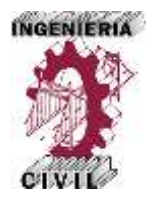

#### **Introducción**

<span id="page-16-0"></span>Un problema que se presentan en la mayoría de ríos de nuestro país y de nuestra región es el desconocimiento del comportamiento hidrológico e hidráulico de estos en épocas de avenidas, debido a que no cuentan con registros históricos de caudales y si a ello le sumados los cambios climáticos que está atravesando nuestro planeta en los últimos tiempos nos ponen en desventaja frente a la naturaleza, haciendo muy difícil identificar las áreas de inundación de los ríos en época de crecidas y por ende hacen que el riesgo de inundaciones por desbordes sea latente, convirtiéndose en un inconveniente para los ingenieros civiles. El tramo del río Huallaga comprendido entre las localidades de Huaylla y Ambo presenta los problemas mencionados; frente a esta problemática el uso de los Sistemas de información Geográfica tienen una aplicación muy poderosa, ya que apoyados de modelos matemáticos como el Hydrologic Engineering Center – Hydrologic Modeling Sistem (HEC–HMS) y Hydrologic Engineering Center – River Analyst Sistem (HEC–RAS) permiten al ingeniero simular el comportamiento de ríos para avenidas extremas y así identificar las áreas de inundación del río para diferentes periodos de retorno.

La presente investigación tiene por objetivo proponer la correcta aplicación de la simulación hidrológica e hidráulica con SIG para identificar las áreas de inundación del río Huallaga en el tramo Huaylla – Ambo; el fundamento teórico de la investigación se basa en conocimientos de conceptos básicos de Cartografía, y conocimientos fundamentales de Hidrología e Hidráulica, también es necesario

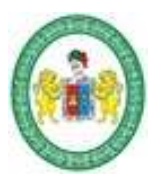

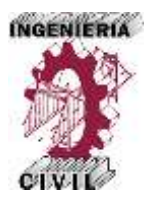

conocer los programas ArcGIS, HEC-HMS, HEC-RAS y como estos interactúan entre sí, utilizando los conocimientos tradicionales.

Para lograr el objetivo, la presente tesis propone una metodología sencilla y automatizada fundamentada en la revisión de la literatura, que con la utilización de los SIG y modelos matemáticos hidrológicos e hidráulicos permiten ponernos a la par frente a la naturaleza.

La metodología propuesta en la investigación se divide en dos grandes grupos.

El primer grupo de la metodología trata del análisis hidrológico, acá marcamos los principales procedimientos y pasos para llegar al resultado final del mismo que es la determinación de los hidrogramas y caudales de máximas avenidas de la cuenca de aporte con diferentes periodos de retorno; se parte de la información meteorológica y cartográfica obtenida de las entidades correspondientes, la información meteorológica está conformada por las precipitaciones máximas en 24 horas de cuatro estaciones pluviométricas que influyen en el comportamiento hidrológico de la cuenca, esta información es proporcionada por el SENAMHI, estas estaciones son la estación Huánuco, San Rafael, Yanahuanca y Cerro de Pasco, la información cartográfica la conforman las cartas nacionales 21-K y 22-K, obtenidas del IGN. Con los datos meteorológicos y cartográficos se determinan las precipitaciones máximas con diferentes periodos de retorno de toda la cuenca, las curvas IDF de la cuenca, los parámetros de la cuenca de aporte mediante un procesamiento en ArcGIS, los hietogramas de diseño para diferentes periodos de retorno, y con estos resultados finalmente se realiza la simulación hidrológica con el modelo HEC-HMS obteniendo

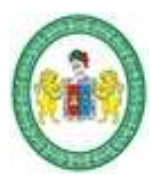

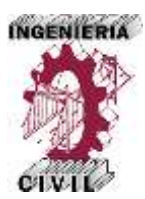

los hidrogramas y caudales de máximas avenidas de la cuenca para periodos de retorno de 10, 25, 50, 100, 200 y 500 años respectivamente.

El segundo grupo de la metodología propuesta trata del análisis hidráulico, acá nos valemos de los resultados del análisis hidrológico, es decir de los caudales de máximas avenidas de la cuenca para diferentes periodos de retorno, además partimos de la información topográfica del río estudio, de la visita a campo para inspeccionar las características hidráulicas, a partir de esta información se realiza un procesamiento en ArcGIS para obtener los principales parámetros geométricos del río, como: eje, márgenes, llanuras de inundación y secciones transversales; también se realiza la selección del coeficiente de rugosidad más adecuado, obtenidos los datos y resultados anteriores se realiza la simulación hidráulica con HEC-RAS para determina las características hidráulicas de las secciones que conforman el tramo del río, y se obtienen el resultado final de la tesis que son las áreas de inundación del río para periodos de retorno de 10, 25, 50, 100, 200 y 500 respectivamente.

Los caudales de máximas avenidas de la cuenca para periodos de retorno de 10, 25, 50, 100, 200 y 500 años son 43.60, 82.10, 123.90, 178.10, 249.20 y 372.00 m<sup>3</sup>/s. respectivamente. Las áreas o superficies de inundación del río Huallaga en todo el tramo de estudio correspondiente a 3780 metros del río Huallaga, para periodos de retorno de 10, 25, 50, 100, 200 y 500 años son 147261.31, 156341.48, 161609.88, 166877.76, 173839.88 y 187182.16 m<sup>2</sup> respectivamente.

Con la tesis se concluye que la correcta aplicación de la simulación hidrológica e hidráulica con sistemas de información geográfica permite identificar las áreas de

*Aplicación de la Simulación Hidrológica e Hidráulica con Sistemas de Información Geográfica para Identificar las Áreas de Inundación del Río Huallaga en el Tramo Huaylla – Ambo, 2017.* Bach. Ing. Civil DERLY PABLO CORDOVA MENDOZA

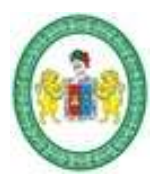

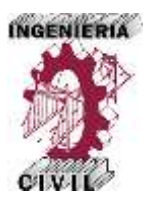

inundación del río Huallaga en el tramo Huaylla – Ambo mediante el uso de una metodología sencilla y automatizada que ahorra tiempo y esfuerzos. La metodología propuesta en la tesis proporciona un aporte académico valioso para el ingeniero civil.

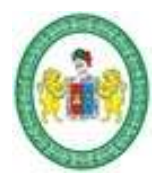

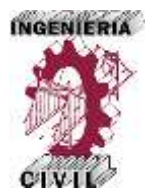

<span id="page-20-0"></span>**Capítulo I. Marco Teórico**

*Aplicación de la Simulación Hidrológica e Hidráulica con Sistemas de Información Geográfica para Identificar las Áreas de Inundación del Río Huallaga en el Tramo Huaylla – Ambo, 2017.* Bach. Ing. Civil DERLY PABLO CORDOVA MENDOZA

1

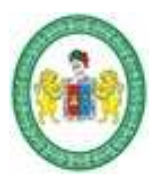

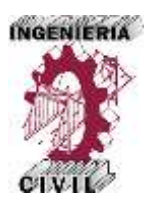

#### <span id="page-21-0"></span>**1.1. Antecedentes.**

En la Investigación de (Llorente Isidro, Díes Herrero, & Laín Huerta, 2009) "Aplicaciones de los SIG al Análisis y Gestión del Riesgo de Inundaciones: Avances Recientes" aporta valiosa información sobre las múltiples aplicaciones de los Sistemas de Información Geográfica para determinar el riego inundaciones, ya que permite realizar: estudios de peligrosidad, delimitar áreas inundables, realizar un ordenamiento territorial, etc. Enfatiza que el empleo de los SIG es un ahorro de tiempo, costos y esfuerzos cuando interactúan con modelos matemáticos hidrológicos e hidráulicos como el HEC- HMS y HEC-RAS.

Según en trabajo de investigación de (Triviño Pérez & Ortiz Rojas, 2004) "Metodología para la modelación distribuida de la escorrentía superficial y la delimitación de zonas inundables en ramblas y ríos-rambla mediterráneos", se propone un método para estimar la escorrentía superficial en cuencas de ramblas y ríos-rambla mediterráneos y los niveles de aguas para lluvias de intensidades máximas, sus resultados aportan criterios rigurosos para delimitar las zonas inundables y elaborar una cartografía de calidad sobre riesgos de inundación. El método consiste en tres fases: fase I, tratamiento de la precipitación; fase II, Síntesis de la lluvia efectiva y fase III, simulación de escorrentía superficial.

En su investigación (Torres Quintero & Gonzáles Naranjo, 2010) "Aplicación del Modelo de Simulación Hidráulica HEC-RAS Para la Emisión de Pronósticos Hidrológicos de Inundaciones en Tiempo Real, en la Cuenca Media del Río Bogotá - Sector Alicachin" demuestra la importancia de aplicar el modelo HEC-RAS al permitir

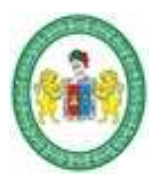

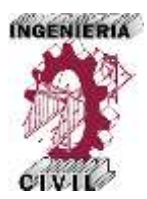

pronosticar los niveles de agua para eventos extremos de inundación, simulando de manera aproximada el comportamiento del recurso hídrico. Proporciona tres pasos fundamentales para la aplicación del modelo HEC-RAS:

Primer Paso: Crear por medio de herramientas SIG como ArcGIS los modelos digitales de elevación – DEM con un archivo de importación para HEC-RAS que contenga información geométrica de las secciones transversales, del cauce y las llanuras de inundación del sistema hídrico del río Bogotá.

Segundo Paso: Aplicar la modelización del flujo permanente con el modelo HEC-RAS, el cual genera un archivo de exportación para ArcGIS.

Tercer Paso: Generar los resultados de la mancha de agua y superficies de inundación mediante mapas de Inundación en ArcGIS.

En muchos de los ríos de nuestro país y particularmente de nuestra región no se cuenta con datos de caudales, en la tesis de (Reyna, Spalletti, & Brea, 2010) "Riesgo de Inundaciones en el río Lujan" la escasez de datos de caudales medidos en la cuenca del río Luján, hacen necesaria la estimación de los hidrogramas que se generan en cada área de aporte. Los hidrogramas de escorrentía directa se obtienen aplicando el modelo hidrológico HEC-HMS que utiliza métodos de precipitación-escorrentía.

En la tesis de (Coloma Laimito, 2015) "Simulación Hidrológica e Hidráulica del Río Tambo, Sector Santa Rosa, Distrito de Cocachacra, Provincia de Isla y, Departamento de Arequipa" tiene como objetivo realizar la simulación hidrológica e hidráulica del río Tambo para prevenir las inundaciones, en un tramo de 600 metros del sector .de riego Santa Rosa en el río Tambo, para lograr tal fin:

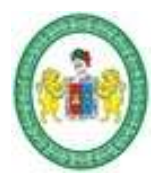

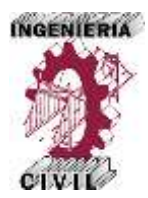

- Analizar la información pluviométrica e hidrométrica en periodos de máximas avenidas.
- Calcula las máximas avenidas aplicando el modelamiento hidrológico con el programa HEC-HMS, y comparar los resultados con información de caudales máximos diarios registrados y caudales máximos estimados a partir de la información de campo.
- Determinar los niveles de inundación aplicando el modelamiento hidráulico para flujos con régimen permanente mediante el HEC-RAS.

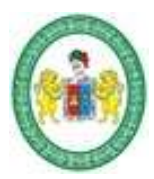

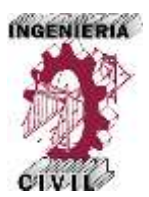

#### <span id="page-24-0"></span>**1.2. Formulación del Problema.**

"Las inundaciones son eventos extraordinarios en los que se habla de un exceso de agua en la superficie y plantea serios riesgos cuando sus efectos se encuentran interrelacionados con el hombre o las actividades que desarrolla, produciendo afectaciones económicas, sociales y ambientales" (Paoli C, 2000).

Un problema que se presentan en la mayoría de ríos de nuestro país y de nuestra región es el desconocimiento del comportamiento hidrológico e hidráulico de estos en épocas de avenidas, debido a que no cuentan con registros históricos de caudales, es decir no se cuentan con estaciones de aforos, más aún si a ello le sumados los cambios climáticos que está atravesando nuestro planeta en los últimos tiempos nos generan un gran problema a los ingenieros civiles cuando se necesitan identificar las áreas de inundación y crecidas de los ríos. El problema mencionado también trae consigo que el riesgo de inundaciones por desbordes sea latente, convirtiéndose en otro inconveniente para los ingenieros civiles. El tramo del río Huallaga comprendido entre las localidades de Huaylla y Ambo presenta los problemas mencionados; frente a esta problemática en los últimos años el uso de los Sistemas de Información Geográfica tienen una aplicación muy poderosa y aceptada mundialmente, ya que se apoya de modelos matemáticos como el Hydrologic Engineering Center – Hydrologic Modeling Sistem (HEC–HMS) y Hydrologic Engineering Center – River Analyst Sistem (HEC– RAS) que permiten al ingeniero simular el comportamiento de ríos para avenidas extremas y así identificar las áreas de inundación para diferentes periodos de retorno.

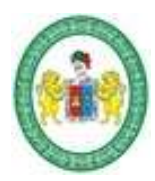

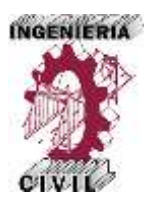

Lamentablemente las herramientas SIG no tienen el uso, alcance y difusión deseada en nuestra medio y región por la falta de conocimiento en el tema y poca importancia que se le da en los cursos de pregrado, sin que exista una metodología que proponga su correcta aplicación, convirtiéndose en un bache para el conocimiento; Para lograr simular correctamente con SIG se debe aplicar un procedimiento adecuado, una metodología sencilla pero bien fundamentada que permite determinar las áreas de inundación del río.

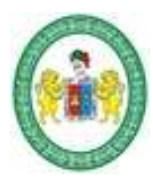

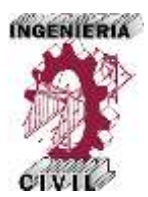

# <span id="page-26-0"></span>**1.2.1. Formulación del problema principal.**

 ¿Cuál es la correcta aplicación de la simulación hidrológica e hidráulica con sistemas de información geográfica para identificar las áreas de inundación del río Huallaga en el tramo Huaylla - Ambo?

# <span id="page-26-1"></span>**1.2.2. Formulación de problemas específicos.**

- ¿Cuál es el análisis y tratamiento que se da a los datos de precipitación para identificar las áreas de inundación del río Huallaga en el tramo Huaylla - Ambo?
- ¿Cuáles son los parámetros de la cuenca del río Huallaga calculados con Sistemas de Información Geográfica necesarios para identificar las áreas de inundación del río Huallaga en el tramo Huaylla - Ambo?
- ¿Cuáles son los hietogramas de diseño de la cuenca para identificar las áreas de inundación del río Huallaga en el tramo Huaylla - Ambo?
- ¿Cuál es la correcta aplicación del HEC-HMS con sistemas de información geográfica para identificar las áreas de inundación del río Huallaga en el tramo Huaylla - Ambo?
- ¿Cuáles son los hidrogramas de máximas avenidas de la cuenca para identificar las áreas de inundación del río Huallaga en el tramo Huaylla - Ambo?
- ¿Cuál es la correcta aplicación del HEC-RAS con sistemas de información geográfica para identificar las áreas de inundación del río Huallaga en el tramo Huaylla - Ambo?

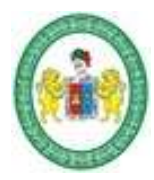

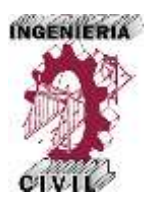

 ¿Cuáles con las características hidráulicas de las secciones del río para identificar las áreas inundación del río Huallaga en el tramo Huaylla - Ambo?

El trabajo de investigación pretende resolver estas interrogantes y contribuir al conocimiento proponiendo una metodología académica valiosa.

#### <span id="page-27-0"></span>**1.3. Objetivos.**

#### <span id="page-27-1"></span>**1.3.1. Objetivo Principal.**

 Proponer la correcta aplicación de la simulación hidrológica e hidráulica con sistemas de información geográfica para identificar las áreas de inundación del río Huallaga en el tramo Huaylla – Ambo.

#### <span id="page-27-2"></span>**1.3.2. Objetivos Específicos.**

- Proponer el análisis y tratamiento de los datos de precipitación para determinar las áreas de inundación del río Huallaga en el tramo Huaylla – Ambo.
- Determinar los parámetros de la cuenca de río Huallaga utilizando Sistemas de Información Geográfica para identificar las áreas de inundación del río Huallaga en el tramo Huaylla – Ambo.
- Determinar los hietogramas de diseño de la cuenca para identificar las áreas de inundación del río Huallaga en el tramo Huaylla – Ambo.
- Proponer la correcta aplicación del HEC-HMS con Sistemas de Información Geográfica para identificar las áreas de inundación del río Huallaga en el tramo Huaylla – Ambo.

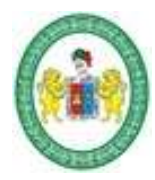

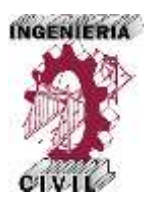

- Determinar los Hidrogramas y caudales de máximas avenidas de la cuenca para identificar las áreas de inundación del río Huallaga en el tramo Huaylla – Ambo.
- Proponer la correcta aplicación del HEC-RAS con Sistemas de Información Geográfica para identificar las áreas de inundación del río Huallaga en el tramo Huaylla – Ambo.
- Determinar las características hidráulicas de las secciones del río para identificar las áreas de Inundación del río Huallaga en el tramo Huaylla – Ambo.

# <span id="page-28-0"></span>**1.4. Hipótesis.**

# <span id="page-28-1"></span>**1.4.1. Hipótesis General.**

 La correcta aplicación de la simulación hidrológica e hidráulica con sistemas de información geográfica permite identificar las áreas de inundación del río Huallaga en el tramo Huaylla – Ambo mediante una metodología sencilla que ahorra tiempo y esfuerzos.

# <span id="page-28-2"></span>**1.4.2. Hipótesis Específicas.**

- El análisis y tratamiento de datos de precipitación permite identificar las áreas de inundación del río Huallaga en el tramo Huaylla – Ambo.
- El cálculo de los parámetros de la cuenca del río Huallaga con sistemas de Información geográfica permite ahorro de tiempo y esfuerzos para identificar las áreas de inundación del río Huallaga. En el tramo Huaylla – Ambo.

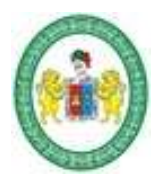

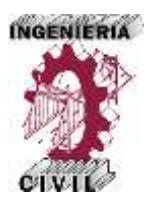

- Los hietogramas de diseño de la cuenca permiten identificar las áreas de inundación del río Huallaga en el tramo Huaylla – Ambo.
- La correcta aplicación del HEC-HMS con sistemas de información geográfica permite ahorro de tiempo y esfuerzos para determinar las áreas de inundación del río Huallaga en el tramo Huaylla – Ambo.
- Los hidrogramas y caudales de máximas avenidas de la cuenca permiten determinar las áreas de inundación del río Huallaga. En el tramo Huaylla – Ambo.
- La correcta aplicación del HEC-RAS con sistemas de información geográfica permite ahorro de tiempo y esfuerzos para determinar las áreas de inundación del río Huallaga en el tramo Huaylla – Ambo.
- Las características hidráulicas de las secciones del río permiten determinar las áreas de inundación del río Huallaga en el tramo Huaylla – Ambo.

# <span id="page-29-0"></span>**1.5. Variables.**

# <span id="page-29-1"></span>**1.5.1. Variable Independiente.**

Simulación Hidrológica e Hidráulica con Sistemas de información geográfica.

# <span id="page-29-2"></span>**1.5.2. Variable Dependiente.**

Áreas de inundación.

# <span id="page-29-3"></span>**1.6. Indicadores.**

- Precipitación.
- Cartas nacionales.
- Periodo de retorno.
- Hietograma.

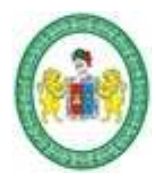

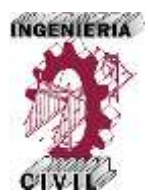

- Hidrograma.
- Caudal.
- Tirante hidráulico.
- Área Hidráulica.
- Espejo de agua.
- Perímetro mojado.
- Radio Hidráulico.
- Velocidad.
- Número de froud.
- Escala.
- Tamaño.
- Superficie de Agua.

# <span id="page-30-0"></span>**1.7.Operacionalización de Variables.**

<span id="page-30-1"></span>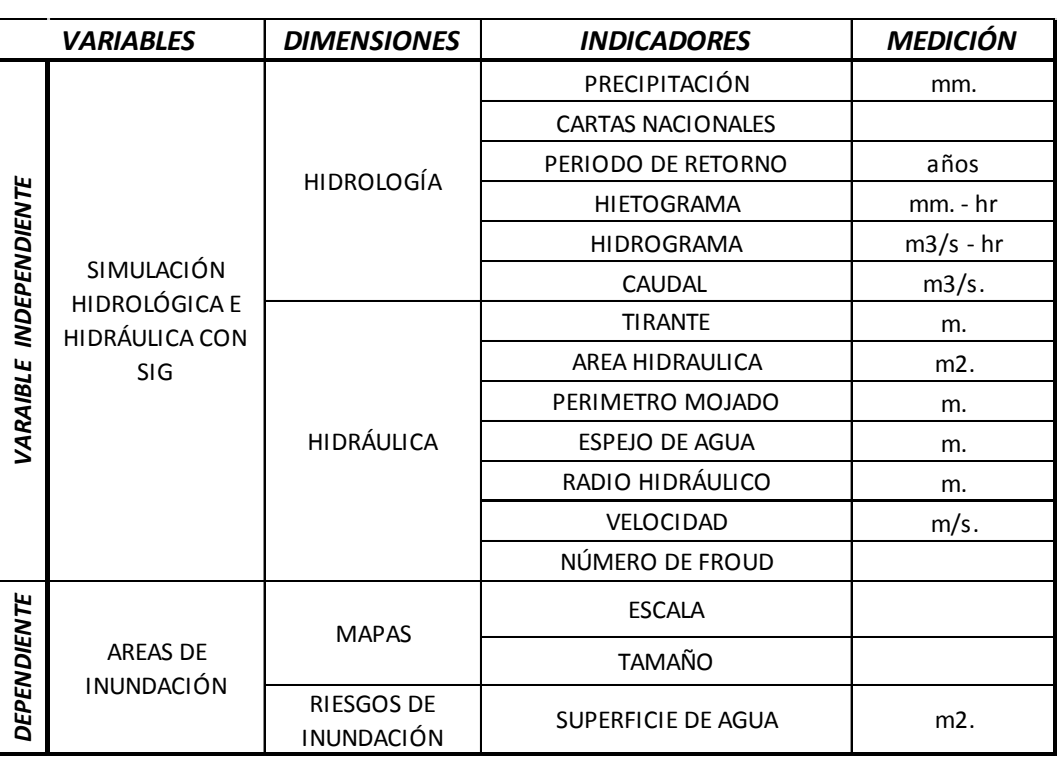

**Tabla 1**. Operacionalización de Variables de Investigación.

Fuente: Elaboración propia.

*Aplicación de la Simulación Hidrológica e Hidráulica con Sistemas de Información Geográfica para Identificar las Áreas de Inundación del Río Huallaga en el Tramo Huaylla – Ambo, 2017.* Bach. Ing. Civil DERLY PABLO CORDOVA MENDOZA

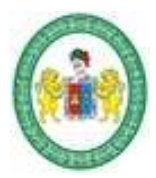

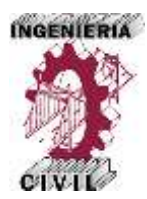

# <span id="page-31-0"></span>**1.8. Población.**

Teniendo en cuenta el objeto de estudio, la población de la investigación está conformada por los tramos de los ríos de nuestra región que no poseen registros históricos de caudales.

#### <span id="page-31-1"></span>**1.9. Muestra.**

Dada la naturaleza de la población de estudio se tomó una muestra no probabilística por conveniencia, es decir, la muestra empleada en la investigación se seleccionó a criterio del investigador por su accesibilidad y disponibilidad de datos, además teniendo en cuenta que es una zona de futura expansión urbana.

La muestra de trabajo de Investigación es el tramo del río Huallaga comprendido entre las localidades de Huaylla y Ambo, que comprende 3.78 Km. de río estudiado Aproximadamente.

# <span id="page-31-2"></span>**1.10. Limitaciones.**

- El costo de los Datos Meteorológicos.
- El trabajo de investigación solo se realizó con el SIG ArcGIS, que se obtuvo de internet en una versión de prueba gratuita.
- El trabajo de Investigación se limita al uso de softwares de uso libre que son de uso gratuito como el HEC-HMS y HEC-RAS que se complementan y trabajan de la mano con el ArcGIS.
- La aplicación del SIG solo se realiza para el tramo del río Huallaga comprendido entre Huaylla y Ambo.

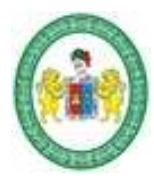

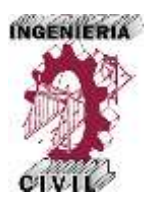

- La investigación solo usa modelos Lluvia Escorrentía (Método del SCS) para la simulación Hidrológica, por no contar con datos de caudales.
- El costo del Levantamiento Topográfico del tramo del río en estudio.

#### <span id="page-32-0"></span>**1.11. Fundamento Teórico.**

#### <span id="page-32-1"></span>**1.11.1. Sistemas de Información Geográfica.**

Los sistemas de información geográfica, conocidos con el acrónimo SIG, desde un punto de vista global son un conjunto organizado de hardware, software y datos geográficos diseñados para la captura, almacenamiento, manipulación, visualización y análisis de información geográfica con el fin de resolver problemas complejos de planificación y de gestión.

#### *Los Sistemas de Información Geográfica en el Mundo.*

Los primeros SIG se desarrollaron en los años sesenta, como respuesta a las crecientes necesidades de información sobre el territorio. Canadá resultó pionero en el nacimiento de estos programas, si bien se extendieron rápidamente a su vecino del sur y otros países anglosajones, a finales de esa década ya existían varios SIG operativos como DIME (U.S.Bureau of Census) o el GRDSR (Statistic Canada).

El creciente interés por la planificación medio ambiental permite que los SIG se consoliden en la década de los años setenta, paralelamente al vertiginoso desarrollo de los equipos informáticos. En estos años aparecen los primeros planes de estudios universitarios sobre esta técnica, así como algunas empresas privadas dedicadas a su desarrollo y explotación.

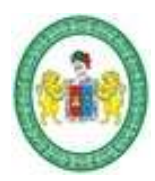

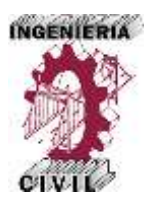

En los años ochenta, se conjugó la versatilidad lograda en el manejo gráfico de los mapas con las capacidades de las bases de datos, de tal forma que se podían consultar los datos adheridos a un lugar o hacer una búsqueda de los que cumplían alguna condición; o también, efectuar la superposición de mapas y cálculos iterativos de distancias, permitiendo el ahorro de esfuerzo y tiempo.

Los siguientes desarrollos se hicieron en el aspecto de la entrada de información, utilizando imágenes de satélites, tableros digitalizadores y scanner; dando inicio además a la teoría del "análisis espacial".

En la actualidad, el mejoramiento de los SIG se ha enfocado hacia las operaciones analíticas estadísticas y modelación espacial, centrándose el interés y la inversión de un amplio abanico de profesionales.

#### *Los Sistemas de Información Geográfica en el Perú.*

La planificación de un país para el desarrollo socioeconómico y social requiere de mucha información. Cuanto mejor y más fácil es el acceso y la manipulación de los datos, se tendrá mayor posibilidad de producir planes integrales para el desarrollo del país, en sus diversos aspectos.

Así pues, la necesidad de interpretación del espacio geográfico y el aumento de las necesidades de información, tales como la acción del hombre sobre la naturaleza, generó en los últimos años el surgimiento de los Sistemas de Información Geográfica, significando una contribución efectiva en los diferentes niveles del ordenamiento espacial y apareciendo además, el uso de los sensores remotos que han permitido respuestas inmediatas en materia de evaluación y monitoreo del medio ambiente.

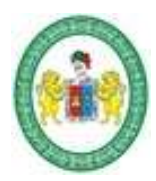

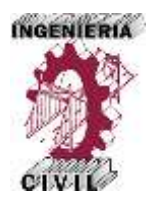

En nuestro país, los primeros antecedentes de esta tecnología se remontan a finales de la década de los ochenta, en el ámbito de la Facultad de Ingeniería Agrícola de la Universidad Nacional Agraria de La Molina, a través del curso de Planeamiento Rural, con la enseñanza de la técnica de las áreas homogéneas. Entre 1980 y 1981 se extiende su aplicación en el Sector Público en estudios específicos realizados por el Proyecto Especial Plan Selva, el Proyecto Especial Pichis - Palcazú y el Proyecto Especial Madre de Dios. En todos los casos el proceso fue manual, sin la asistencia de la informática.

A partir de 1985, la Oficina Nacional de Evaluación de Recursos Naturales (ONERN) puso en operación el primer SIG con equipamiento, consolidación y asistencia técnica, con fondos de donación de la Agencia Internacional para el Desarrollo (AID). El SIG de la ONERN utilizaba el formato de búsqueda de salida y entrada de datos, orientado a la producción cartográfica tipo celular o malla cuadrada. En 1988 el Proyecto Especial de

Apoyo a las Políticas de Desarrollo de la Selva Alta (APODESA) del INADE, inicia la implementación del SIG ARC-INFO para el manejo de las cuencas hidrográficas y el desarrollo de proyectos de la selva alta, constituyéndose en una de las instituciones con mayor experiencia en el desarrollo de proyectos SIG.

En la actualidad, el uso y aplicación de los SIG se viene extendiendo a universidades, instituciones públicas, empresas privadas, Municipalidades y las Fuerzas Armadas.

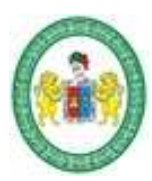

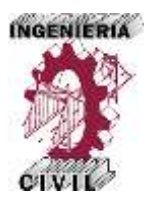

# <span id="page-35-0"></span>**1.11.2. Los Sistemas de Información Geográfica y los modelos hidrológicos e hidráulicos.**

Aunque los Sistemas de Información Geográfica no son, en principio, instrumentos diseñados para la simulación mediante modelos matemáticos, sin embargo son herramientas que facilitan el pre y post proceso de la información espacial que manejan los modelos hidrológicos e hidráulicos.

En el estudio de un cauce, por ejemplo, se utilizan para el estudio hidrológico y cálculo de caudales previo al cálculo hidráulico, para regionalizar o agregar las variables y parámetros y para utilizar sus resultados (archivo de geometría) como entradas del modelo. El flujo es modelado con un software diseñado específicamente para ello, como los que se acaban de presentar, y posteriormente, las salidas de este modelo son nuevamente exportadas a un SIG para su procesamiento y representación gráfica. La representación de la llanura de inundación para un caudal de periodo de retorno dado es posible únicamente mediante esta técnica tal y como muestra la siguiente figura.

Esta conexión de los Sistemas de Información Geográfica con los modelos hidrológicos e hidráulicos ha sufrido una lógica evolución en la última década: los SIG comenzaron a utilizarse de forma aislada a los modelos, como herramientas para regionalizar, agregar y/o calcular variables y parámetros, usando los resultados como entradas a los modelos; pero últimamente han proliferado las aplicaciones, macros, extensiones o módulos que conectan directamente SIG y modelo, y además en relación biunívoca. En esta línea, surgieron las conexiones entre los programas HEC-HMS para
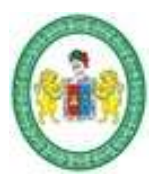

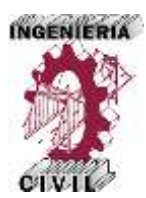

hidrología y HEC-RAS para hidráulica, con los productos ESRI (primero ArcINFO y ArcView y posteriormente ArcGIS), a través de las extensiones HEC-GeoHMS y HEC-GeoRAS, respectivamente. El primero de ellos, HEC-GeoHMS (Doan, 2003), permite extraer información topográfica, topológica e hidrológica desde un modelo digital de elevaciones (MDE), para luego introducirla en HEC-HMS como ayuda en la elaboración del modelo de cuenca. El segundo, HEC-GeoRAS (Ackerman, 2002), permite conectar el SIG y el modelo hidráulico unidimensional en una doble dirección: desde el MDE se extrae la información geométrica necesaria que, una vez empleada en HEC-RAS, permite ser de nuevo exportada al SIG para obtener zonas inundables, batimetrías o velocidades.

## **1.11.3. Clasificación de los SIG.**

Los SIG se encuentran clasificados básicamente en dos clases principales, los de formato raster y los de formato vectorial, cada uno de las cuales reúne condiciones interesantes para determinado tipo de estudio y análisis.

### *Formato Raster.*

Es aquel en el que la base de datos gráfica está conformada por mapas en formato de celdas, en los cuales cada elemento o píxel corresponde a un área o superficie del terreno.

Estos sistemas presentan una estructura bastante sencilla y fácil de manejar, cada elemento de la superficie o píxel presenta básicamente tres valores, conformados por las coordenadas centrales de la superficie y el correspondiente valor o atributo de dicha

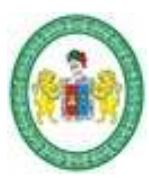

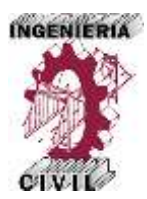

superficie, la cual puede estar asociada a una base de datos temática, a través de un código o identificador.

## *Formato Vectorial.*

Es el formato de los sistemas en los cuales la base de datos gráfica está conformada por puntos, líneas y polígonos, los cuales permiten establecer relaciones topológicas muy interesantes y en algunos casos muy complejas que permite alcanzar una gran precisión espacial, así como establecer una relación e interconexión con una base de datos muy temática, a través de un código o identificador, a nivel de punto, nodo, línea arco o polígono.

Los programas SIG actuales como el ArcGIS manejan ambos formatos de datos. Cada formato posee sus propias ventajas y desventajas al momento de digitalizar.

### **1.11.4. ArcGIS.**

Es un completo sistema que permite recopilar, organizar, administrar, analizar, compartir y distribuir información geográfica. Como la plataforma líder mundial para crear y utilizar sistemas de información geográfica (SIG), ArcGIS es utilizada por personas de todo el mundo para poner el conocimiento geográfico al servicio de los sectores del gobierno, la empresa, la ciencia, la educación y los medios. ArcGIS permite publicar la información geográfica para que esté accesible para cualquier usuario.

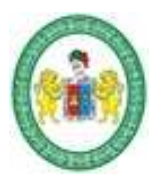

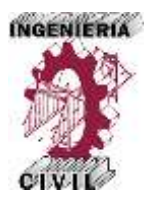

### **1.11.5. Parámetros Fundamentales de una Cuenca.**

- Tamaño de la Cuenca.

El tamaño de una cuenca se determina según el área que esta abarca, propiedad más importante, pues permite determinar el potencial de escorrentía que se pueda generar en una superficie expuesta a la precipitación, debido al efecto de flujo superficial que pudiera generar. La clasificación de la cuenca basada en función de su área se muestra en la siguiente tabla. (Viramontes et al., 2007).

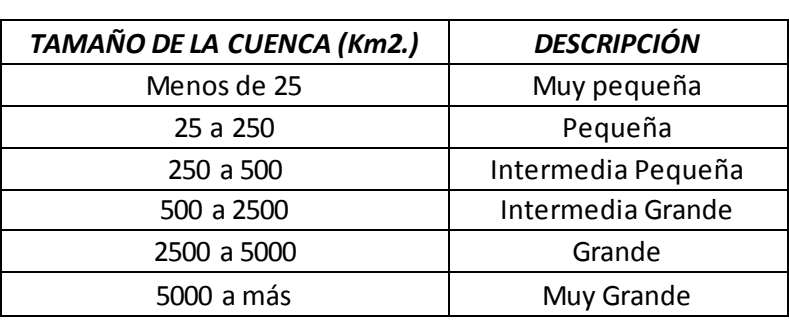

**Tabla 2.** Clasificación de Cuencas por su Tamaño.

Fuente: Viramontes .et al. (2007)

Coeficiente de Compacidad o Gravelius.

Es la relación entre el perímetro de la cuenca y el de una circunferencia; sus resultados están basados en la clasificación de Campos (1992), mostrados en la Tabla 3. Cuánto más cercano esté el índice a la unidad, la cuenca será más circular y por tanto más compacta, y en la media que aumenta, la cuenca adquiere una forma más oval (Viramontes et al., 2007). La fórmula está dada por:

$$
Kc = 0.28 \frac{P}{\sqrt{A}}
$$

Donde:

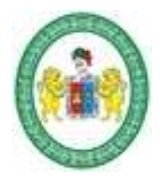

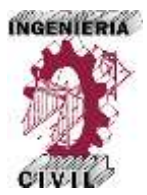

Kc: Coeficiente de Compacidad.

P: Perímetro de la cuenca (Km2.)

A: Área de la cuenca (Km.)

**Tabla 3.** Formas de la Cuenca por su Coeficiente de Compacidad.

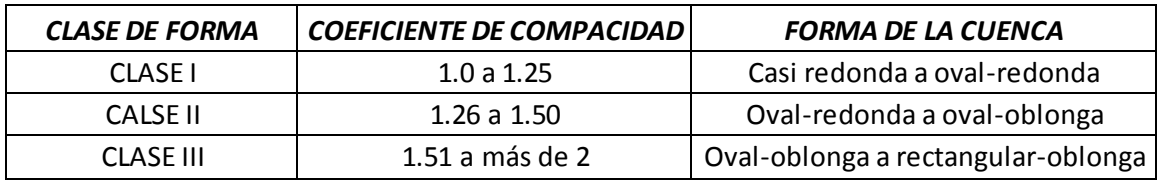

Fuente: Viramontes et al. (2007).

### Relación de Elongación.

Es la relación entre el diámetro de un círculo con igual área que la de la cuenca y la longitud máxima de la misma (Viramontes et *al.,* 2007). Definido por Schumm como la relación entre el diámetro (D) de un círculo que tenga la misma superficie de la cuenca y la longitud máxima de la cuenca (L) medida desde la desembocadura hasta la divisoria en sus límites extremos sobre una línea recta paralela al eje del rio principal.

$$
R_e = 1.128 * \frac{\sqrt{A}}{L}
$$

Valores cercanos a la unidad implicará formas menos alargadas y cuanto menor sea a la unidad, será más alargada (González, 2004).

- Factor de Forma.

La forma de la cuenca, factor de forma, fue propuesta por Horton (1945) donde relaciona el área de la cuenca y la longitud de la misma. En este sentido, valores

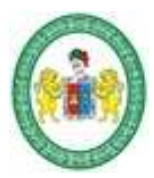

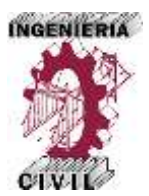

cercanos a cero indican cuencas alargadas y aquellos cercanos a uno, indican cuencas redondeadas. Una descripción cuantitativa de la forma es proporcionada por la siguiente fórmula:

$$
F_f = \frac{A}{L^2}
$$

Donde:

A: Área de la cuenca.

L: Longitud de cuenca.

Los valores interpretativos del factor de forma de Horton, pueden interpretarse en la tabla siguiente.

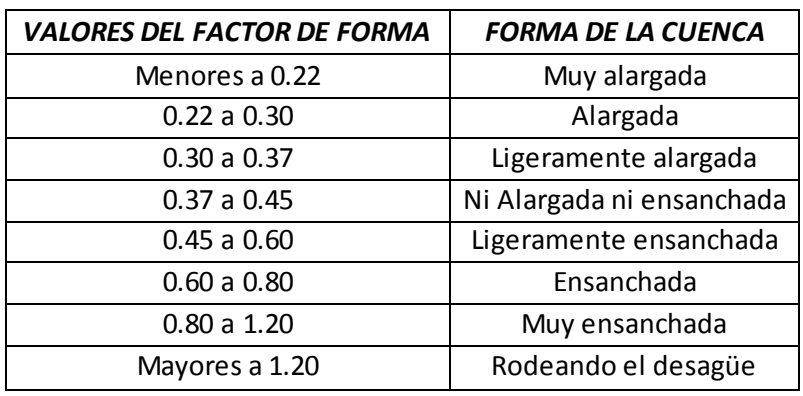

**Tabla 4.** Formas de la Cuenca de Acuerdo al Factor de Forma.

Fuente: Delgadillo y Moreno (2011).

Pendiente media de la cuenca.

Se calcula como media ponderada de las pendientes de todas las superficies elementales de la cuenca en las que la línea de máxima pendiente se mantiene constante; es un índice de la velocidad media de la escorrentía y, por lo tanto, de su poder de arrastre o poder erosivo (Ibáñez et al., 2011).

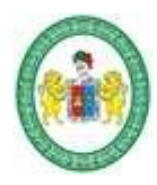

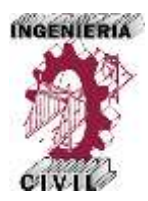

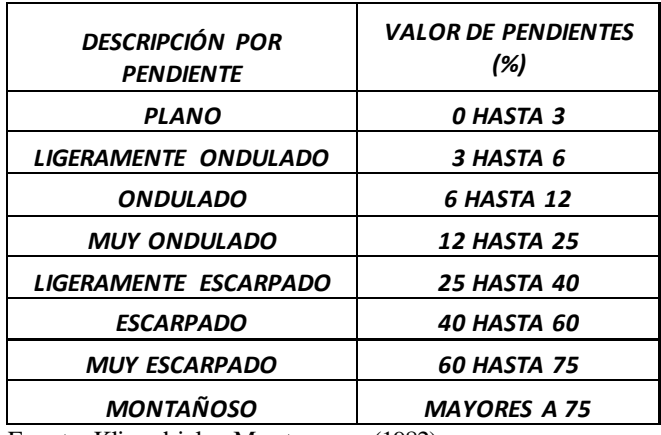

**Tabla 5.** Clasificación de la Cuenca por Pendientes.

Fuente: Klingebiel y Montgomery(1982).

Curva Hipsométrica.

La curva hipsométrica representa el área drenada variando con la altura de la superficie de la cuenca. Se construye llevando al eje de las abscisas los valores de la superficie drenada proyectada en km2 o en porcentaje, obtenida hasta un determinado nivel, el cual se lleva al eje de las ordenadas, generalmente en metros.

- Red Hídrica o de Drenaje de la Cuenca.

La red hídrica i red de drenaje de una cuenca es el que constituyen el cauce principal y sus tributarios o afluentes. La forma en que estén conectados estos cauces en una cuenca determinada, influye en la respuesta de ésta a un evento de precipitación. Se han desarrollado una serie de parámetros que tratan de cuantificar la influencia de la forma del Sistema de Drenaje en la escorrentía superficial directa.

- Orden de la Cuenca.

Es un número que refleja el grado de ramificación del Sistema de Drenaje.

Densidad de drenaje.

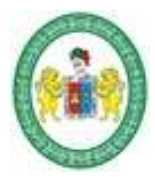

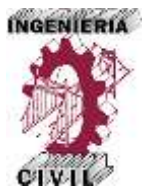

Definida para una cuenca como la longitud media de curso por unidad de superficie, calculándose mediante la siguiente expresión:

$$
D_d = \frac{\sum L_c}{A}
$$

Donde:

∑ *L* : es la suma de las longitudes de los cursos que se integran en la cuenca(Km.) A: es el área de la cuenca en km2.

## **1.11.6. Tiempo de Concentración de la Cuenca.**

Es el tiempo requerido por una gota para recorrer desde el punto hidráulicamente más lejano hasta la salida de la sub cuenca.

Transcurrido el tiempo de concentración se considera que toda la cuenca contribuye a la salida. Como existe una relación inversa entre la duración de una tormenta y su intensidad (a mayor duración disminuye la intensidad), entonces se asume que la duración crítica es igual al tiempo de concentración tc. El tiempo de concentración real depende de muchos factores, entre otros de la geometría en planta de la sub cuenca (una cuenca alargada tendrá un mayor tiempo de concentración), de su pendiente pues una mayor pendiente produce flujos más veloces y en menor tiempo de concentración, el área, las características del suelo, cobertura vegetal, etc. Las fórmulas más comunes solo incluyen la pendiente, la longitud del cauce mayor desde la divisoria y el área.

Las ecuaciones para calcular el tiempo de concentración son numerosas, pero las más usadas por su simplicidad y utilidad se muestran en la siguiente tabla.

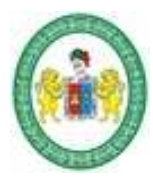

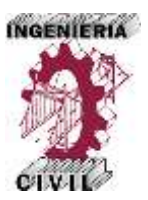

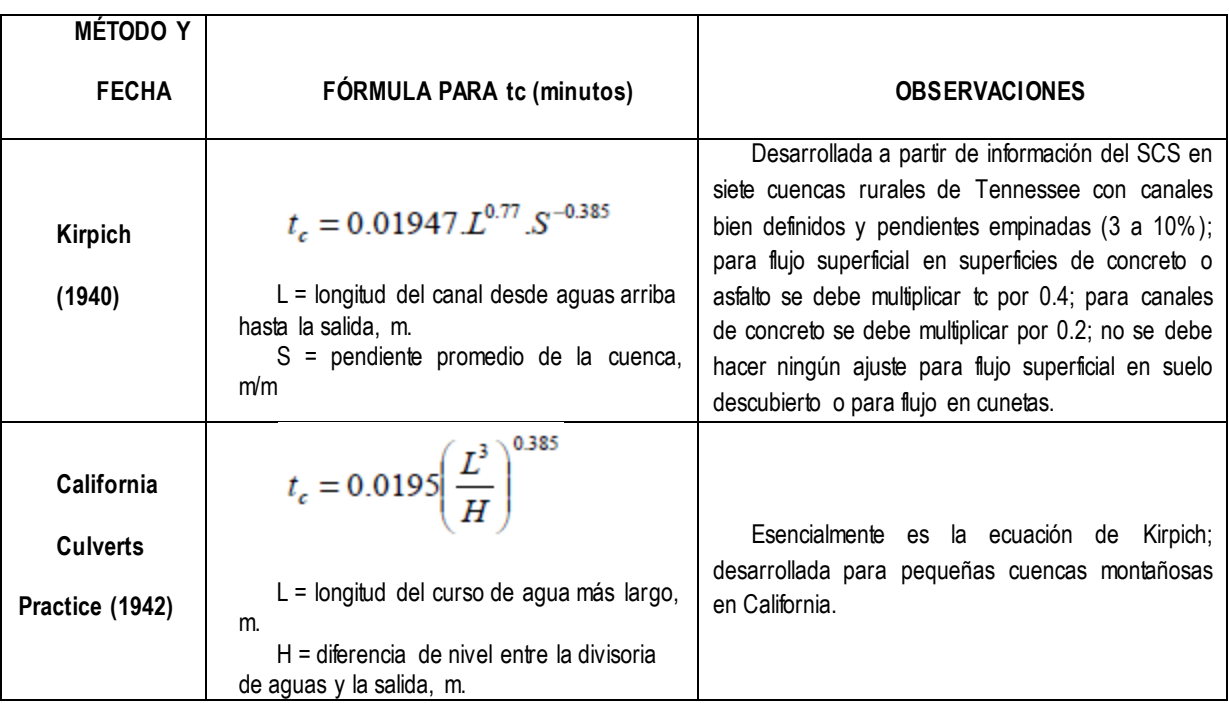

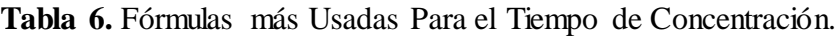

Fuente: Manual de Hidrología, Hidráulica y Drenaje MTC.

### **1.11.7. Análisis de Distribución de Probabilidad – Análisis de Frecuencias.**

El análisis de frecuencias tiene la finalidad de estimar precipitaciones, intensidades o caudales máximos, según sea el caso, para diferentes períodos de retorno, mediante la aplicación de modelos probabilísticos, los cuales pueden ser discretos o continuos.

El análisis de frecuencias tiene la finalidad de estimar precipitaciones, intensidades o caudales máximos, según sea el caso, para diferentes períodos de retorno, mediante la aplicación de modelos probabilísticos, los cuales pueden ser discretos o continuos.

- a) Distribución Gumbel.
- b) Distribución Normal.
- c) Distribución Log Normal.
- d) Distribución Log Normal 3 parámetros.

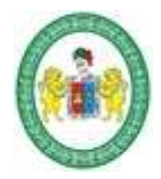

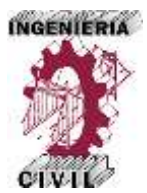

Distribución Gumbel

La distribución de Valores Tipo I conocida como Distribución Gumbel o Doble Exponencial, tiene como función de distribución de probabilidades la siguiente expresión:

$$
F(x) = e^{-e^{-\alpha(x-\beta)}}
$$

Utilizando el método de momentos, se obtienen las siguientes relaciones:

$$
\alpha = \frac{1.2825}{\sigma}
$$

$$
\beta = \mu - 0.45\sigma
$$

### *Donde:*

: Parámetro de concentración.

: Parámetro de localización.

Según Ven Te Chow, la distribución puede expresarse de la siguiente forma:

$$
x = \overline{x} + k\sigma_x
$$

*Donde:*

- *x* : Valor con una probabilidad dada.
- *x* : Media de la serie.
- *k* : Factor de frecuencia.

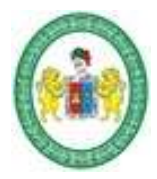

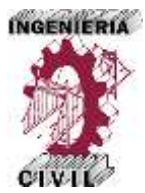

Distribución Normal

La función de densidad de probabilidad normal se define como:

$$
f(x) = \frac{1}{S\sqrt{(2\pi)}}e^{-\frac{1}{2}\left(\frac{x-\mu}{S}\right)^2}
$$

Donde:

 $f(x) =$  función densidad de la variable.

 $x =$ Variable independiente.

 $\mu$  = parámetro de localización, igual a la media aritmética de x.

 *S =* parámetro de escala, igual a la desviación estándar de x.

- Distribución Log Normal 3 Parámetros

La función de densidad de x es:

$$
f(x) = \frac{1}{(x - x_0)\sqrt{(2\pi)\text{Sy}}}e^{-1/2\left(\frac{\text{Ln}(x - x_0) - u_y}{\text{Sy}}\right)}
$$

Para  $x > x_0$ 

*Donde*:

X0: parámetro de posición

Uy: parámetro de escala o media

Sy²: parámetro de forma o varianza

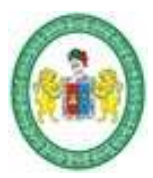

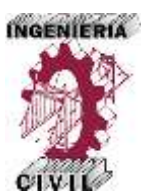

### **1.11.8. Pruebas de Bondad de Ajuste.**

Las pruebas de bondad de ajuste son pruebas de hipótesis que se usan para evaluar si un conjunto de datos es una muestra independiente de la distribución elegida. En la teoría estadística, las pruebas de bondad de ajuste más conocidas son la  $x^2$  y la Kolmogorov – Smirnov, las cuales se describen a continuación.

Prueba x<sup>2</sup>

Esta prueba fue propuesta por Karl Pearson en 1900, se aplica para verificar bondad de las distribuciones normales y log normales.

Para aplicar la prueba, el primer paso es dividir los datos en un número k de intervalos de clase. Luego se calcula el parámetro estadístico:

$$
D = \sum_{i=1}^{k} (\theta_i - \varepsilon_i)^2 / \varepsilon_i
$$

### *Donde:*

 $\theta$ *i*: es el número observado de eventos en el intervalo i y  $\epsilon$ i es el número esperado de eventos en el mismo intervalo.

 $\theta_i$  se calcula como:

$$
\varepsilon_{i} = n[F(S_{i}) - F(l_{i})]
$$
  
i = 1,2,...,k

Asimismo; *F(Si)* es la función de distribución de probabilidad en el límite superior del intervalo i, *F(Ii)* es la misma función en el límite inferior y n es el número de eventos.

Una vez calculado el parámetro D para cada función de distribución considerada, se determina el valor de una variable aleatoria con distribución χ2 para  $ν = k-1-m$ 

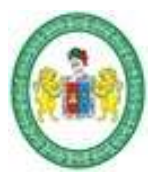

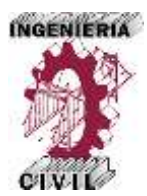

grados de libertad y un nivel de significancia  $\alpha$ , donde m es el número de parámetros estimados a partir de los datos.

Para aceptar una función de distribución dada, se debe cumplir:

$$
D\leq X^2_{1-\alpha,k-1-m}
$$

El valor de  $\lambda^{1-\alpha,k-1-m}$  se obtiene de tablas de la función de distribución  $\chi^2$ .

Cabe recalcar que la prueba del  $X^2$ , desde un punto de vista matemático solo debería usarse para comprobar la normalidad de las funciones normal y Log normal.

- Prueba Kolmogorov – Smirnov

Método por el cual se comprueba la bondad de ajuste de las distribuciones, asimismo permite elegir la más representativa, es decir la de mejor ajuste. Es por ello que es la más usada en Hidrología.

Esta prueba consiste en comparar el máximo valor absoluto de la diferencia D entre la función de distribución de probabilidad observada Fo (xm) y la estimada F (xm):

$$
D = m\acute{a}x / Fo(xm) - F(xm)
$$

Con un valor crítico d que depende del número de datos y el nivel de significancia seleccionado. Si D<d, se acepta la hipótesis nula. Esta prueba tiene la ventaja sobre la prueba de X2 de que compara los datos con el modelo estadístico sin necesidad de agruparlos.

La función de distribución de probabilidad observada se calcula como:

$$
Fo(xm) = 1 - m/(n+1)
$$

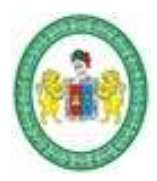

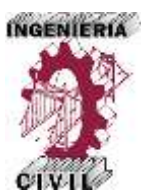

Donde: m es el número de orden de dato xm en una lista de mayor a menor y n es el número total de datos. (Aparicio, 1996).

| TAMAÑO DE LA    | $\alpha = 0.10$ | $\alpha = 0.05$ | $\alpha = 0.01$ |
|-----------------|-----------------|-----------------|-----------------|
| <b>MUESTRA</b>  |                 |                 |                 |
| 5               | 0.51            | 0.56            | 0.67            |
| 10              | 0.37            | 0.41            | 0.49            |
| 15              | 0.30            | 0.34            | 0.40            |
| 20              | 0.26            | 0.29            | 0.35            |
| $\overline{25}$ | 0.24            | 0.26            | 0.32            |
| 30              | 0.22            | 0.24            | 0.29            |
| 35              | 0.20            | 0.22            | 0.27            |
| 40              | 0.19            | 0.21            | 0.25            |

**Tabla 7.** Valores Críticos Para la Prueba de Kolmogorov . Smirnov.

Fuente: Aparicio, 1999.

### **1.11.9. Curvas IDF.**

Las curvas Intensidad – Duración – Frecuencia (IDF) son curvas que resultan de unir los puntos representativos de la intensidad media en intervalos de diferente duración, y correspondientes todos ellos a una misma frecuencia o período de retorno (Témez, 1978). Junto con la definición de las curvas, surgen otros elementos a considerar, como son la intensidad de precipitación, la frecuencia o la probabilidad de excedencia de un determinado evento. Por ello, es de suma importancia tener claro el concepto de cada una de estas variables, de modo de tener una visión más clara de las curvas Intensidad-Duración-Frecuencia. En este sentido, se debe destacar que la

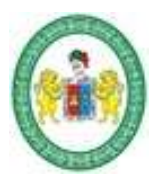

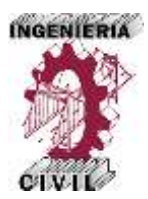

intensidad, según Chow et al (1994), se define como la tasa temporal de precipitación, o sea, la profundidad por unidad de tiempo (mm/hr), y ésta (1) se expresa como: Td P i = (1) Donde P es la profundidad de lluvia en mm o pulg, y Td es la duración, dada usualmente en hr. Es importante señalar, que cuando sólo se dispone de un pluviómetro en una estación, es evidente que, en general, sólo se podrá conocer la intensidad media en 24 horas. Como se comprenderá, esta información puede inducir a grandes errores por defecto, por cuanto las lluvias de corta duración son, en general, las más intensas. Es natural entonces que las determinaciones de intensidades de lluvia se hagan a partir de los registros proporcionados por los pluviógrafos (Aros, 1997). 2.2 Construcción de las Curvas IDF. La construcción de las curvas Intensidad-Duración-Frecuencia (IDF), según diversos autores, plantean distintas formas o métodos para su construcción. Para Aparicio (1997) existen dos métodos; el primero, llamado de intensidad - período de retorno, relaciona estas dos variables para cada duración por separado, mediante alguna de las funciones de distribución de probabilidad usadas en hidrología.

El otro método relaciona simultáneamente la intensidad, la duración y el período de retorno en una familia de curvas, cuya ecuación.

$$
I=\frac{kT^m}{D^n}
$$

Donde k, m y n son constantes que se calculan mediante un análisis de regresión lineal múltiple, donde T es el período de retorno en años, D la duración en minutos u horas, e I la intensidad de precipitación en mm/hr.

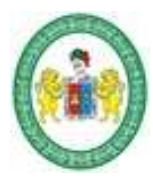

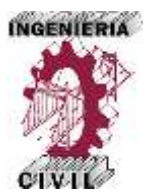

Luego, aplicando los logaritmos a la ecuación (2) propuesta se pretende llegar a la forma de un modelo de regresión lineal múltiple y cuyo modelo se expresa en la ecuación.

$$
\log I = \log k + m \log T - n \log D
$$

### **1.11.10. Hietogramas de Diseño a Partir de Curvas IDF.**

Los métodos hidrológicos más modernos requieren no sólo del valor de lluvia o intensidad de diseño, sino de una distribución temporal (tormenta), es decir el método estudia la distribución en el tiempo, de las tormentas observadas.

Una de las maneras de obtenerlo es a partir de las curvas IDF, dentro de ellas el Método del Bloque Alterno, es una manera sencilla.

El método del bloque alterno es una forma simple para desarrollar un hietograma de diseño utilizando una curva-duración-frecuencia. El hietograma de diseño producido por este método especifica la profundidad de precipitación en n intervalos de tiempo sucesivos de duración ∆t, sobre una duración total de Td = n.∆t. Después de seleccionar el periodo de retorno de diseño, la intensidad es leída en una curva IDF para cada una de las duraciones ∆t, 2∆t, 3∆t, 4∆t, etc. y la profundidad de precipitación correspondiente se encuentra al multiplicar la intensidad y la duración. Tomando diferencias entre valores sucesivos de profundidad de precipitación, se encuentra la cantidad de precipitación que debe añadirse por cada unidad adicional de tiempo ∆t. Estos incrementos o bloques se reordenan en una secuencia temporal de modo que la intensidad máxima ocurra en el centro de la duración requerida Td y que los demás

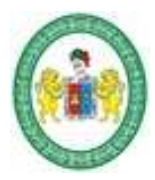

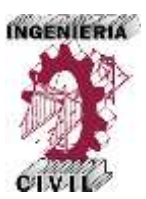

bloques queden en orden descendente alternativamente hacia la derecha y hacia la izquierda del bloque central para formar el hietograma de diseño.

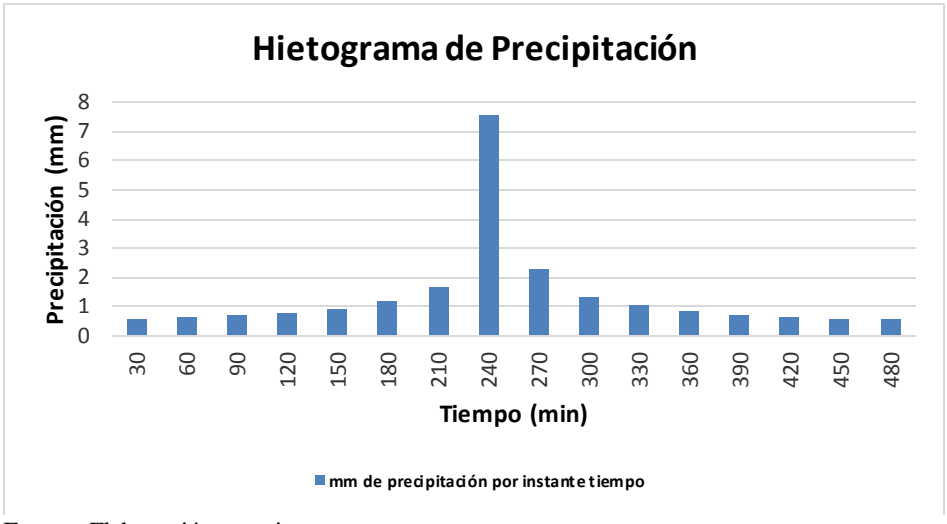

**Figura 1.** Hietograma de Diseño.

Fuente: Elaboración propia.

## **1.11.11. Simulación Hidrológica con HEC – HMS.**

El HEC-HMS es un programa de modelación hidrológica tipo evento, lineal y semidistribuido, desarrollado para estimar los hidrogramas de salida en una cuenca o varias cuencas a partir de condiciones extremas de lluvias, aplicando para ello algunos de los métodos de cálculo como hietogramas de diseño, pérdidas por infiltración, flujo base y conversión en escorrentía directa, entre otros (Cañón 2003).

Los hidrogramas producidos por HEC-HMS pueden ser utilizados en conjunto con otros programas de cómputo para realizar estudios de disponibilidad del agua, drenaje urbano, predicción de caudales, impacto de proceso de urbanización, diseño de

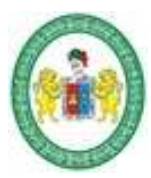

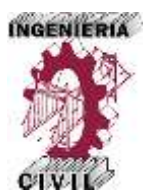

vertederos de embalses, reducción de daños por inundación, regulación de planicies de inundación entre otros.

## *1.11.11.1. Componentes del modelo HEC-HMS.*

Los componentes del modelo son: el modelo de la cuenca, el modelo meteorológico y el control de especificaciones.

- El modelo de la cuenca.

La representación física de la cuenca y sus respectivos ríos se generan a través del modelo de la cuenca (basin model) mediante la conexión de los elementos hidrológicos. Los elementos hidrológicos disponibles en el programa son: cuencas (subbasins), tramos de tránsito (routing reach), embalses (reservoirs), uniones (junctions), derivaciones (diversions), fuentes (Sources) y sumideros (sinks) (Scharffenberg 2001). La simulación se realiza con los elementos hidrológicos de aguas arriba hacia aguas abajo.

Para determinar las pérdidas se dispone de varios métodos, entre los cuales se encuentra el número de curva (CN por sus siglas en inglés) del Servicio de Conservación de suelos, también conocido como SCS.

La transformación de la precipitación de exceso en escurrimiento superficial es posible mediante el hidrograma unitario y SCS adimensional entre otros.

- El modelo Meteorológico.

El modelo meteorológico realiza el análisis de los datos meteorológicos e incluye precipitación y evapotranspiración. Uno de los métodos de precipitación histórica presente en el programa es el de hietograma especificado por el usuario.

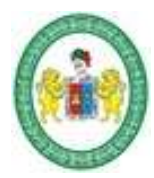

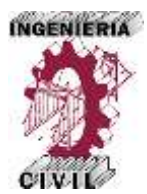

El control de especificaciones.

En este apartado se determinan los tiempos de la simulación y optimización. Las especificaciones de control incluyen el día de comienzo y la hora al igual que el día de finalización y la hora de las simulaciones realizadas.

### **1.11.12. Hidrogramas Sintéticos del SCS.**

Al no contarse con datos históricos de precipitación-escorrentía en una cuenca hidrográfica, se pueden deducir hidrogamas unitarios a partir de medios sintéticos (Monsalve 1999).

Un hidrograma unitario es un modelo lineal usado para derivar el hidrograma resultante de cualquier cantidad de exceso. El hidrograma unitario se utiliza para calcular el escurrimiento superficial (Solís 2004). En el caso del hidrograma unitario sintético del SCS fue estudiado con base en el análisis de un gran número de hidrogramas unitarios naturales de un amplio rango de tamaños de cuencas hidrográficas y sitios geográficos.

### **1.11.13. Simulación Hidráulica con HEC-RAS.**

HEC – RAS (Hydrologic Engineering Center's – River Analysis System), es un programa de uso libre de modelamiento hidráulico con el que se calculan perfiles del flujo, bajo la hipótesis del flujo unidimensional; los módulo que integran al programa permiten calcular perfiles del flujo en régimen permanente, no permanente, transporte de sedimentos o fondo móvil, así como el análisis de calidad del agua.

La primera versión del HEC – RAS aparece en Julio de 1995 (HEC – RAS 1.0), con ligeros cambios del predecesor HEC – 2, salvo la incorporación de una interfaz

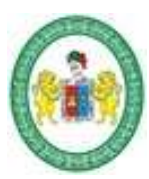

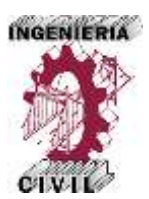

gráfica de usuario (GUI), que permite escribir, editar, mostrar datos y gráficas dentro de un entorno Windows.

En éste trabajo de tesis se emplea la versión del HEC – RAS 4.1.0 y disponible al público desde enero del 2010. La tesis, únicamente comprende el cálculo de perfiles hidráulicos en régimen permanente. El módulo para calcular perfiles de la superficie libre del agua para flujo gradualmente variado, en régimen permanente, puede comprender grandes redes de ríos y canales o solamente un tramo de ellos, así como la capacidad de modelar flujos en régimen subcrítico, supercrítico o mixto. El cálculo de los perfiles hidráulicos se basa en la solución de la ecuación de la energía, bajo la hipótesis del flujo unidimensional. Las pérdidas de energía por fricción, contracción o expansión del flujo, son valuadas con la ecuación de Manning y para la contracción o expansión se multiplica un coeficiente de pérdida por la carga de velocidad.

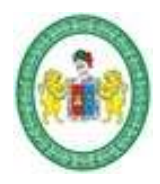

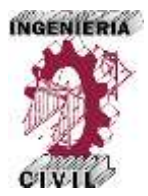

# **Capítulo 2. Marco Metodológico.**

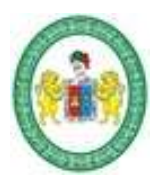

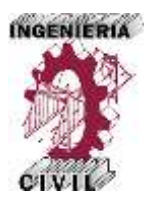

## **2.1. Tipo y Nivel de Investigación.**

### **2.1.1. Tipo de Investigación.**

Por el tipo de investigación, la presente tesis reúne las condiciones metodológicas de una investigación aplicada, en virtud que se usaron conocimientos de Hidrología, Hidráulica para interactuar con el software SIG ARCGIS, y los softwares de modelación HEC-HMS y HEC-RAS , a fin de aplicarlas para determinar áreas de inundación.

La investigación aplicada tiene propósitos prácticos inmediatos bien definidos, se investiga para actuar, transformar, modificar o producir cambios en un determinado sector de la realidad (Carrasco Díaz, 2006).

### **2.1.2. Nivel de Investigación.**

La investigación descriptiva se efectúa cuando se desea describir una realidad en todos sus componentes principales.

Investigación explicativa es aquella que tiene relación causal; no sólo persigue describir o acercarse a un problema, sino que intenta encontrar las causas del mismo.

El nivel de investigación es descriptivo, explicativo.

### **2.1.3. Diseño de la Investigación.**

En el presente trabajo el diseño de investigación viene a ser de tipo investigación de campo porque consiste en la recolección de datos directamente de la realidad donde ocurren los hechos.

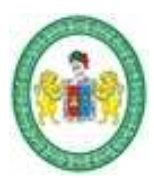

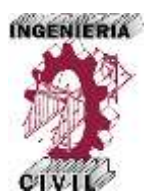

### **2.2. Técnicas de Recolección de Datos.**

La recolección de datos se realizó mediante la técnica de la observación, también se recabó datos mediante la descarga de datos digitales geográficos como las cartas nacionales de las instituciones encargadas.

## **2.2.1. La Observación.**

La observación es una técnica de recogida de información en la que el observador se pone en contacto directo y personalmente con el fenómeno a observar. De esta forma se obtiene información de primera mano. La observación que se realizó en nuestra investigación es de tipo directo e indirecto, y se utilizó datos de fuentes primarias y secundarias.

## **2.3. Instrumentos de Recolección de datos.**

Los instrumentos que se usaron para la recolección de datos en la investigación están conformados por equipos y herramientas; ya que se realizó el levantamiento topográfico, obtención de datos de precipitación de pluviómetros y cartas nacionales del IGN.

### **2.4. Metodología del Trabajo de Investigación.**

La metodología empleada para el presente trabajo de investigación ha sido propuesta en dos grupos, un grupo que comprende el análisis hidrológico y otro que comprende el análisis hidráulico, con la finalidad de detallar los pasos fundamentales para lograr los objetivos de la tesis.

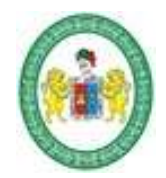

## UNIVERSIDAD NACIONAL "HERMILIO VALDIZAN"

**FACULTAD DE INGENIERÍA CIVIL Y ARQUITECTURA ESCUELA ACADÉMICA PROFESIONAL DE INGENIERIA CIVIL**

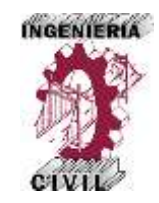

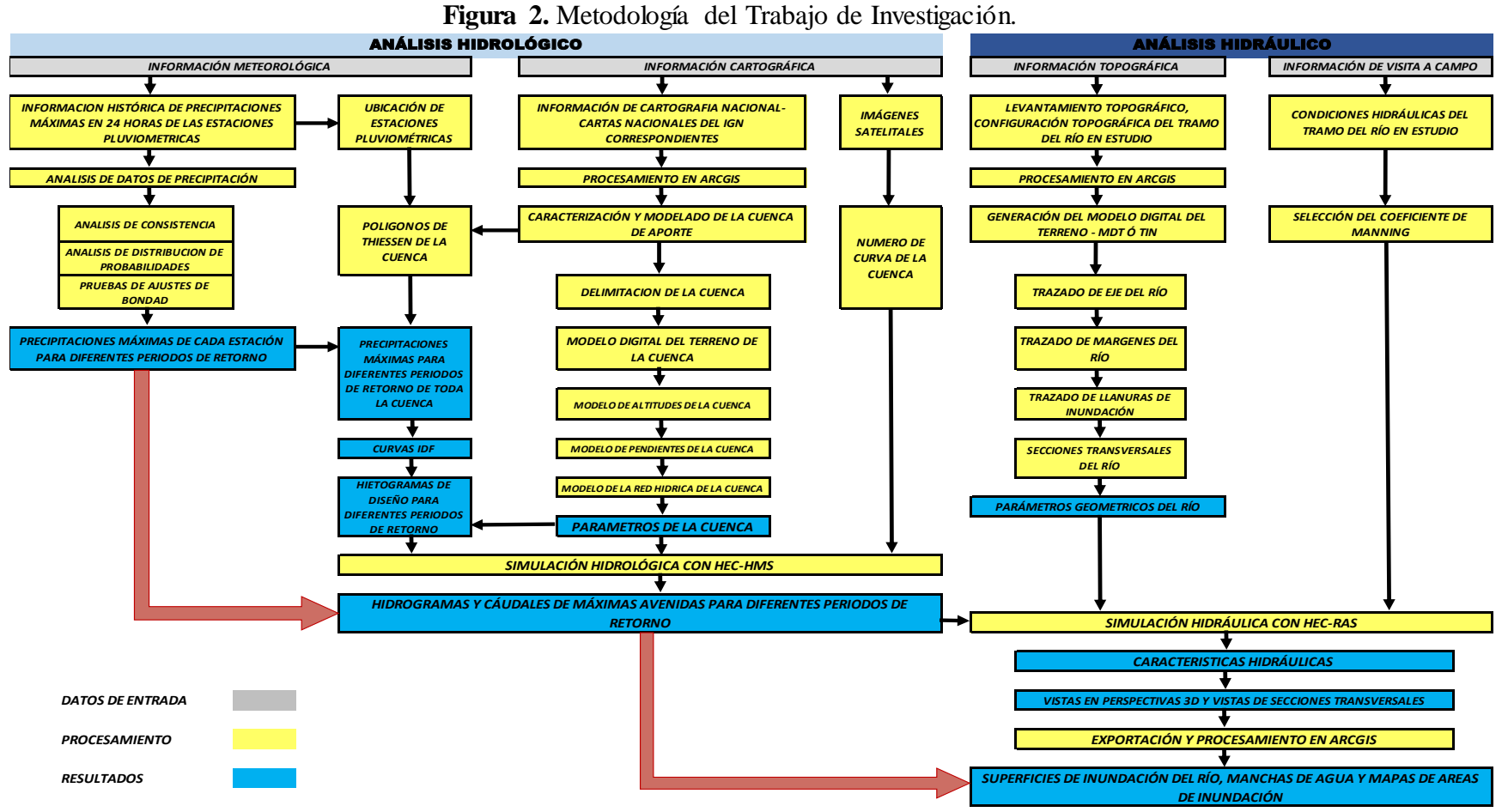

Fuente: Elaboración propia.

*Aplicación de la Simulación Hidrológica e Hidráulica con Sistemas de Información Geográfica para Identificar las Áreas de Inundación del Río Huallaga en el Tramo Huaylla – Ambo, 2017.* Bach. Ing. Civil DERLY PABLO CORDOVA MENDOZA

39

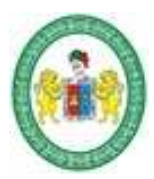

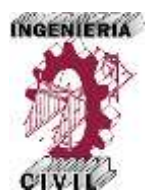

### **2.5. Análisis Hidrológico.**

En el presente capítulo se desarrolla el marco metodológico para la estimación de los hidrogramas y caudales de máximas avenidas, partiendo de la información cartográfica y meteorológica, para posteriormente determinar los parámetros hidráulicos para alcanzar el objetivo de la investigación.

Se parte con un análisis y tratamiento de los datos de precipitación máxima en 24 horas (Pm24hr). Se determinan las características geomorfológicas de la cuenca de aporte a la zona de estudio mediante un proceso de digitalización de las cartas nacionales con ArcGIS.

Se determina la tormenta de diseño y los hietogramas de máximas avenidas para la cuenca y finalmente se determinan los hidrogramas de máximas avenidas con el programa HEC-HMS.

### **2.5.1. Información Meteorológica**

La información meteorológica que se utilizó, corresponde a datos de precipitaciones máximas en 24 horas proporcionada por el Servicio Nacional de Meteorología e Hidrología (SENAMHI) correspondiente a cuatro estaciones cercanas a la zona de estudio.

**Parámetro:** Precipitación Max. 24 Horas.

**Estaciones:** Cerro de Pasco, Yanahuanca, San Rafael y Huánuco.

**Periodo** : (1995-2015).

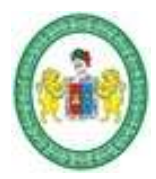

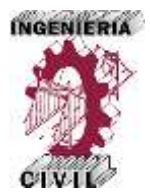

La ubicación y características de las estaciones pluviométricas cercanas a la zona de estudio. Ver Tabla 8.

## **Tabla 8.**

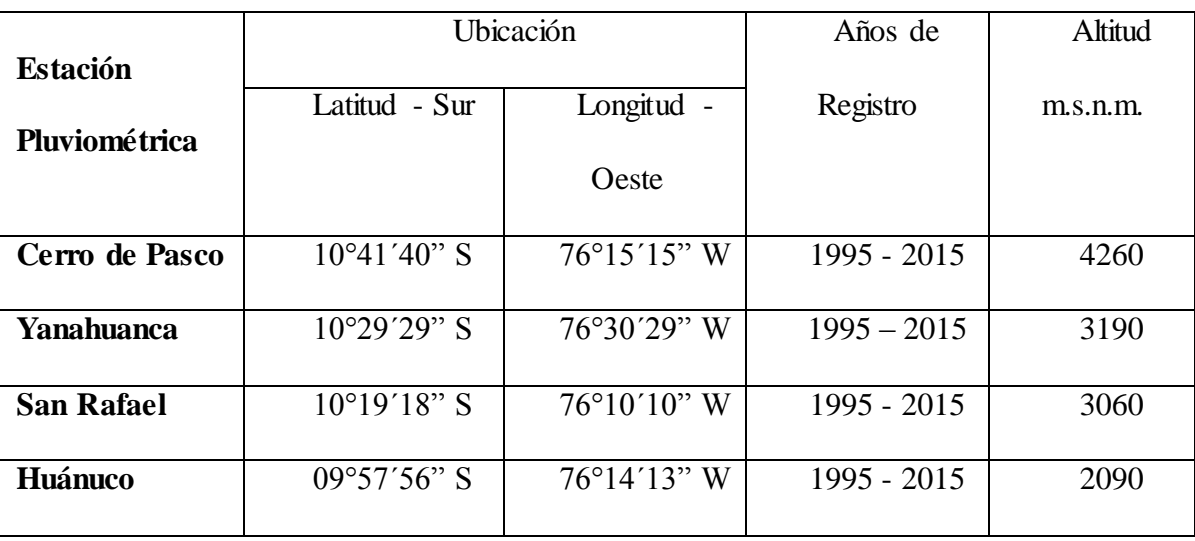

Ubicación de Estaciones Pluviométricas Utilizadas en la Investigación.

Fuente: Elaboración propia - SENAMHI.

Se utilizaron como datos las precipitaciones máximas en 24 horas registradas en las estaciones pluviométricas existentes y cercanas a la zona de estudio de las estaciones de Cerro de Pasco, Yanahuanca, San Rafael y Huánuco por influir directamente en las características hidrológicas de la zona de estudio.

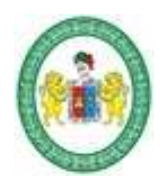

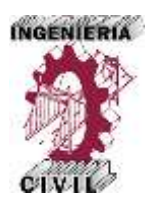

## **Tabla 9.**

Datos de Precipitación Máxima en 24 horas - ESTACION HUÁNUCO

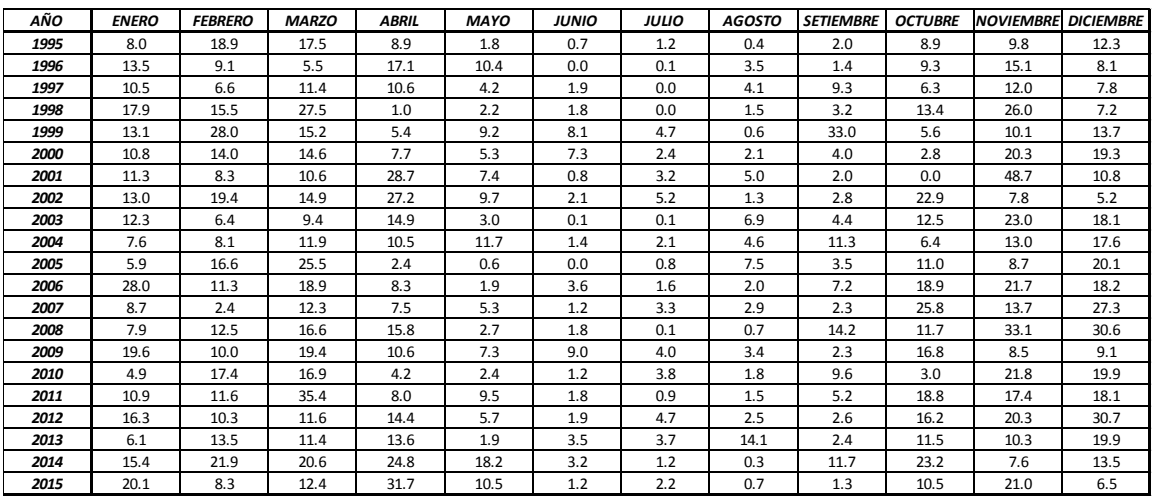

Fuente: Elaboración propia con datos del SENAMHI.

### **Tabla 10.**

Datos de Precipitación Máxima en 24 horas - ESTACIÓN SAN RAFAEL

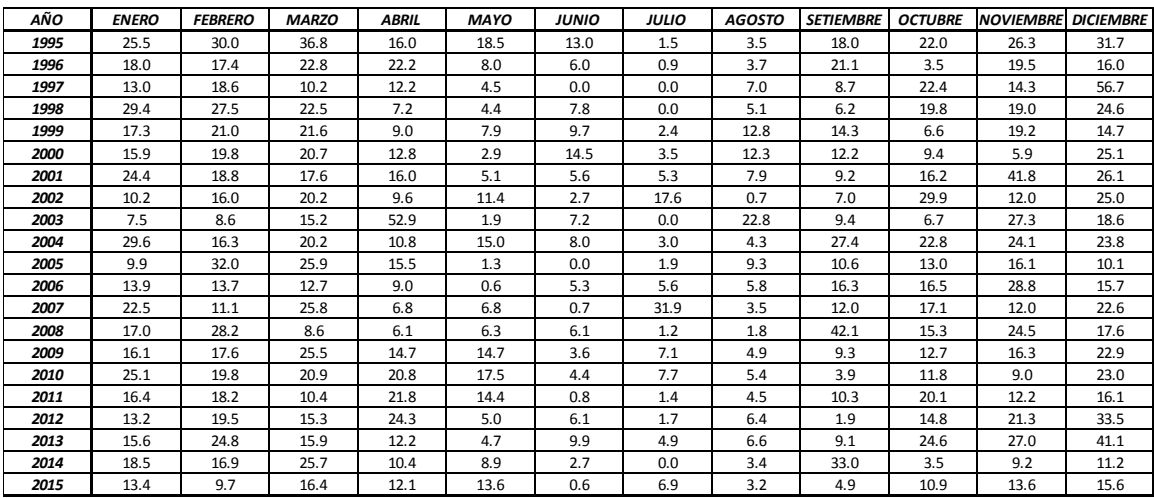

Fuente: Elaboración propia con datos del SENAMHI.

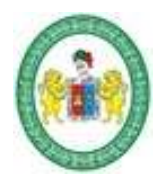

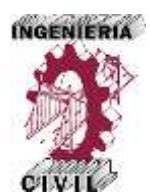

### **Tabla 11.**

Datos de Precipitación Máxima en 24 horas - ESTACIÓN YANAHUANCA

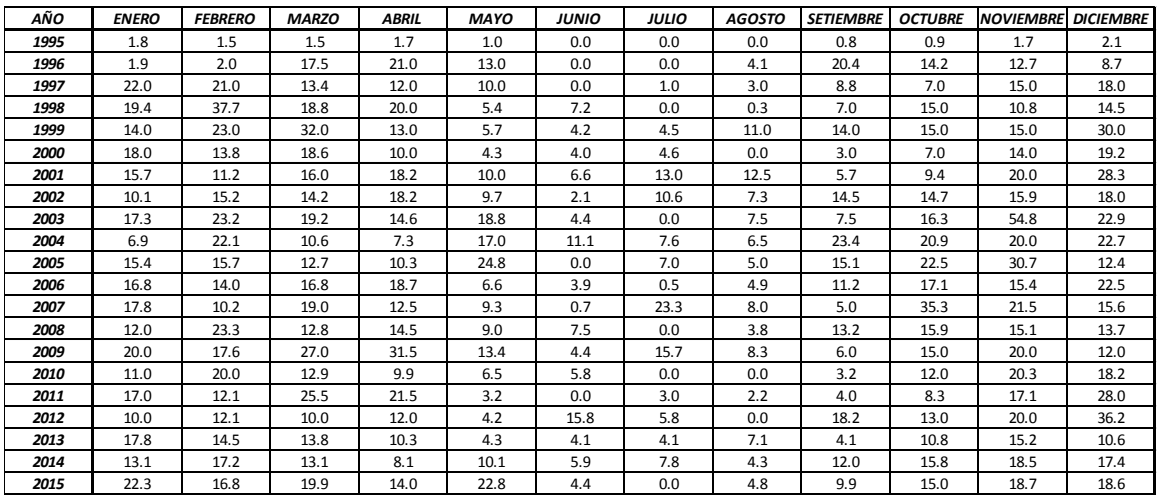

Fuente: Elaboración propia con datos del SENAMHI.

## **Tabla 12.**

Datos de Precipitación Máxima en 24 horas - ESTACIÓN CERRO DE PASCO

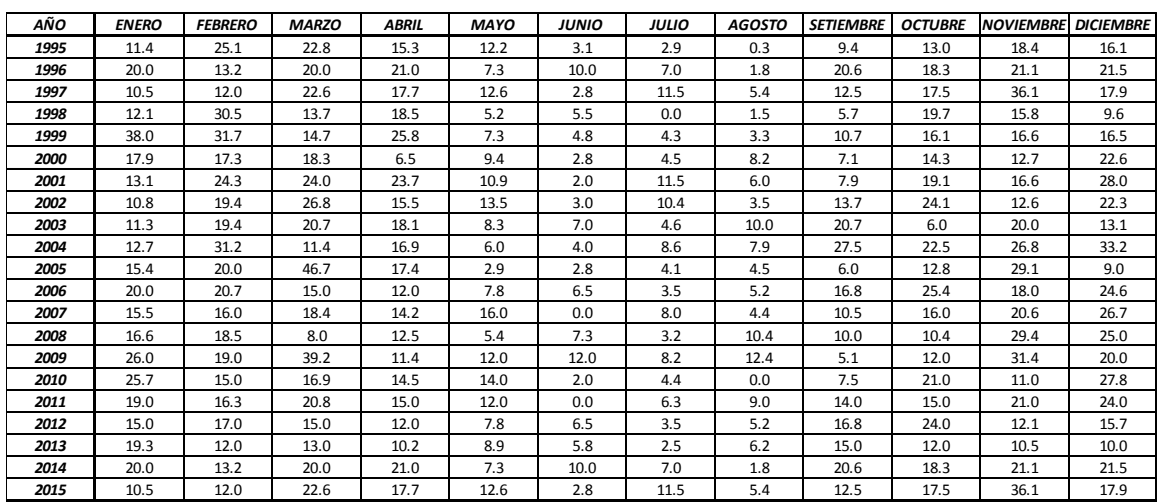

Fuente: Elaboración propia con datos del SENAMHI.

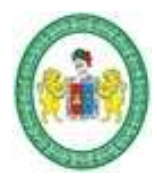

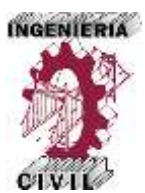

## **2.5.2. Información Cartográfica.**

Información obtenida del Instituto Geográfico Nacional IGN, la información cartográfica necesaria recabada para la investigación fue la siguiente:

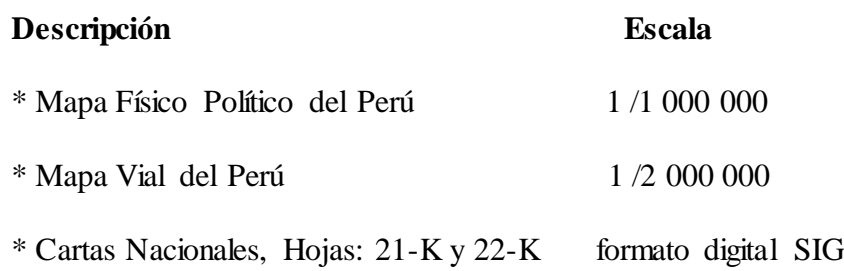

\* Mapa de Cuencas Hidrográficas de Perú formato digital SIG

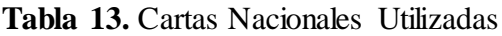

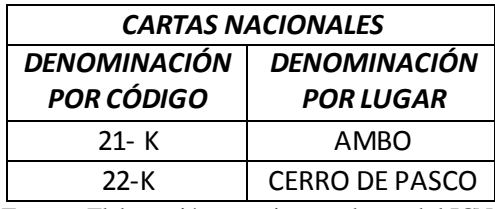

Fuente: Elaboración propia con datos del IGN.

### **Figura 3.**

Cartas Nacionales Usadas en la Investigación.

| $20-j$         | $20 - k$                    | $20 - 1$             |
|----------------|-----------------------------|----------------------|
| La Union       | Huanuco                     | Panao                |
| $21-j$         | $21 - k$                    | $21 -$               |
| Yanahuanci     | Ambo                        | Pozuzo               |
| $22-j$<br>Oyon | $22-k$<br>Cerro de<br>Pasco | $22 - 1$<br>Ulcumayo |
| $23-j$         | $23-k$                      | $23 - 1$             |
| Canta          | <b>Ondores</b>              | Tarma                |

Fuente: Elaboración propia – IGN.

*Aplicación de la Simulación Hidrológica e Hidráulica con Sistemas de Información Geográfica para Identificar las Áreas de Inundación del Río Huallaga en el Tramo Huaylla – Ambo, 2017.* Bach. Ing. Civil DERLY PABLO CORDOVA MENDOZA

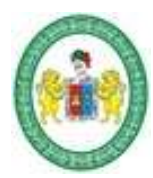

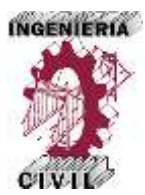

La información de las cartas nacionales proporcionada por el IGN, se obtiene de manera gratuita en Internet.

## **2.5.3. Análisis de Consistencia de Datos de Precipitación.**

El primer paso para empezar a desarrollar la metodología propuesta en el trabajo de investigación es realizar el análisis de consistencia de Datos, partiendo de la información pluviométrica recabada del SENAMHI, muchas veces estos datos están afectados por factores generados por el hombre o cambios inesperados de la misma naturaleza que generan inconsistencia, por ello es importante realizar un análisis de consistencia a los datos que vamos a utilizar, previos a su uso, el análisis más fiable y utilizado para determinar la inconsistencia de datos es el análisis de doble masa.

El ´procedimiento que se utilizó para determinar la consistencia de los datos de precipitación de las cuatro estaciones pluviométricas con las que se cuenta es el conocido procedimiento de análisis de doble masa. Los posibles errores se pueden detectar en los quiebres que se presentan en las rectas de doble masa. Estos quiebres pueden ser o no significativo, ya que si dicho quiebre está dentro de los límites de confianza entonces la inconsistencia o salto es no significativo.

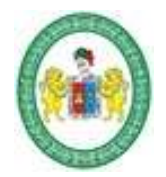

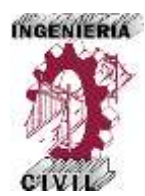

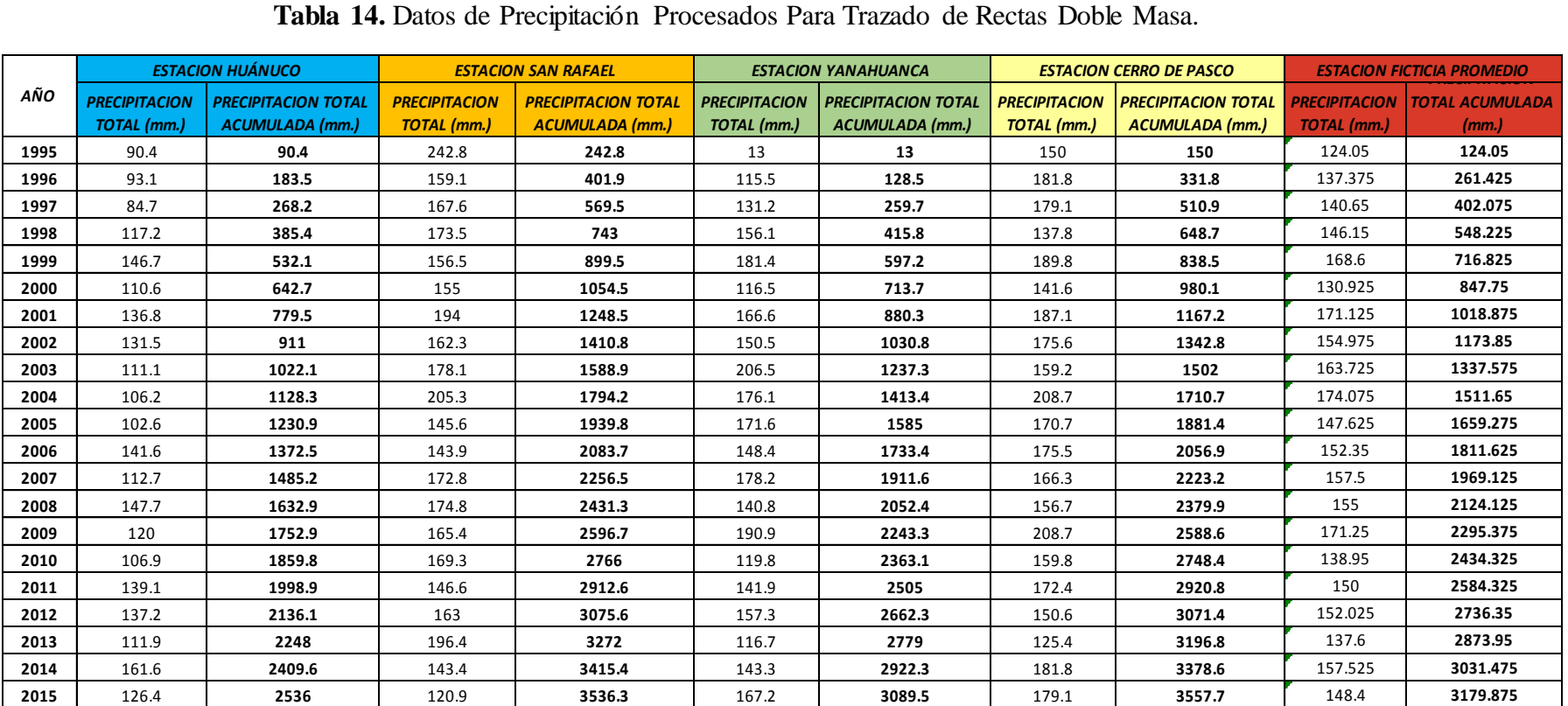

## **Tabla 14.** Datos de Precipitación Procesados Para Trazado de Rectas Doble Masa.

Fuente: Elaboración propia.

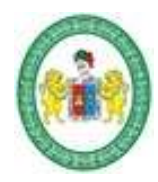

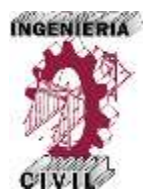

### **Figura 4.** Trazado de Rectas Doble Masa

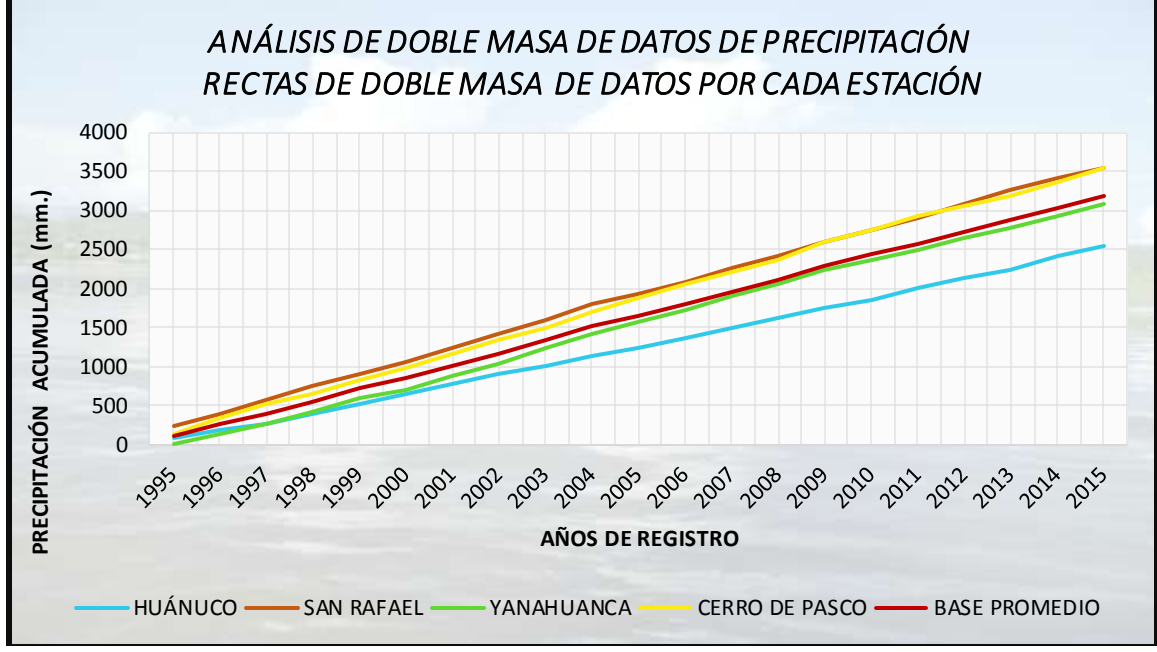

Fuente: Elaboración propia.

Del análisis de consistencia de doble masa, se grafican las rectas de doble masa para cada una de las estaciones y además una estación ficticia promedio con la que se compara a las anteriores para verificar su consistencia, de la comparación se obtuvo que la estación más consistente y confiable, es decir la que presenta menos quiebres es la estación San Rafael, por tanto es esta la estación base.

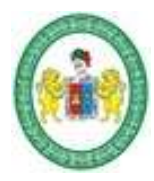

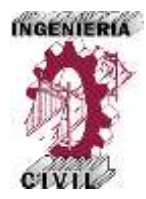

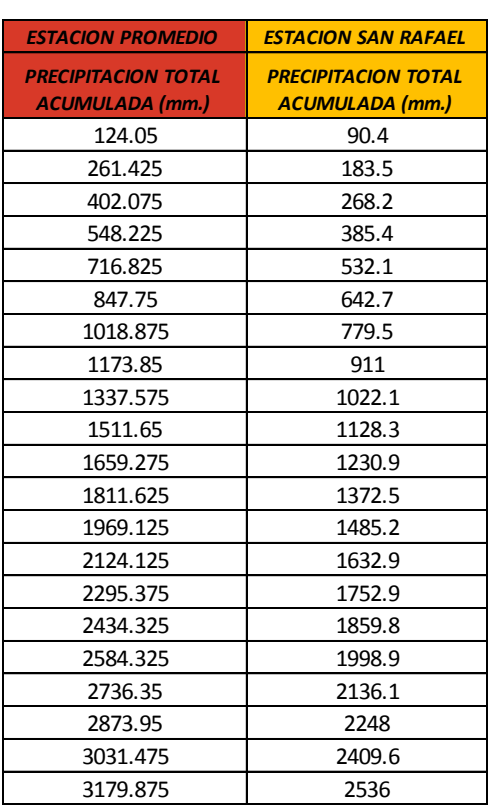

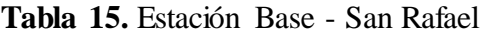

Fuente: Elaboración propia.

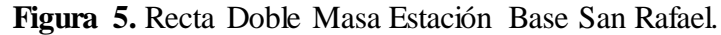

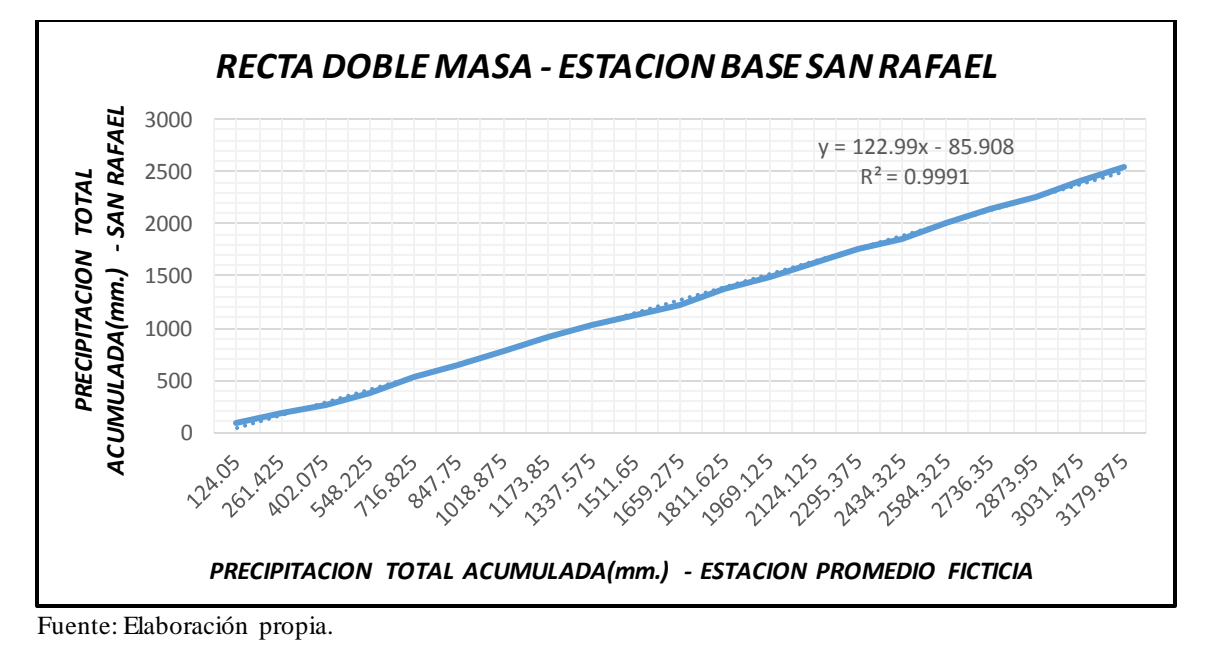

*Aplicación de la Simulación Hidrológica e Hidráulica con Sistemas de Información Geográfica para Identificar las Áreas de Inundación del Río Huallaga en el Tramo Huaylla – Ambo, 2017.* Bach. Ing. Civil DERLY PABLO CORDOVA MENDOZA

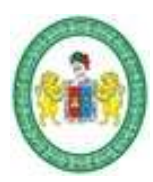

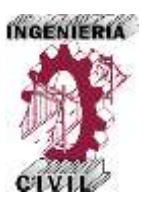

El procedimiento siguiente es verificar si las inconsistencias presentadas en el análisis de doble masa teniendo como estación base la estación san Rafael son significativas o no, para ello se realiza un análisis estadístico de la media, conocido como prueba de la media. Previo a la realización de la prueba de la media se visualizan los puntos de mayor quiebre en la recta de doble masa para a partir de esa inconsistencia realizar la prueba estadística. Realizando el procedimiento descrito se obtuvo que las inconsistencias presentadas en la curva de doble masa de cada estación utilizada se obtuvo que no presentan inconsistencias significativas y están pueden ser usadas sin ninguna corrección.

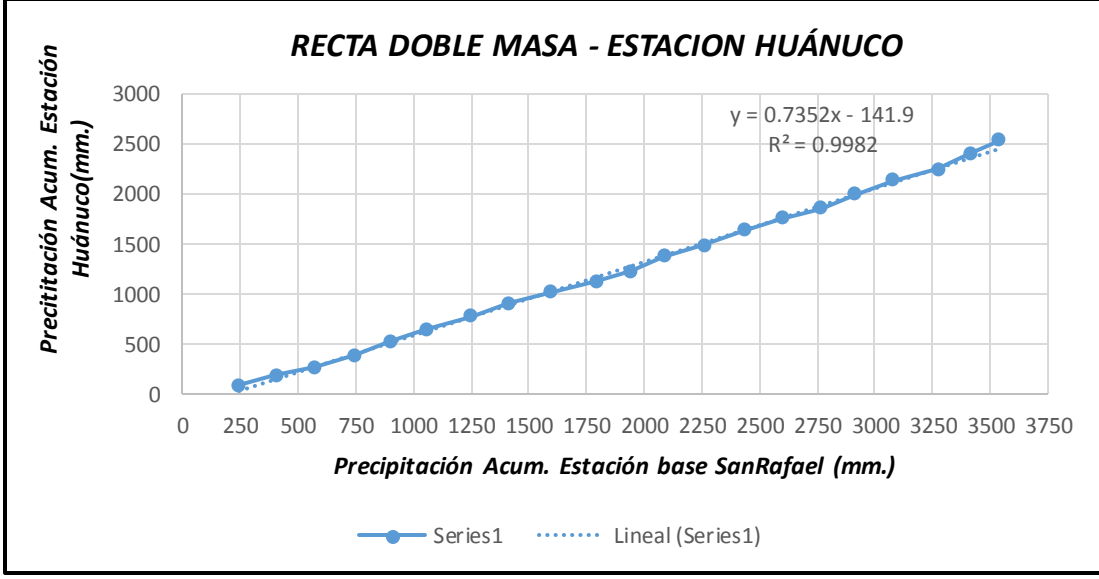

**Figura 6.** Recta Doble Masa Estación Huánuco.

Fuente: Elaboración propia.

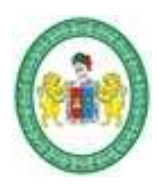

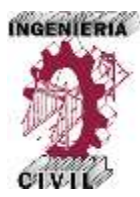

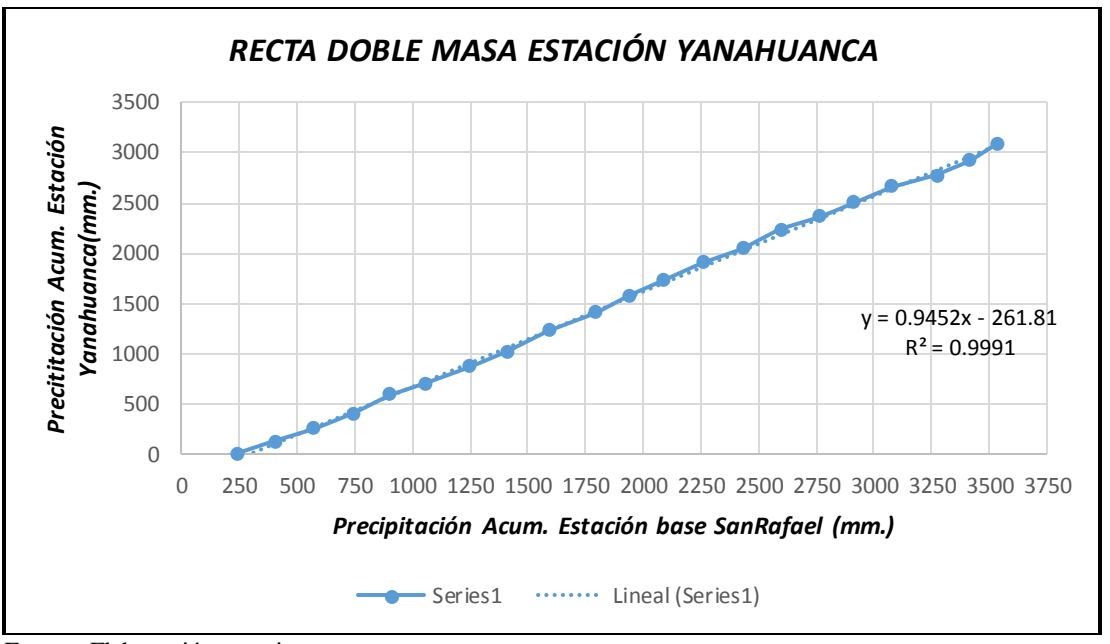

**Figura 7.** Recta Doble Masa Estación Yanahuanca.

Fuente: Elaboración propia.

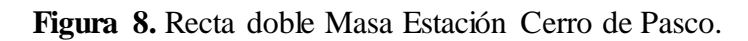

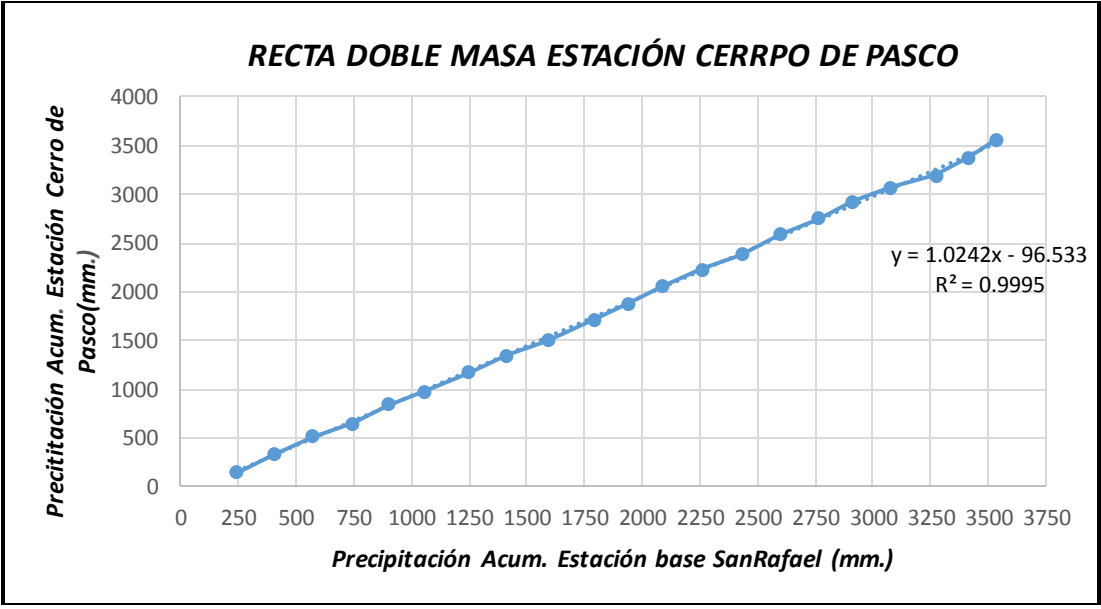

Fuente: Elaboración propia.

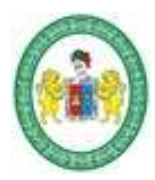

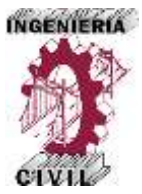

Verificado que no existen inconsistencias significativas no se realizó correcciones a los datos de precipitación máximas en 24 horas de cada estación proporcionadas por el SENAMHI y estos se pueden usar tal cual.

## **2.5.4. Análisis de Distribución de Frecuencias y Pruebas de Ajuste.**

Siguiendo con la metodología de la investigación, el procedimiento que sigue es el análisis de frecuencias para poder estimar las precipitaciones para los diferentes períodos de retorno.

Para el presente trabajo de investigaciones se utilizó el análisis de Distribución de frecuencias para determinar las precipitaciones máximas en 24 horas con diferentes periodos de retorno haciendo uso del programa Hidroesta, que facilita el procesamiento y los cálculos, puesto que el procesamiento de la información que se tiene que realizar es bastante laboriosa.

Para seleccionar el modelo de distribución que mejor se ajusta a los datos de precipitación con los que contamos se realiza la prueba de bondad de ajuste, para la presente tesis se utilizó la prueba de bondad de ajuste de Kolmogorov Smirnov, ya que es un método por el cual se comprueba la bondad de ajuste de las distribuciones y además permite elegir la más representativa, es decir la presenta mejor ajuste.

Para determinar la prueba de bondad de ajuste de Kolmogorov Smirnov se utilizó el programa Hidroesta y se analizó el ajuste en ocho modelos de distribución muy usados en hidrología, los más usados según el manual de Hidrología y Drenaje del MTC, estos se describen en los cuadros siguientes.

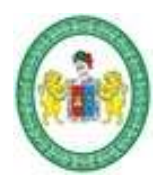

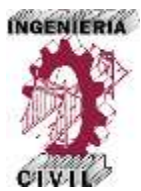

## **Tabla 16.**

### Prueba de Bondad de Ajuste para Precipitaciones Máximas en 24 Horas Estación Huánuco.

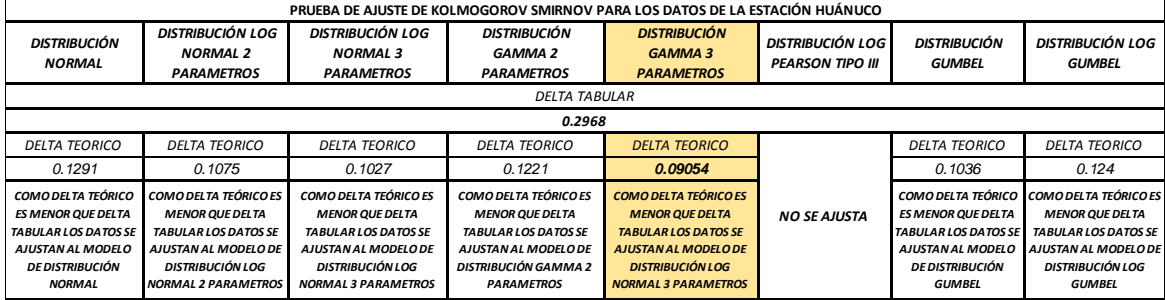

Fuente: Elaboración propia con resultados del Hidroesta.

## **Tabla17.**

## Prueba de Bondad de ajuste para Precipitaciones Máximas en 24 Horas Estación San Rafael.

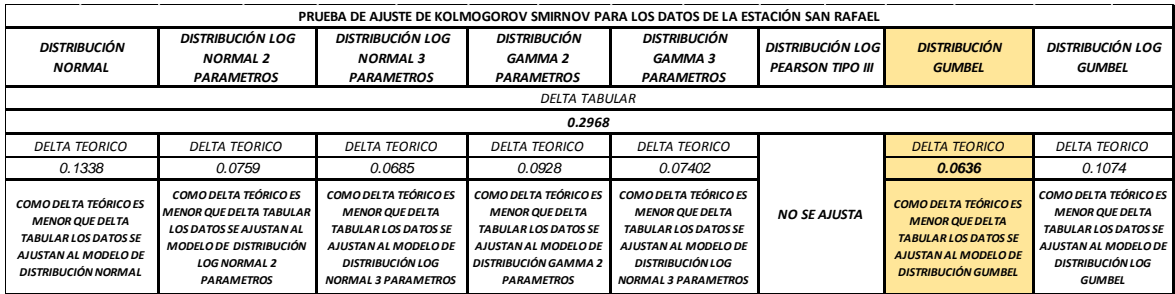

Fuente: Elaboración propia con resultados del Hidroesta.

## **Tabla 18.**

### Prueba de Bondad de ajuste para Precipitaciones Máximas en 24 Horas Estación Yanahuanca.

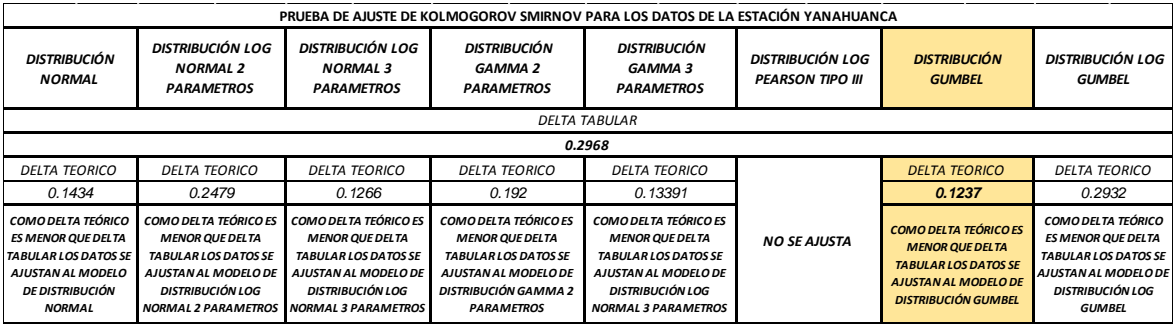

Fuente: Elaboración propia con resultados del Hidroesta.

52
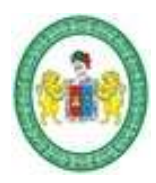

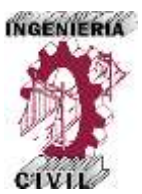

## **Tabla 19.**

# Prueba de Bondad de ajuste para Precipitaciones Máximas en 24 Horas Estación Cerro de Pasco.

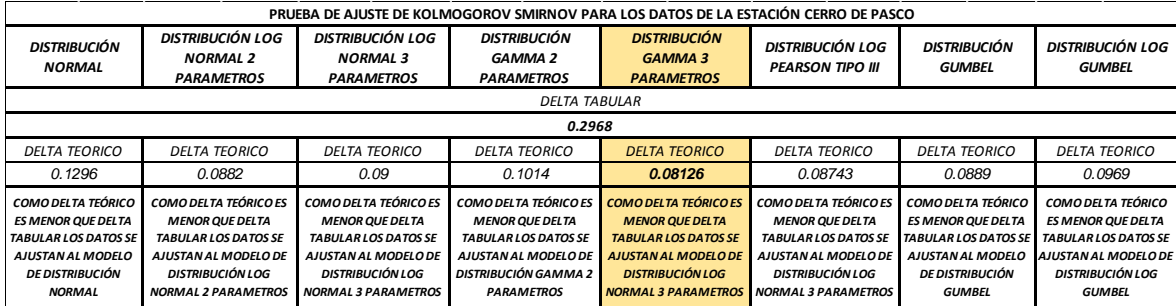

Fuente: Elaboración propia con resultados del Hidroesta.

#### **Tabla 20.**

Modelos de Distribución que más se Ajustan a los Datos Usados para Cada Estación

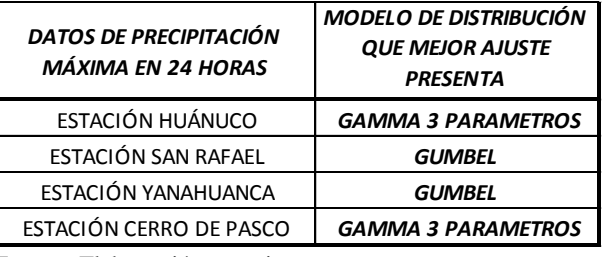

Fuente: Elaboración propia.

Con base en los modelos de distribución que más se ajustan para cada estación

descritos en la tabla 12, se determinan las precipitaciones máximas en 24 horas para

diferentes periodos de retorno.

# **2.5.5. Precipitaciones Máximas para Diferentes Periodos de Retorno.**

El procedimiento que sigue es calcular las precipitaciones máximas en 24 horas para diferentes periodos de retorno según el modelo de Distribución que más se ajusta a cada serie de datos por cada estación pluviométrica.

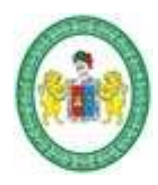

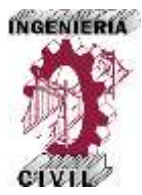

# **Tabla 21.**

Precipitaciones para Diferentes Periodos de Retorno - Estación Huánuco.

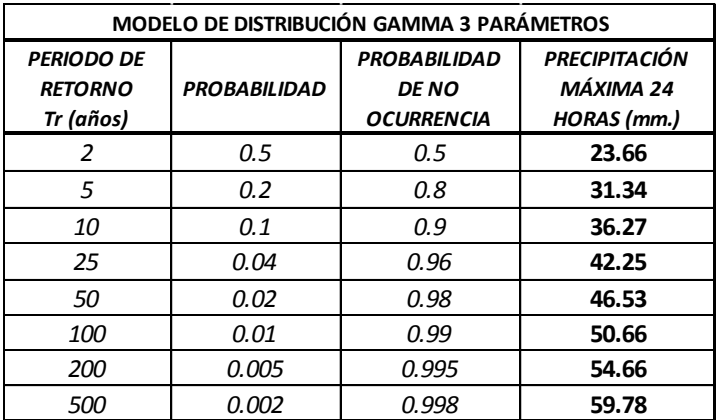

Fuente: Elaboración propia.

# **Tabla 22.**

Precipitaciones para Diferentes Periodos de Retorno - Estación San Rafael.

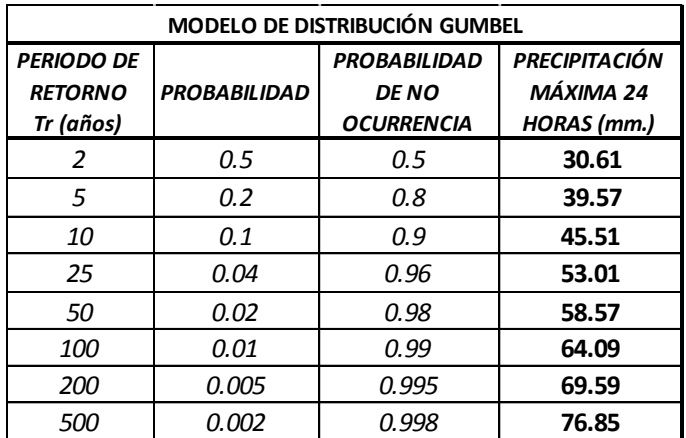

Fuente: Elaboración propia.

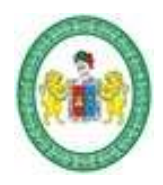

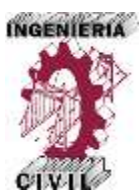

# **Tabla 23.**

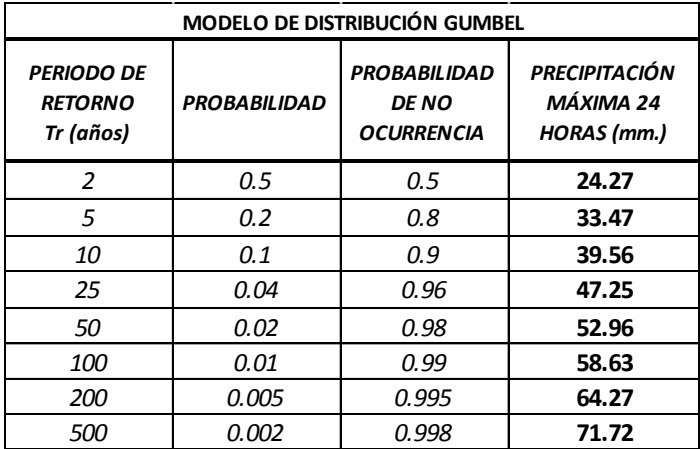

Precipitaciones para Diferentes Periodos de Retorno - Estación Yanahuanca.

Fuente: Elaboración propia.

# **Tabla 24.**

Precipitaciones para Diferentes Periodos de Retorno - Estación Cerro de Pasco

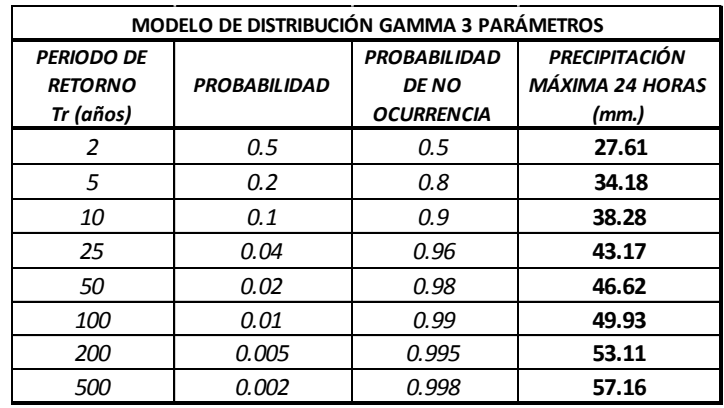

Fuente: Elaboración propia.

# **2.5.5. Caracterización y Modelamiento de la Cuenca de Aporte con SIG.**

Para caracterizar la cuenca de aporte es necesario el uso sistemas de información geográfica por ser una herramienta que proporciona un mejor manejo y análisis de la información espacial, convirtiéndose en una importante ayuda por lo laborioso del

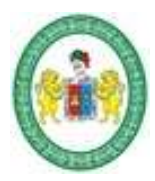

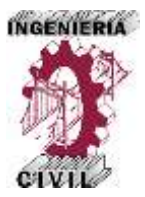

proceso si se realizará manualmente. El uso de una herramienta SIG permite simplificar todos estos procesos para determinar las características de la cuenca de aporte a la zona de estudio de nuestro trabajo de investigación, por ello mediante el uso del programa ArcGIS 10.3 se caracterizó y modeló la cuenca, en base a los datos de las cartas nacionales en formato digital brindadas por en IGN.

El procedimiento consiste básicamente en 5 modelos:

- 1. Determinar la Delimitación de Cuenca de Aporte, con ello se obtienen los parámetros básicos de la cuenca, como área, perímetro, longitud, etc.
- 2. Generar el Modelo Digital del Terreno de la Cuenca de aporte, con ello se obtiene datos de elevaciones como la cota máxima y mínima, perfiles del relieve y otros.
- 3. Generar el Modelo de Altitudes de la cuenca de aporte, con ello obtenemos parámetros como la curva hipsométrica y polígono de frecuencia de altitudes, altitudes características, etc.
- 4. Generar el modelo de Pendientes de la cuenca de aporte, con ello se obtiene los parámetros del relieve y pendientes.
- 5. Generar el modelo de la Red Hídrica con ello obtenemos los parámetros de la red hídrica, tales como orden de los ríos, densidad de drenaje, densidad de corriente, etc.

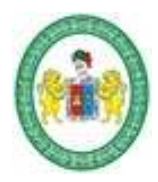

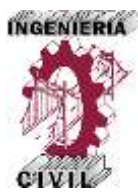

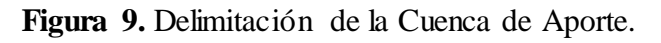

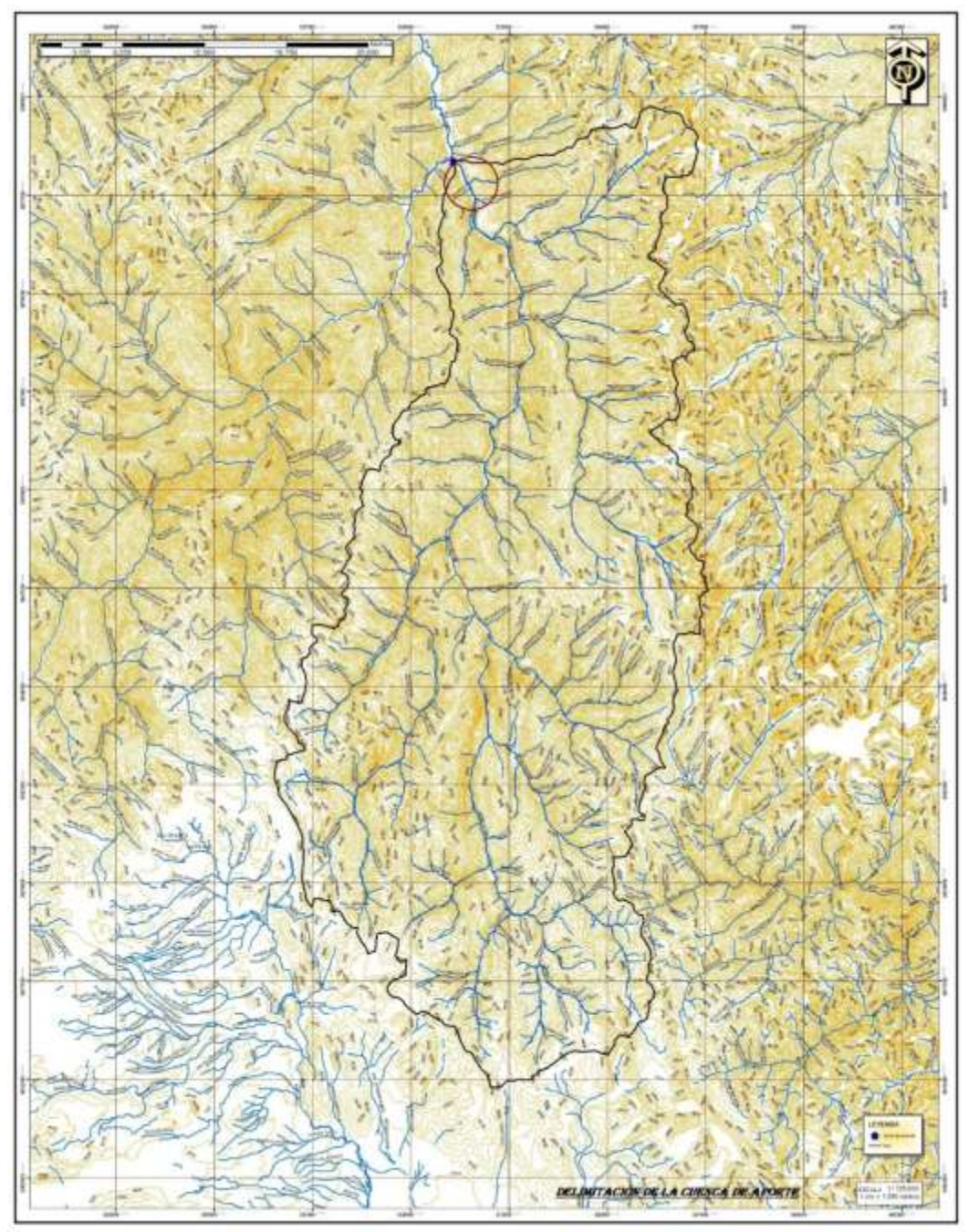

Fuente: Elaboración propia con el SIG ArcGIS 10.3.

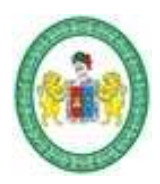

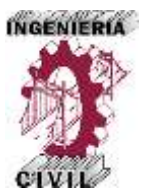

# **Figura10.**

Modelo Digital del Terreno de La Cuenca de Aporte.

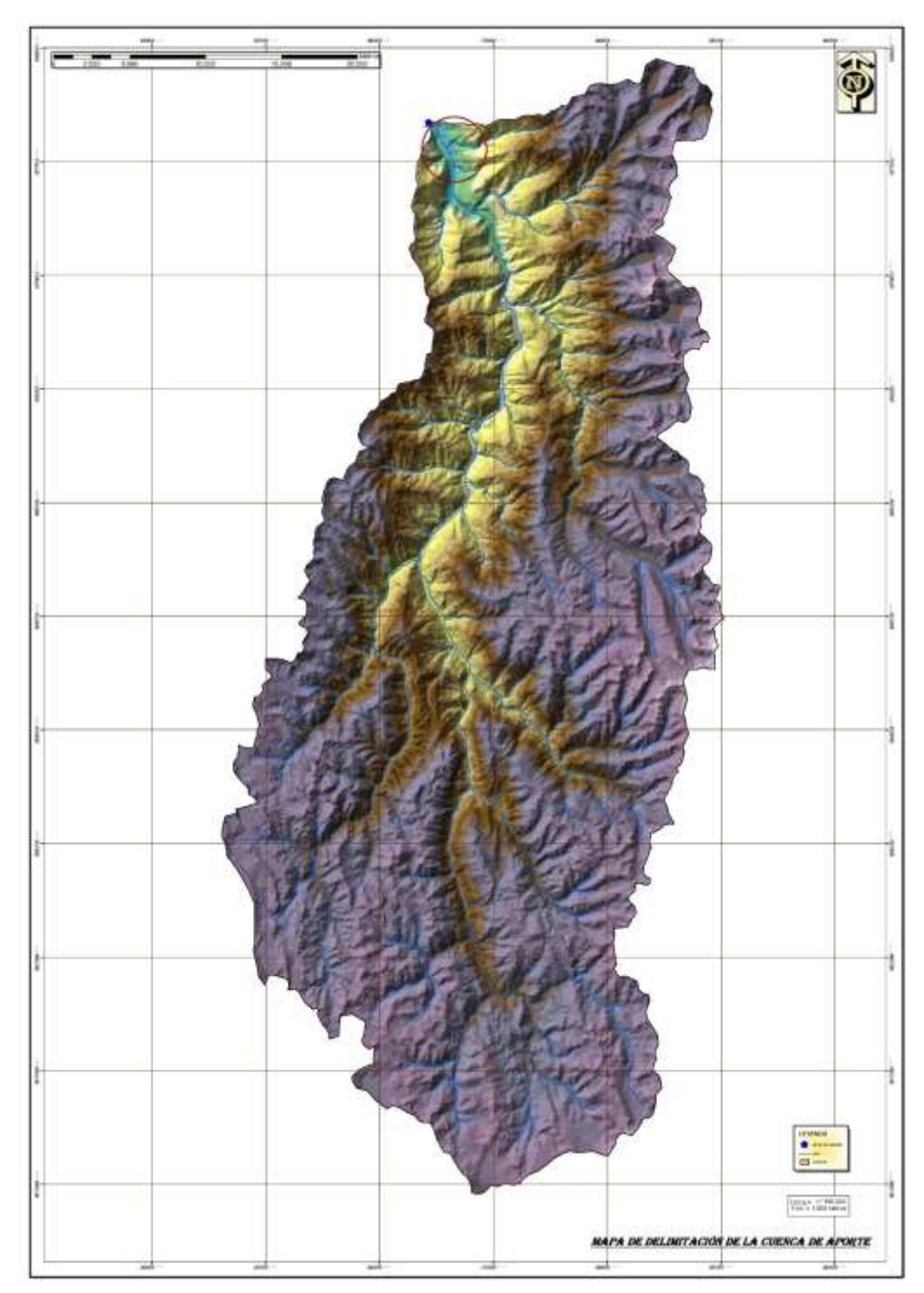

Fuente: Elaboración propia con el SIG ArcGIS 10.3

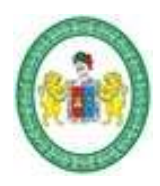

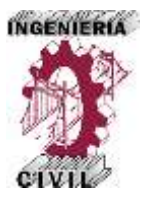

**Figura 11|4.** 

Modelo de Altitudes de la Cuenca de Aporte

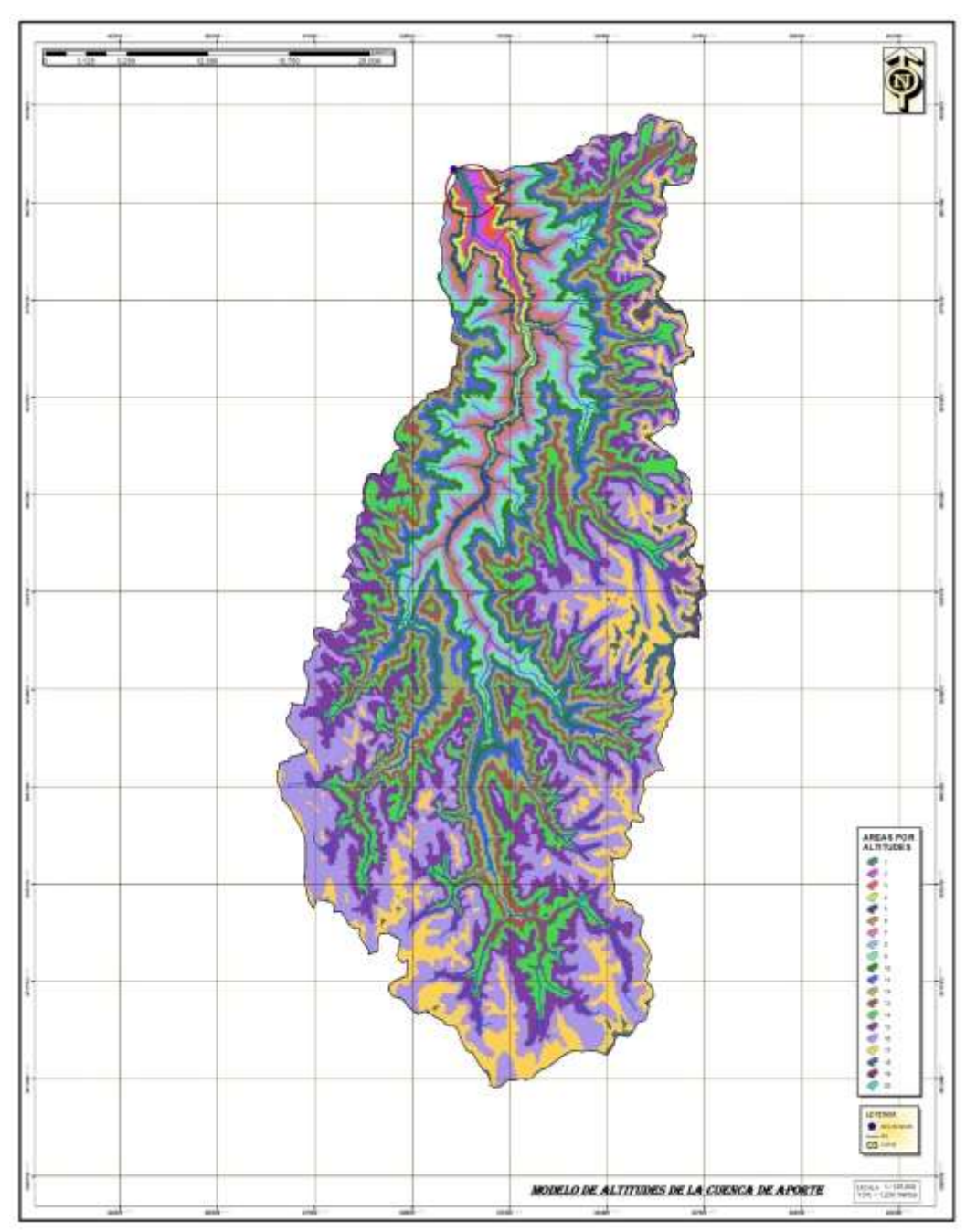

Fuente: Elaboración propia con el SIG ArcGIS 10.3

*Aplicación de la Simulación Hidrológica e Hidráulica con Sistemas de Información Geográfica para Identificar las Áreas de Inundación del Río Huallaga en el Tramo Huaylla – Ambo, 2017.* Bach. Ing. Civil DERLY PABLO CORDOVA MENDOZA

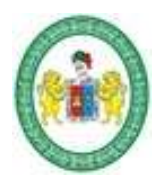

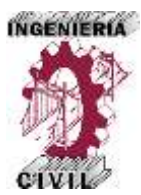

# **Figura 12.**

Modelo de Pendientes de la Cuenca de Aporte.

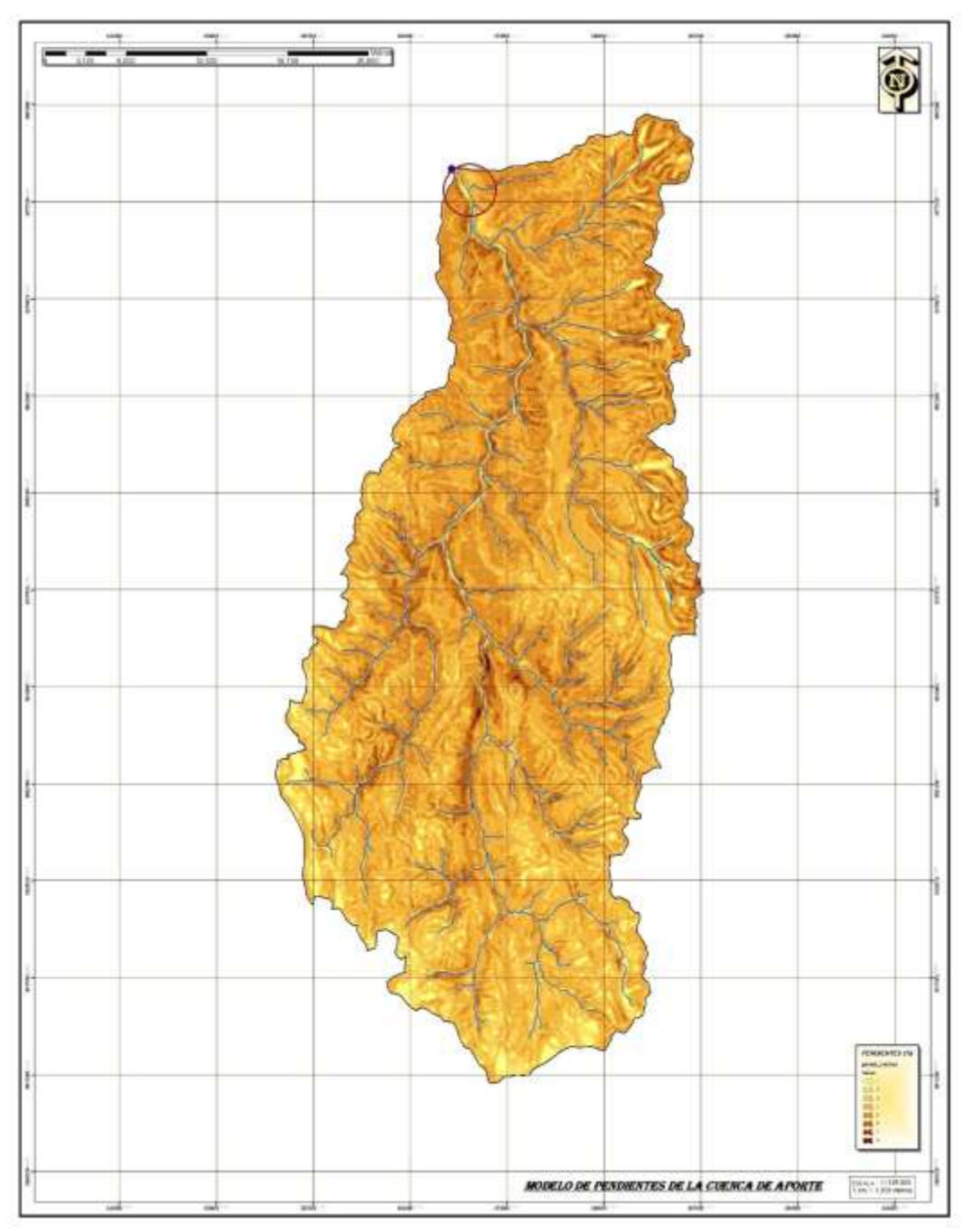

Fuente: Elaboración propia con el SIG ArcGIS 10.3

*Aplicación de la Simulación Hidrológica e Hidráulica con Sistemas de Información Geográfica para Identificar las Áreas de Inundación del Río Huallaga en el Tramo Huaylla – Ambo, 2017.* Bach. Ing. Civil DERLY PABLO CORDOVA MENDOZA

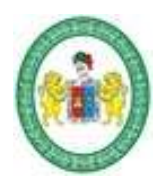

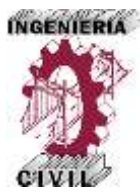

# **Figura 13.**

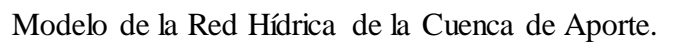

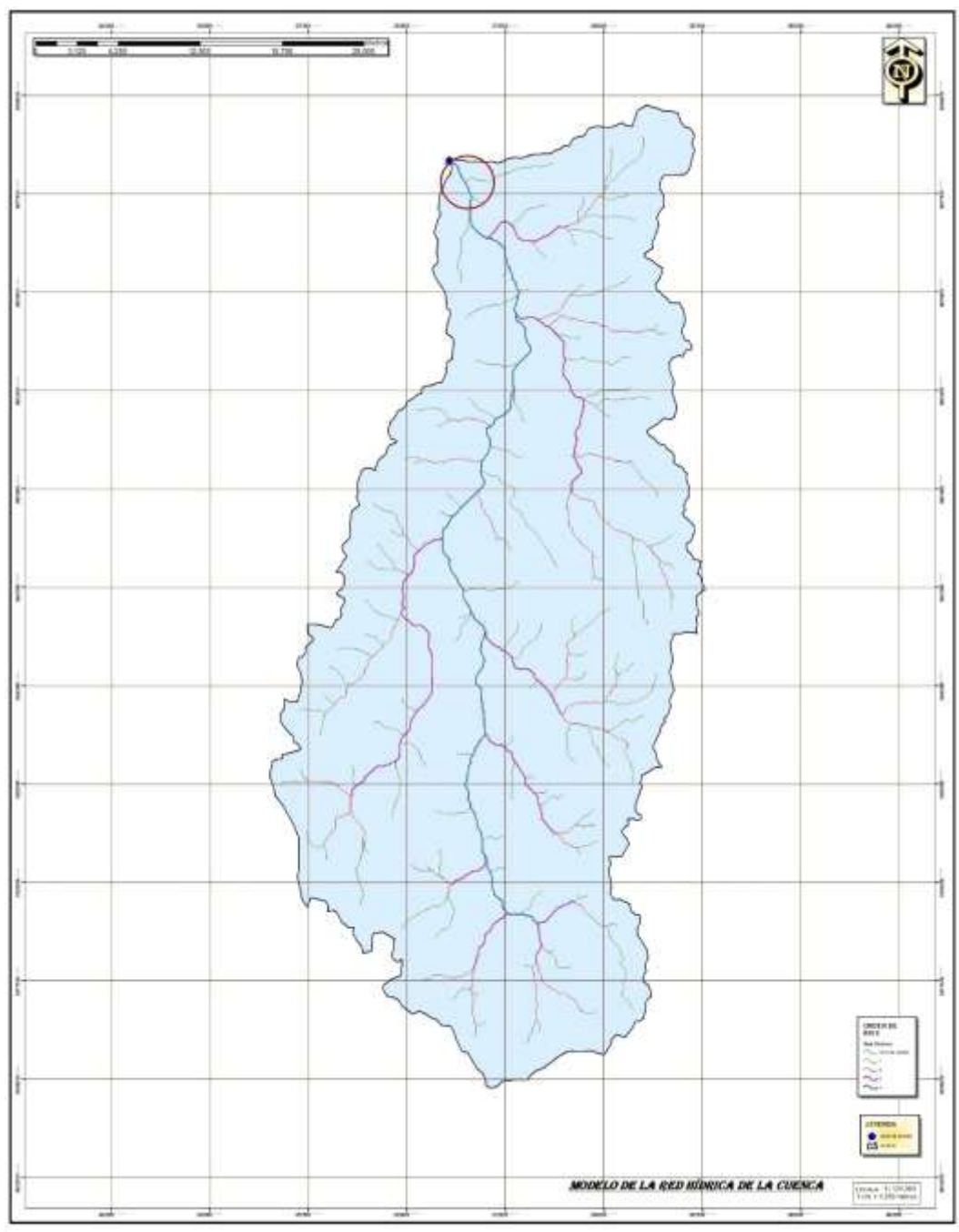

Fuente: Elaboración propia con el SIG ArcGIS 10.3

*Aplicación de la Simulación Hidrológica e Hidráulica con Sistemas de Información Geográfica para Identificar las Áreas de Inundación del Río Huallaga en el Tramo Huaylla – Ambo, 2017.* Bach. Ing. Civil DERLY PABLO CORDOVA MENDOZA

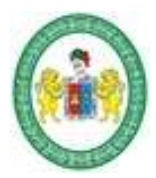

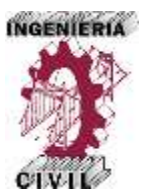

Caracterizada y modelada la cuenca con las herramientas SIG del ArcGIS 10.3 se obtienen los datos necesarios para calcular los principales parámetros de la cuenca de aporte.

# **Tabla 25.**

Áreas por Altitudes generadas en ArcGIS

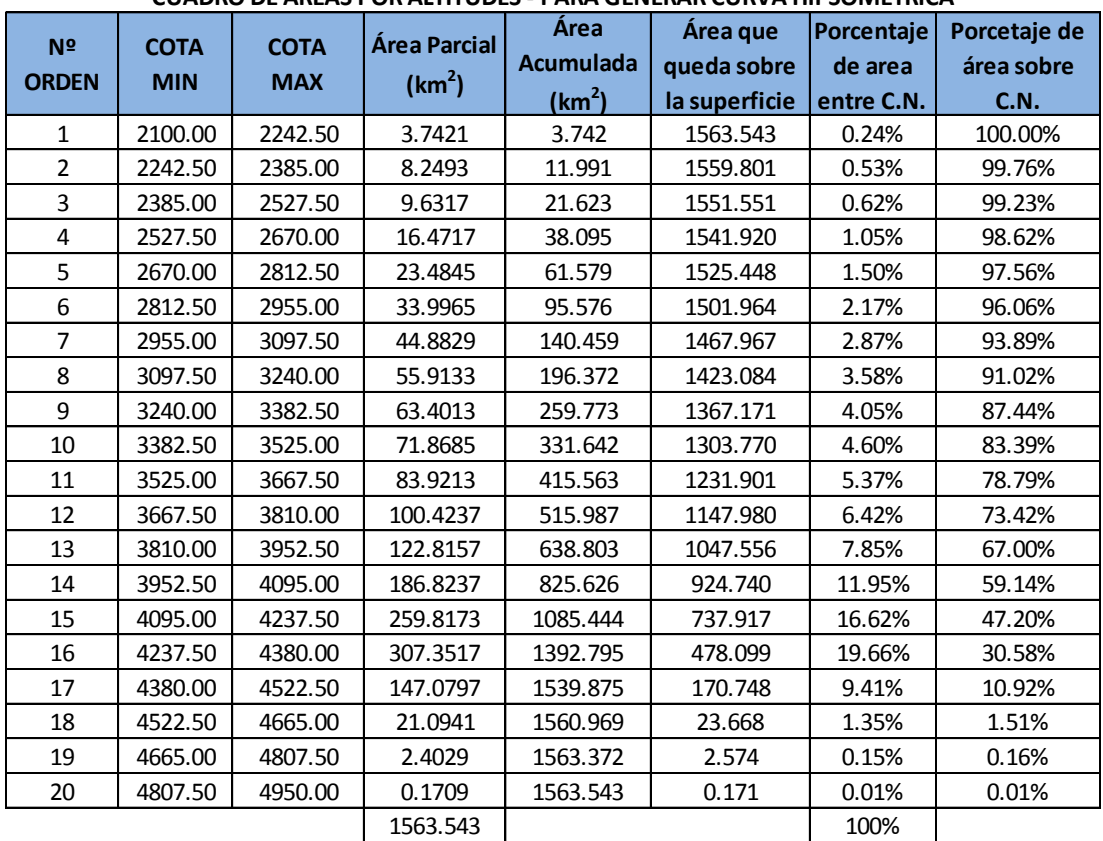

#### **CUADRO DE ÁREAS POR ALTITUDES - PARA GENERAR CURVA HIPSOMETRICA**

Fuente: Elaboración propia con datos del SIG ArcGIS 10.3

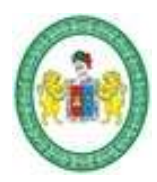

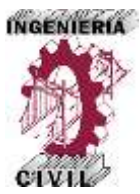

# **Figura 14.**

Curva Hipsométrica de la Cuenca de Aporte

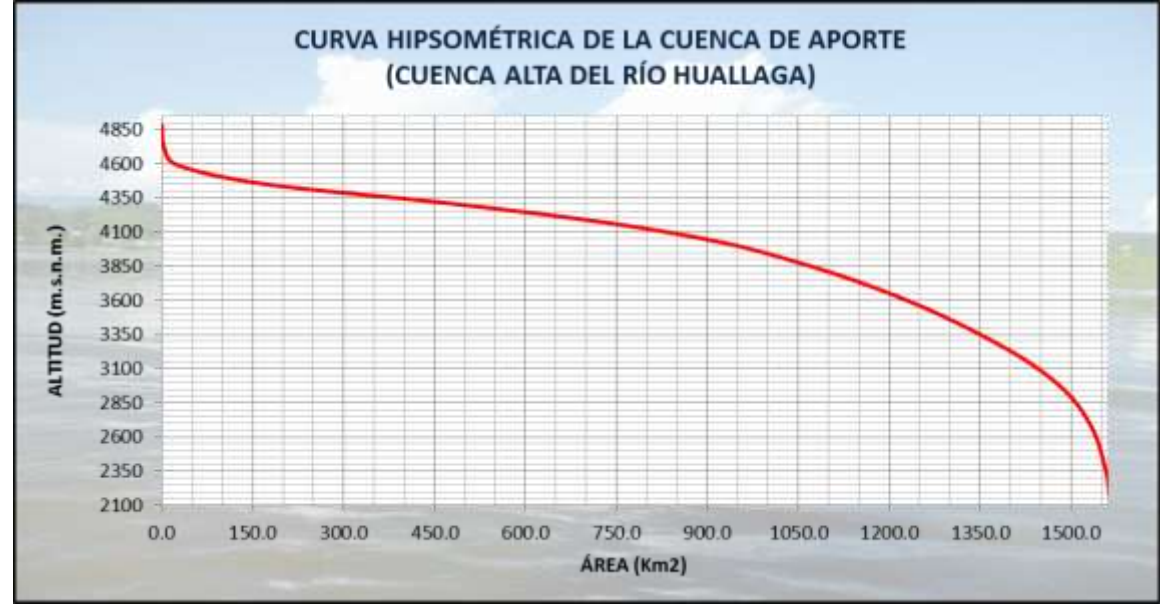

Fuente: Elaboración propia.

**Figura 15.** 

Polígono de Frecuencia de Altitudes de la Cuenca.

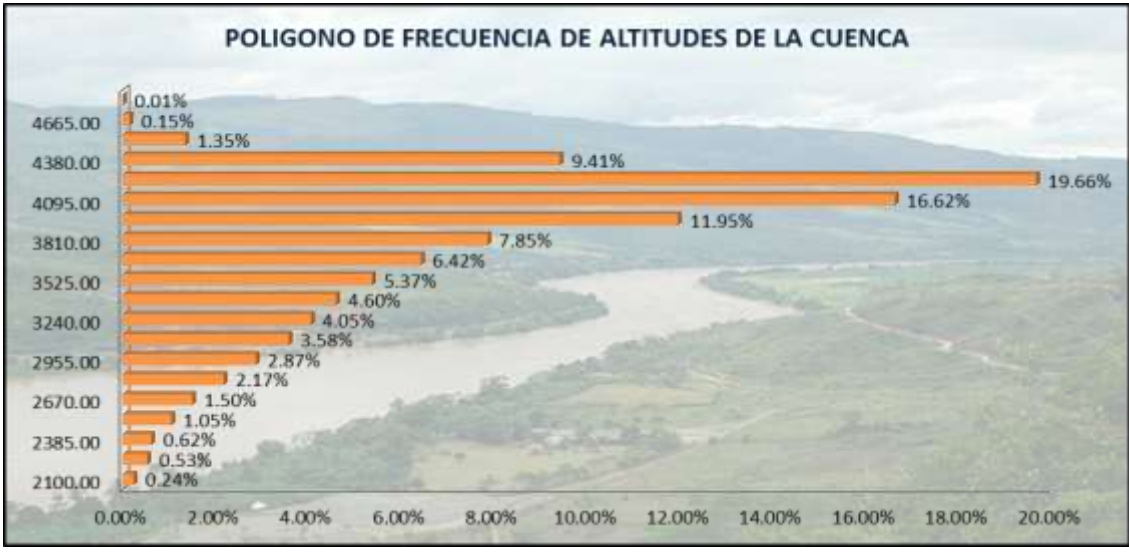

Fuente: Elaboración propia.

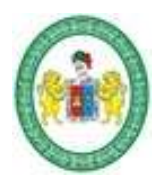

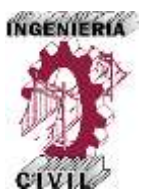

# **Tabla 26.**

Clasificación de Pendientes de la Cuenca de Aporte.

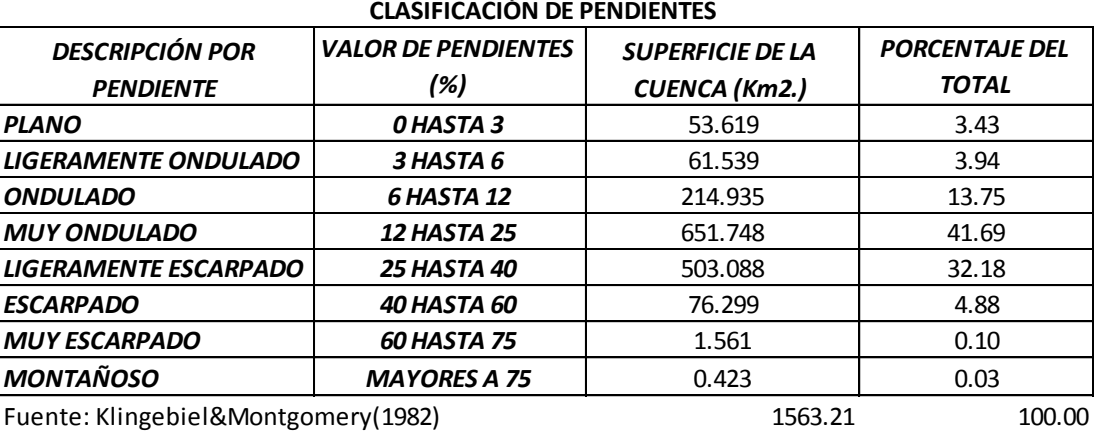

*PENDIENTE MEDIA (%) 22.03*

Fuente: Elaboración propia con datos del SIG ArcGIS 10.3

#### **Tabla 27.**

Datos de la Red Hídrica de la Cuenca de Aporte

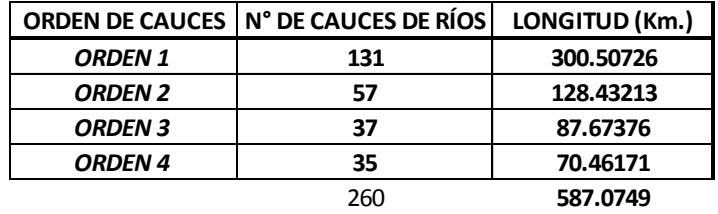

Fuente: Elaboración propia con datos del SIG ArcGIS 10.3

Con el procesamiento y digitalización en ArcGIS 10.3 y con los datos que ya se procesaron en las tablas anteriores obtenemos los principales parámetros de la cuenca.

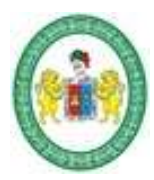

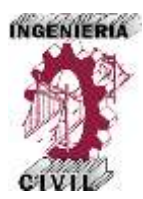

# **2.5.6. Precipitación Media de la Cuenca.**

Se necesita determinar las precipitaciones máximas en 24 horas de la cuenca de aporte a la zona de estudio para ello se calcula mediante la metodología de los Polígonos de Thiessen partiendo de la ubicación de las estaciones pluviométricas que estamos utilizando para el estudio y con la información de la cuenca caracterizada y modelada con SIG se obtienen los Polígonos de Thiessen.

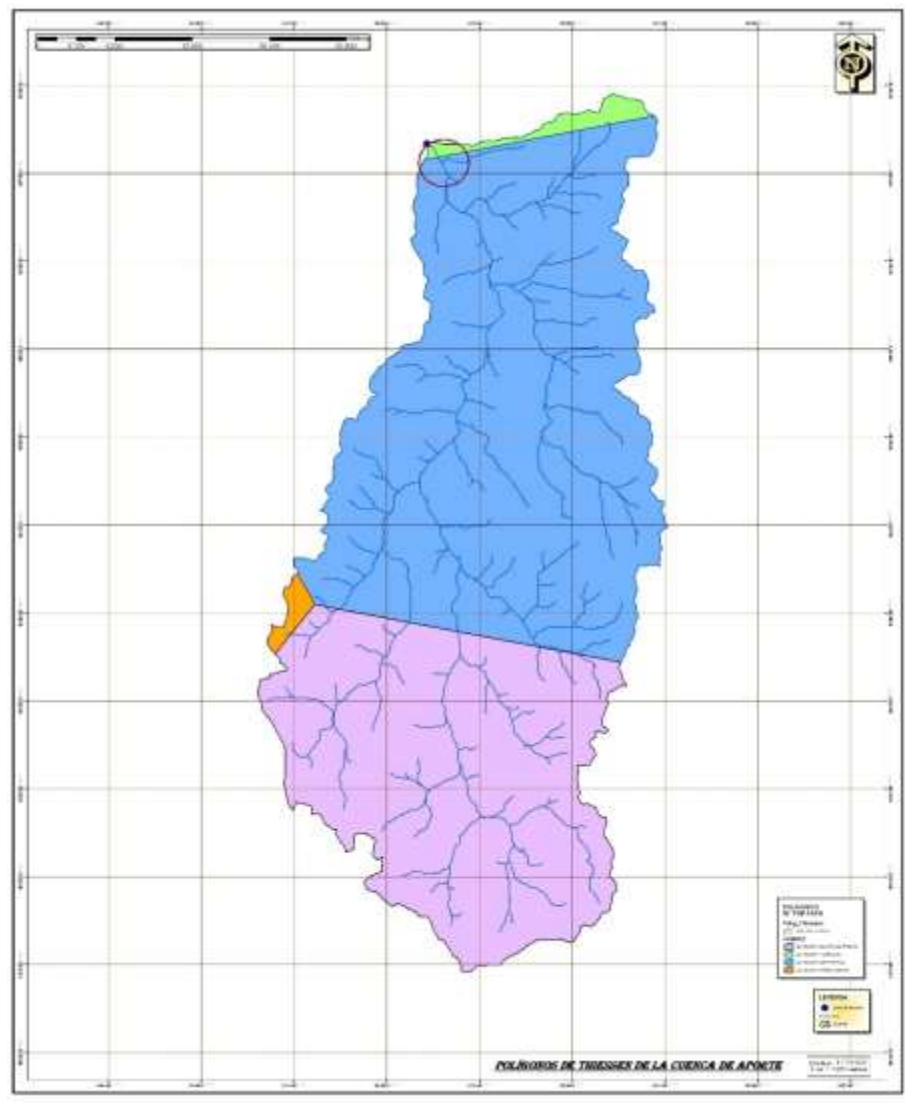

**Figura 16.** Polígonos de Thiessen de la Cuenca de Aporte.

Fuente: Elaboración propia – ArcGIS 10.3

*Aplicación de la Simulación Hidrológica e Hidráulica con Sistemas de Información Geográfica para Identificar las Áreas de Inundación del Río Huallaga en el Tramo Huaylla – Ambo, 2017.* Bach. Ing. Civil DERLY PABLO CORDOVA MENDOZA

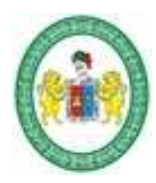

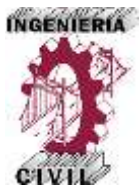

# **Tabla 28.**

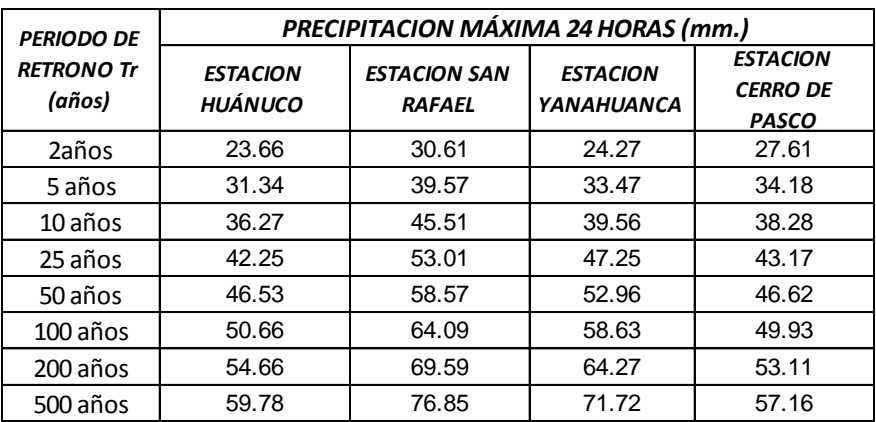

Precipitaciones Máximas en 24 Horas de Cada Estación.

Fuente: Elaboración propia.

# **Tabla 29.**

Áreas de Influencia de cada Estación- Poligonos de Thiessen.

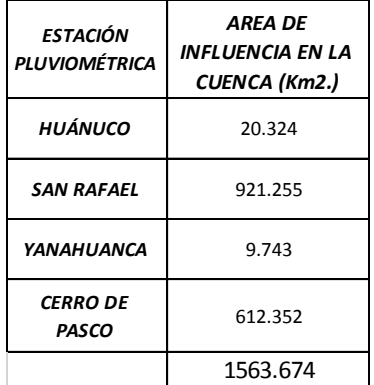

Fuente: Elaboración propia.

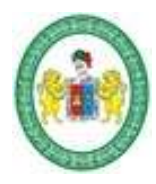

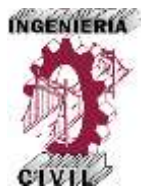

**Tabla 30.** 

Precipitaciones Máximas 24 Horas –

Promedio de Toda la Cuenca de Aporte.

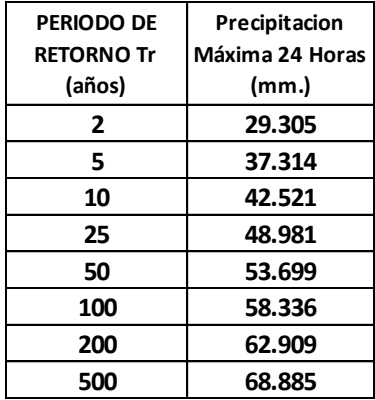

Fuente: Elaboración propia.

#### **2.5.7. Intensidades Máximas y Curvas IDF de la Cuenca de Aporte.**

Continuando con el análisis hidrológico de la cuenca, el procedimiento siguiente es calcular las intensidades máximas de la cuenca y la obtención de las curvas IDF, que se trata de una representación gráfica que involucra tres variables, la Intensidad, la duración y la frecuencia, para ello se realiza un tratamiento matemático mediante regresiones lineales múltiples para diferentes periodos de retorno y una regresión potencial para el conjunto de ellos.

Se obtiene una ecuación que representa el comportamiento de las intensidades en función del periodo de retorno y la duración del episodio lluvia, es decir se consigue la ecuación que define las curvas IDF.

#### $I =$  $110.8888 * T^{0.142494}$  $t^{0.61481}$

*Aplicación de la Simulación Hidrológica e Hidráulica con Sistemas de Información Geográfica para Identificar las Áreas de Inundación del Río Huallaga en el Tramo Huaylla – Ambo, 2017.* Bach. Ing. Civil DERLY PABLO CORDOVA MENDOZA

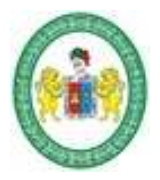

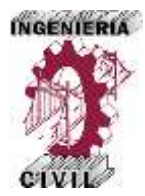

Donde:

I: intensidad (mm/hr)

T: periodo de retorno (años)

t: tiempo de duración de precipitación (min).

Con esta ecuación se grafica las curvas de intensidad duración y frecuencia de la cuenca, conocidas como curvas IDF.

# **2.5.8. Tiempo de Concentración de La cuenca de Aporte.**

El tiempo de concentración es un parámetro hidrológico muy importante de la cuenca, particularmente en la metodología planteada en el trabajo de investigación es un parámetro fundamental que interviene en los cálculos posteriores. Se considera que la duración de la lluvia máxima es igual al tiempo de concentración de la cuenca, puesto que es para esta duración cuando la totalidad de la cuenca está aportando escorrentía. Existen diferentes expresiones para el cálculo del tiempo de concentración, pero particularmente propongo el método de Kirpich, debido a que en comparación a otros métodos brinda resultados menores, lo que proporciona un grado de seguridad en análisis hidrológico.

$$
T_c = 0.01947 * L^{0.77} * S^{-0.385}
$$

Donde:

L: Longitud del cauce principal del río (m.)

S: Pendiente promedio del cauce principal. (m/m.)

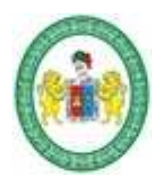

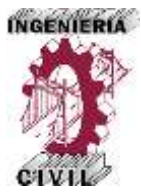

El tiempo de Concentración de la cuenca de Aporte es de 489.993 minutos y asumimos para los cálculos posteriores 480 minutos.

El tiempo de retardo es determinado por 0.6\*Tc, siendo para este caso 288 minutos.

# **2.5.9. Hietogramas de Diseño de la cuenca de Aporte.**

Un hietograma no es más que la distribución temporal de la intensidad o de la profundidad de una precipitación a lo largo de la duración del episodio de lluvia, y es que con los modelos hidrológicos existentes en la actualidad no es suficiente conocer la precipitación máxima de una tormenta, si no que se precisa saber como evoluciona esa precipitación con el tiempo.

Para ello se requiere poder distribuir a lo largo del tiempo de duración de la precipitación sus diferentes intensidades o profundidades. Cuando se habla de intensidad se refiere a mm de precipitación por hora, y cuando se habla de profundidad se refiere a cantidad o volumen precipitado en milimetros.

El método usado para obtener obtener hietogramas a partir de curvas IDF se denomina método de los bloques alternos. La ventaja que tiene este método es que su resultado se aprovecha como dato para el modelos hidrológico HEC-HMS.

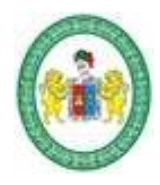

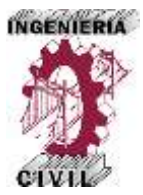

# **Tabla 31.**

Datos de Hietograma - Periodo de Retorno 2 años.

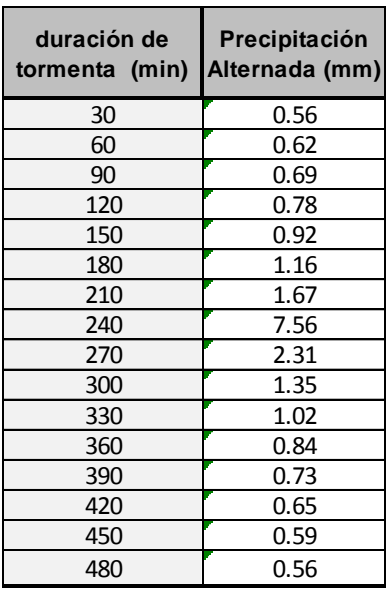

Fuente: Elaboración propia.

#### **Tabla 32.**

Datos de Hietograma - Periodo de Retorno 5 años.

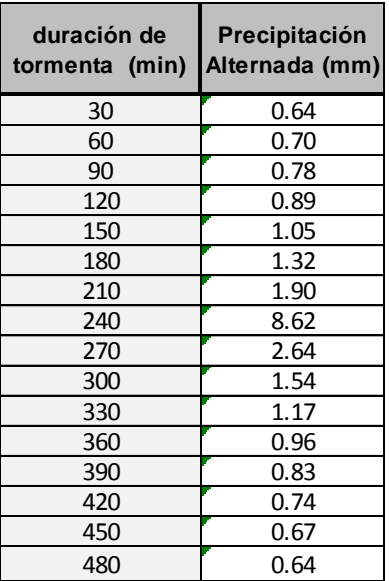

Fuente: Elaboración propia.

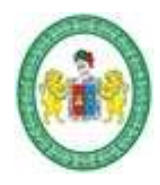

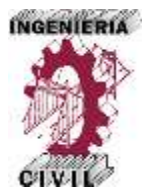

# **Tabla 33.**

Datos de Hietograma - Periodo de Retorno 10 años.

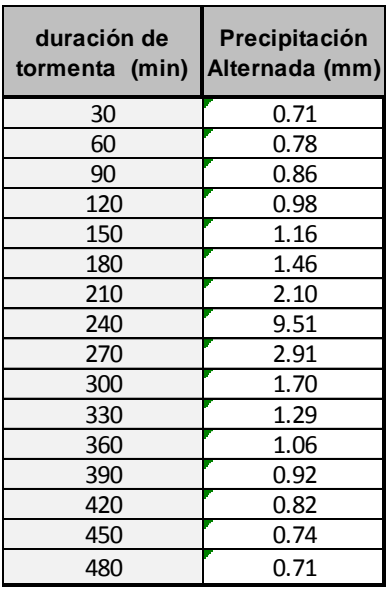

Fuente: Elaboración propia.

# **Tabla 34.**

Datos de Hietograma - Periodo de Retorno 25 años.

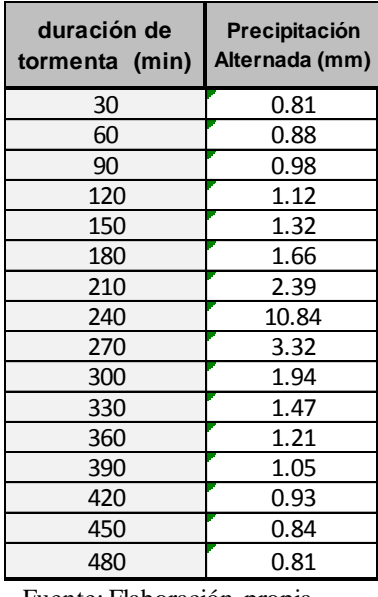

Fuente: Elaboración propia.

*Aplicación de la Simulación Hidrológica e Hidráulica con Sistemas de Información Geográfica para Identificar las Áreas de Inundación del Río Huallaga en el Tramo Huaylla – Ambo, 2017.* Bach. Ing. Civil DERLY PABLO CORDOVA MENDOZA

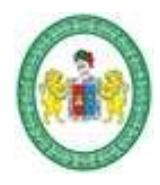

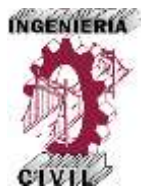

# **Tabla 35.**

Datos de Hietograma - Periodo de Retorno 50 años.

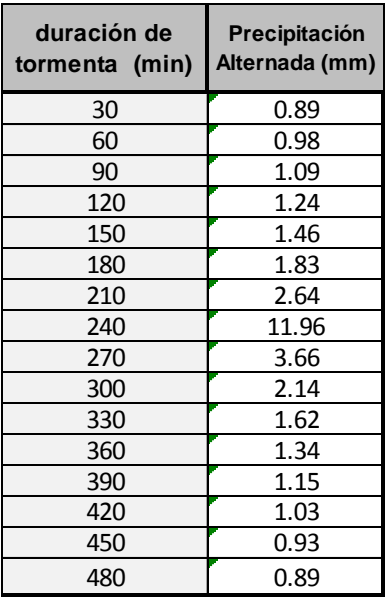

Fuente: Elaboración propia.

# **Tabla 36.**

Datos de Hietograma - Periodo de Retorno 100 años.

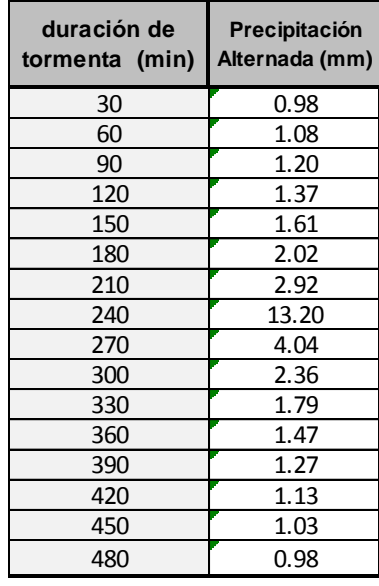

Fuente: Elaboración propia.

*Aplicación de la Simulación Hidrológica e Hidráulica con Sistemas de Información Geográfica para Identificar las Áreas de Inundación del Río Huallaga en el Tramo Huaylla – Ambo, 2017.* Bach. Ing. Civil DERLY PABLO CORDOVA MENDOZA

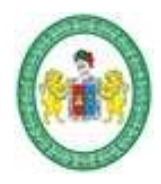

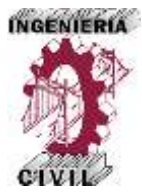

# **Tabla 37.**

Datos de Hietograma - Periodo de Retorno 200 años.

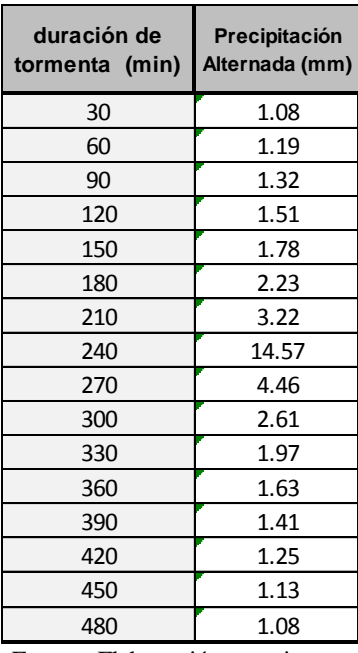

Fuente: Elaboración propia.

# **Tabla 38.**

Datos de Hietograma - Periodo de Retorno 500 años.

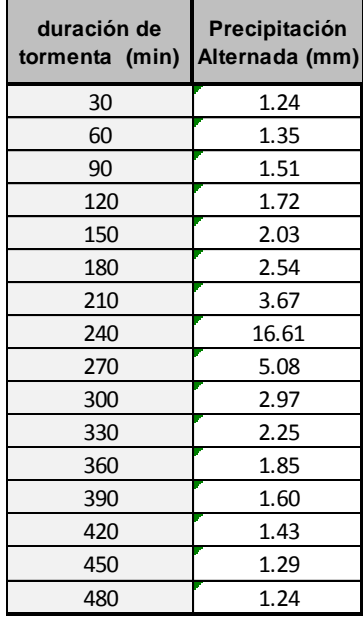

Fuente: Elaboración propia.

*Aplicación de la Simulación Hidrológica e Hidráulica con Sistemas de Información Geográfica para Identificar las Áreas de Inundación del Río Huallaga en el Tramo Huaylla – Ambo, 2017.* Bach. Ing. Civil DERLY PABLO CORDOVA MENDOZA

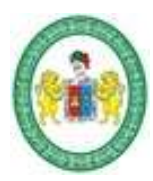

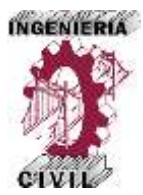

## **2.5.10. Número de Curva de la Cuenca de Aporte.**

Es un modelo empírico desarrollado por el Servicio de Conservación de Suelos de Estados Unidos que determina un umbral de escorrentía a través de un número hidrológico denominado número de curva CN. El número de curva toma un valor de 0 a 100 según sea su capacidad de generar escorrentía superficial. Valores cercanos a 0 representan condiciones de permeabilidad muy alta, mientras que valores cercanos a 100 representan condiciones de impermeabilidad.

El cálculo del número de curva de la Cuenca se realizó teniendo en cuenta las condiciones que establece el Servicio de Conservación de Suelos de los Estados Unidos (SCS), ya que este método se aplica para la simulación en el HEC-HMS. Se conoce como el método del número de curva.

Se procede a establecer los valores de CN para cada una de las áreas de la cuenca divididas por tipo de cobertura y la condición hidrológica, que se realizó con imágenes satelitales actuales.

La cobertura de la cuenca está compuesta básicamente por pastos naturales en un 70%, zonas de cultivos en un 15%, también se compone por árboles y bosques en un 10%, zonas urbanas se tiene un 5% y un 5% de zonas impermeables. La condición hidrológica de la cuenca es buena, el grupo hidrológico de la cuenca se considera que es B. Obteniendo que el número de curva para la cuenca de aporte es 72, CN=72.

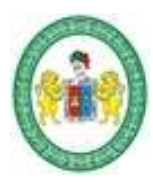

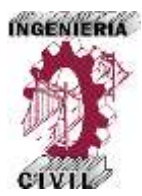

# **2.5.11. Simulación Hidrológica con HEC-HMS.**

El procedimiento que sigue es realizar el cálculo y análisis de máximas avenidas de la cuenca de Aporte del río Huallaga hasta el tramo de estudio, este proceso fue realizado con base al modelo hidrológico de la cuenca. El modelo hidrológico utilizado es el Hydrologic Engineering Center Hydrologic Modeling System (HEC-HMS), para ello se hace uso de la caracterización que se hizo de la cuenca en el ArcGIS, como se muestra a continuación:

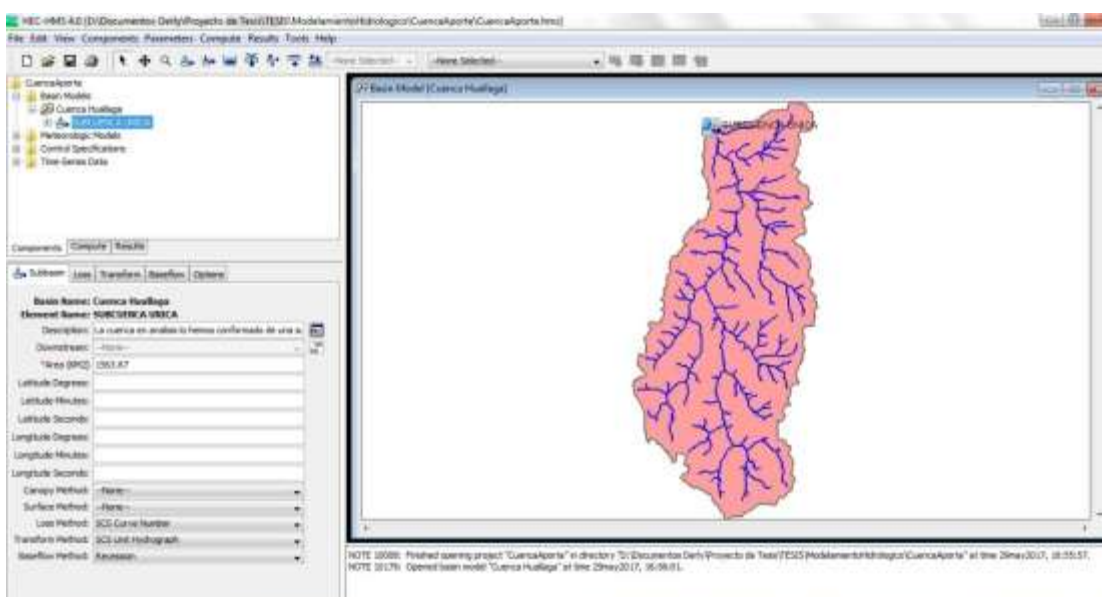

**Figura 17.** Modelo de la Cuenca en HEC-HMS.

Fuente: Elaboración propia- HEC-HMS.

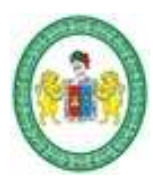

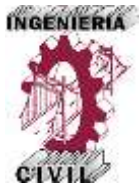

Para realizar la simulación, el HEC-HMS requiere que especifiquemos ciertas

condiciones y datos de entrada para el cálculo, estas se detallan en la

| ÁREA DE LA CUENCA (KM2)                                                                            | 1563.67                    |
|----------------------------------------------------------------------------------------------------|----------------------------|
| MÉTODO DE PERDIDAS DE LLUVIA                                                                       | <b>SCS CURVE NUMBER</b>    |
| MÉTODO DE TRANSFORMACIÓN DE LLUVIA                                                                 |                            |
| EN ESCORRENTÍA                                                                                     | <b>SCS HYDROGRAPH UNIT</b> |
| NUMERO DE CURVA DE LA CUENCA (CN)                                                                  | 72                         |
| TIEMPO DE RETARDO DE LA CUENCA (min.)                                                              | 290                        |
| $E_{\text{trans}}$ $E_{\text{le}}$ $E_{\text{le}}$ $E_{\text{re}}$ $E_{\text{re}}$ $E_{\text{re}}$ |                            |

**Tabla 39.** Principales Parámetros para HEC-HMS.

Fuente: Elaboración propia.

En el proceso de verificación de resultados del *modelo* HEC-HMS, se sensibilizó la variable de mayor incidencia en la escorrentía superficial, que es el valor de curva número, el cual depende de la clasificación de tipos de suelo y de la. cobertura vegetal, para cada una de las unidades de drenaje del modelo. Para ello se plantea un escenario para la evaluación de los resultados,se detalla a continuación:

Escenario considerado: Cálculo del valor del .curva número considerando sólo como condición de humedad antecedente tipo II (media), para cualquier zona de vida identificada en cada componente del modelo.

# *Calibración del modelo hidrológico*

Caudal estimado de los datos recopilados en campo y procesados en HEC RAS.

La calibración se basa eh la estimación de un caudal máximo utilizando la Información obtenida en campo: secciones obtenidas del levantamiento batimétrico (superficie del cauce y márgen.es) y la huella del nivel de agua alcanzado en un evento de máximas avenidas, observada durante la inspección de campo, ingresar dicha información al BEC RAS para estimar la velocidad en esas condiciones; y con ello obtener el caudal máximo.

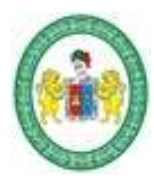

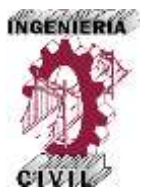

Los hidrogramas y caudales de máximas avenidas para diferentes periodos de retorno son:

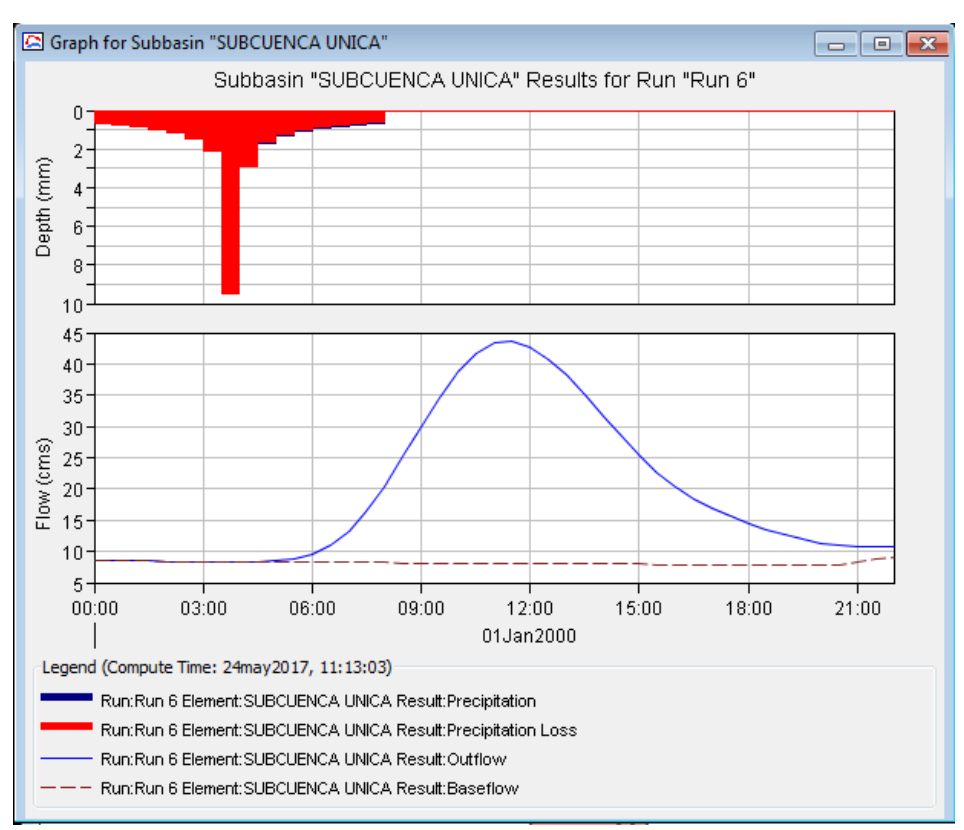

**Figura 18.** Hidrograma de Avenida para Periodo de Retorno 10 años.

Fuente: Elaboración propia - HEC-HMS.

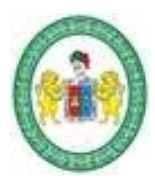

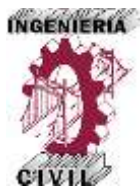

**Figura 19.** Caudal Máximo para Periodo de Retorno 10 años.

| 6" Global Summary Results for Run "Run 6"                                                                                                    |                        |                          |                       | -9<br>$\Box$   |  |
|----------------------------------------------------------------------------------------------------|------------------------|--------------------------|-----------------------|----------------|--|
|                                                                                                    | Project: CuencaAporte  |                          | Simulation Run: Run 6 |                |  |
| Basin Model:<br>Start of Run: 01ene2000, 00:00<br>Cuenca Huallaga<br>End of Run: 01ene2000, 22:00<br>Meteorologic Model: Met 3<br>Control Specifications: Control 1<br>Compute Time: 24may 2017, 11:13:03<br>Volume Units: @ MM @ 1000 M3<br>Show Elements: All Elements $\sim$<br>Hydrologic v<br>Sorting: |                        |                          |                       |                |  |
| Hydrologic<br>Element                                                                                                    | Drainage Area<br>(KM2) | Peak Discharge<br>(M3/S) | Time of Peak          | Volume<br>(MM) |  |
| <b>SUBCUENCA UNICA</b>                                                                                                    | 1563.67                | 43.6                     | 01ene2000, 11:30      | 0.99           |  |
|                                                                                                    |                        |                          |                       |                |  |

Fuente: Elaboración propia - HEC-HMS.

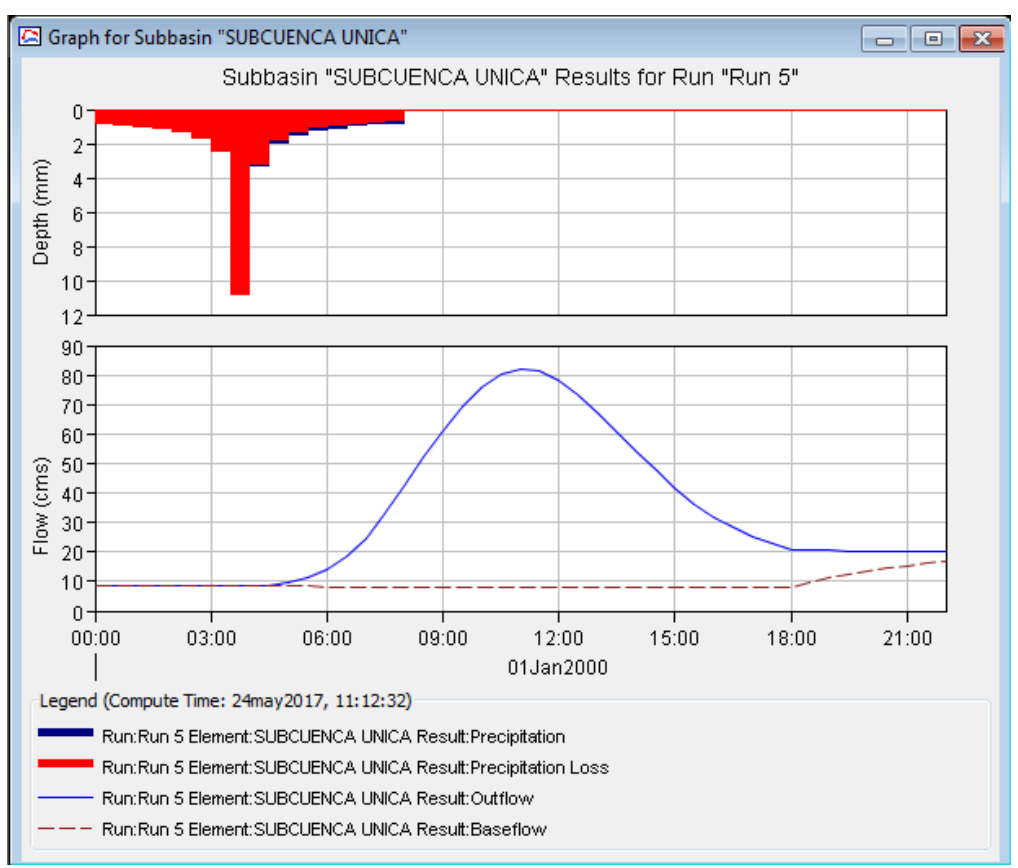

**Figura 20.** Hidrograma de Avenida para Periodo de Retorno 25 años.

Fuente: Elaboración propia - HEC-HMS.

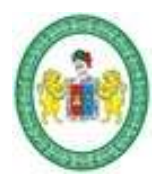

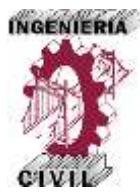

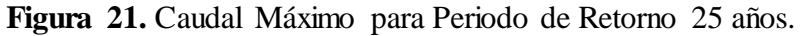

| Project: CuencaAporte<br>Start of Run: 01ene2000, 00:00                                                                                 | Simulation Run: Run 5<br>Basin Model:<br>Cuenca Huallaga   |  |  |  |
|----------------------------------------------------------------------------------------------------|------------------------------------------------------------|--|--|--|
|                                                                                                    |                                                            |  |  |  |
| End of Run:<br>01ene2000, 22:00<br>Meteorologic Model: Met 4<br>Control Specifications: Control 1<br>Compute Time: 24may 2017, 11:12:32 |                                                            |  |  |  |
| All Elements $\sim$<br>Show Elements:                                                                                                   | Volume Units: @ MM<br>1000 M3<br>Hydrologic -<br>Sorting:  |  |  |  |
| Hydrologic<br>Drainage Area<br>Element<br>(KM2)                                                                                         | Time of Peak<br>Peak Discharge<br>Volume<br>(MM)<br>(M3/S) |  |  |  |
| <b>ISUBCUENCA UNICA</b><br>1563.67                                                                                                    | 82.1<br>01ene2000, 11:00<br>1.70                           |  |  |  |

Fuente: Elaboración propia - HEC-HMS.

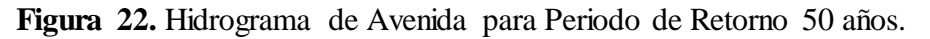

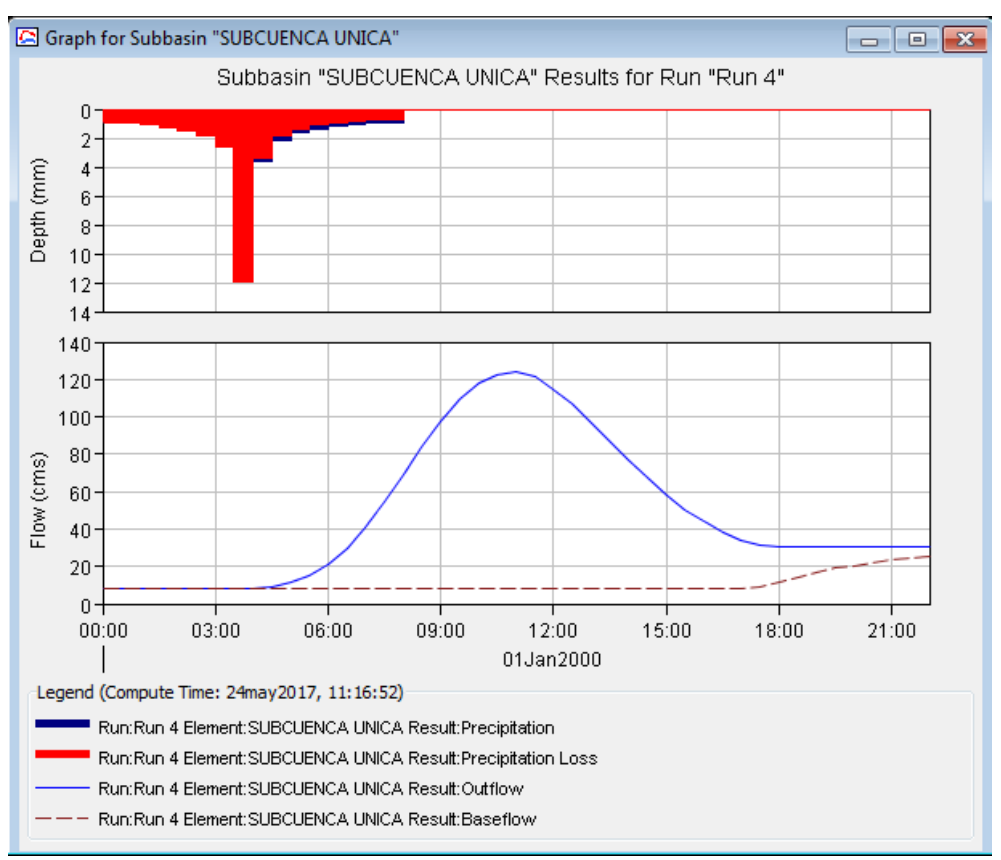

Fuente: Elaboración propia - HEC-HMS.

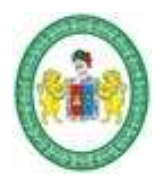

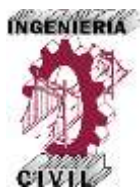

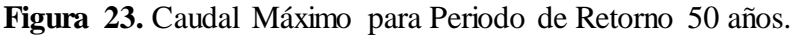

| 6 Global Summary Results for Run "Run 4"                                                                                                    |                        |                          |                       | E              |
|----------------------------------------------------------------------------------------------------|------------------------|--------------------------|-----------------------|----------------|
|                                                                                                    | Project: CuencaAporte  |                          | Simulation Run: Run 4 |                |
| Basin Model:<br>Start of Run: 01ene2000, 00:00<br>Cuenca Huallaga<br>Meteorologic Model: Met 5<br>End of Run: 01ene2000, 22:00<br>Control Specifications: Control 1<br>Compute Time: 24may 2017, 11:16:52<br>Volume Units: @ MM<br>1000 M3<br>$\overline{\mathsf{All}}$ Elements $\rightarrow$<br>Hydrologic -<br><b>Show Elements:</b><br>Sorting: |                        |                          |                       |                |
| Hydrologic<br>Element                                                                                                    | Drainage Area<br>(KM2) | Peak Discharge<br>(M3/S) | Time of Peak          | Volume<br>(MM) |
| <b>SUBCUENCA UNICA</b>                                                                                                    | 1563.67                | 123.9                    | 01ene2000, 11:00      | 2.49           |
|                                                                                                    |                        |                          |                       |                |

Fuente: Elaboración propia - HEC-HMS.

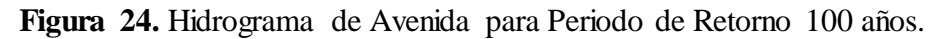

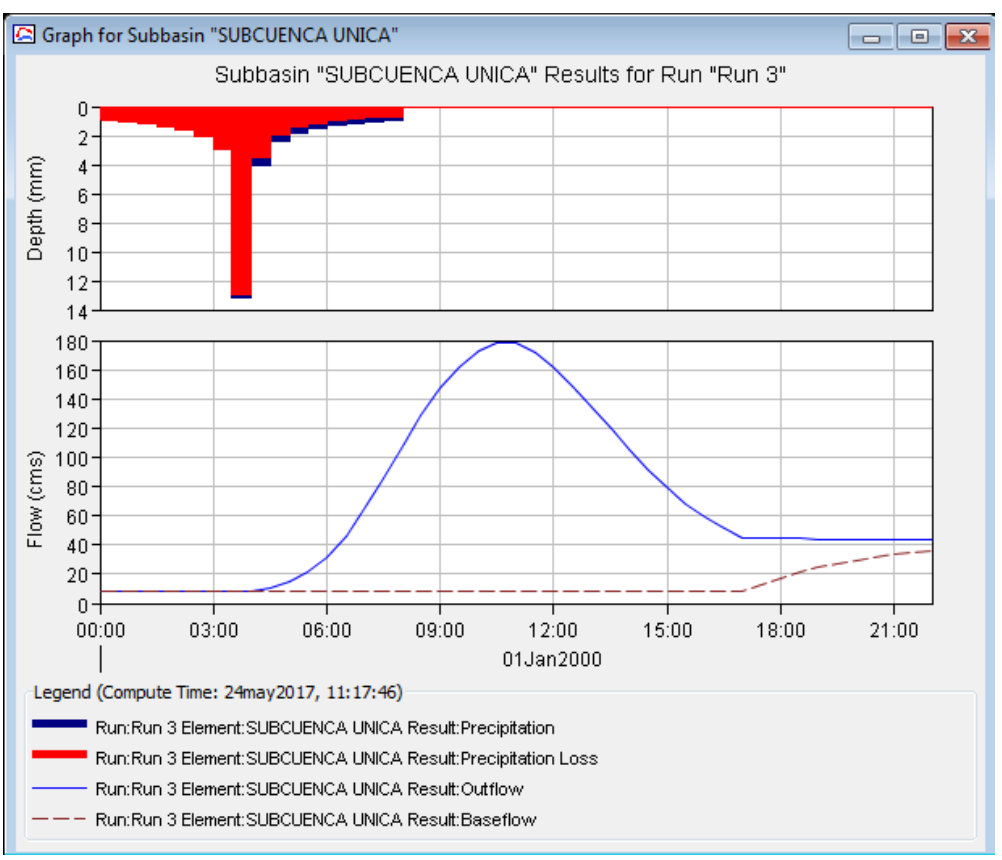

Fuente: Elaboración propia - HEC-HMS.

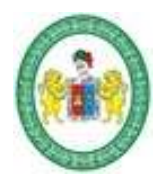

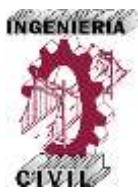

**Figura 25.** Caudal Máximo para Periodo de Retorno 100 años.

| <sup>12</sup> Global Summary Results for Run "Run 3"                                                                                                    |                        |                          |                       |          | $\Box$                   |
|----------------------------------------------------------------------------------------------------|------------------------|--------------------------|-----------------------|----------|--------------------------|
|                                                                                                    | Project: CuencaAporte  |                          | Simulation Run: Run 3 |          |                          |
| Basin Model:<br>Start of Run: 01ene2000, 00:00<br>Cuenca Huallaga<br>End of Run:<br>01ene2000, 22:00<br>Meteorologic Model: Met 6<br>Control Specifications: Control 1<br>Compute Time: 24may 2017, 11:17:46 |                        |                          |                       |          |                          |
| Show Elements:                                                                                                    | All Elements $\sim$    | Volume Units: @ MM       | 1000 M3               | Sorting: | Hydrologic $\rightarrow$ |
| Hydrologic<br>Element                                                                                                    | Drainage Area<br>(KM2) | Peak Discharge<br>(M3/S) | <b>Time of Peak</b>   |          | Volume<br>(MM)           |
| <b>SUBCUENCA UNICA</b>                                                                                                    | 1563.67                | 178.1                    | 01ene2000, 10:30      |          | 3.54                     |
|                                                                                                    |                        |                          |                       |          |                          |

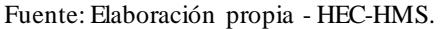

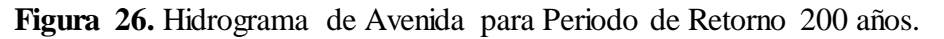

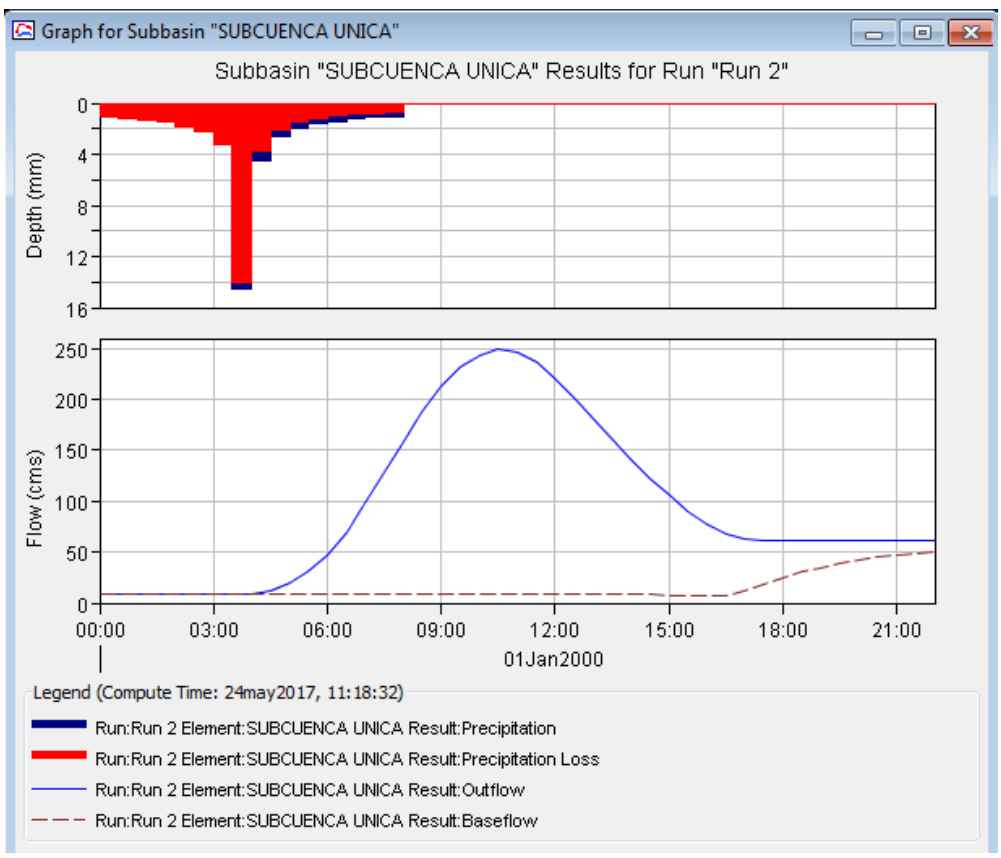

Fuente: Elaboración propia - HEC-HMS.

*Aplicación de la Simulación Hidrológica e Hidráulica con Sistemas de Información Geográfica para Identificar las Áreas de Inundación del Río Huallaga en el Tramo Huaylla – Ambo, 2017.* Bach. Ing. Civil DERLY PABLO CORDOVA MENDOZA

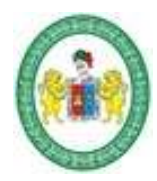

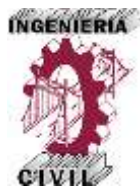

**Figura 27.** Caudal Máximo para Periodo de Retorno 200 años.

| 66 Global Summary Results for Run "Run 2"                                                                                                    |                        |                          |                       | 同                        |
|----------------------------------------------------------------------------------------------------|------------------------|--------------------------|-----------------------|--------------------------|
|                                                                                                    | Project: CuencaAporte  |                          | Simulation Run: Run 2 |                          |
| Basin Model:<br>Cuenca Huallaga<br>Start of Run: 01ene2000, 00:00<br>End of Run: 01ene2000, 22:00<br>Meteorologic Model: Met 7<br>Control Specifications: Control 1<br>Compute Time: 24may 2017, 11:18:32 |                        |                          |                       |                          |
| Show Elements:                                                                                                    | All Elements $\sim$    | Volume Units: @ MM       | 1000 M3               | Hydrologic -<br>Sorting: |
| Hydrologic<br>Element                                                                                                    | Drainage Area<br>(KM2) | Peak Discharge<br>(M3/S) | Time of Peak          | Volume<br>(MM)           |
| <b>ISUBCUENCA UNICA</b>                                                                                                    | 1563.67                | 249.2                    | 01ene2000, 10:30      | 4.91                     |
|                                                                                                    |                        |                          |                       |                          |

Fuente: Elaboración propia - HEC-HMS.

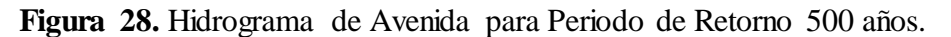

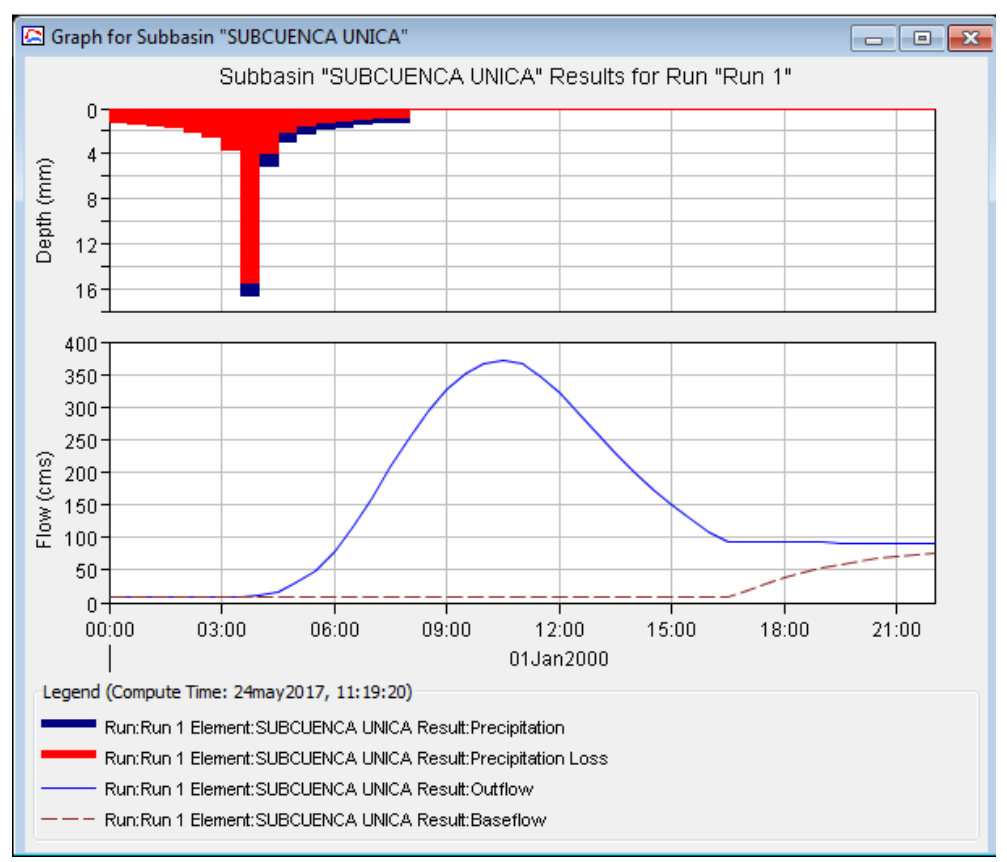

Fuente: Elaboración propia - HEC-HMS.

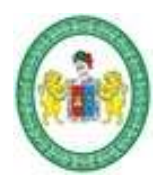

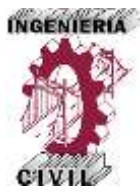

**Figura 29.** Caudal Máximo para Periodo de Retorno 500 años.

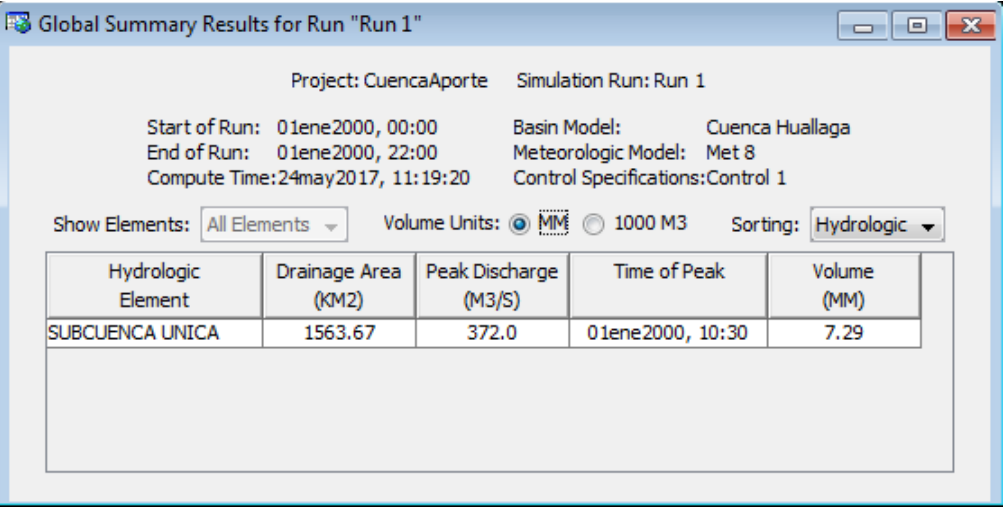

Fuente: Elaboración propia - HEC-HMS.

# **Tabla 40.**

Caudales de Máximas Avenidas Para Diferentes Periodos de Retorno.

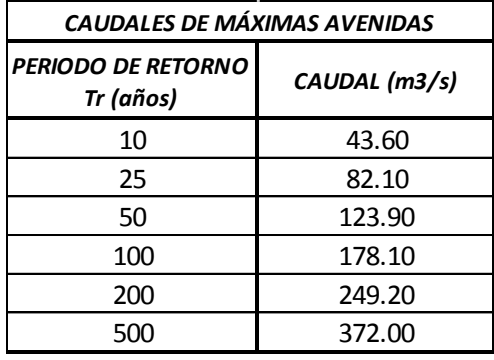

Fuente: Elaboración propia.

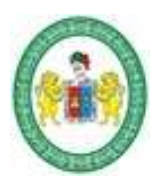

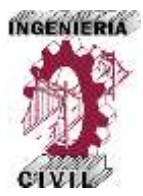

# **2.6. Análisis Hidráulico.**

## **2.6.1. Simulación Hidráulica con HEC-RAS.**

Para realizar la simulación hidráulica se empleó el programa HEC-RAS (Hydrological Engineering Center – River Analysis System) Versión 4.1.0 creado por la United States Army Corps Engineers USACE. Dicho modelo permitirá evaluar el tramo del río Huallaga en estudio para eventos extremos, en donde se podrán obtener niveles de superficie de agua, profundidades, velocidades, zonas de desbordamiento, entre otros. Para ello, es importante definir previamente las condiciones iniciales para efectos de la simulación. Para aplicar el modelo se requiere de información topográfica, datos de flujo y condiciones de fronteras. Los levantamientos topográficos consisten fundamentalmente en la delineación del eje del cauce del río Huallaga, y la medición de secciones transversales a intervalos de 20 metros en promedio. Para efectos de este estudio, el levantamiento topográfico se contrató los servicios de terceros, especializados en ello.

# **2.6.2. Parámetros y Datos Necesarios para HEC-RAS.**

# **Levantamiento Topográfico.**

Mediante la contratación de los servicios profesionales de un topógrafo se obtuvo la configuración topográfica del tramo del río Huallaga en estudio que comprende 3.8 Km. de río entre las localidades de Huaylla y Ambo, donde se puede distinguir el eje o centro del río con sus respectivos márgenes y llanuras de inundación, detallados en planos topográficos, con curvas de nivel. La topografía es un insumo importantísimo para realizar la simulación hidráulica.

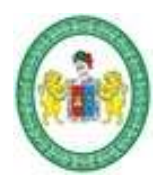

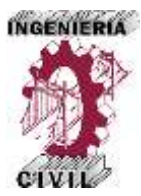

# **Figura 30.**

Tramo del Río Huallaga Levantado para Simulación.

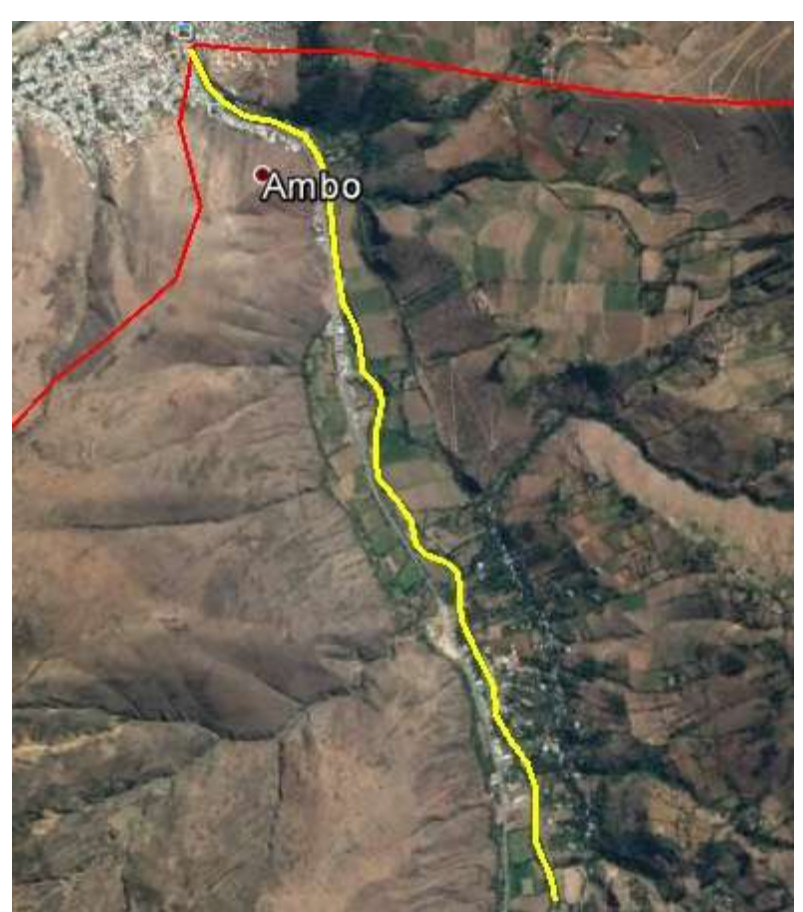

Fuente: Elaboración propia – Google Earth.

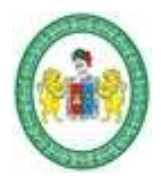

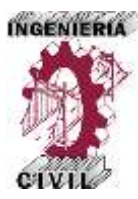

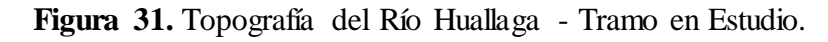

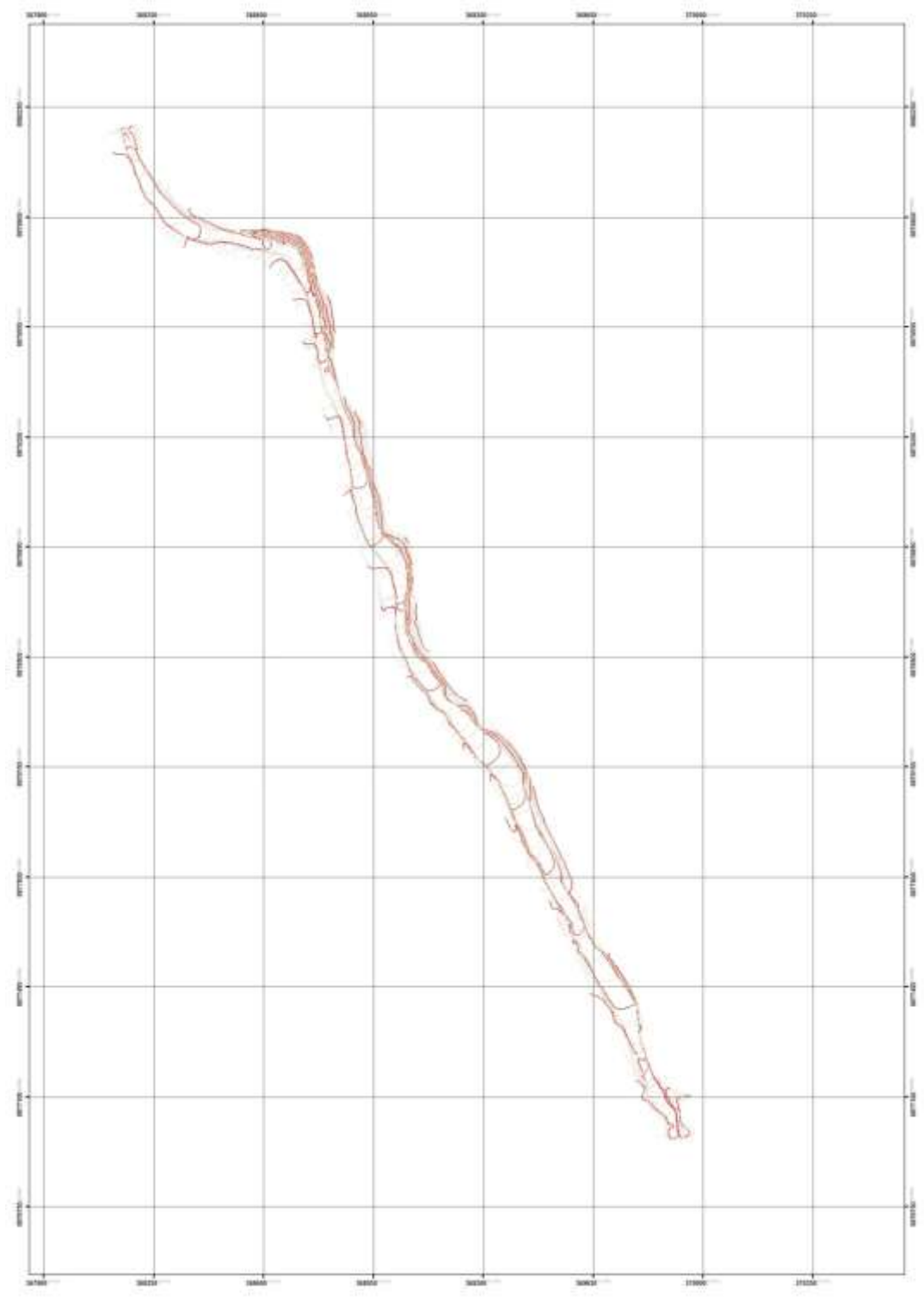

Fuente: Elaboración equipo topográfico.

*Aplicación de la Simulación Hidrológica e Hidráulica con Sistemas de Información Geográfica para Identificar las Áreas de Inundación del Río Huallaga en el Tramo Huaylla – Ambo, 2017.* Bach. Ing. Civil DERLY PABLO CORDOVA MENDOZA

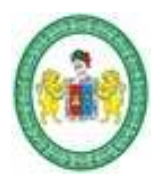

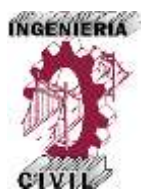

# **Datos de Caudales.**

La información corresponde a los caudales máximos de la cuenca de aporte, la cual se determinó previamente en la simulación hidrológica de la cuenca. Para el caso de la simulación hidráulica del presente trabajo de investigación se trabajó con períodos de retorno de 10, 25, 50, 100, 200 y 500 años, respectivamente.

# **Selección del Coeficiente de Rugosidad de Manning.**

Para seleccionar el coeficiente de rugosidad de manning adecuado para el cauce del tramo del río Huallaga de nuestro estudio, nos basamos en los valores recomendados para cauces naturales, que el propio HEC-RAS recomienda también en sus tablas de ayuda, y cuyos valores se recogen en la siguiente tabla.

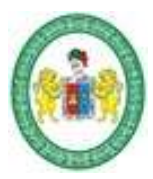

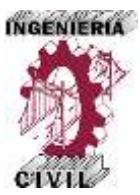

# **Figura 32.** Coeficientes de Rugosidad de Manning Para Cauces Naturales.

| Descripción de la corriente                                                                                                    | Minimo         | Normal | Máximo         |
|----------------------------------------------------------------------------------------------------|----------------|--------|----------------|
| <b>A Cances naturales</b>                                                                                                    |                |        |                |
| A.1 Cursos secundarios (ancho de la superficie libre en crecida < 30 m)                                                                                                    |                |        |                |
| A.I.I Cursos en planícies                                                                                                    |                |        |                |
| - Limpios, rectos, sin fallas ni pozos                                                                                                    | 0.025          | 0.030  | 0.033          |
| - Rectos con algunas piedras y pastos                                                                                                    | 0.030          | 0,035  | 0.040          |
| - Limpios con meandros, con algunos pozos y bancos                                                                                                    | 0.033          | 0.040  | 0.045          |
| - Meandros con algunas piedras y pastos                                                                                                    | 0,035          | 0.045  | 0.050          |
| - Meandrox con muchas piedras                                                                                                    | 0,045          | 0,050  | 0,000          |
| - Tramos sucios, con pastos y pozos profundos                                                                                                    | 0.050          | 0.070  | 0.080          |
| - Tramo con mucho pasto, pozos profundos y cauce en crecida con muchos arbustos y matorral                                                                                      | 0.075          | 0,100  | 0.150          |
| A.I.2 Cursos montañosos, carentes de vegetación en el fondo, laderas con pendientes promin-<br>ciadas y árboles y arbustos en las laderas que se sumergen en niveles de crecida |                |        |                |
| - Cauce de grava, cantos rodados y algunas rocas                                                                                                    |                | 0.040  |                |
| - Cauce de cantos rodados, con grandes rocas                                                                                                    | 0,030<br>0.040 | 0.050  | 0,050<br>0.070 |
|                                                                                                    |                |        |                |
| A.2 Cursos en planicies inundadas                                                                                                    |                |        |                |
| A.2.1 Zonas de pastos, sin arbustos                                                                                                    |                |        |                |
| - Pasto corto                                                                                                    | 0.025          | 0.030  | 0.035          |
| - Pasto alto                                                                                                    | 0.030          | 0.035  | 0.050          |
| A.2.2 Zonas cultivadas                                                                                                    |                |        |                |
| $-Sin$ cultivo                                                                                                    | 0.020          | 0.030  | 0.030          |
| - Cultivos sembrados en línea en fase de madurez fisiológica                                                                                                    | 0.025          | 0.035  | 0.045          |
| - Cultivos sembrados a volco en fase de madurez fisiológica                                                                                                    | 0.030          | 0.040  | 0.050          |
| A.2.3 Zonas arbustivas                                                                                                    |                |        |                |
| - Escasos arbustos y pasto abundante                                                                                                    | 0.035          | 0.050  | 0.070          |
| - Pequeños árboles y arbustos sin follaje (parada invernal)                                                                                                    | 0.035          | 0.050  | 0.060          |
| - Pequeños árboles y arbustos con follaje (fase vegetativa)                                                                                                    | 0.040          | 0.060  | 0.080          |
| - Arbustos medianos a densos durante la parada invernal                                                                                                    | 0.045          | 0.070  | 0,110          |
| - Arbustos medianos a densos durante la fase vegetativa                                                                                                    | 0.070          | 0.100  | 0.160          |
| <b>A.2.4 Zonas arboreas</b>                                                                                                    |                |        |                |
| - Sauces densos, temporada invernal                                                                                                    | 0.110          | 0.150  | 0.200          |
| - Terreno claro con ramas sin brotes                                                                                                    | 0.030          | 0.040  | 0.050          |
|                                                                                                    | 0.050          | 0.060  | 0.080          |
| - Terreno claro con ramas con gran crecimiento de brotes<br>-Zonas de explotación maderera con árboles caídos, poco crecimiento en las zonas bajas y nivel de                   |                |        |                |
| inundación por debajo de las ramas                                                                                                    | 0.080          | 0.100. | 0.120          |
| -Zonas de explotación maderera con árboles caídos, poco crecimiento en las zonas bajas y nivel de                                                                               |                |        |                |
| imandación que alcanza a las ramas                                                                                                    | 0,100          | 0.120  | 0,160          |
| A.3 Cursos importantes (ancho de la superficie libre en crecida > 30 m)                                                                                                    |                |        |                |
| En este caso, los valores del coeficiente n son inferiores a los correspondientes de cauces secundarios                                                                         |                |        |                |
| análogos, ya que los bancos ofrecen una resistencia efectiva menor,                                                                                                    |                |        |                |
| - Sección regular sin rocas ni arbustos                                                                                                    | 0,025          |        | 0.060          |
| Sección irregular y rugosa                                                                                                    | 0.035          |        | 0.100          |

Fuente: Manual HEC-RAS.

Determinar el coeficiente de rugosidad de manning de las secciones del cauce es una parte fundamental en el método, para ello se tuvo que recurrir a fotografías de ríos que presentaran características similares a la sección en estudio, la [U.S.Geological](http://www.usgs.gov/)  [Survey,](http://www.usgs.gov/) dedicado a recopilar información medioambiental hay un apartado específico sobre el agua, y en él se puede encontrar documentos e informes relacionados con la
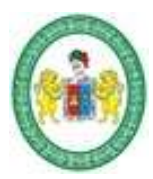

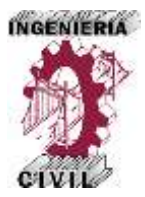

selección del coeficiente de rugosidad de manning en los que se recogen valores de n de manning verificados y comprobados para diferentes características de cauces.

Teniendo en cuenta las consideraciones hidráulicas tomadas en cuenta en la visita a campo se determinó que el coeficiente de manning más apropiado para la zona de estudio es de 0.045 para la zona central del ´rio y de 0.048 para los márgenes y llanuras de inundación.

#### **2.6.3. Aplicación SIG en la Simulación con HEC-RAS.**

La aplicación del modelo HEC-RAS, para efectos de la investigación constituye tres pasos fundamentales:

- Crear por medio de herramientas de SIG, para esta investigación el ArcGIS 10.3 y la extensión HECGeoRAS, los modelos digitales del terreno – TIN o DEM con un archivo de importación para HECRAS, que contenga información geométrica de las secciones transversales, del cauce y las llanuras de inundación del río Huallaga en la zona de estudio, correspondiente a 3.8 Km. comprendido entre las localidades de Huaylla y Ambo. Para ello se utilizó los datos del levantamiento topográfico realizado.

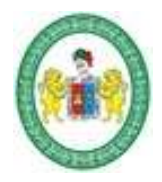

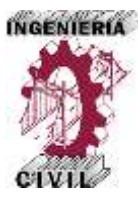

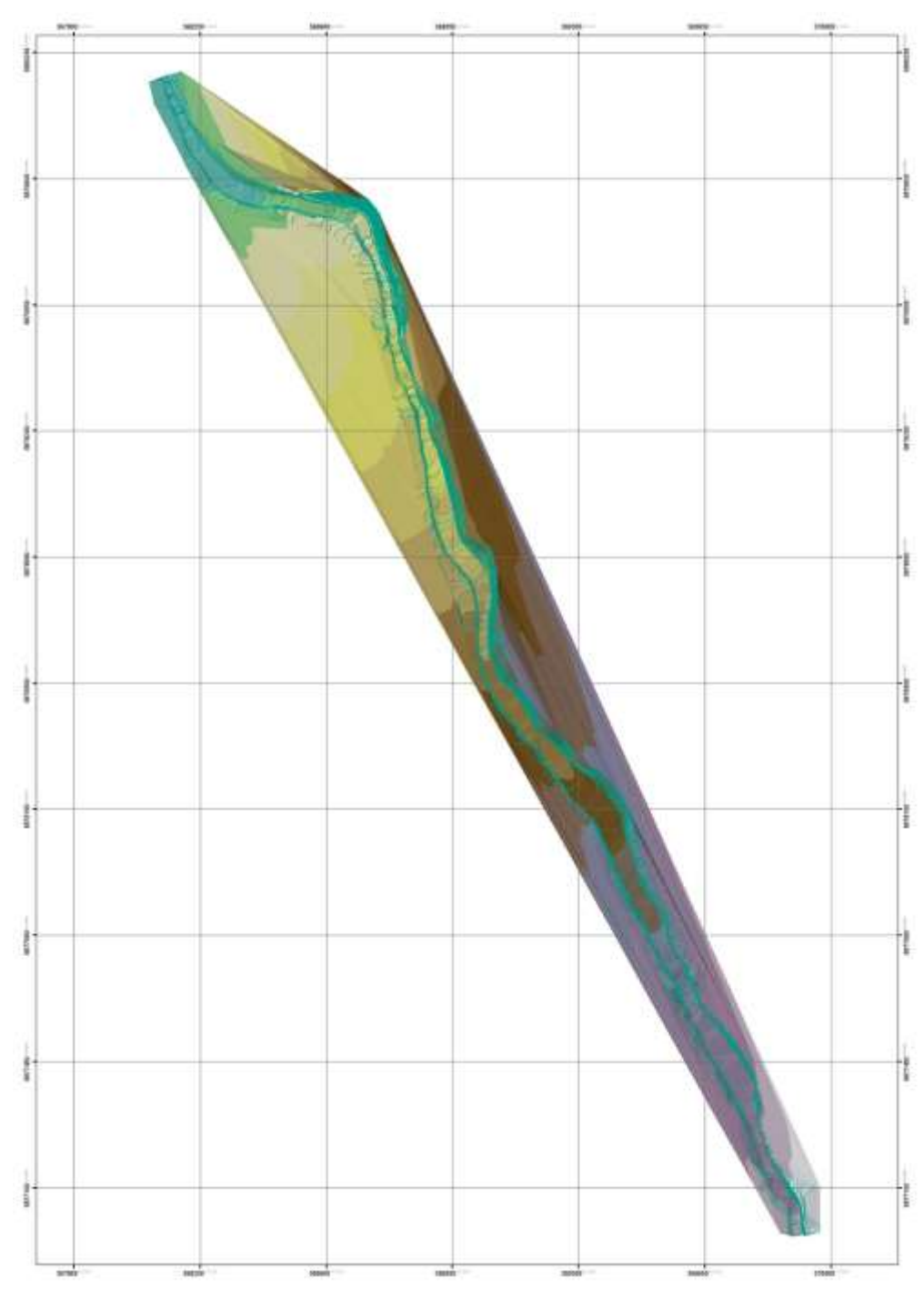

**Figura 33.** Modelo Digital del Terreno Para Simulación en HEC.-RAS.

Fuente: Elaboración propia – ArcGIS 10.3.

*Aplicación de la Simulación Hidrológica e Hidráulica con Sistemas de Información Geográfica para Identificar las Áreas de Inundación del Río Huallaga en el Tramo Huaylla – Ambo, 2017.* Bach. Ing. Civil DERLY PABLO CORDOVA MENDOZA

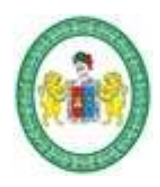

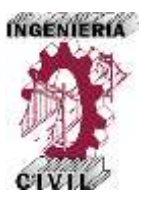

- Aplicar la modelización del flujo permanente con el modelo HEC-RAS 4.1.0, el cual genera un archivo de exportación para ArcGIS10.3.

**Figura 34.** Simulación en HEC-RAS para Periodo de Retorno 10 años.

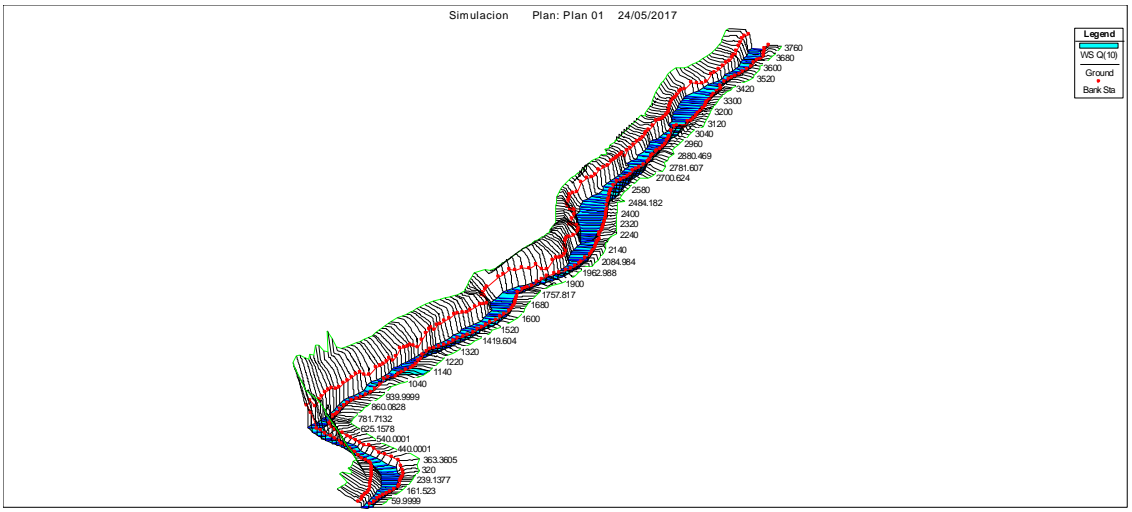

Fuente: Elaboración propia – HEC-RAS.

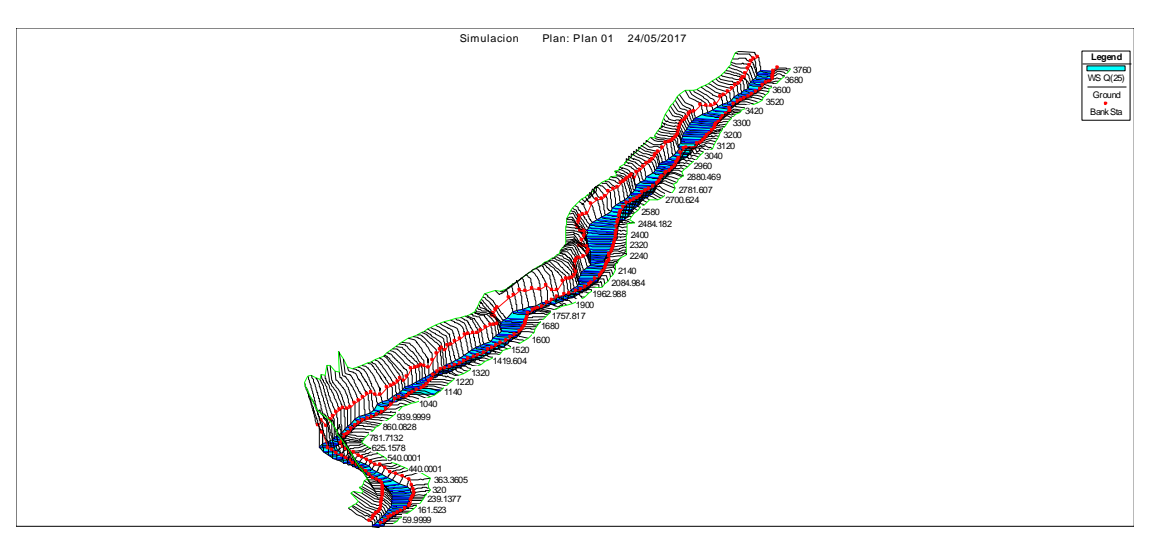

**Figura 35.** Simulación en HEC-RAS para Periodo de Retorno 25 años.

Fuente: Elaboración propia – HEC-RAS.

*Aplicación de la Simulación Hidrológica e Hidráulica con Sistemas de Información Geográfica para Identificar las Áreas de Inundación del Río Huallaga en el Tramo Huaylla – Ambo, 2017.* Bach. Ing. Civil DERLY PABLO CORDOVA MENDOZA

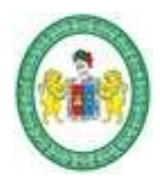

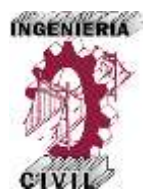

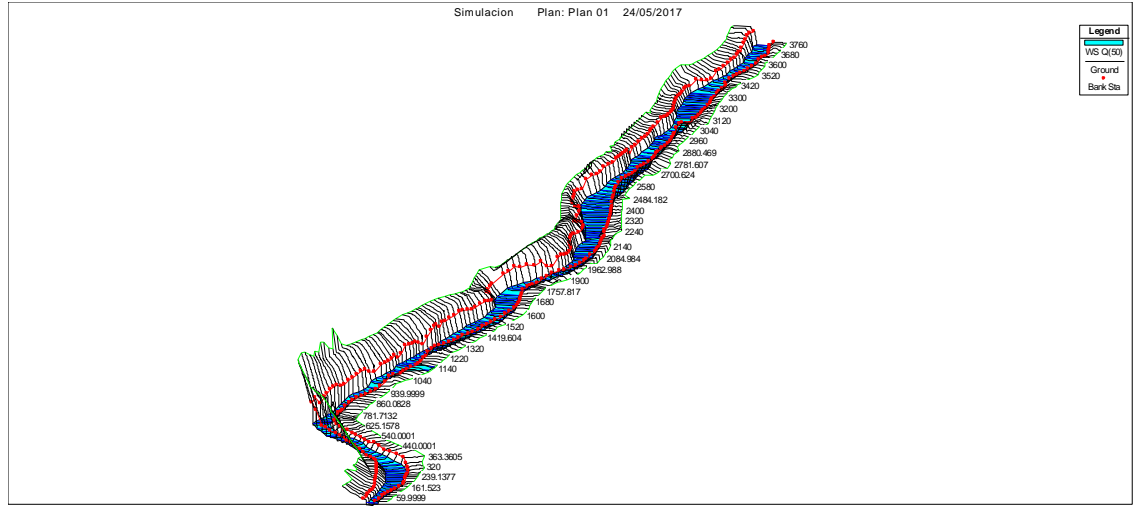

**Figura 36.** Simulación en HEC-RAS para Periodo de Retorno 50 años.

Fuente: Elaboración propia – HEC-RAS.

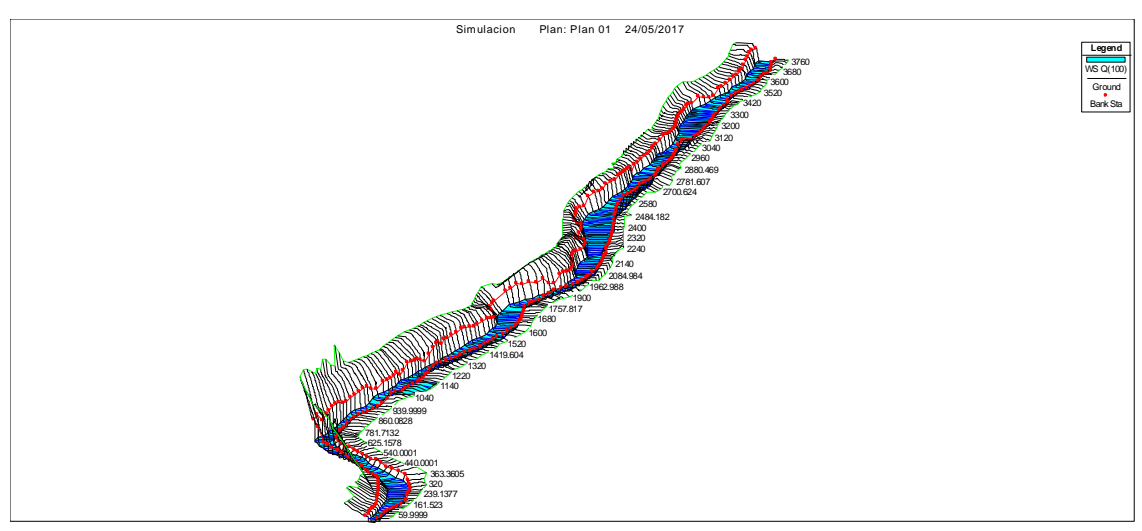

**Figura 37.** Simulación en HEC-RAS para Periodo de Retorno 100 años.

Fuente: Elaboración propia – HEC-RAS.

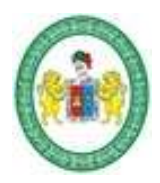

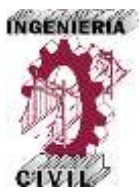

#### **Figura 38.** Simulación en HEC-RAS para Periodo de Retorno 200 años.

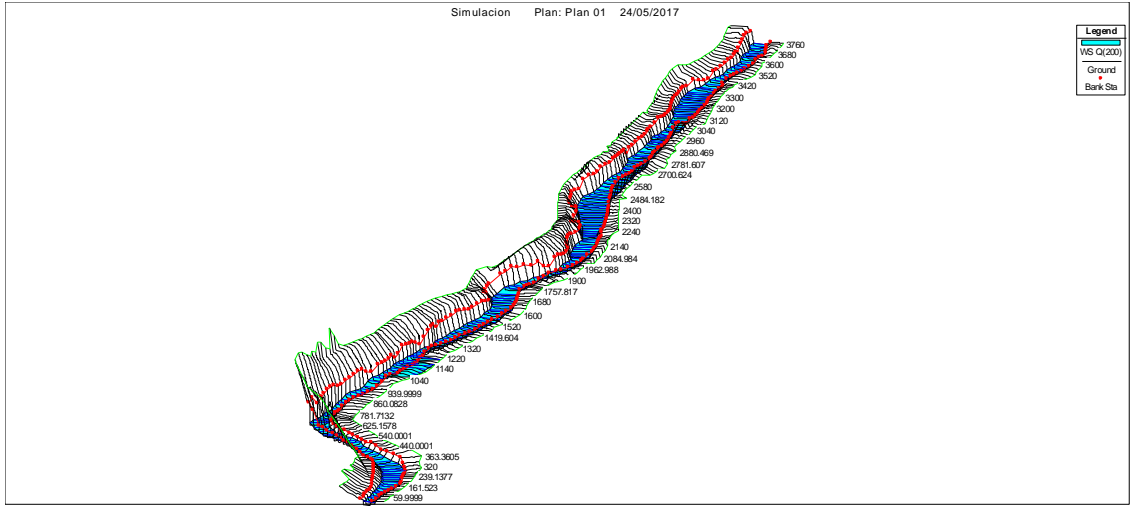

Fuente: Elaboración propia – HEC-RAS.

#### 3760 3680 3600 3520 3420 3300 3200 3120 3040 2960 2880.469 2781.607 2700.624 2580 2484.182 2400 2320 2240 2140 2084.984 1962.988 1900 1757.817 1680 1600 1520 1419.604 1320 1220 1140 1040 939.9999 860.0828 781.7132 625.1578 540.0001 440.0001 363.3605 320 239.1377 Plan: Plan 01 24/05/2017 **Legend** WS Q(500) Ground Bank Sta

### **Figura 39.** Simulación en HEC-RAS para Periodo de Retorno 500 años.

Fuente: Elaboración propia – HEC-RAS.

- El último paso es generar las manchas de agua, superficies o áreas de inundación y mapas de áreas inundables en el SIG ArcGIS 10.3. para lograr el objetivo del estudio.

161.523 59.9999

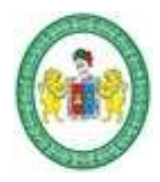

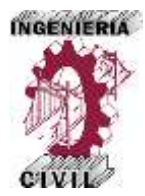

**Capítulo III. Discusión de Resultados.**

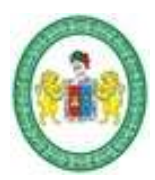

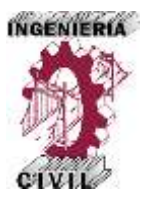

#### **3.1. Resultados del Análisis Hidrológico.**

#### **3.1.1. Análisis de Consistencia de los Datos de Precipitación.**

Con los datos de registros históricos de precipitación máxima en 24 horas disponibles de las cuatro estaciones pluviométricas utilizadas, cada una de ellas con un registro de 21 años desde el año 1994 hasta el 2015.

Se realizó el análisis de consistencia mediante el análisis de doble masa y las pruebas estadísticas correspondientes, resultando:

- La estación con los datos más consistentes es la estación San Rafael.
- Los datos de las estaciones pluviométricas presentan inconsistencias, pero las inconsistencias no son significativas.
- Los datos de precipitación máxima en 24 horas de las estaciones se pueden usar tal cual, sin realizar correcciones a las mismas.

#### **3.1.2. Análisis de Distribución de Probabilidades y Pruebas de Bondad de**

#### **Ajuste.**

Se determinó los modelos de distribución hidrológica que mejor se ajustan para los datos de cada estación, estos se presentan en la siguiente tabla.

#### **Tabla 41.**

Modelos de Distribución que Mejor se Ajustan para Cada Estación.

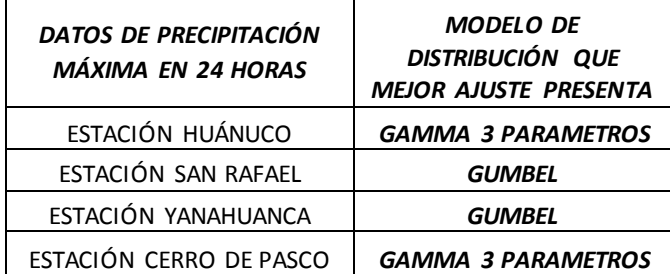

Fuente: Elaboración propia- HIDROESTA.

*Aplicación de la Simulación Hidrológica e Hidráulica con Sistemas de Información Geográfica para Identificar las Áreas de Inundación del Río Huallaga en el Tramo Huaylla – Ambo, 2017.* Bach. Ing. Civil DERLY PABLO CORDOVA MENDOZA

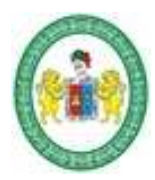

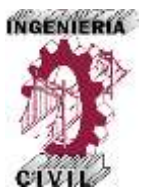

# **3.1.3 Precipitaciones Máximas Para Diferentes Periodos Retorno de Cada Estación.**

Se determinó las precipitaciones máximas en 24 horas de cada estación para periodos de retorno de 2, 5, 10, 25, 50, 100, 200 y 500 años, de acuerdo al modelo de distribución que mejor ajuste presenta cada uno de ellos, se presentan los resultados en las tablas siguientes.

| MODELO DE DISTRIBUCIÓN GAMMA 3<br><b>PARÁMETROS</b> |                                           |
|-----------------------------------------------------|-------------------------------------------|
| <b>PERIODO DE RETORNO</b><br>Tr (años)              | PRECIPITACIÓN<br>MÁXIMA 24 HORAS<br>(mm.) |
| 2                                                   | 23.66                                     |
| 5                                                   | 31.34                                     |
| 10                                                  | 36.27                                     |
| 25                                                  | 42.25                                     |
| 50                                                  | 46.53                                     |
| <i>100</i>                                          | 50.66                                     |
| <i>200</i>                                          | 54.66                                     |
| <i>500</i>                                          | 59.78                                     |

**Tabla 42.** Precipitaciones Máximas en 24 Horas - Estación Huánuco.

Fuente: Elaboración propia- HIDROESTA.

**Tabla 43.** Precipitaciones Máximas en 24 Horas - Estación San Rafael.

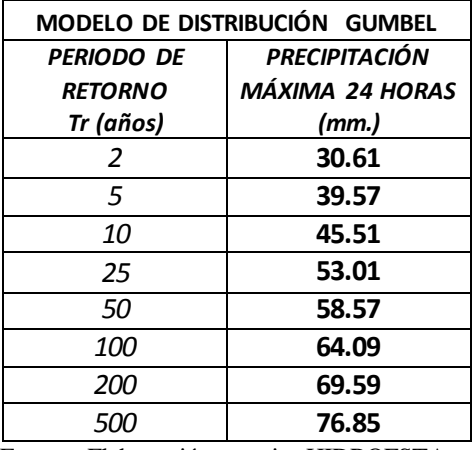

Fuente: Elaboración propia- HIDROESTA.

*Aplicación de la Simulación Hidrológica e Hidráulica con Sistemas de Información Geográfica para Identificar las Áreas de Inundación del Río Huallaga en el Tramo Huaylla – Ambo, 2017.* Bach. Ing. Civil DERLY PABLO CORDOVA MENDOZA

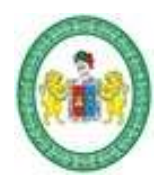

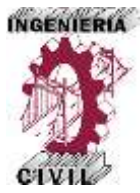

#### **Tabla 44.**

Precipitaciones Máximas en 24 Horas - Estación Yanahuanca.

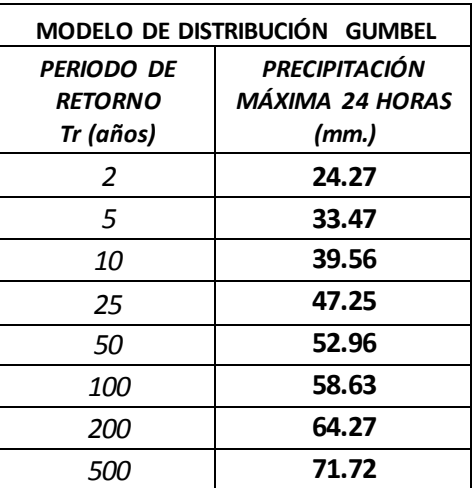

Fuente: Elaboración propia- HIDROESTA.

#### **Tabla 45.**

Precipitaciones Máximas en 24 Horas - Estación Cerro de Pasco.

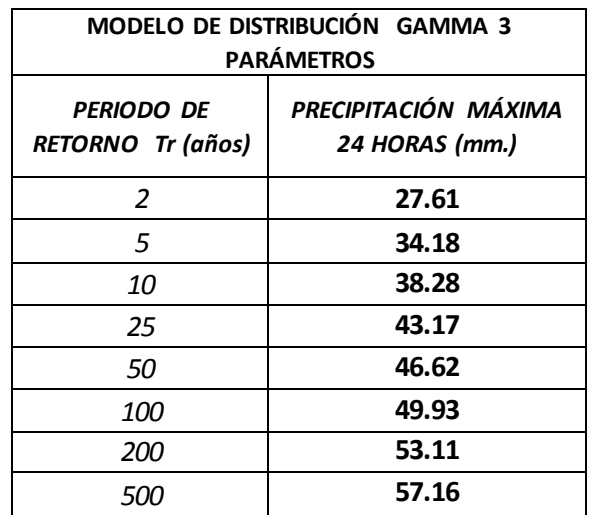

Fuente: Elaboración propia- HIDROESTA.

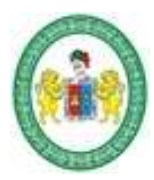

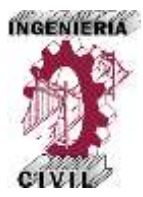

# **3.1.4. Precipitaciones Máximas Para Diferentes Periodos Retorno de Toda la Cuenca.**

Se determinó las precipitaciones máximas en 24 horas de cada estación para periodos de retorno de 2, 5, 10, 25, 50, 100, 200 y 500 años para toda la cuenca, previo a ello se determinó los polígonos de thiessen de la cuenca con sus áreas de influencia a la cuenca respectivo. Los resultados se muestran en las tablas siguientes.

#### **Tabla 46.**

Precipitaciones Máximas en 24 Horas de Toda la Cuenca de Aporte.

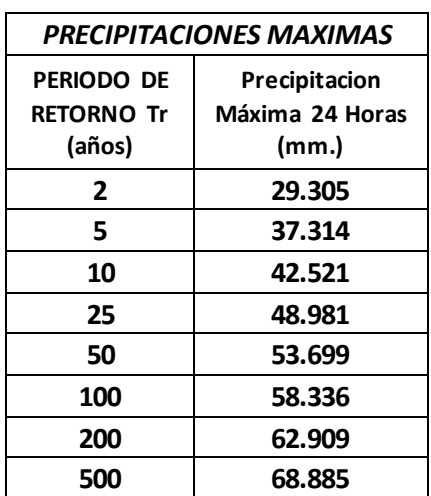

Fuente: Elaboración propia.

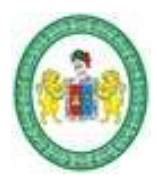

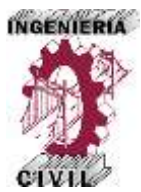

#### **3.1.5. Curvas IDF de la Cuenca.**

Se determinó la ecuación que describe el comportamiento de las intensidades de la cuenca y con ello a la vez se obtiene las curvas IDF de la cuenca, los resultados son los que se muestran a continuación.

Ecuación de Intensidades para generar Curvas IDF.

 $I =$  $110.8888 * T^{0.142494}$  $t^{0.61481}$ 

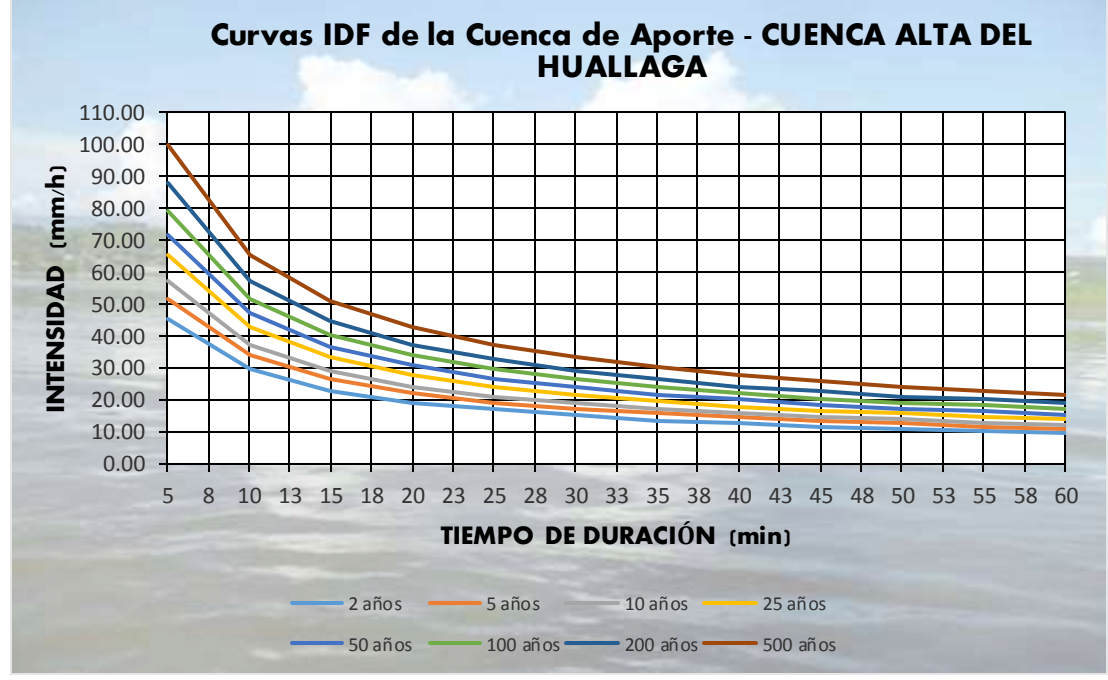

**Figura 40.** Curvas IDF de la Cuenca de Aporte.

Fuente: Elaboración propia.

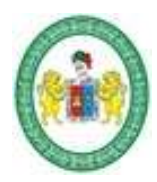

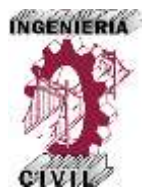

#### **3.1.6. Resultados de los Parámetros de la Cuenca.**

Se determinó los principales parámetros de la Cuenca de aporte haciendo uso del ArcGIS 10.3. se procesó los datos para el cálculo de dichos parámetros, los resultados se muestran en las tablas siguientes.

**Tabla 47.** Parámetros de la Cuenca de Aporte - Cuenca Alta del Rio Huallaga.

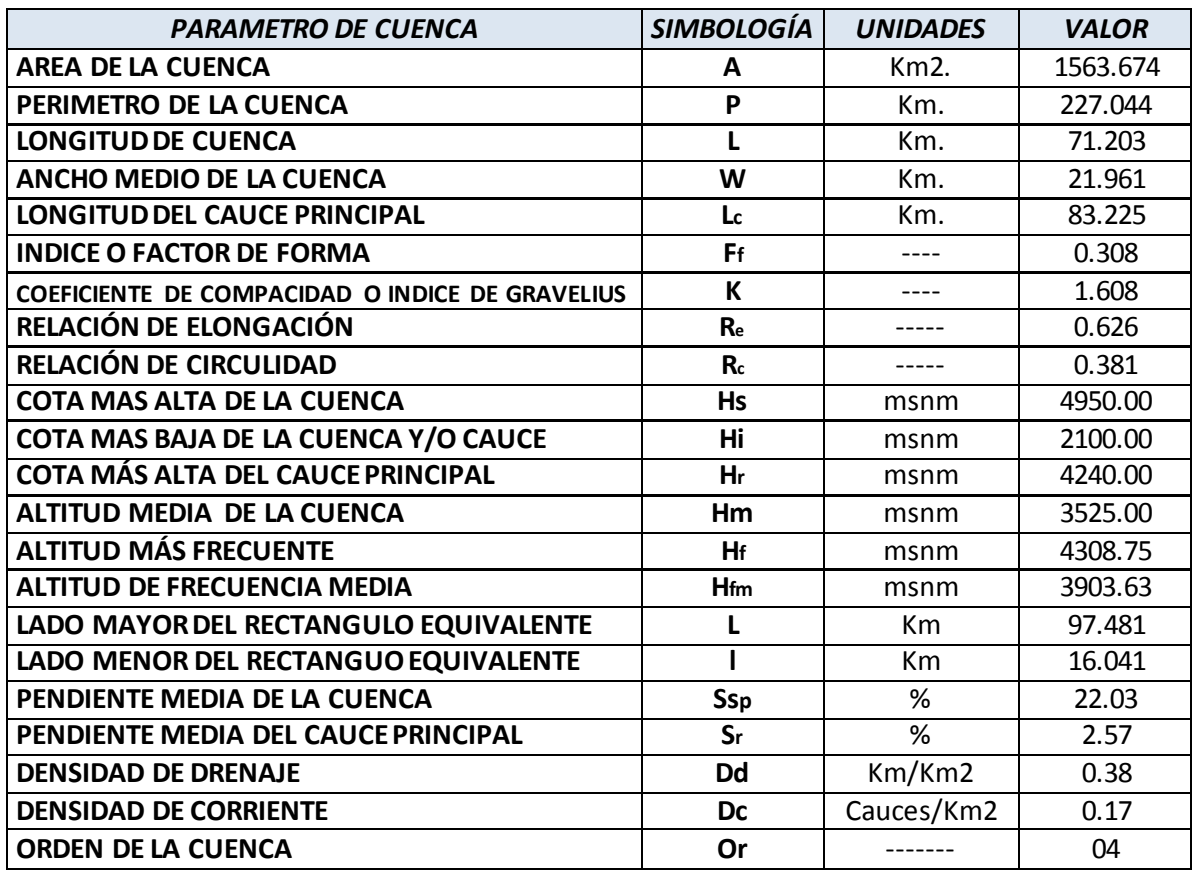

Fuente: Elaboración propia.

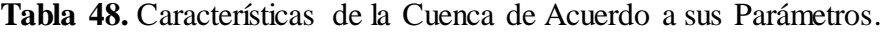

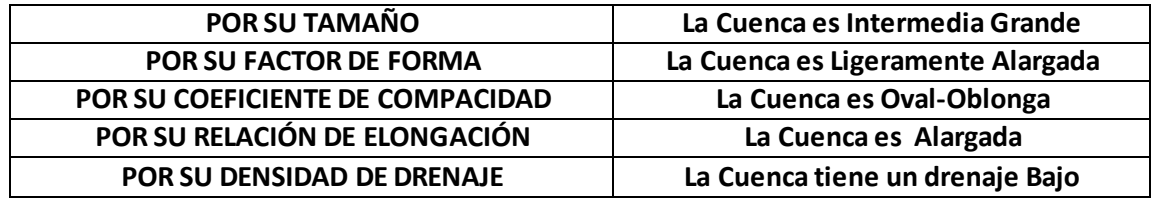

Fuente: Elaboración propia.

*Aplicación de la Simulación Hidrológica e Hidráulica con Sistemas de Información Geográfica para Identificar las Áreas de Inundación del Río Huallaga en el Tramo Huaylla – Ambo, 2017.* Bach. Ing. Civil DERLY PABLO CORDOVA MENDOZA

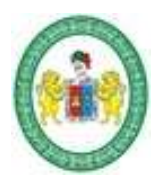

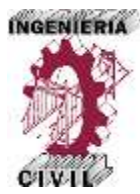

#### **3.1.7. Hietogramas de Diseño Para diferentes Periodos de Retorno.**

Los hietogramas determinados son para periodos de retorno de 10, 25, 50, 100, 200 y 500 años, estos hietogramas constituyen un resultado fundamental a utilizar en la simulación hidrológica y son los que se muestran en las figuras siguientes.

**Figura 41.** Hietograma de Diseño para Periodo de Retorno 10 años.

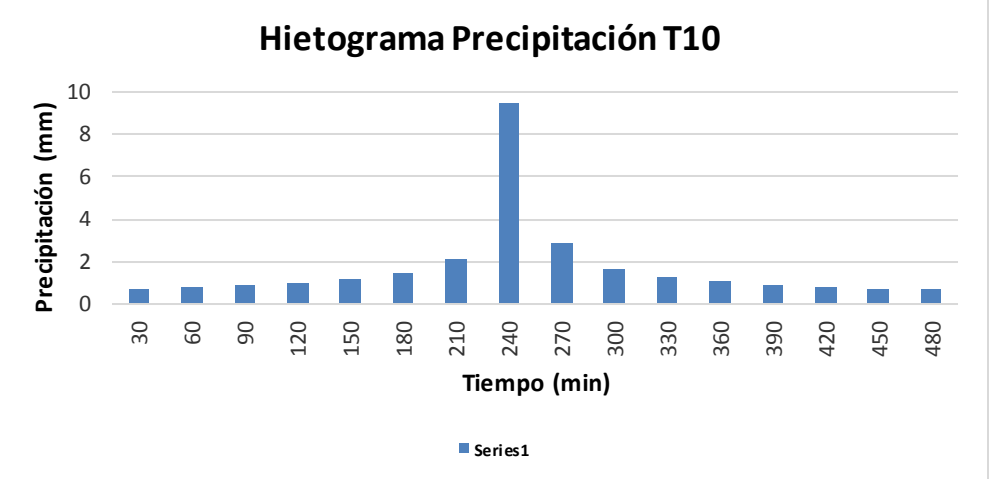

Fuente: Elaboración propia.

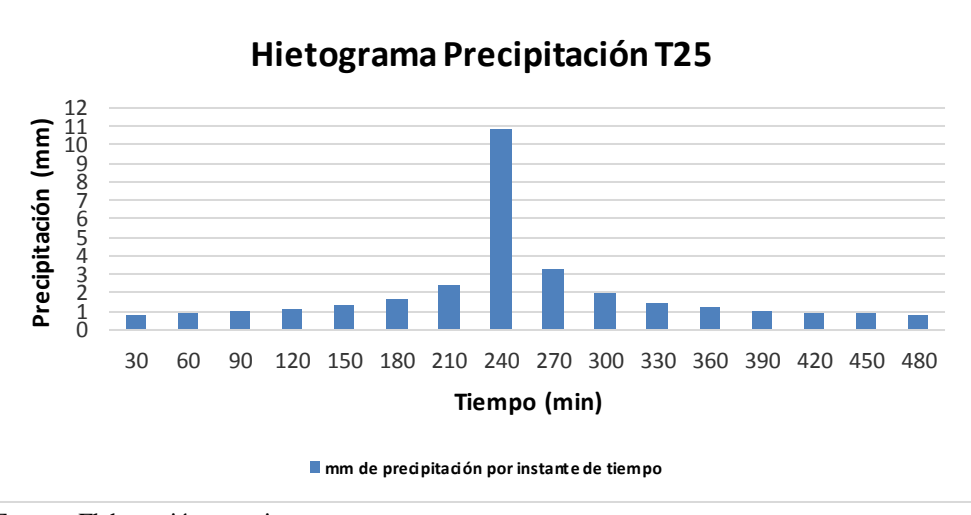

**Figura 42.** Hietograma de Diseño para Periodo de Retorno 25 años.

Fuente: Elaboración propia.

*Aplicación de la Simulación Hidrológica e Hidráulica con Sistemas de Información Geográfica para Identificar las Áreas de Inundación del Río Huallaga en el Tramo Huaylla – Ambo, 2017.* Bach. Ing. Civil DERLY PABLO CORDOVA MENDOZA

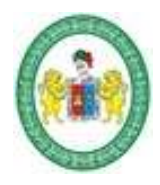

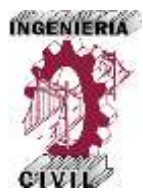

**Figura 43.** Hietograma de Diseño para Periodo de Retorno 50 años.

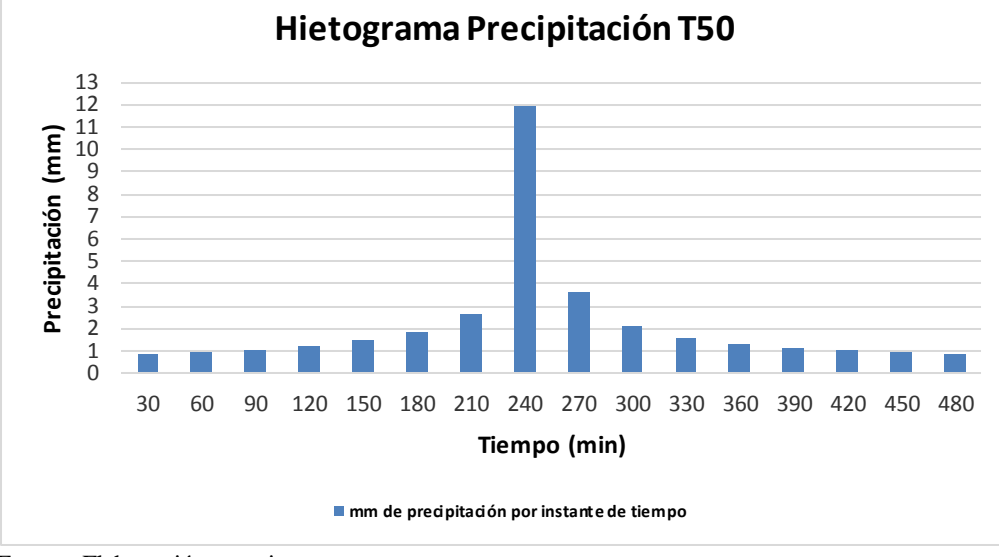

Fuente: Elaboración propia.

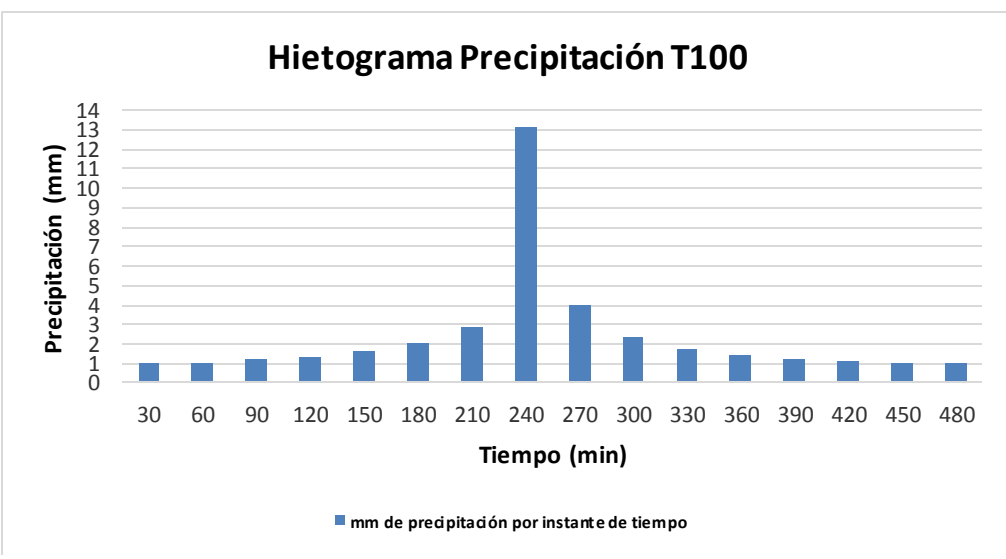

**Figura 44.** Hietograma de Diseño para Periodo de Retorno 100 años.

Fuente: Elaboración propia.

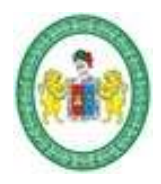

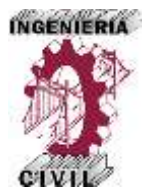

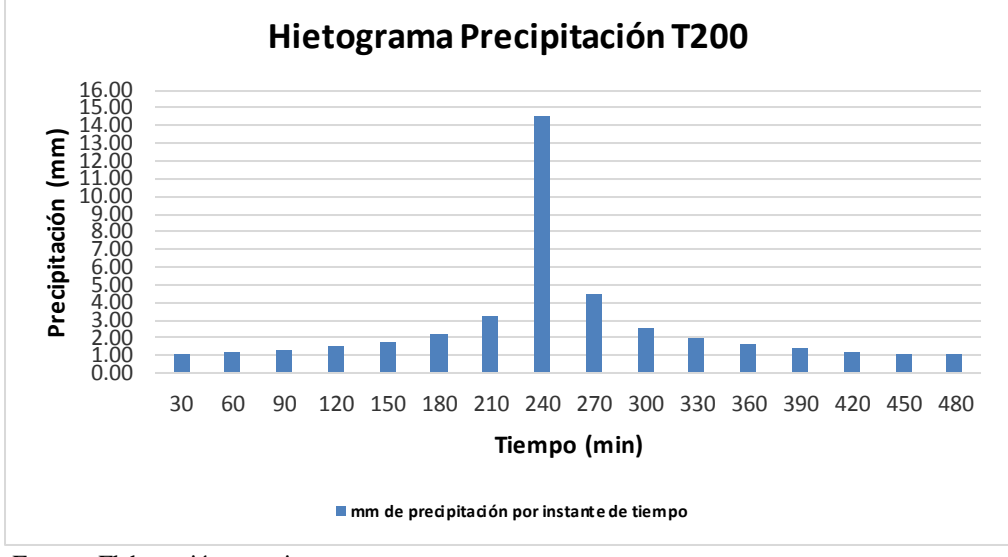

**Figura 45.** Hietograma de Diseño para Periodo de Retorno 200 años.

Fuente: Elaboración propia.

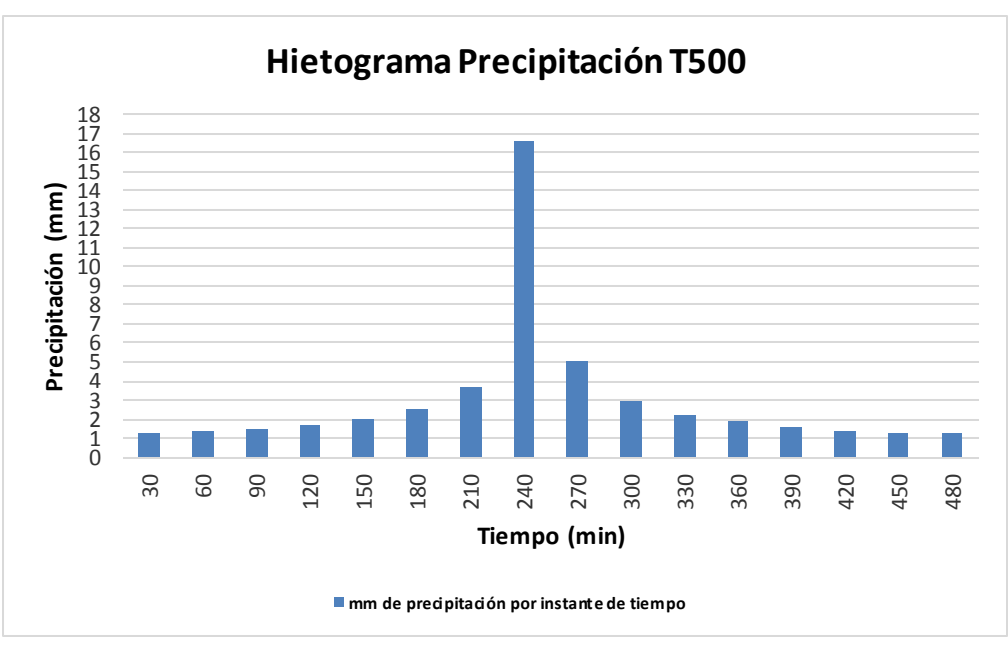

**Figura 46.** Hietograma de Diseño para Periodo de Retorno 500 años.

Fuente: Elaboración propia.

*Aplicación de la Simulación Hidrológica e Hidráulica con Sistemas de Información Geográfica para Identificar las Áreas de Inundación del Río Huallaga en el Tramo Huaylla – Ambo, 2017.* Bach. Ing. Civil DERLY PABLO CORDOVA MENDOZA

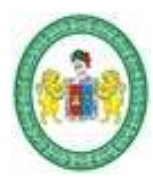

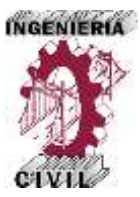

#### **3.1.8. Hidrogramas y Caudales de Máximas Avenidas para Diferentes**

#### **Periodos de Retorno.**

Se determinaron los Caudales de máximas avenidas de la cuenca de aporte para los periodos de retorno de 10, 25, 50, 100, 200 y 500 años mediante la simulación hidrológica en el modelo matemático HEC-HMS, estos fueron calibrados con huellas de las máximas avenidas dejadas insitu. Los resultados se muestran en la tabla siguiente.

| <b>PERIODO DE</b><br><b>RETORNO Tr (años)</b> | <b>CAUDAL</b><br>MÁXIMO(m3/s) |
|-----------------------------------------------|-------------------------------|
| 10                                            | 43.60                         |
| 25                                            | 82.10                         |
| 50                                            | 123.90                        |
| 100                                           | 178.10                        |
| 200                                           | 249.20                        |
| 500                                           | 372.00                        |

**Tabla 49.** Caudales de Máximas Avenidas.

Fuente: Elaboración propia.

#### **3.2. Resultados del Analisis Hidráulico.**

#### **3.2.1. Parámetros geométricos del Tramo del Río Huallaga en Estudio.**

Los parámetros geométricos del río se determinan a partir de la topografía del mismo mediante un procesamiento en ArcGIS 10.3. Los datos geométricos que se calculan son básicamente: el eje del río, márgenes del río, llanuras de inundación y secciones transversales. El tramo del río Huallaga analizado es de 3.78 Km. comprendido entre las localidades de Huaylla y Ambo. Se generaron 188 secciones de análisis separados cada 20 metros, las secciones van de aguas abajo hacia aguas arriba.

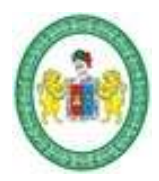

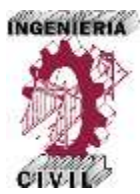

Los resultados se muestran en las figuras siguientes.

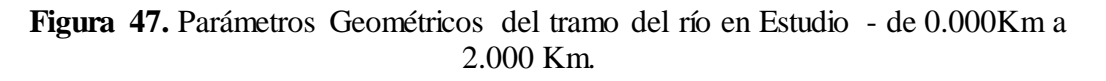

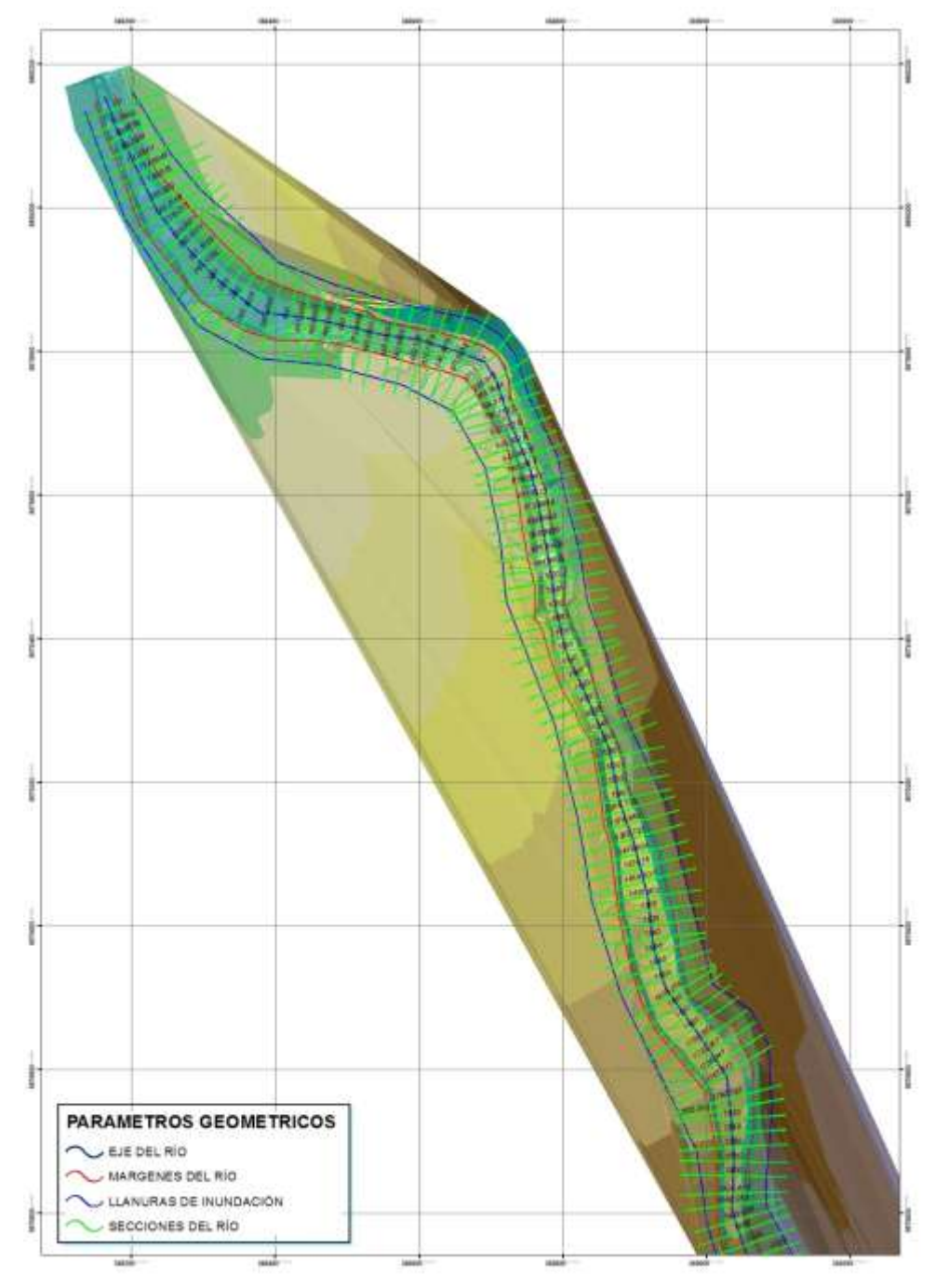

Fuente: Elaboración propia – ArcGIS 10.3.

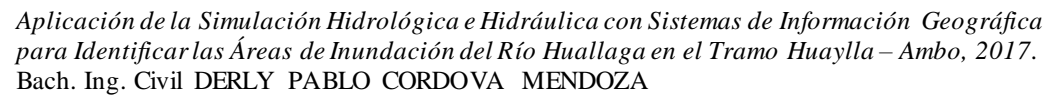

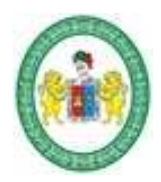

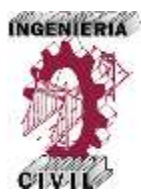

**Figura 48.** Parámetros Geométricos del tramo del río en Estudio - de 2.000Km a 3.780 Km.

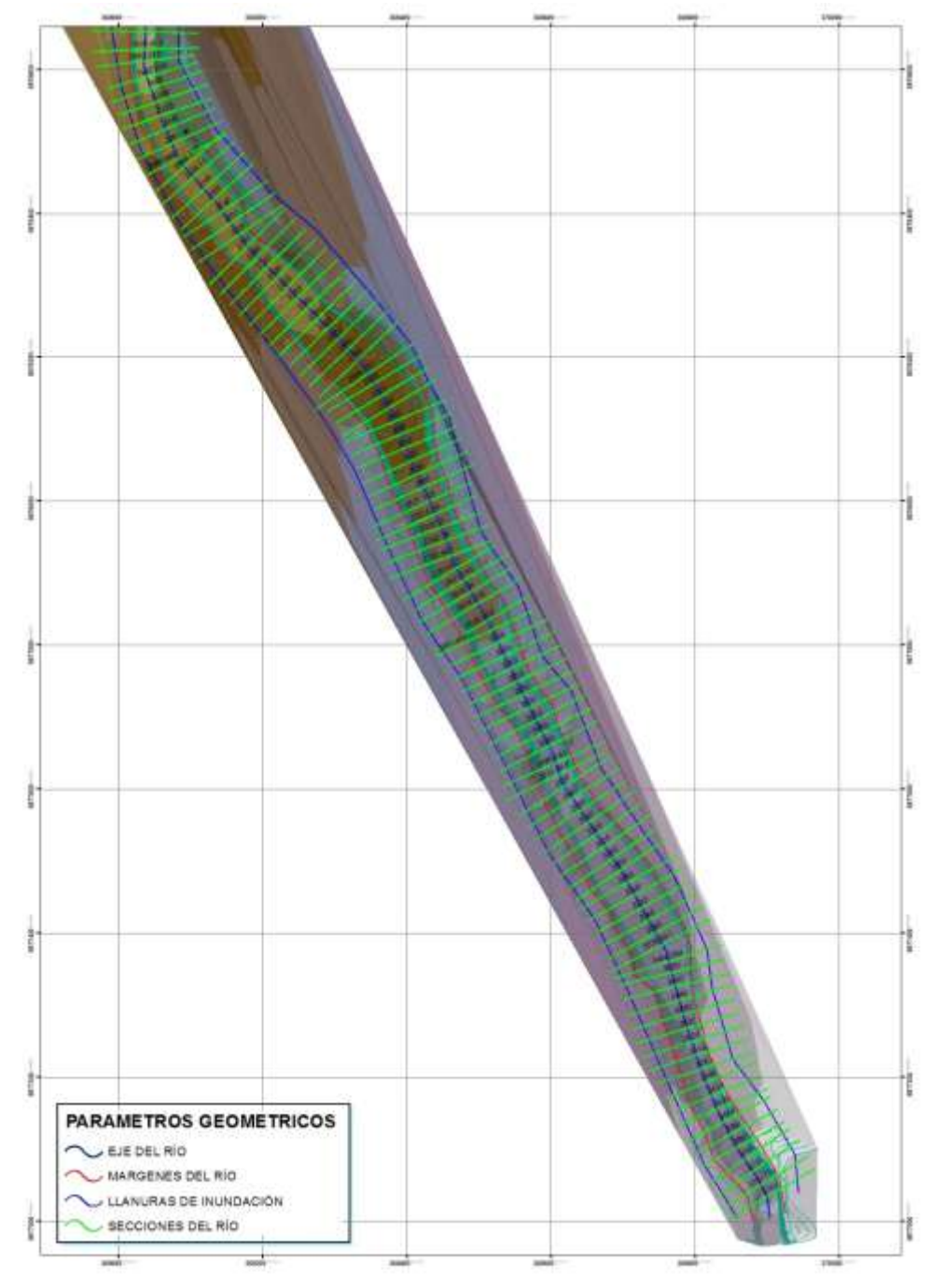

Fuente: Elaboración propia – ArcGIS 10.3.

*Aplicación de la Simulación Hidrológica e Hidráulica con Sistemas de Información Geográfica para Identificar las Áreas de Inundación del Río Huallaga en el Tramo Huaylla – Ambo, 2017.* Bach. Ing. Civil DERLY PABLO CORDOVA MENDOZA

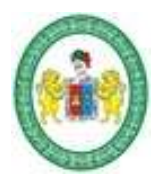

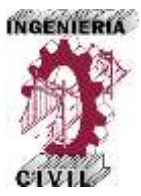

#### **3.2.2. Características Hidráulicas del Tramo del Río Huallaga en Estudio.**

Se determinó las características hidráulicas del río para diferentes periodos de retorno, mediante la simulación hidráulica con el modelo matemático HEC-RAS, las características hidráulicas se determinaron para cada sección del tramo, haciendo un total de 186 secciones analizadas. Los resultados se muestran en las tablas siguientes.

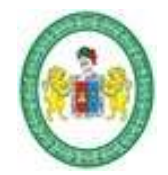

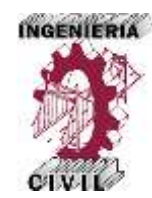

#### **Tabla 50.** Características Hidráulicas del Tramo del Río en Estudio – Periodo de Retorno 10 años.

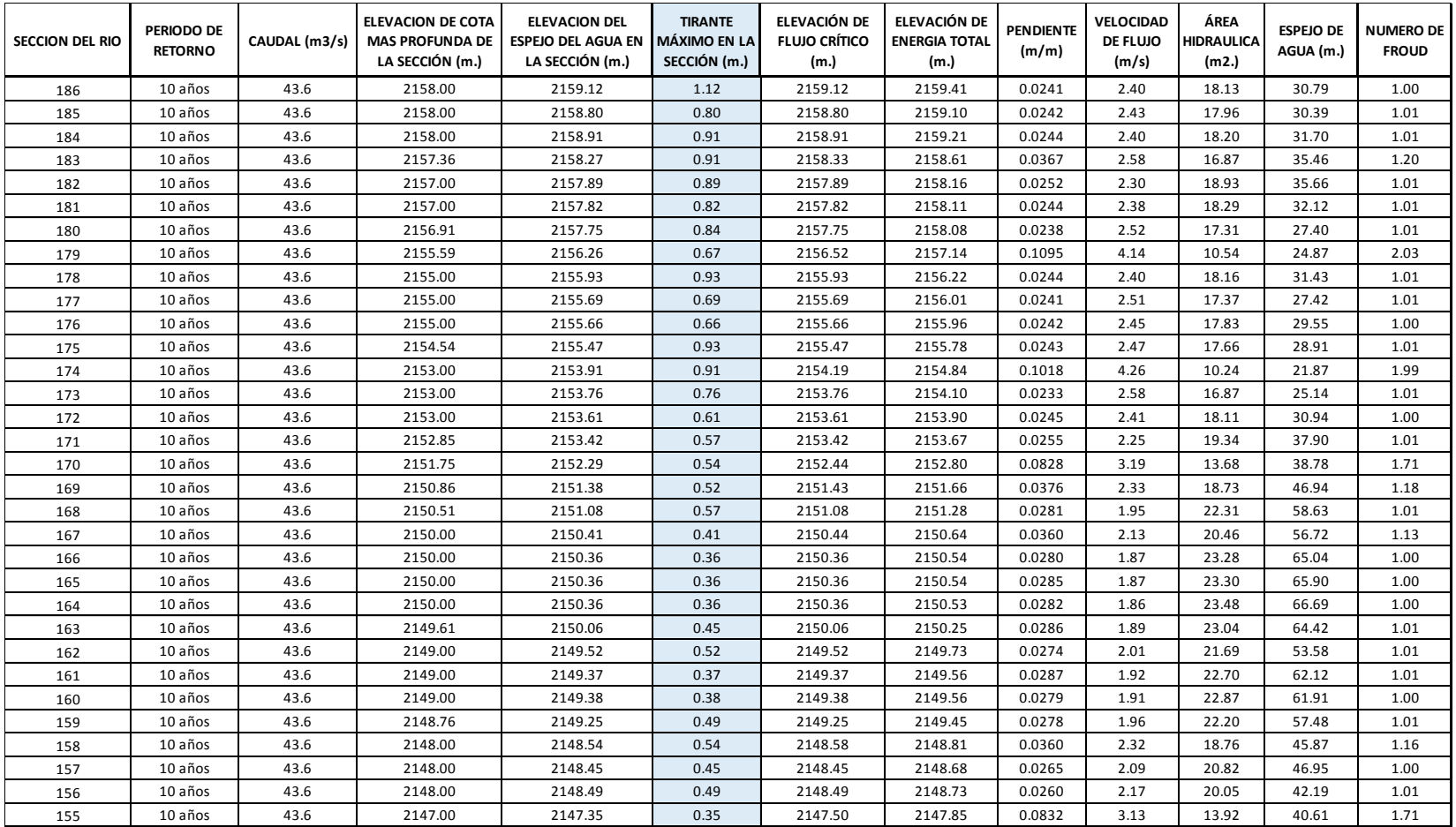

*Aplicación de la Simulación Hidrológica e Hidráulica con Sistemas de Información Geográfica para Identificar las Áreas de Inundación del Río Huallaga en el Tramo Huaylla – Ambo, 2017.* Bach. Ing. Civil DERLY PABLO CORDOVA MENDOZA

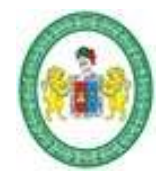

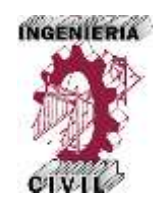

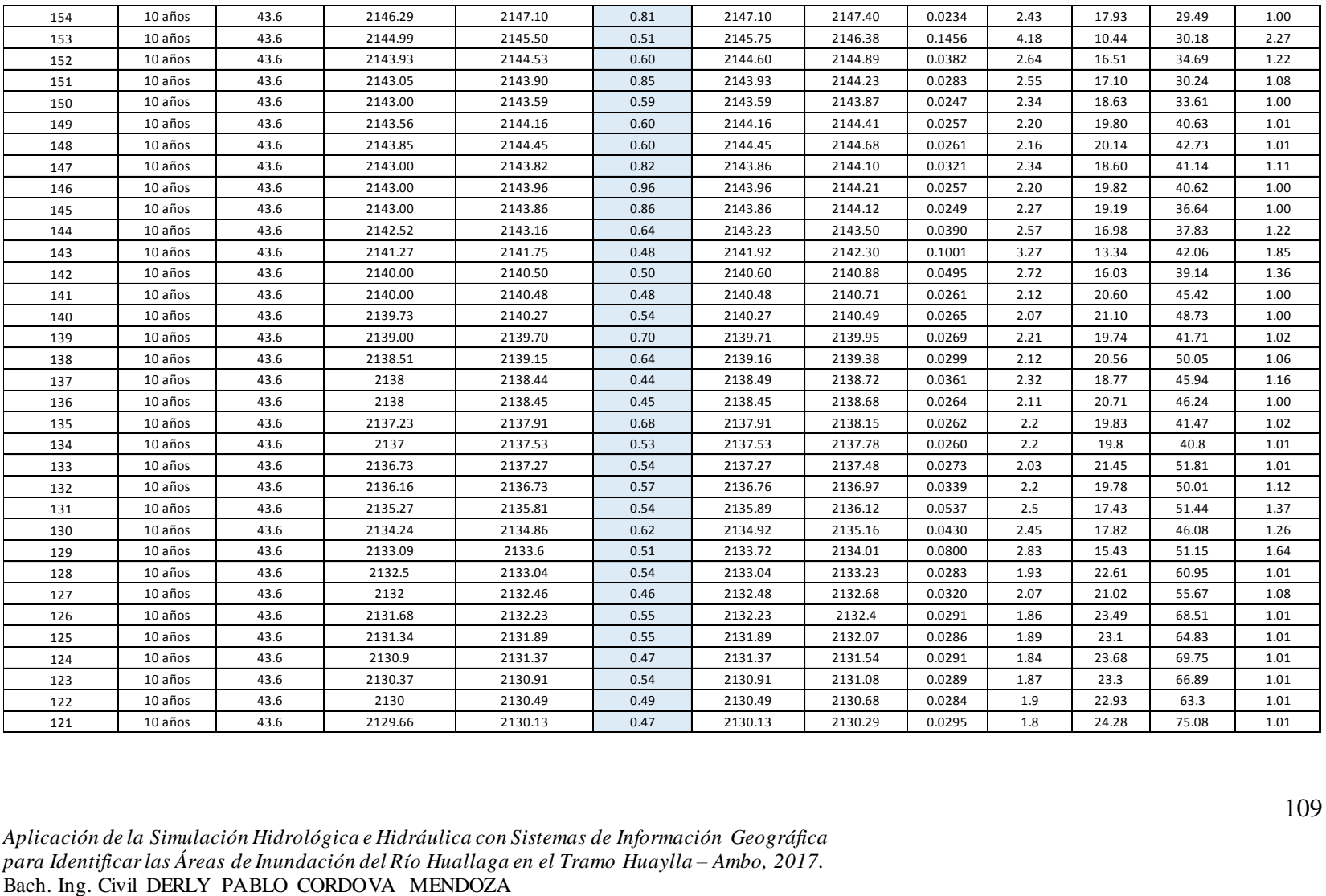

*Aplicación de la Simulación Hidrológica e Hidráulica con Sistemas de Información Geográfica para Identificar las Áreas de Inundación del Río Huallaga en el Tramo Huaylla – Ambo, 2017.*

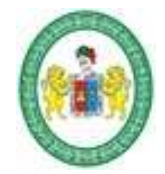

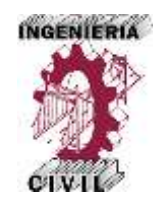

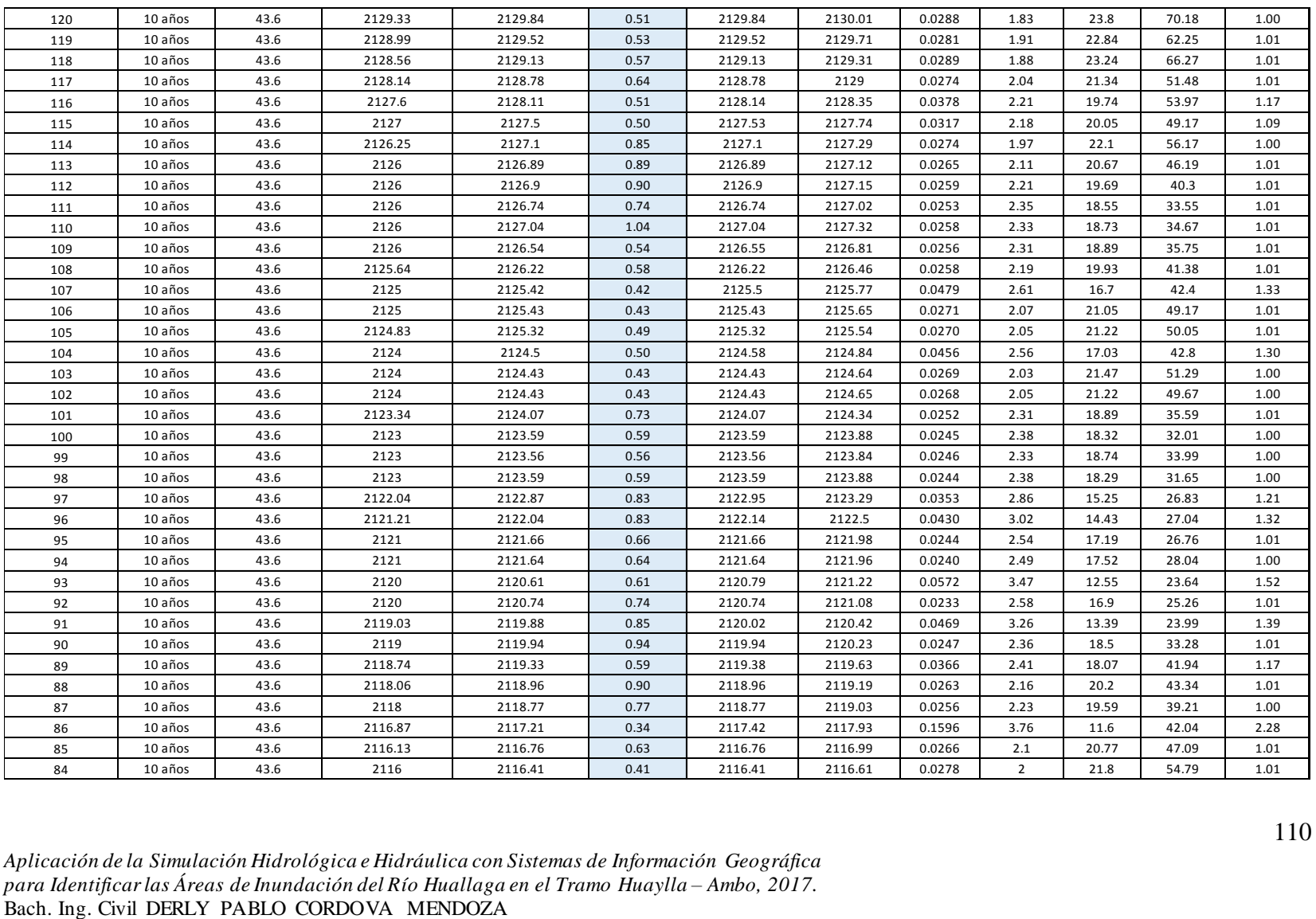

*Aplicación de la Simulación Hidrológica e Hidráulica con Sistemas de Información Geográfica para Identificar las Áreas de Inundación del Río Huallaga en el Tramo Huaylla – Ambo, 2017.*

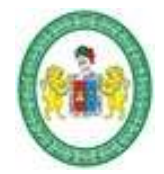

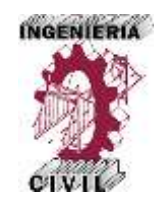

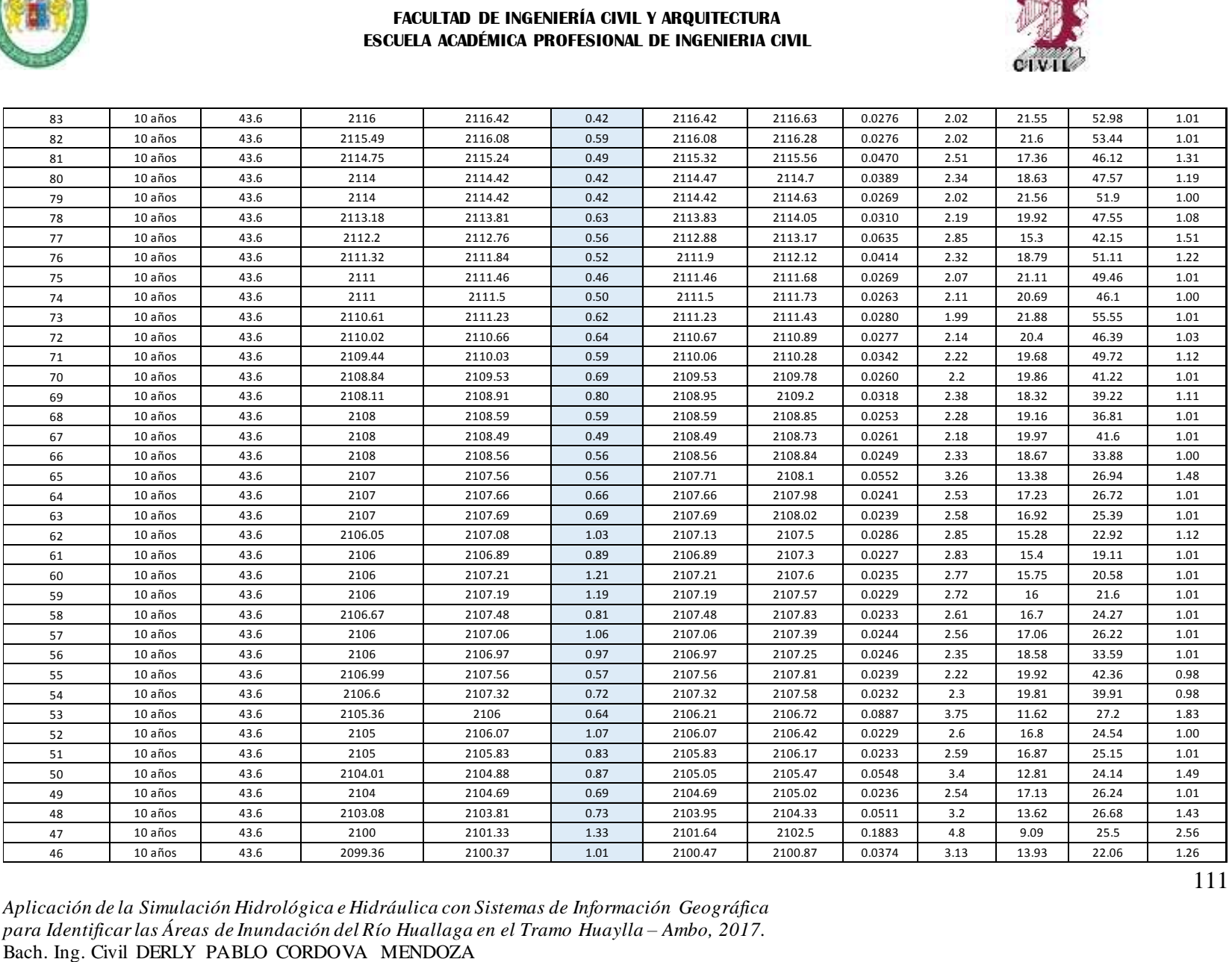

*Aplicación de la Simulación Hidrológica e Hidráulica con Sistemas de Información Geográfica para Identificar las Áreas de Inundación del Río Huallaga en el Tramo Huaylla – Ambo, 2017.*

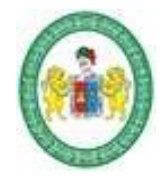

# UNIVERSIDAD NACIONAL "HERMILIO VALDIZAN"

**FACULTAD DE INGENIERÍA CIVIL Y ARQUITECTURA ESCUELA ACADÉMICA PROFESIONAL DE INGENIERIA CIVIL**

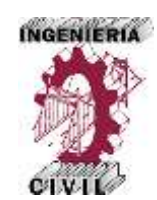

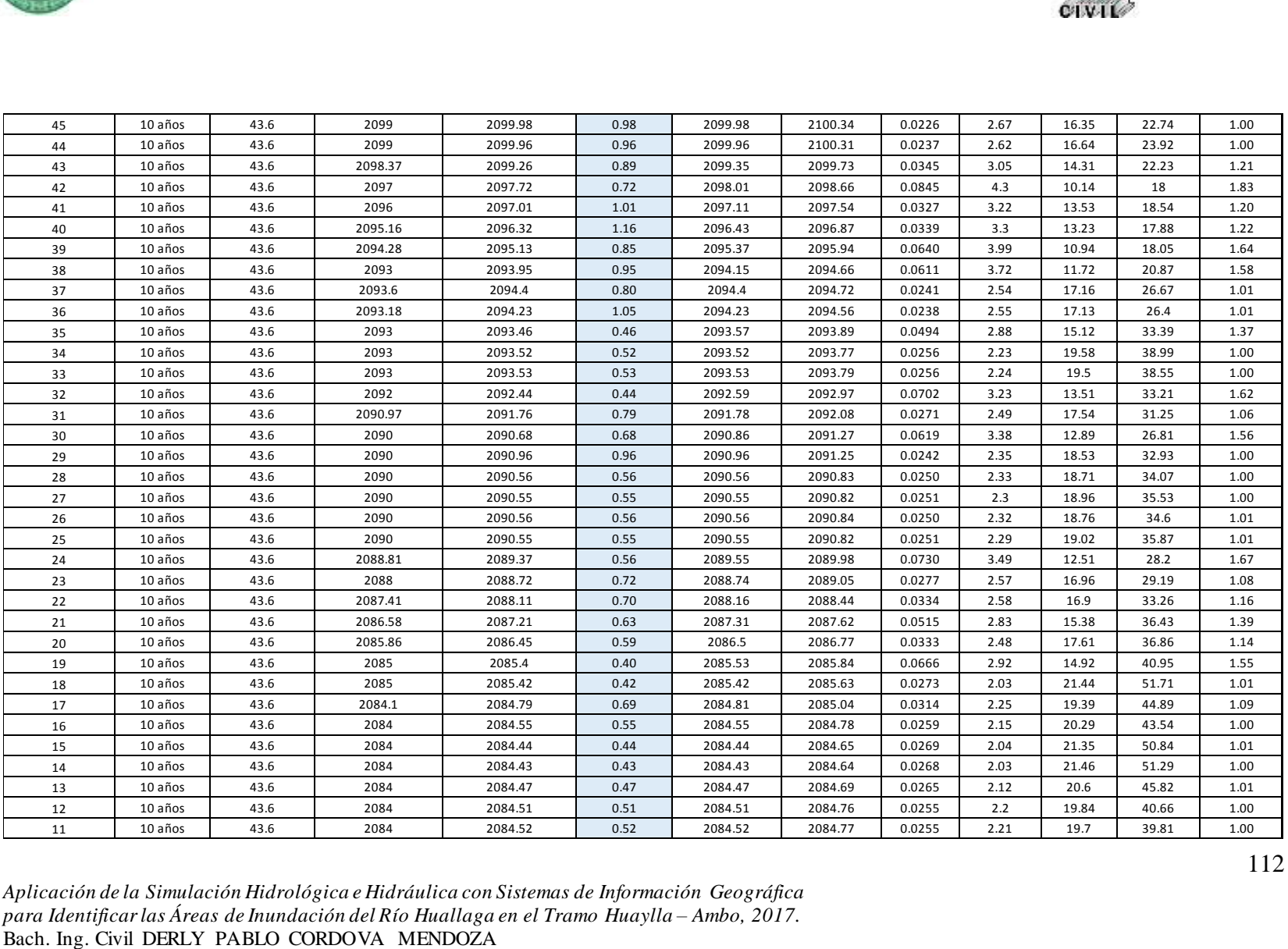

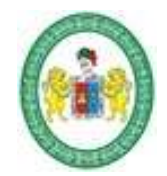

# UNIVERSIDAD NACIONAL "HERMILIO VALDIZAN"

**FACULTAD DE INGENIERÍA CIVIL Y ARQUITECTURA ESCUELA ACADÉMICA PROFESIONAL DE INGENIERIA CIVIL**

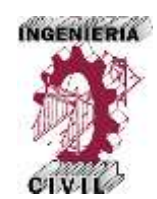

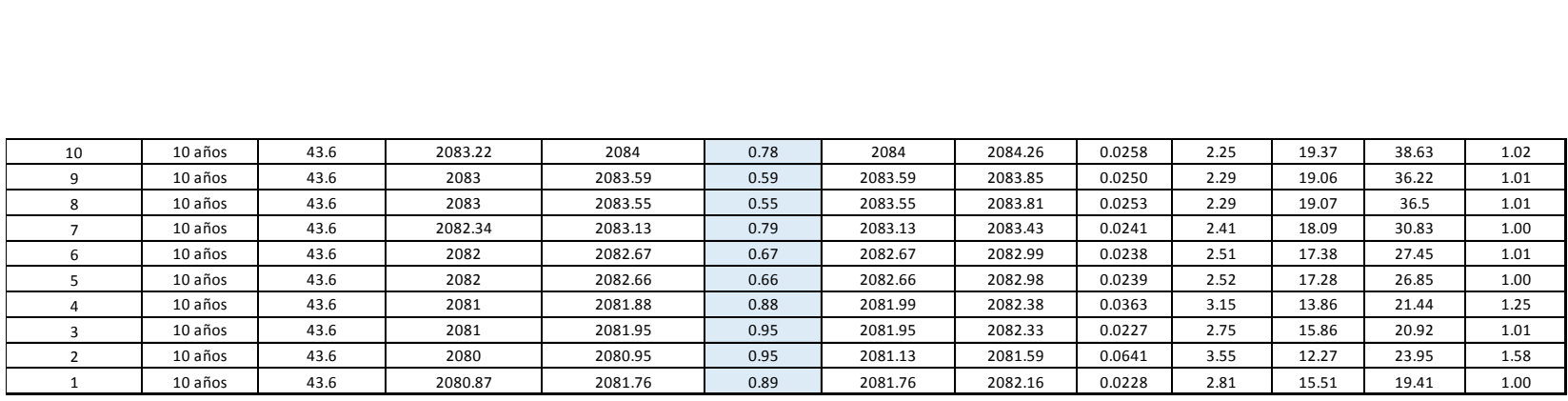

Fuente: Elaboración propia – HEC-RAS.

*Aplicación de la Simulación Hidrológica e Hidráulica con Sistemas de Información Geográfica para Identificar las Áreas de Inundación del Río Huallaga en el Tramo Huaylla – Ambo, 2017.* Bach. Ing. Civil DERLY PABLO CORDOVA MENDOZA

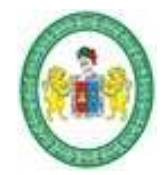

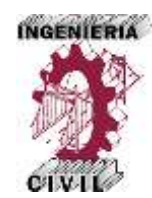

#### **Tabla 51.** Características Hidráulicas del Tramo del Río en Estudio – Periodo de Retorno 25 años.

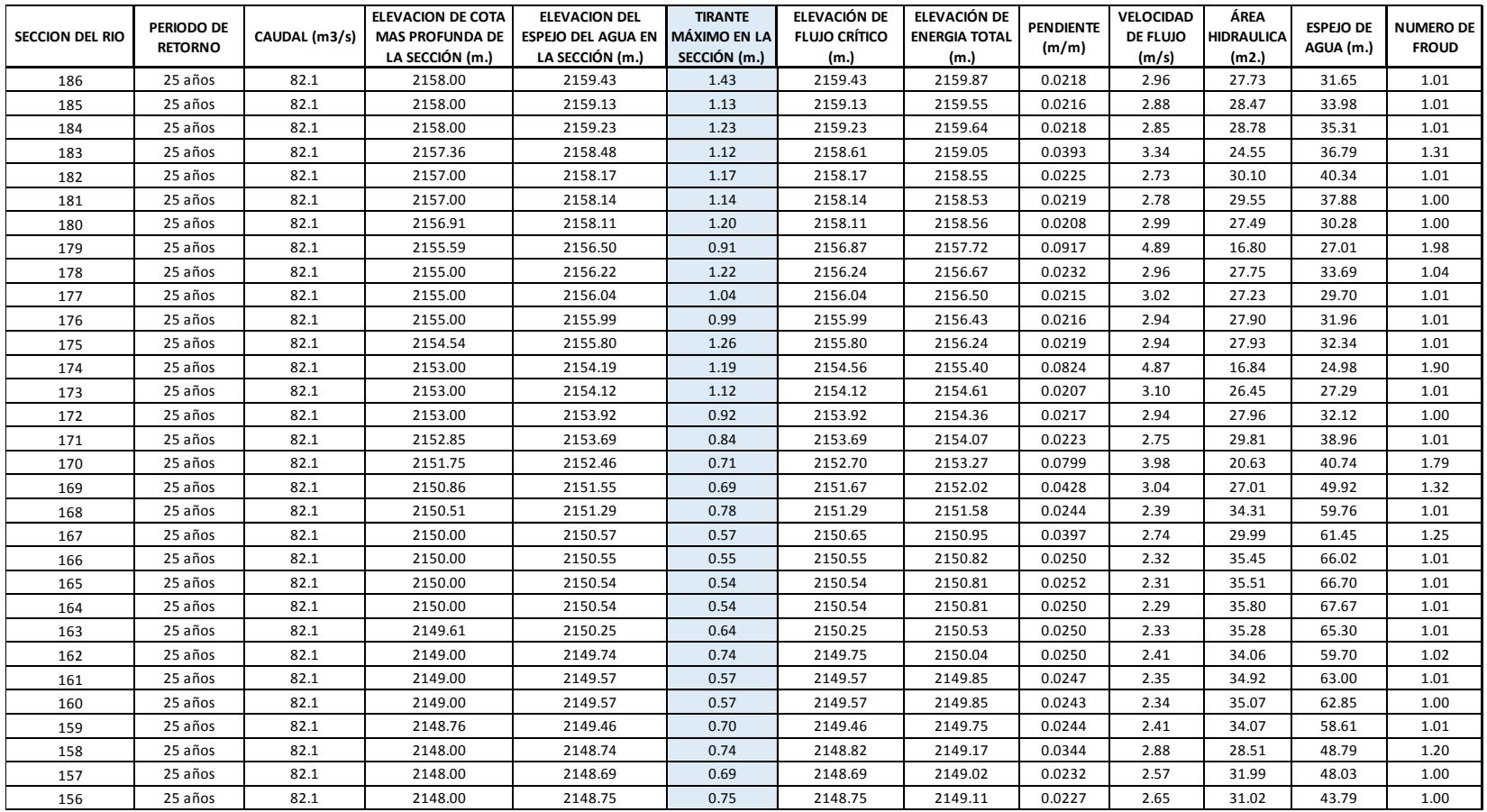

*Aplicación de la Simulación Hidrológica e Hidráulica con Sistemas de Información Geográfica para Identificar las Áreas de Inundación del Río Huallaga en el Tramo Huaylla – Ambo, 2017.* Bach. Ing. Civil DERLY PABLO CORDOVA MENDOZA

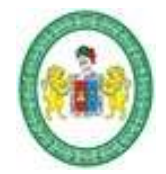

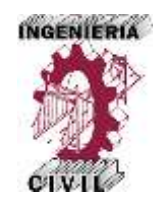

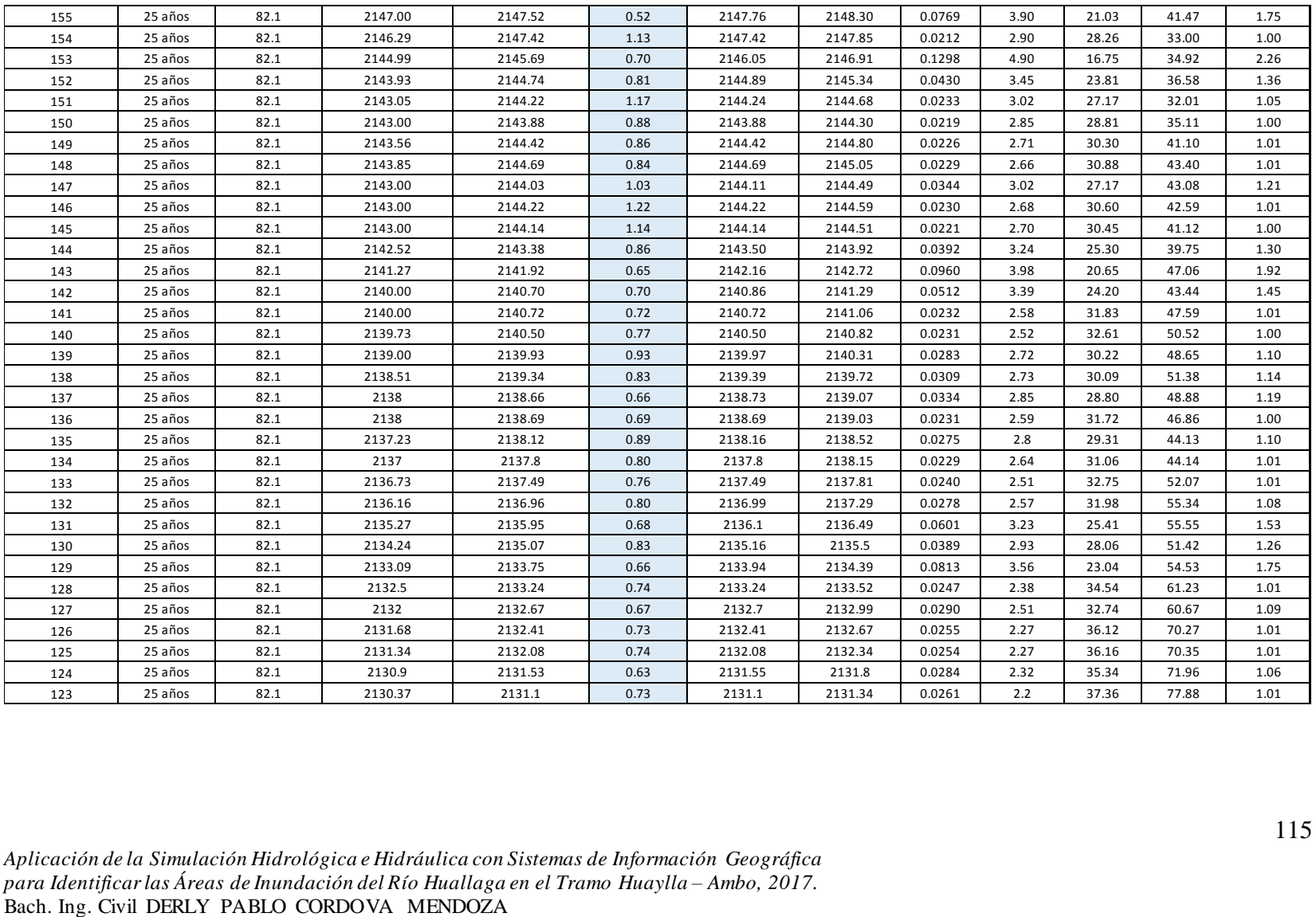

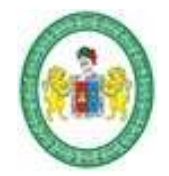

## UNIVERSIDAD NACIONAL "HERMILIO VALDIZAN"

**FACULTAD DE INGENIERÍA CIVIL Y ARQUITECTURA ESCUELA ACADÉMICA PROFESIONAL DE INGENIERIA CIVIL**

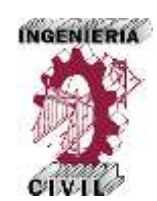

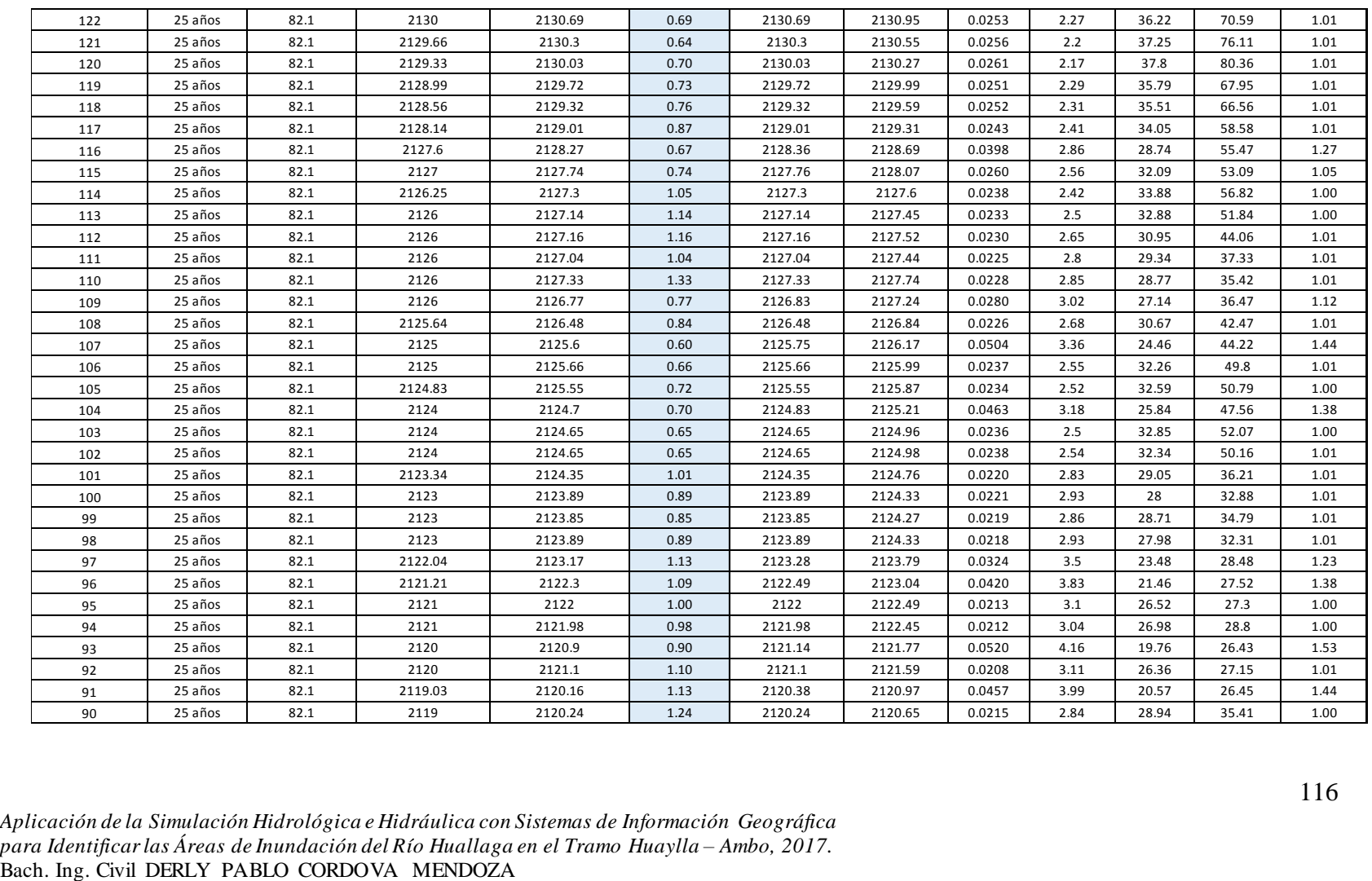

*Aplicación de la Simulación Hidrológica e Hidráulica con Sistemas de Información Geográfica para Identificar las Áreas de Inundación del Río Huallaga en el Tramo Huaylla – Ambo, 2017.*

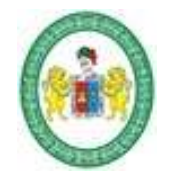

# UNIVERSIDAD NACIONAL "HERMILIO VALDIZAN"

**FACULTAD DE INGENIERÍA CIVIL Y ARQUITECTURA ESCUELA ACADÉMICA PROFESIONAL DE INGENIERIA CIVIL**

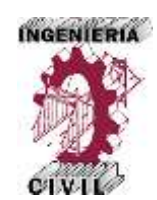

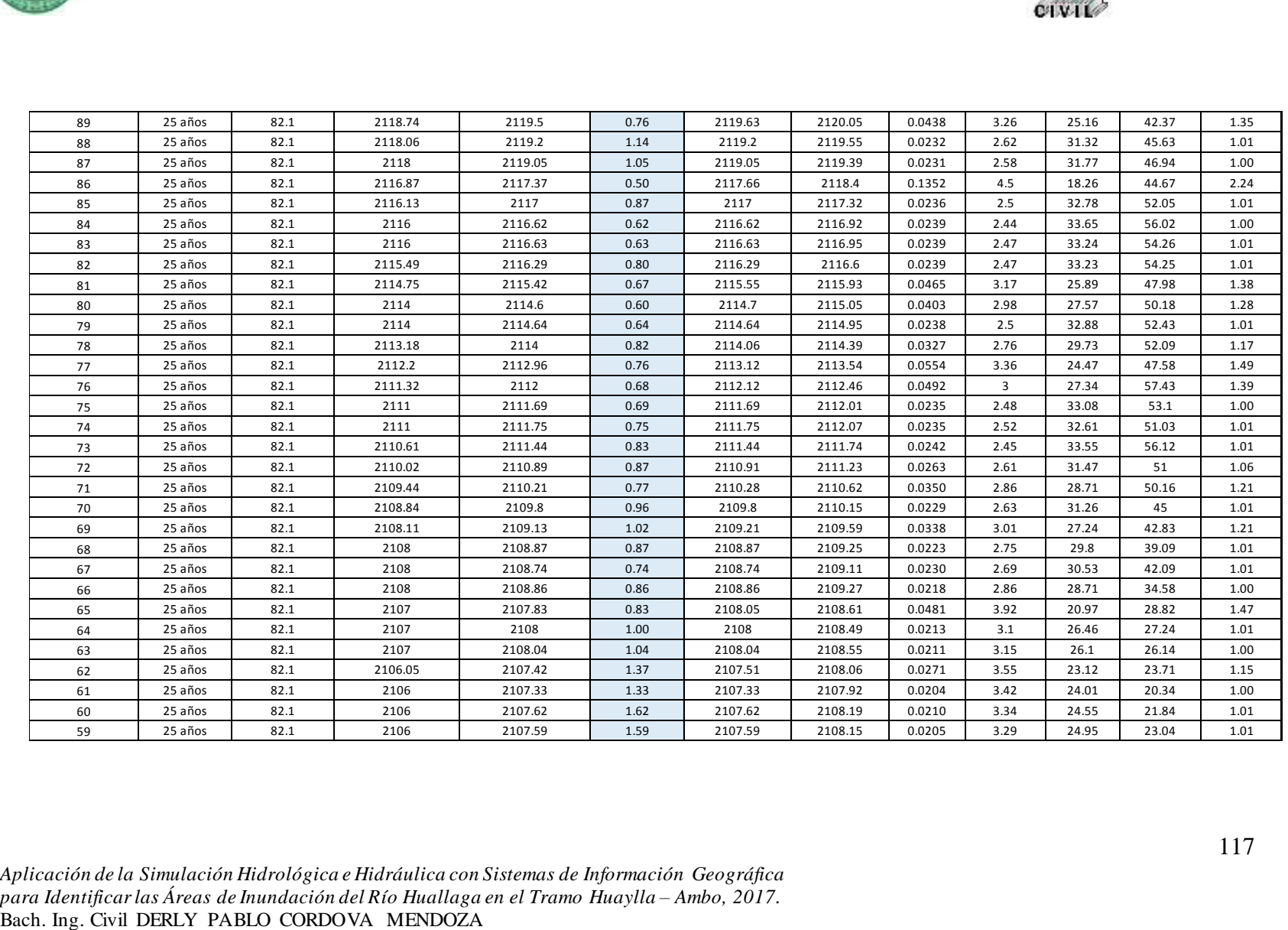

*Aplicación de la Simulación Hidrológica e Hidráulica con Sistemas de Información Geográfica para Identificar las Áreas de Inundación del Río Huallaga en el Tramo Huaylla – Ambo, 2017.*

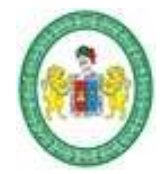

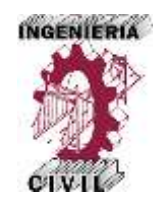

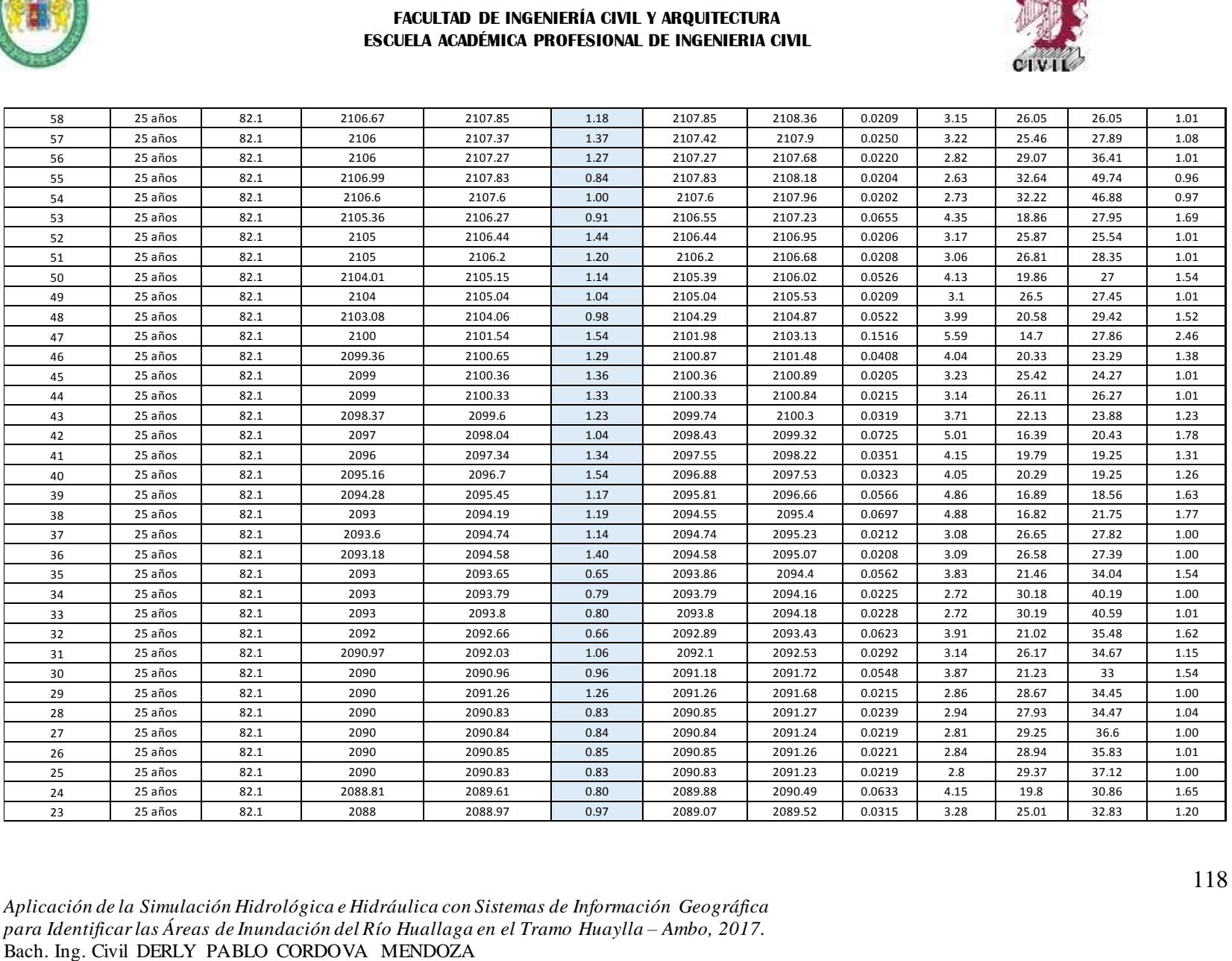

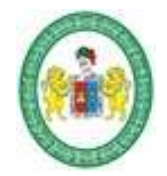

## UNIVERSIDAD NACIONAL "HERMILIO VALDIZAN"

**FACULTAD DE INGENIERÍA CIVIL Y ARQUITECTURA ESCUELA ACADÉMICA PROFESIONAL DE INGENIERIA CIVIL**

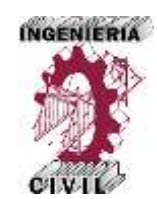

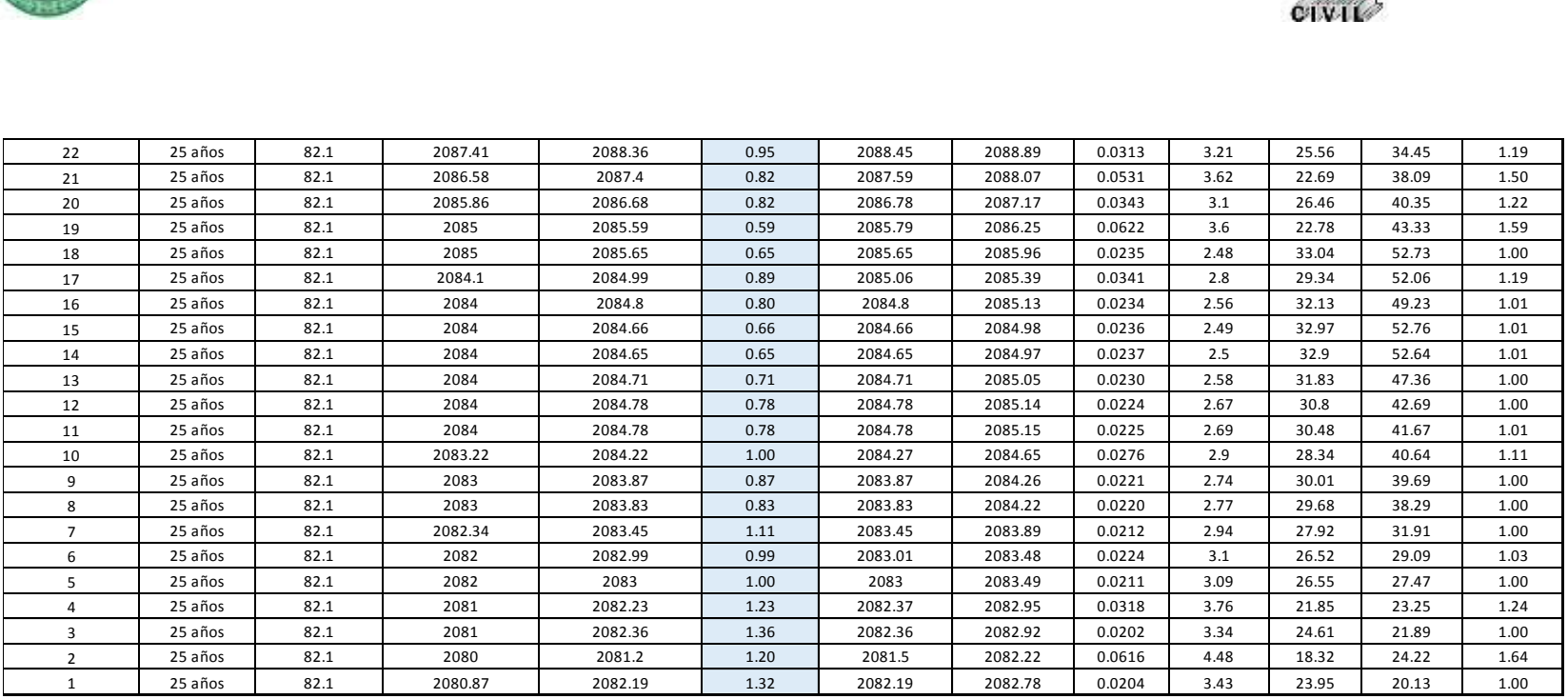

Fuente: Elaboración propia – HEC-RAS.

*Aplicación de la Simulación Hidrológica e Hidráulica con Sistemas de Información Geográfica para Identificar las Áreas de Inundación del Río Huallaga en el Tramo Huaylla – Ambo, 2017.* Bach. Ing. Civil DERLY PABLO CORDOVA MENDOZA

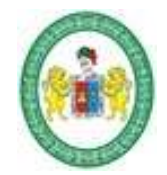

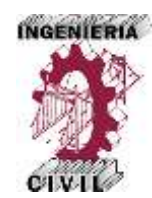

#### **Tabla 52.** Características Hidráulicas del Tramo del Río en Estudio – Periodo de Retorno 50 años.

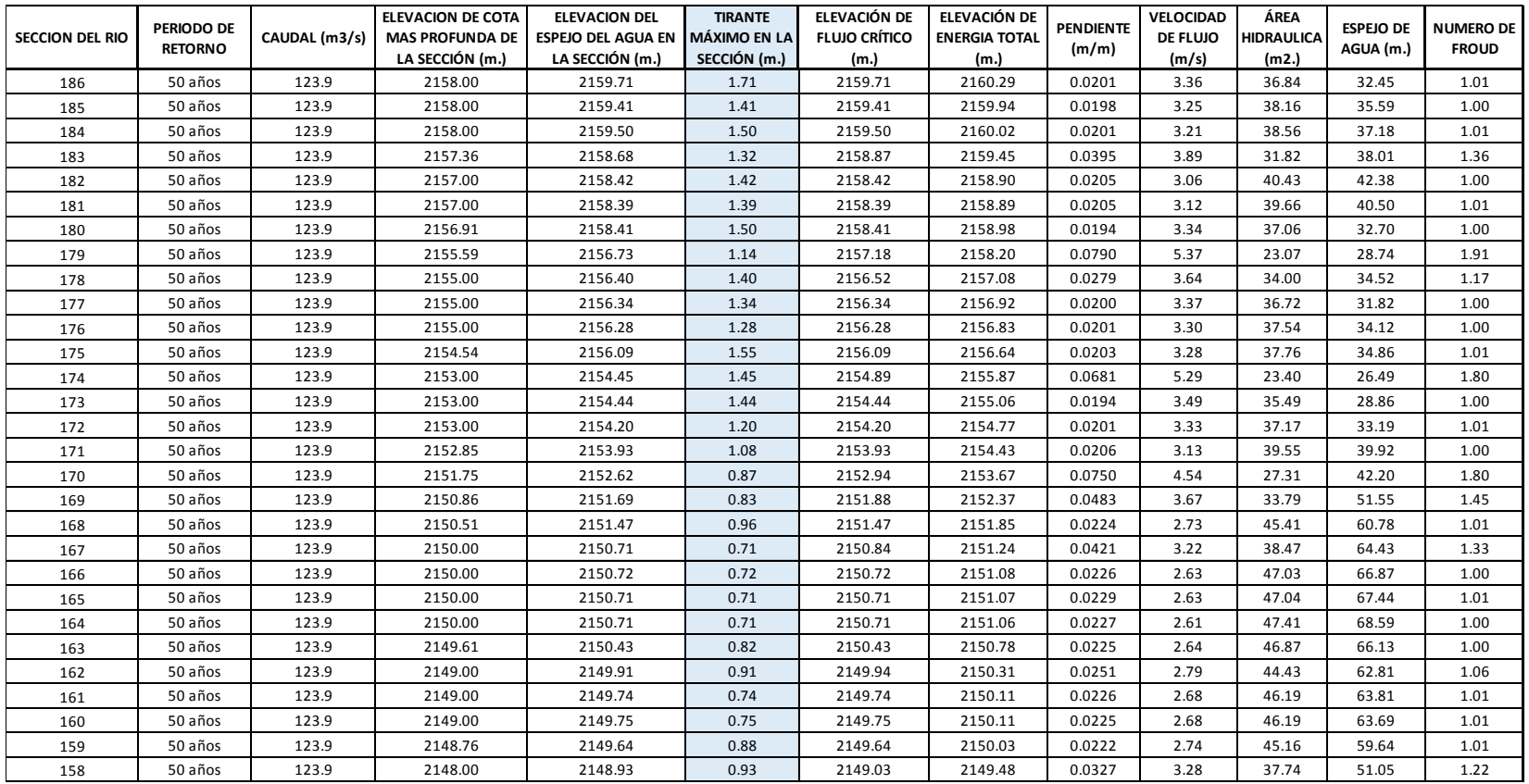

*Aplicación de la Simulación Hidrológica e Hidráulica con Sistemas de Información Geográfica para Identificar las Áreas de Inundación del Río Huallaga en el Tramo Huaylla – Ambo, 2017.* Bach. Ing. Civil DERLY PABLO CORDOVA MENDOZA

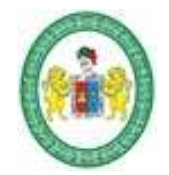

# UNIVERSIDAD NACIONAL "HERMILIO VALDIZAN"

**FACULTAD DE INGENIERÍA CIVIL Y ARQUITECTURA ESCUELA ACADÉMICA PROFESIONAL DE INGENIERIA CIVIL**

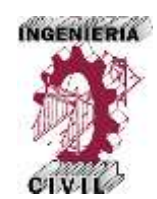

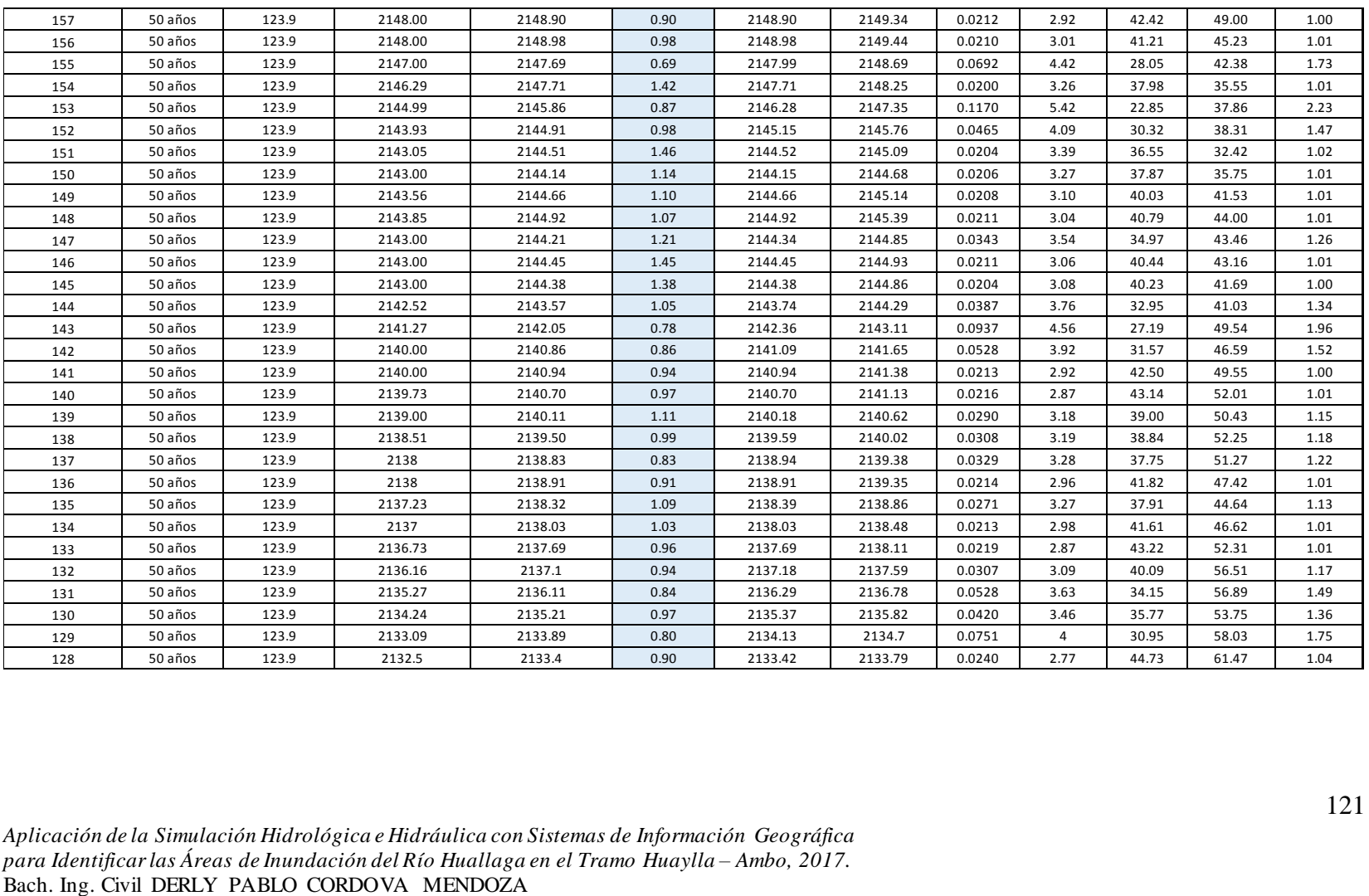

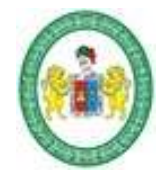

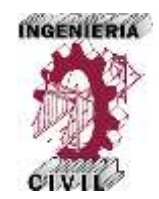

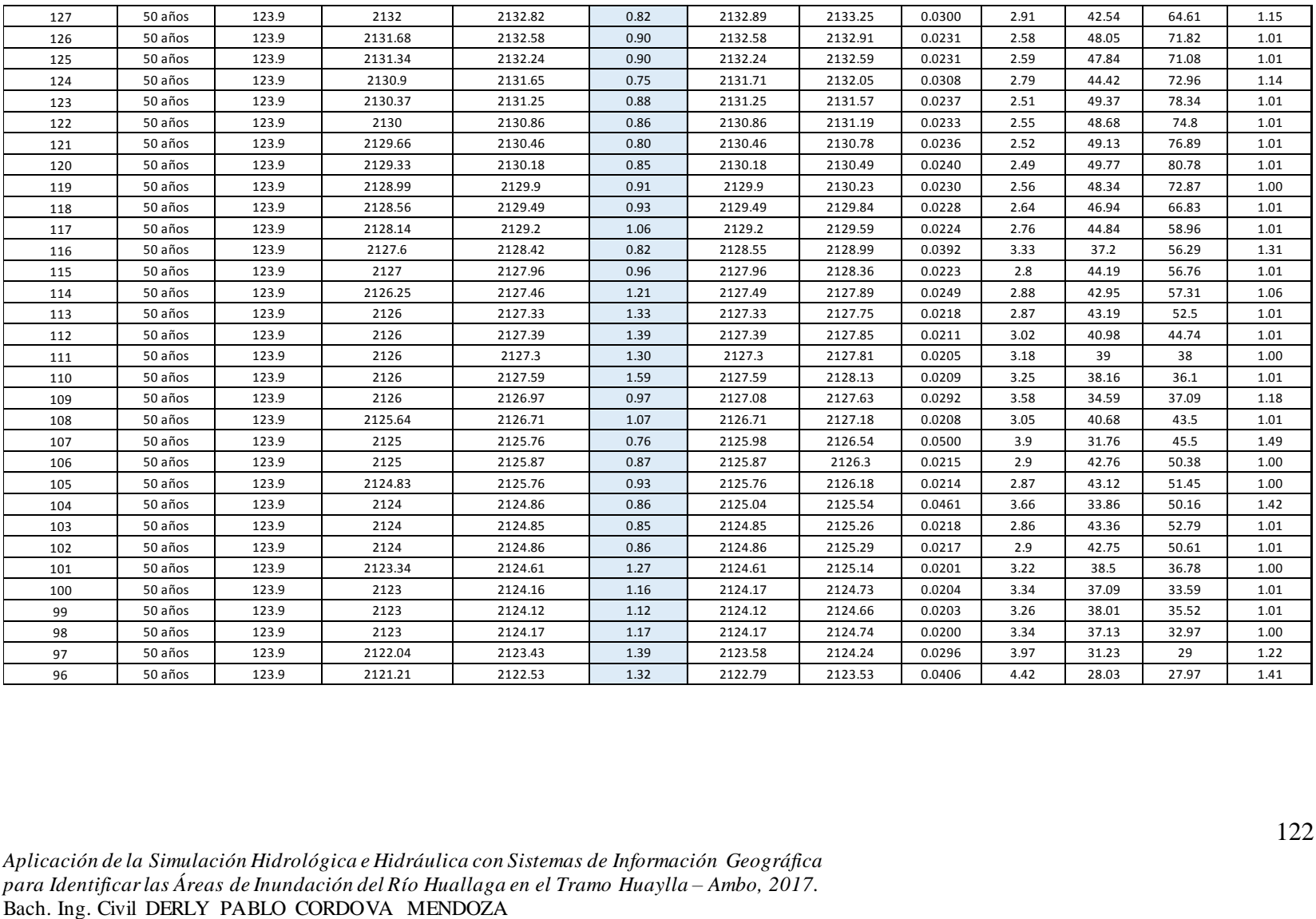

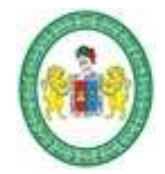

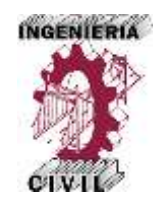

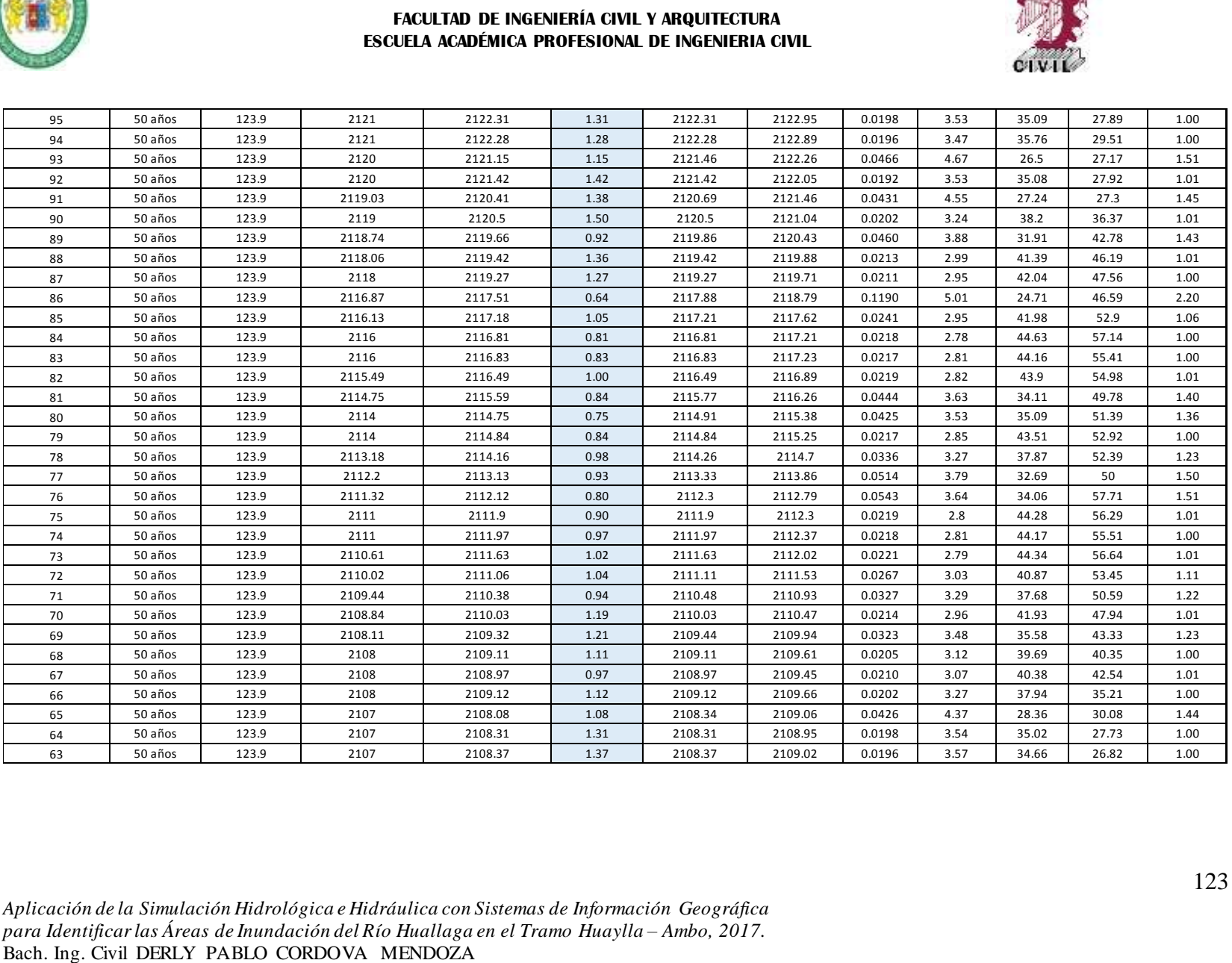

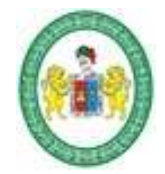

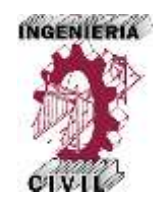

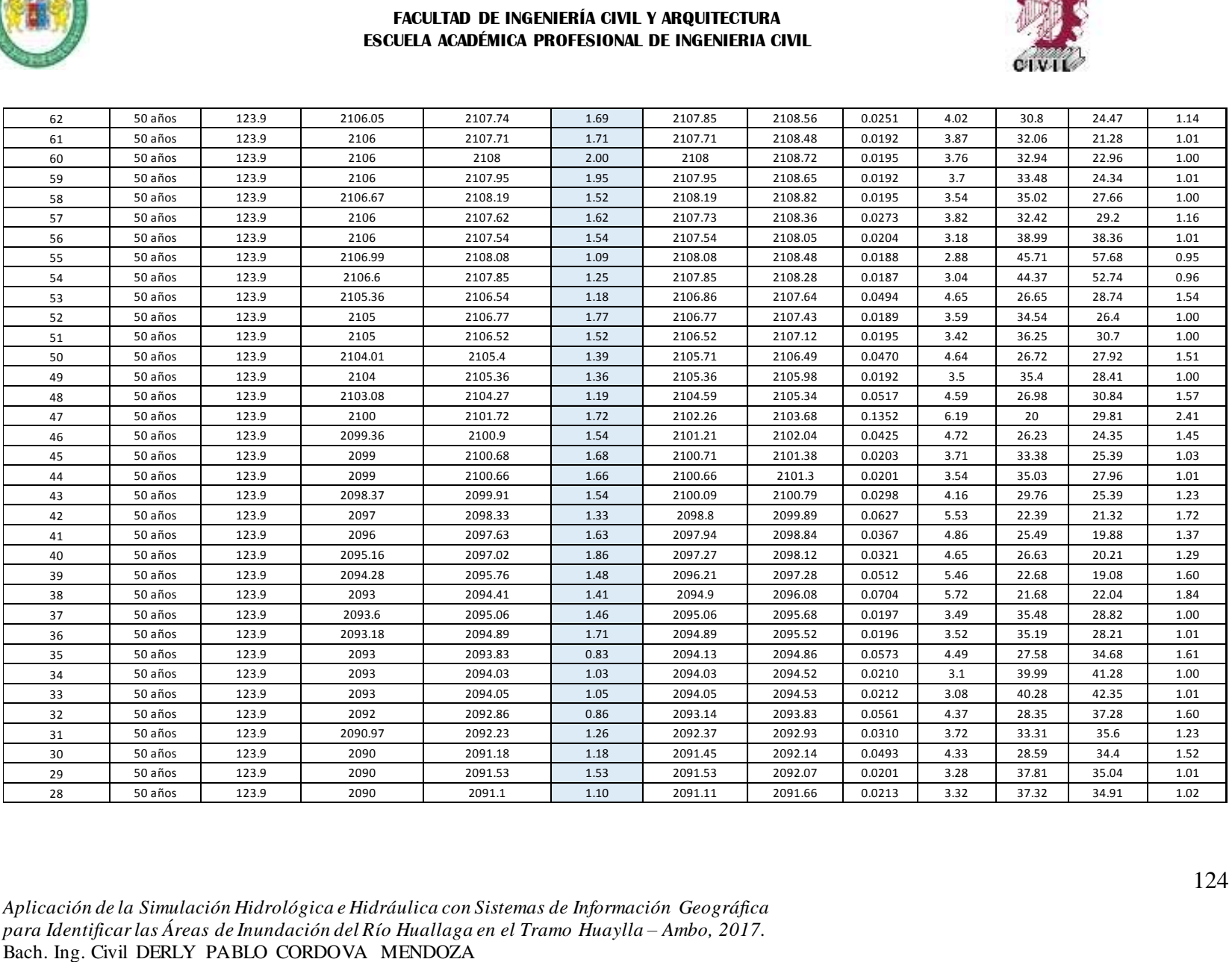
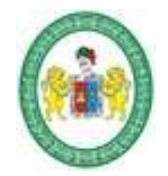

**FACULTAD DE INGENIERÍA CIVIL Y ARQUITECTURA ESCUELA ACADÉMICA PROFESIONAL DE INGENIERIA CIVIL**

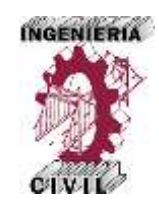

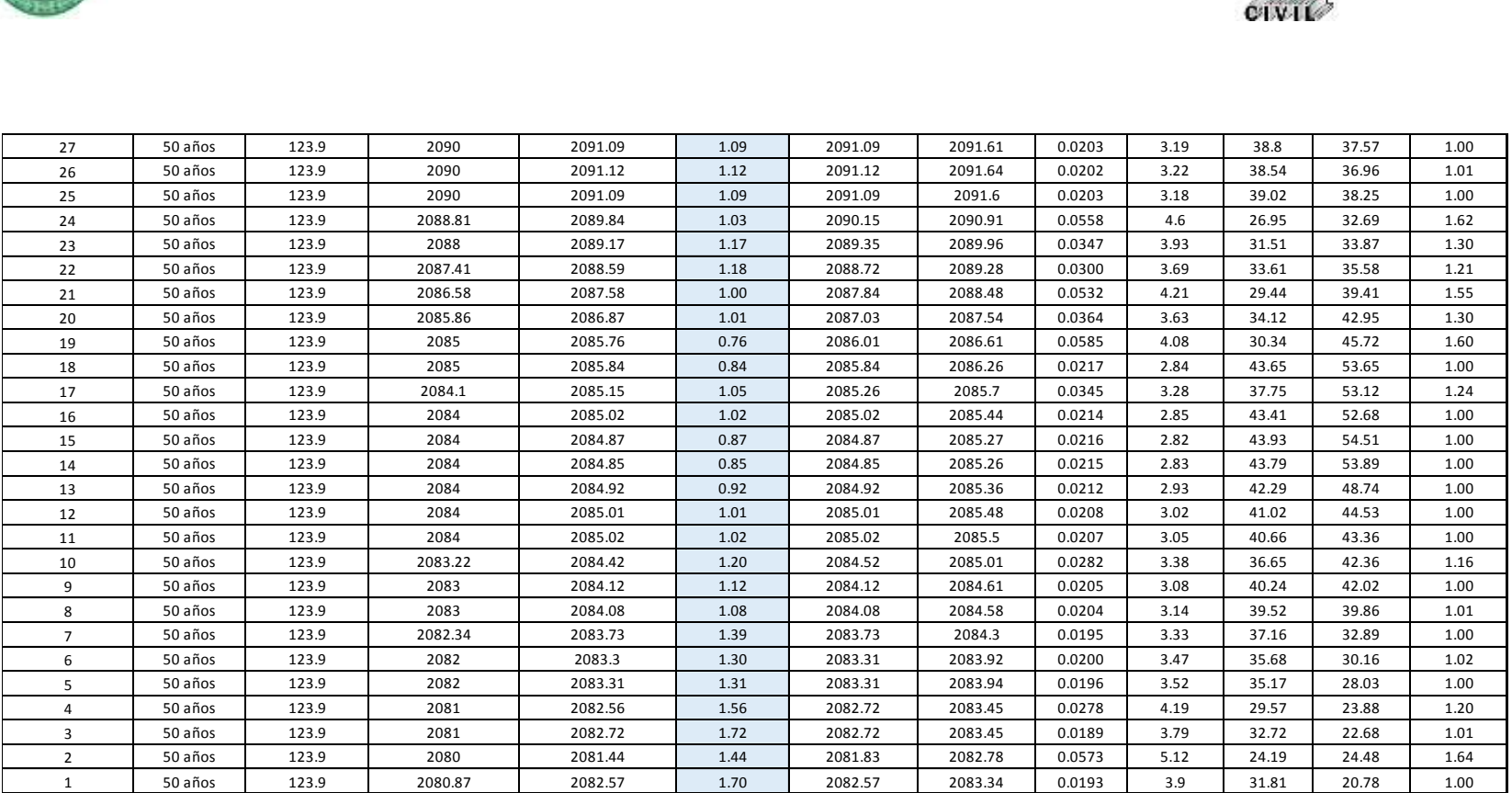

Fuente: Elaboración propia – HEC-RAS

*Aplicación de la Simulación Hidrológica e Hidráulica con Sistemas de Información Geográfica para Identificar las Áreas de Inundación del Río Huallaga en el Tramo Huaylla – Ambo, 2017.* Bach. Ing. Civil DERLY PABLO CORDOVA MENDOZA

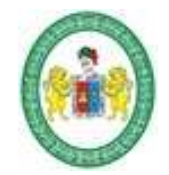

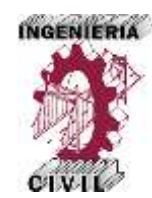

#### **Tabla 53.** Características Hidráulicas del Tramo del Río en Estudio – Periodo de Retorno 100 años.

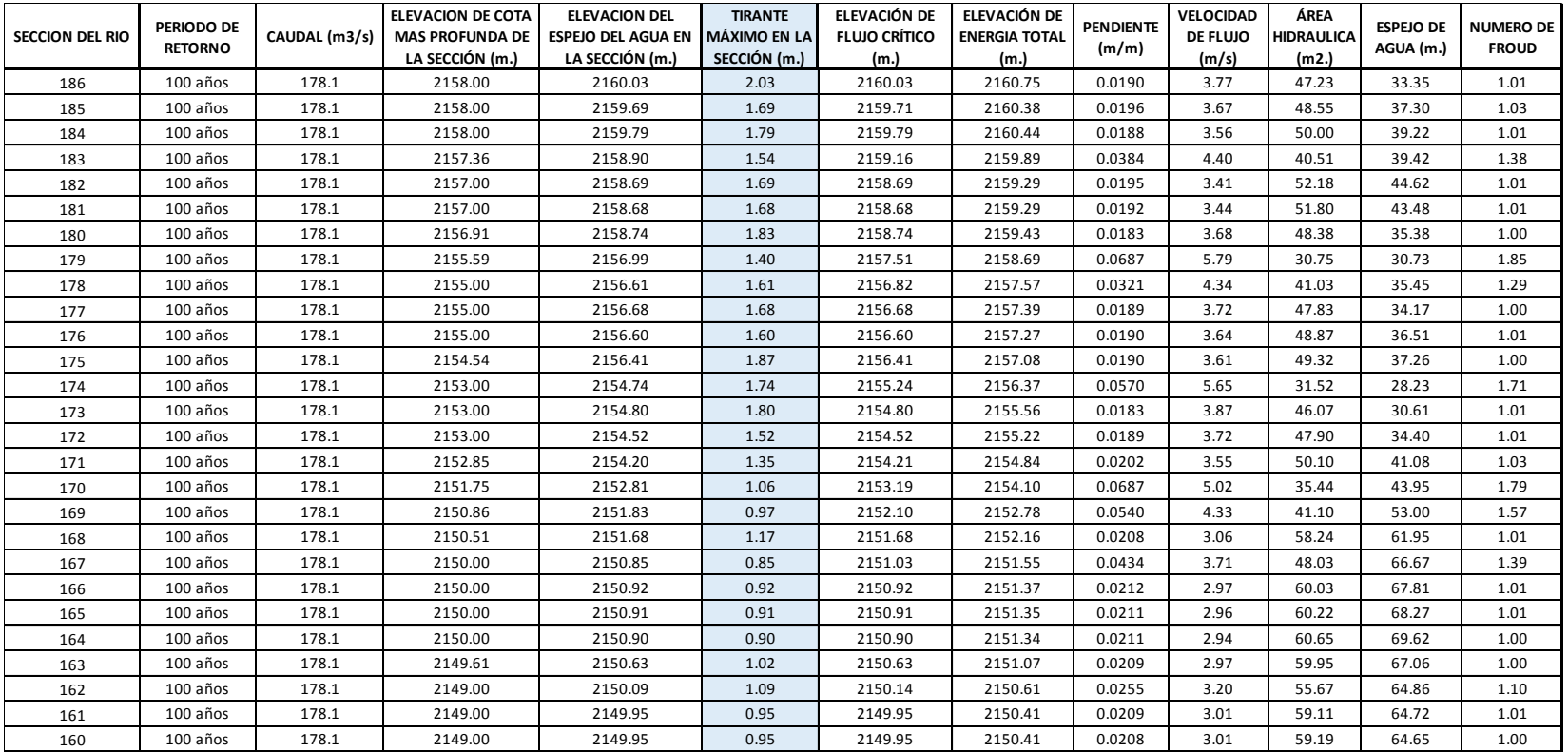

*Aplicación de la Simulación Hidrológica e Hidráulica con Sistemas de Información Geográfica para Identificar las Áreas de Inundación del Río Huallaga en el Tramo Huaylla – Ambo, 2017.* Bach. Ing. Civil DERLY PABLO CORDOVA MENDOZA

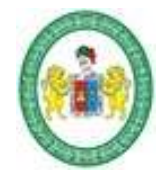

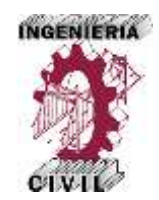

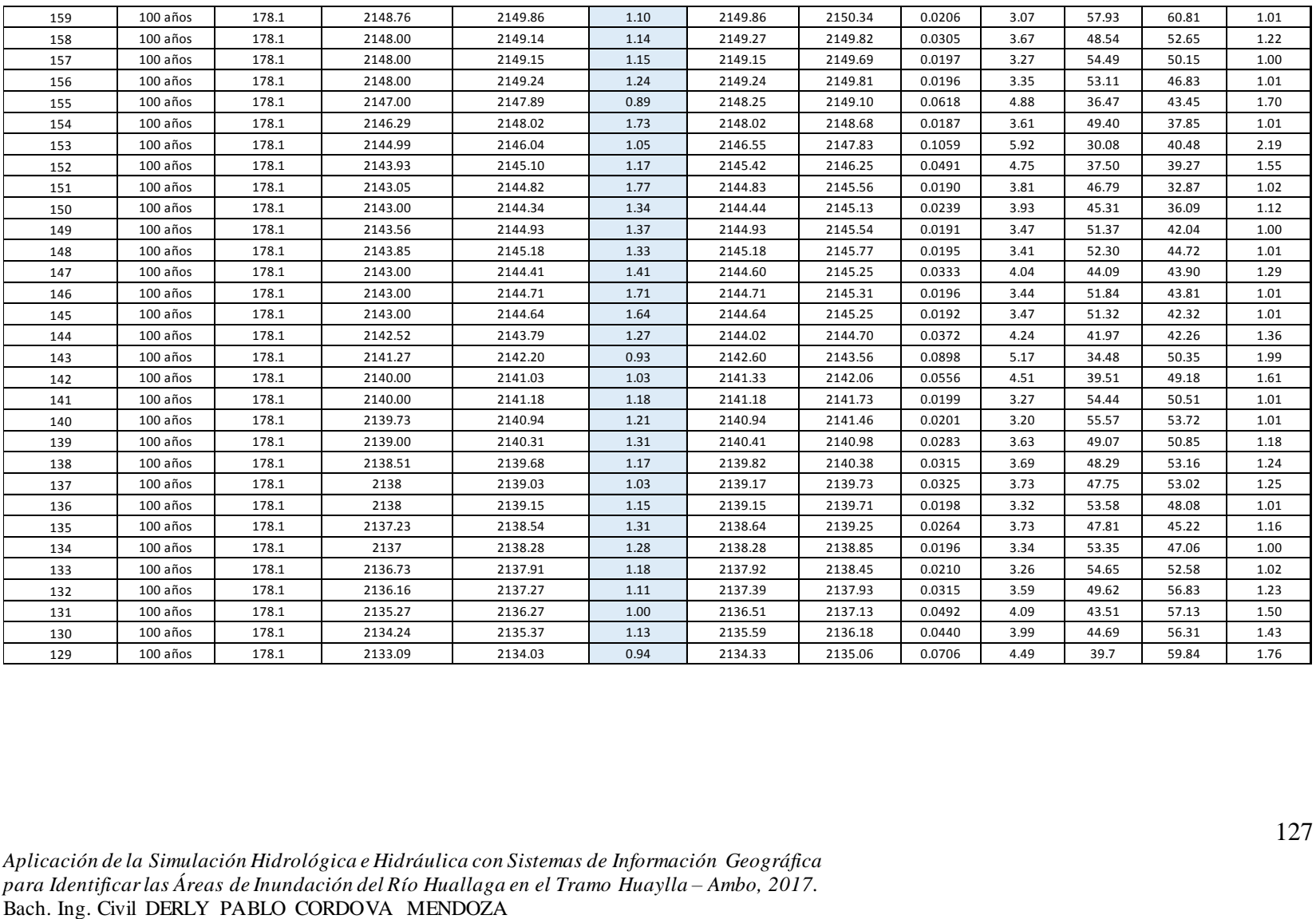

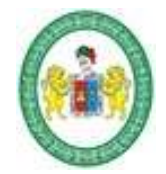

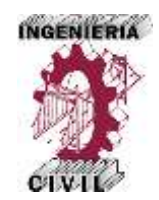

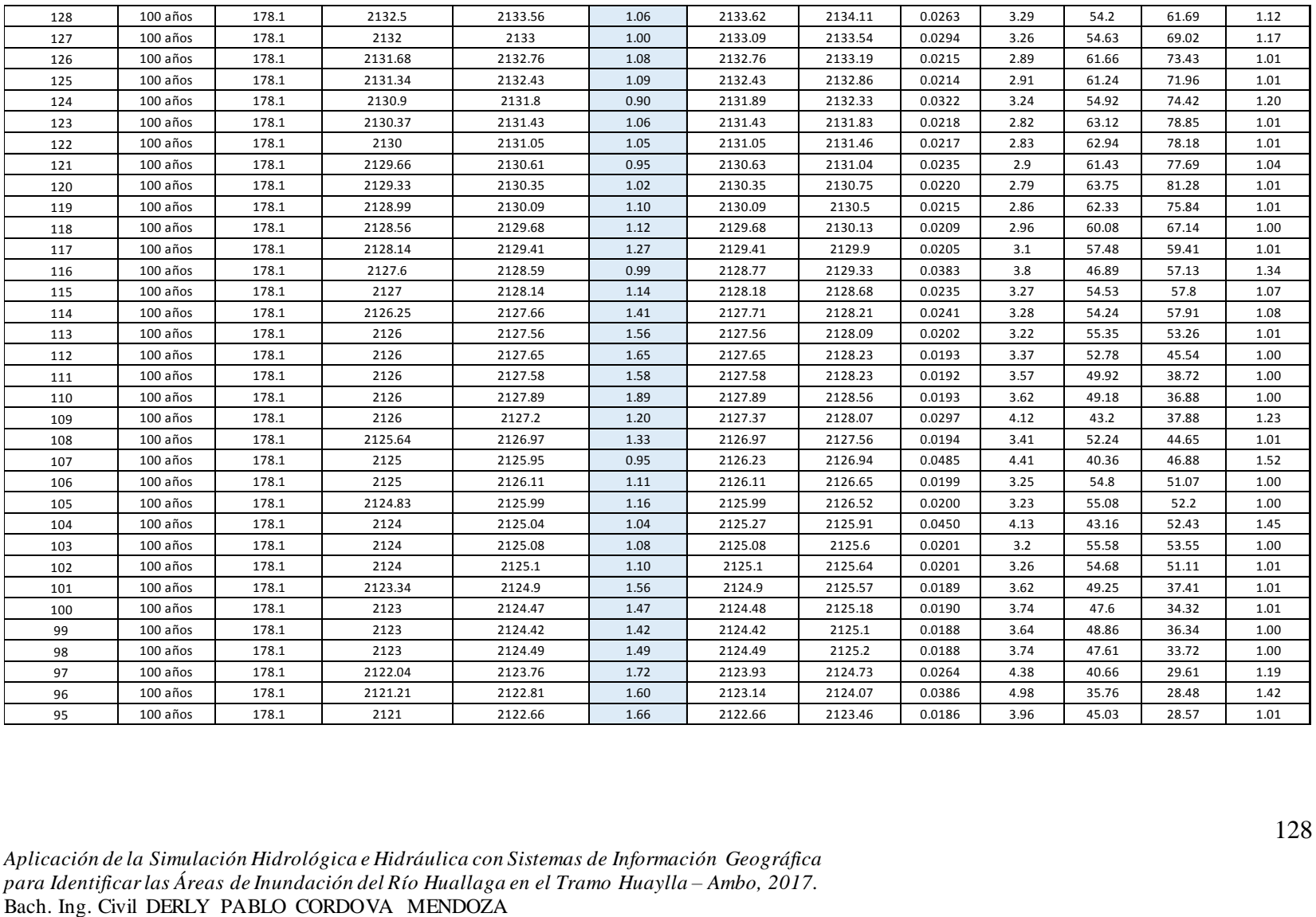

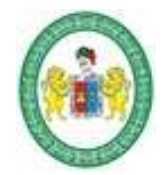

**FACULTAD DE INGENIERÍA CIVIL Y ARQUITECTURA ESCUELA ACADÉMICA PROFESIONAL DE INGENIERIA CIVIL**

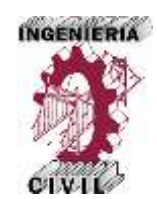

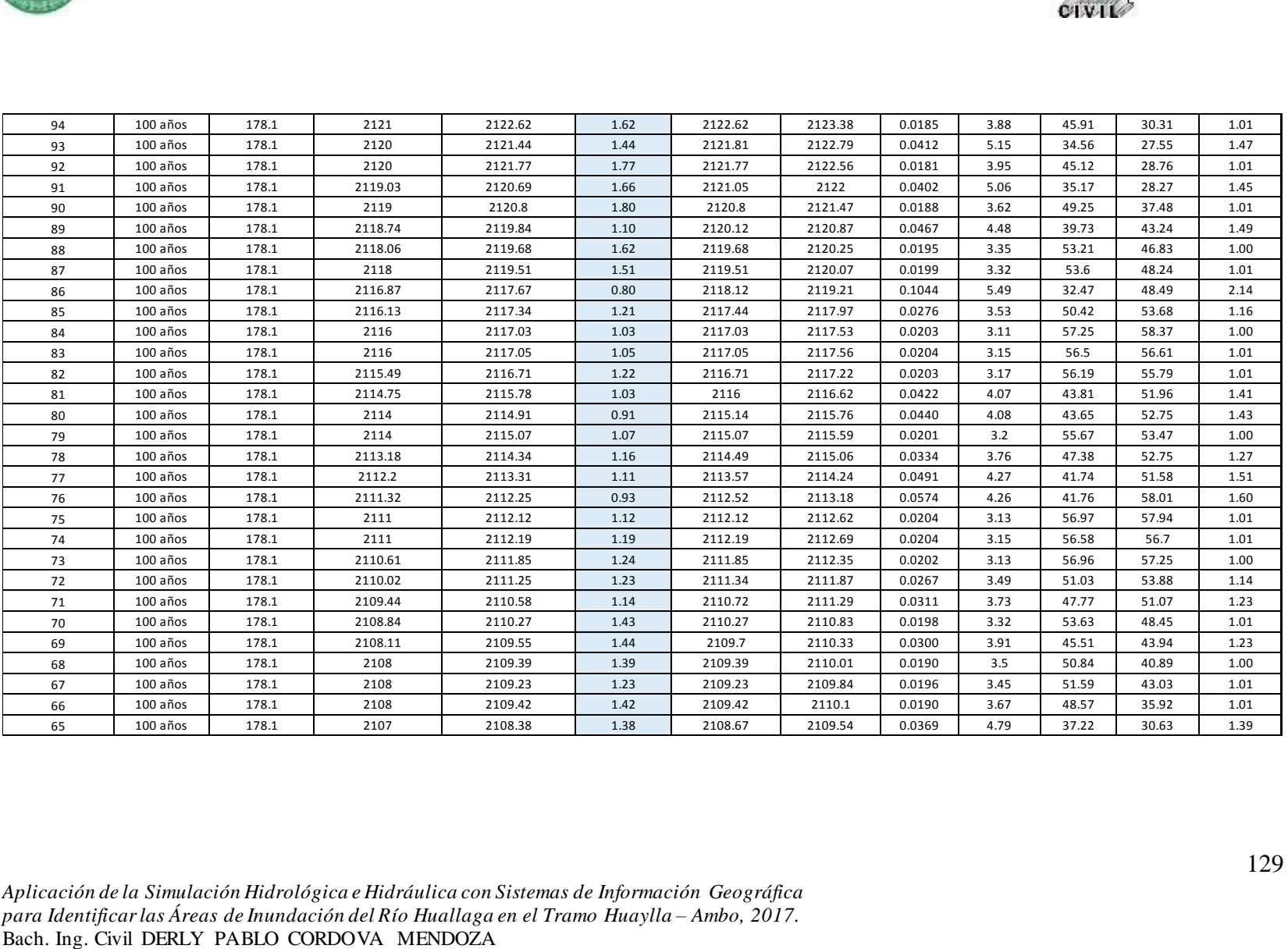

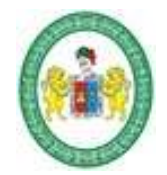

**FACULTAD DE INGENIERÍA CIVIL Y ARQUITECTURA ESCUELA ACADÉMICA PROFESIONAL DE INGENIERIA CIVIL**

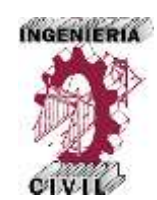

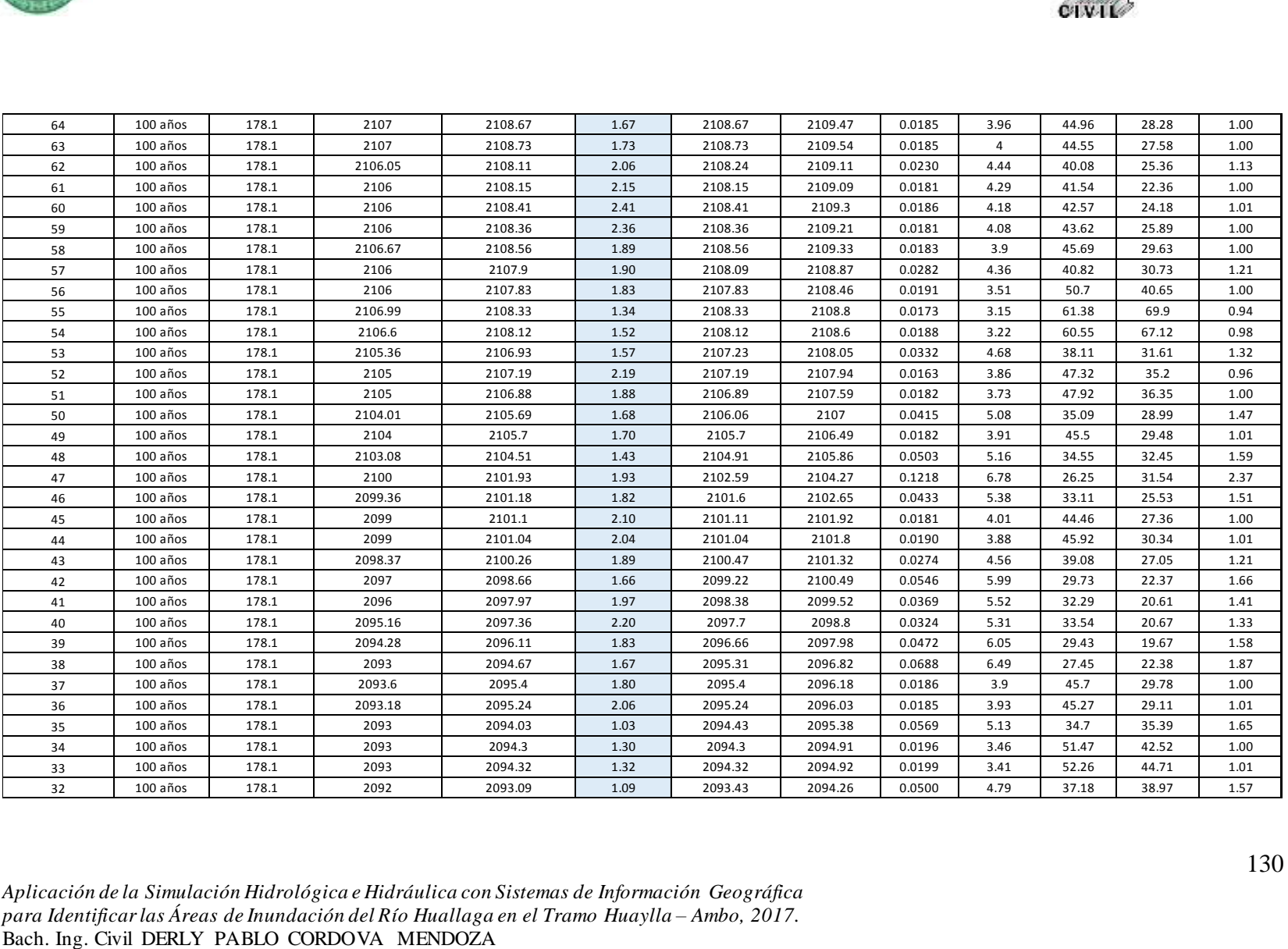

*Aplicación de la Simulación Hidrológica e Hidráulica con Sistemas de Información Geográfica para Identificar las Áreas de Inundación del Río Huallaga en el Tramo Huaylla – Ambo, 2017.*

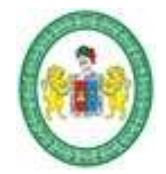

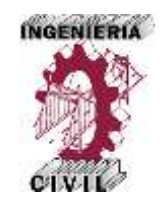

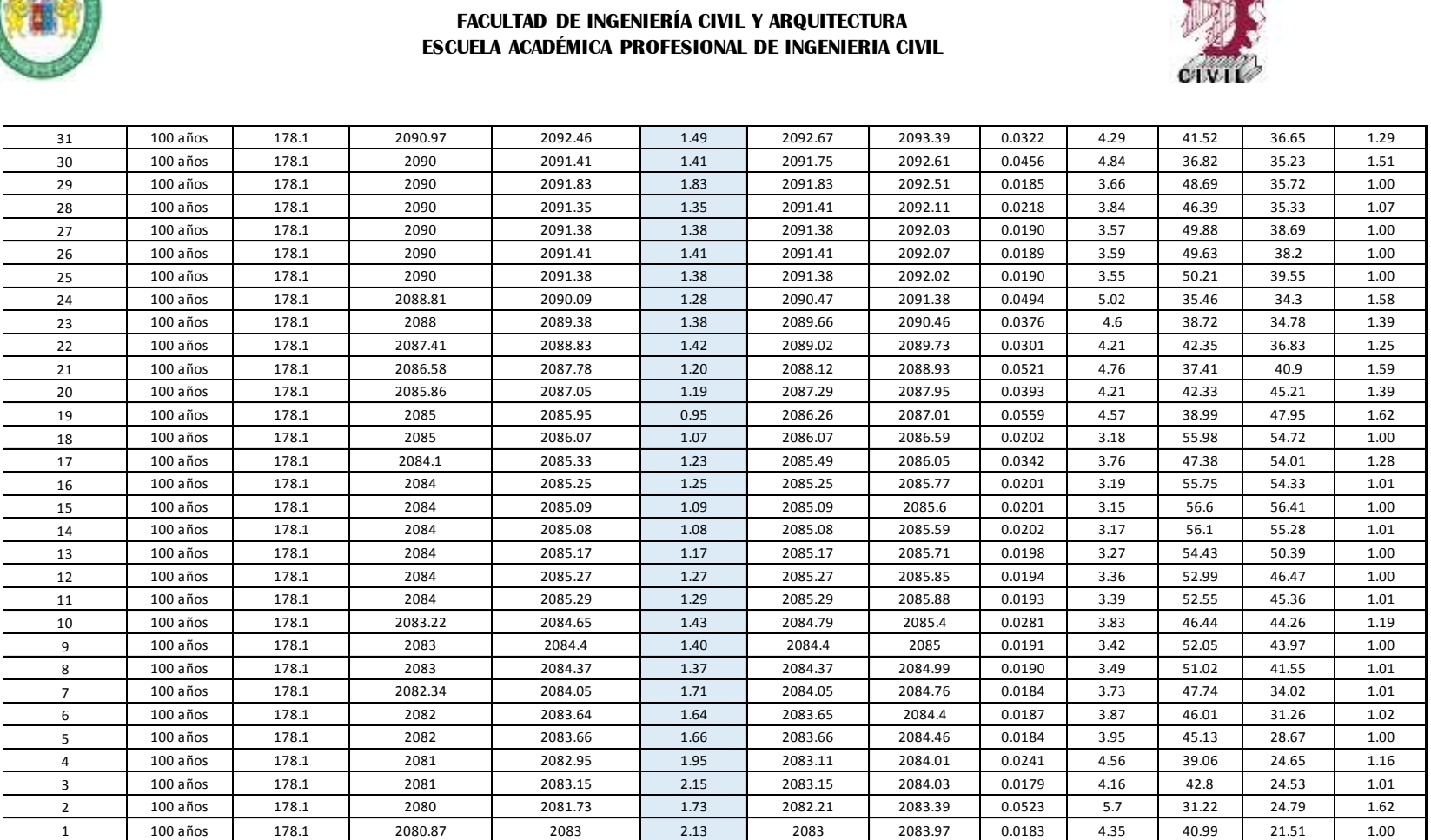

Fuente: Elaboración propia – HEC-RAS

*Aplicación de la Simulación Hidrológica e Hidráulica con Sistemas de Información Geográfica para Identificar las Áreas de Inundación del Río Huallaga en el Tramo Huaylla – Ambo, 2017.* Bach. Ing. Civil DERLY PABLO CORDOVA MENDOZA

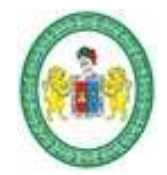

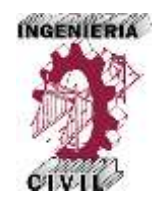

### **Tabla 54.** Características Hidráulicas del Tramo del Río en Estudio – Periodo de Retorno 200 años.

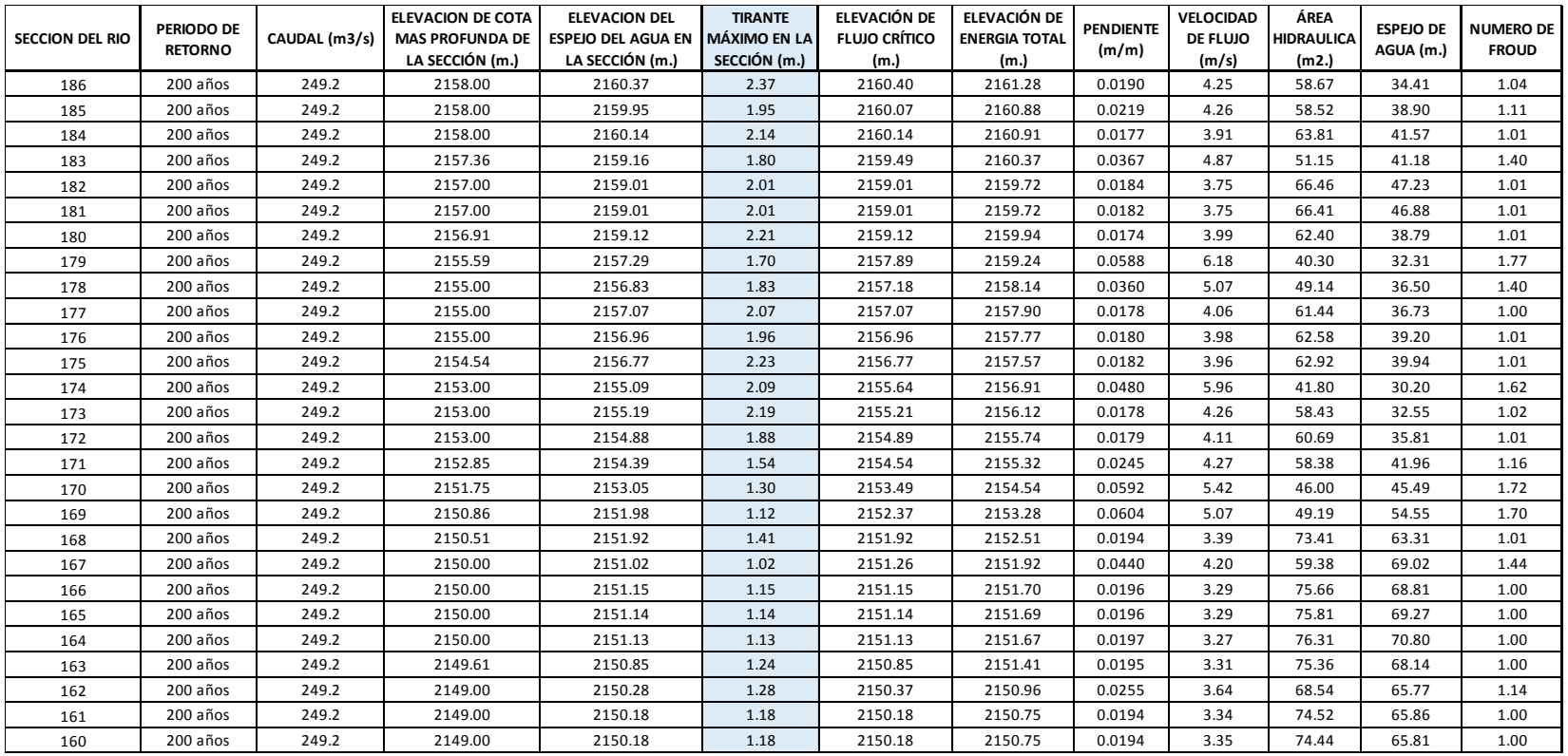

*Aplicación de la Simulación Hidrológica e Hidráulica con Sistemas de Información Geográfica para Identificar las Áreas de Inundación del Río Huallaga en el Tramo Huaylla – Ambo, 2017.* Bach. Ing. Civil DERLY PABLO CORDOVA MENDOZA

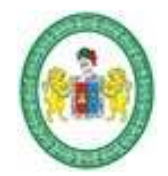

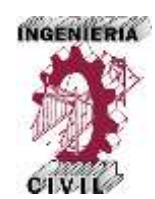

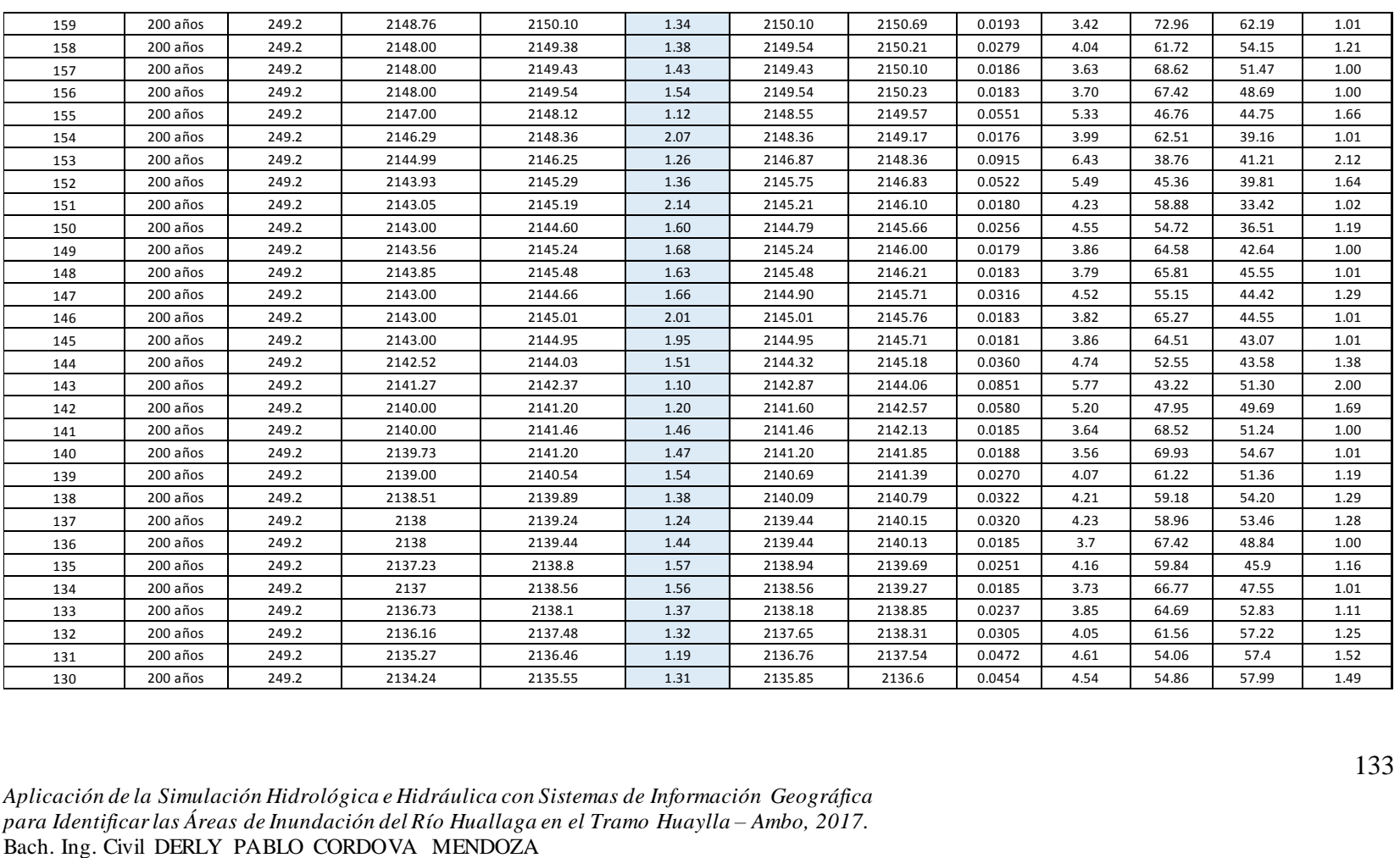

*Aplicación de la Simulación Hidrológica e Hidráulica con Sistemas de Información Geográfica para Identificar las Áreas de Inundación del Río Huallaga en el Tramo Huaylla – Ambo, 2017.*

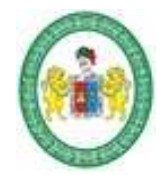

**FACULTAD DE INGENIERÍA CIVIL Y ARQUITECTURA ESCUELA ACADÉMICA PROFESIONAL DE INGENIERIA CIVIL**

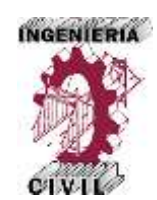

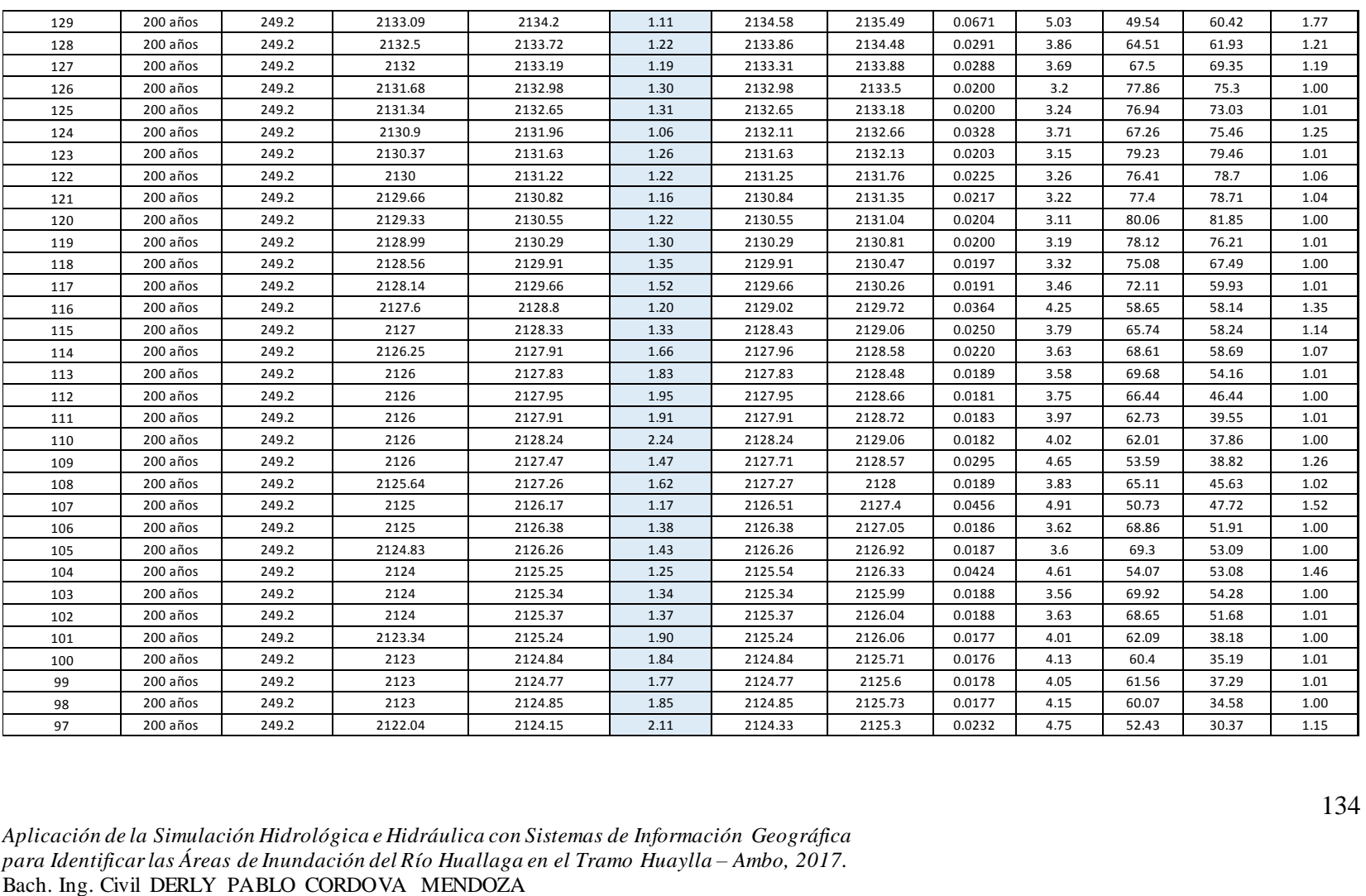

*Aplicación de la Simulación Hidrológica e Hidráulica con Sistemas de Información Geográfica para Identificar las Áreas de Inundación del Río Huallaga en el Tramo Huaylla – Ambo, 2017.*

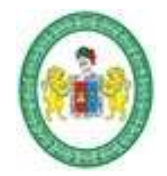

**FACULTAD DE INGENIERÍA CIVIL Y ARQUITECTURA ESCUELA ACADÉMICA PROFESIONAL DE INGENIERIA CIVIL**

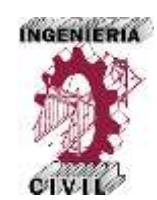

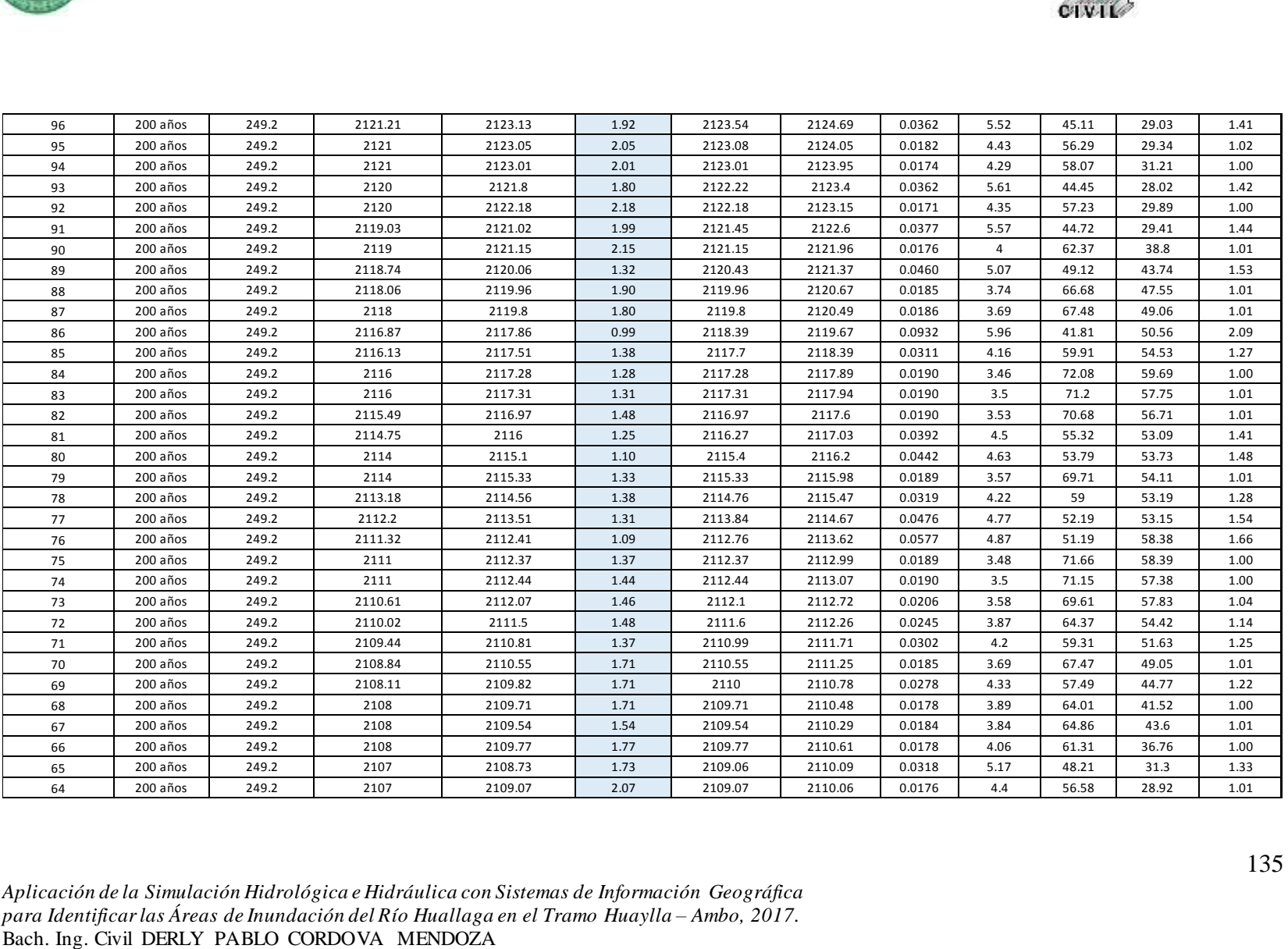

*Aplicación de la Simulación Hidrológica e Hidráulica con Sistemas de Información Geográfica para Identificar las Áreas de Inundación del Río Huallaga en el Tramo Huaylla – Ambo, 2017.*

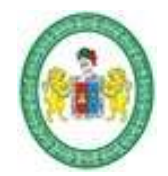

#### UNIVERSIDAD NACIONAL "HERMILIO VALDIZAN" **FACULTAD DE INGENIERÍA CIVIL Y ARQUITECTURA**

**ESCUELA ACADÉMICA PROFESIONAL DE INGENIERIA CIVIL**

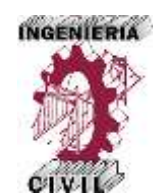

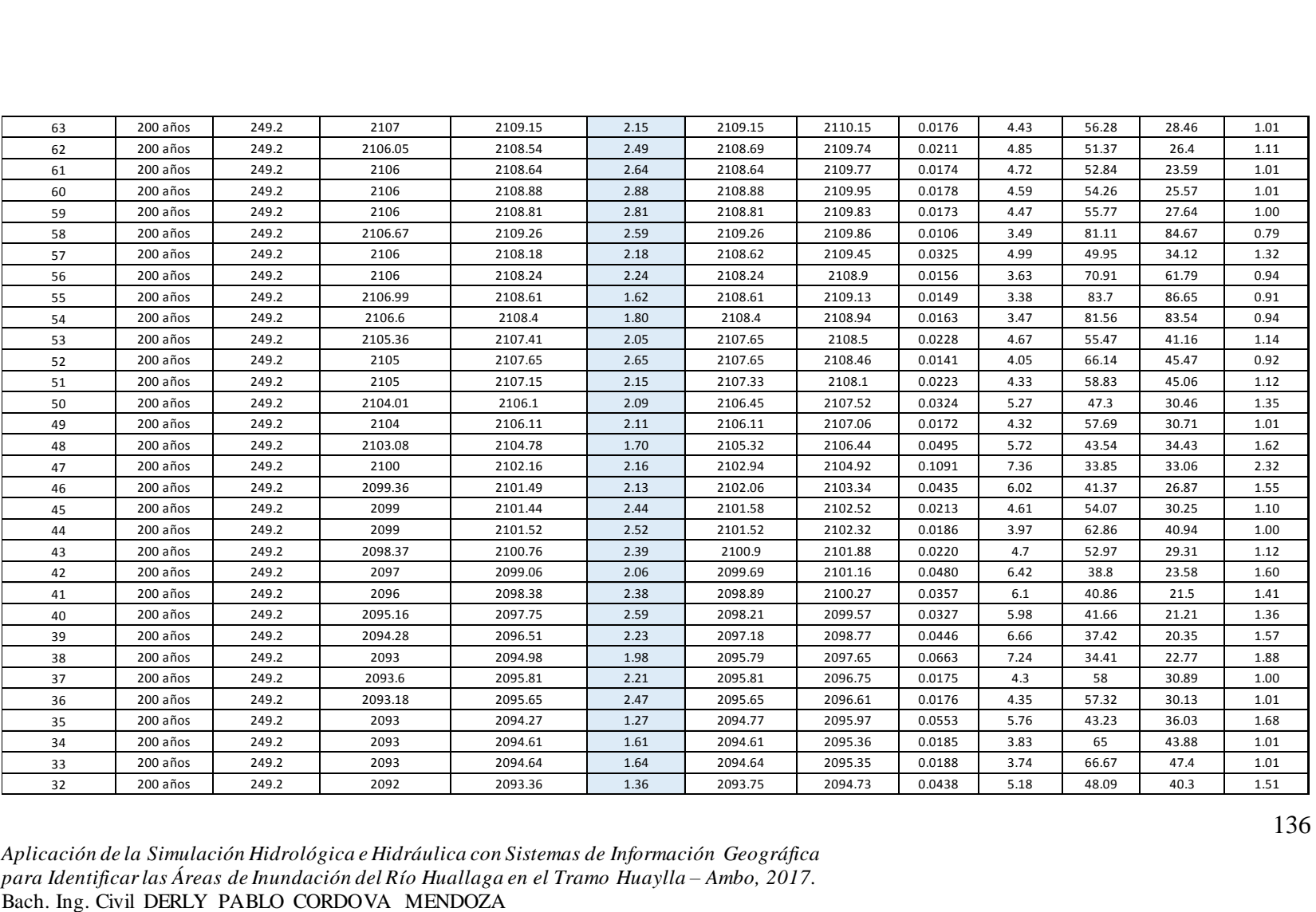

*Aplicación de la Simulación Hidrológica e Hidráulica con Sistemas de Información Geográfica para Identificar las Áreas de Inundación del Río Huallaga en el Tramo Huaylla – Ambo, 2017.*

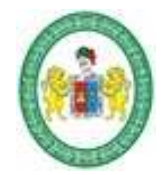

**FACULTAD DE INGENIERÍA CIVIL Y ARQUITECTURA ESCUELA ACADÉMICA PROFESIONAL DE INGENIERIA CIVIL**

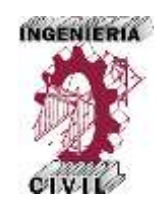

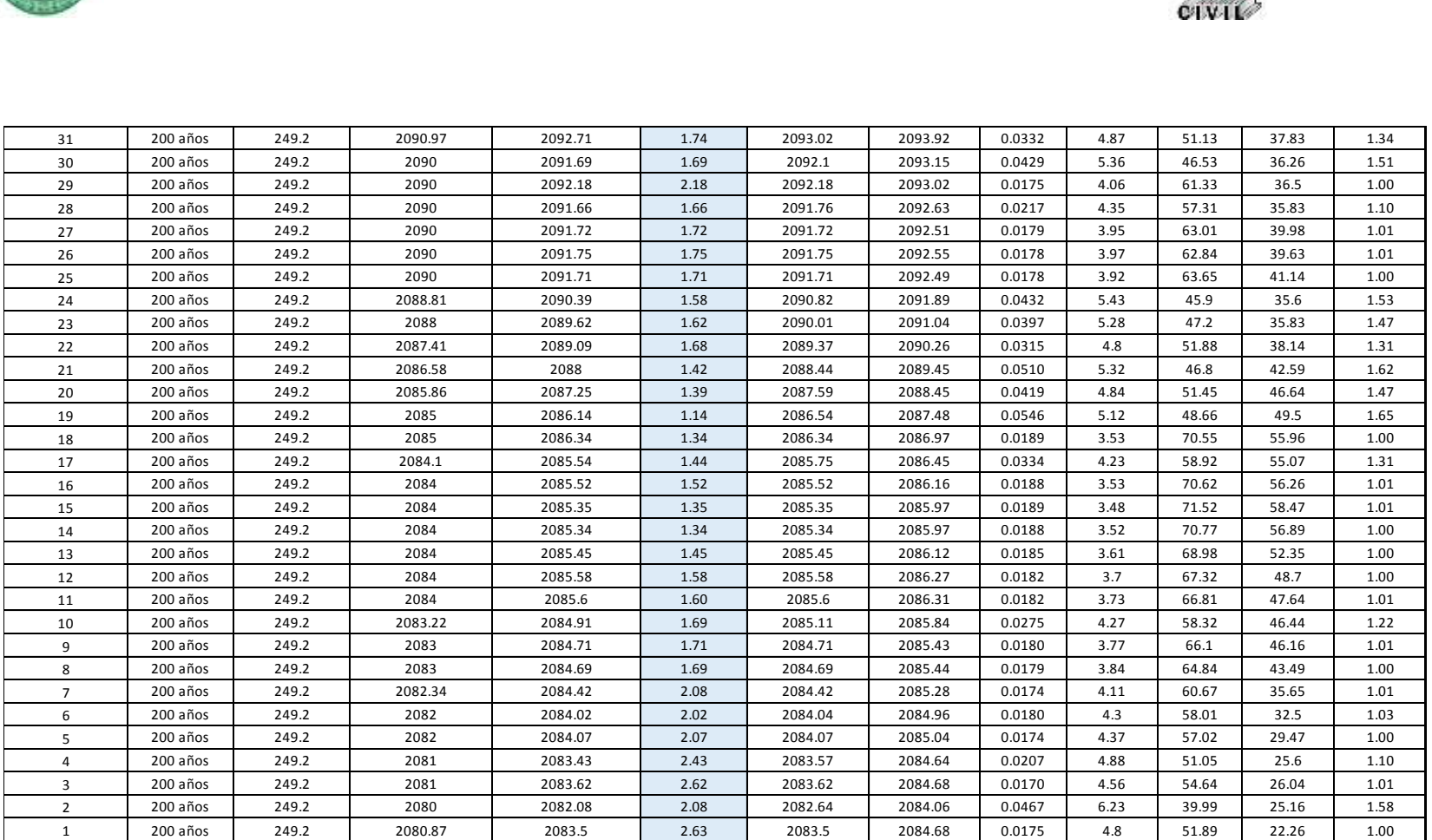

Fuente: Elaboración propia – HEC-RAS.

*Aplicación de la Simulación Hidrológica e Hidráulica con Sistemas de Información Geográfica para Identificar las Áreas de Inundación del Río Huallaga en el Tramo Huaylla – Ambo, 2017.* Bach. Ing. Civil DERLY PABLO CORDOVA MENDOZA

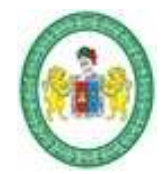

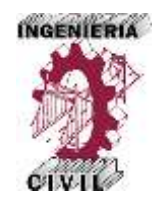

### **Tabla 55.** Características Hidráulicas del Tramo del Río en Estudio – Periodo de Retorno 500 años.

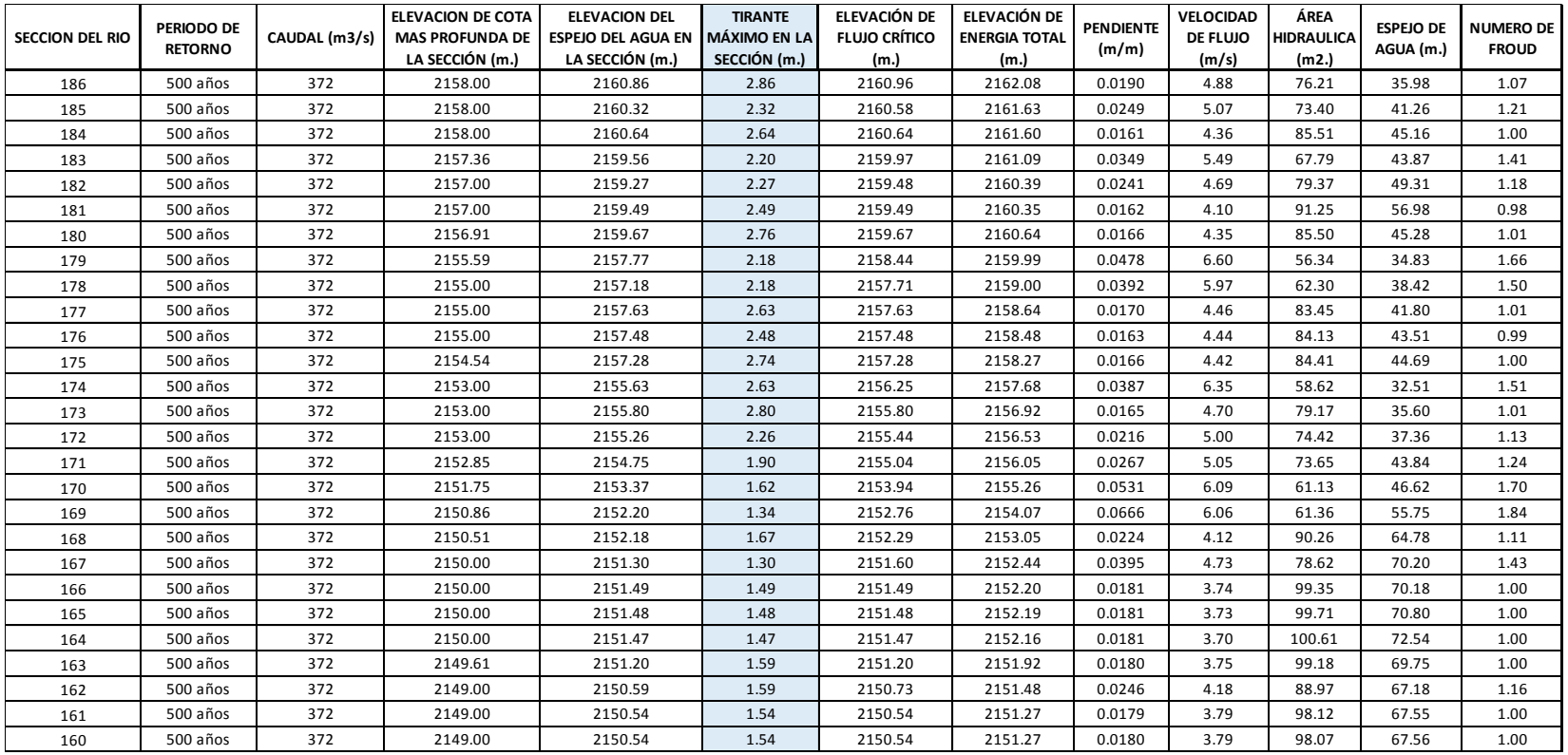

*Aplicación de la Simulación Hidrológica e Hidráulica con Sistemas de Información Geográfica para Identificar las Áreas de Inundación del Río Huallaga en el Tramo Huaylla – Ambo, 2017.* Bach. Ing. Civil DERLY PABLO CORDOVA MENDOZA

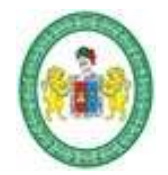

**FACULTAD DE INGENIERÍA CIVIL Y ARQUITECTURA ESCUELA ACADÉMICA PROFESIONAL DE INGENIERIA CIVIL**

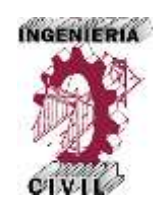

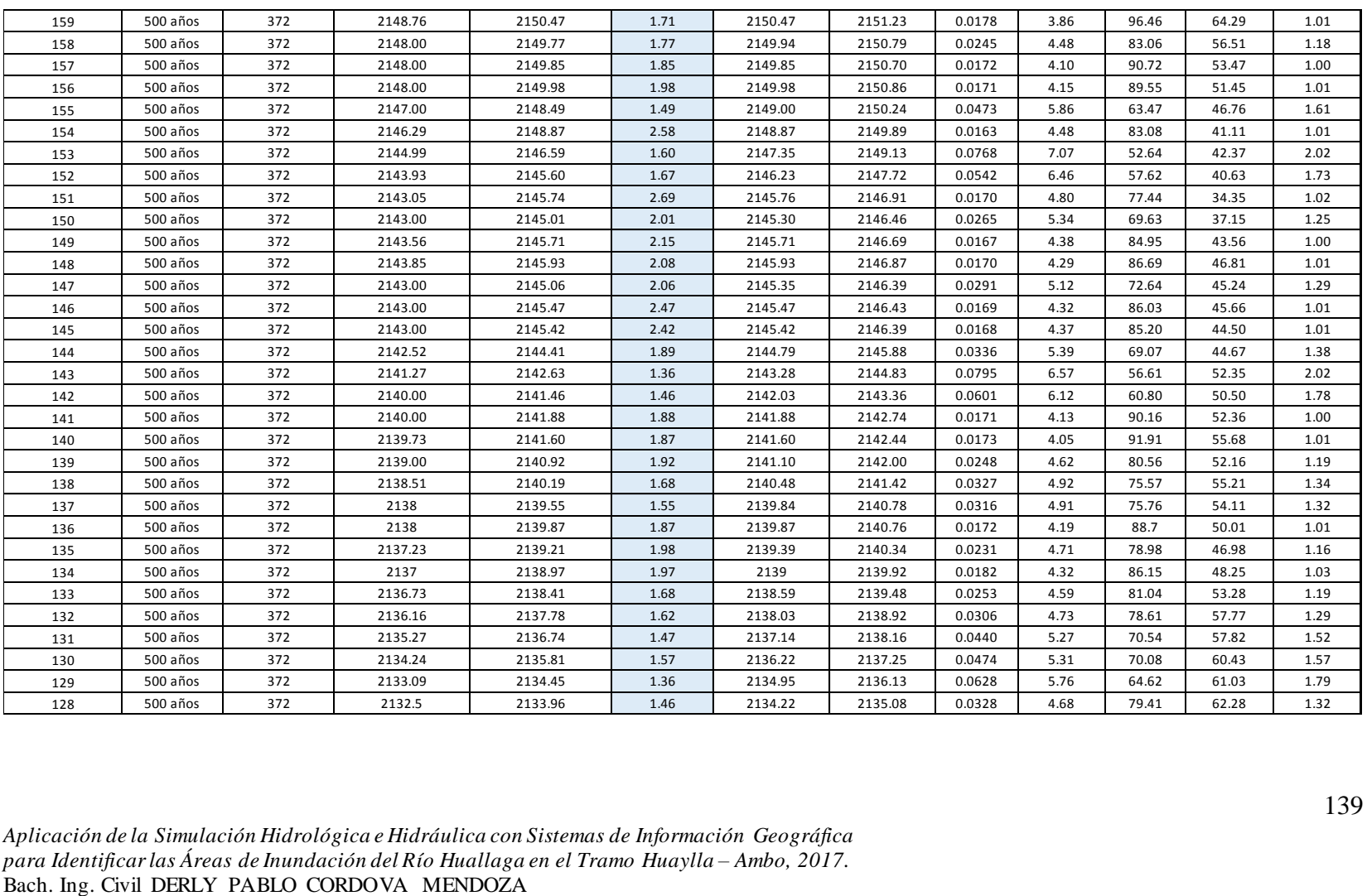

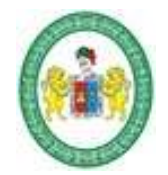

**FACULTAD DE INGENIERÍA CIVIL Y ARQUITECTURA ESCUELA ACADÉMICA PROFESIONAL DE INGENIERIA CIVIL**

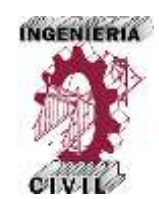

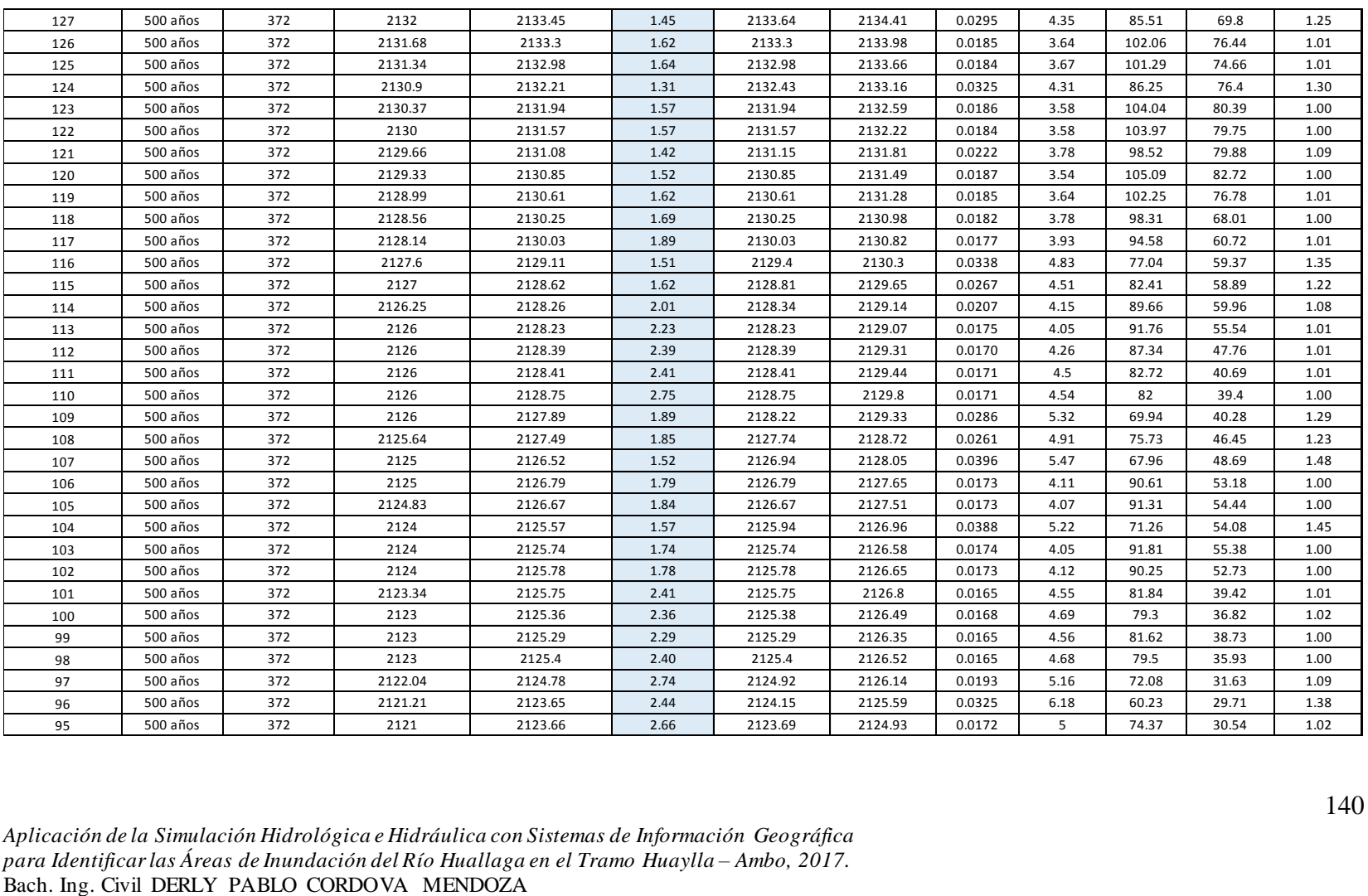

*Aplicación de la Simulación Hidrológica e Hidráulica con Sistemas de Información Geográfica para Identificar las Áreas de Inundación del Río Huallaga en el Tramo Huaylla – Ambo, 2017.*

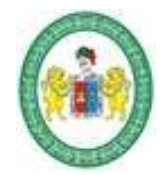

**FACULTAD DE INGENIERÍA CIVIL Y ARQUITECTURA ESCUELA ACADÉMICA PROFESIONAL DE INGENIERIA CIVIL**

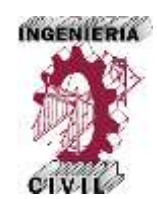

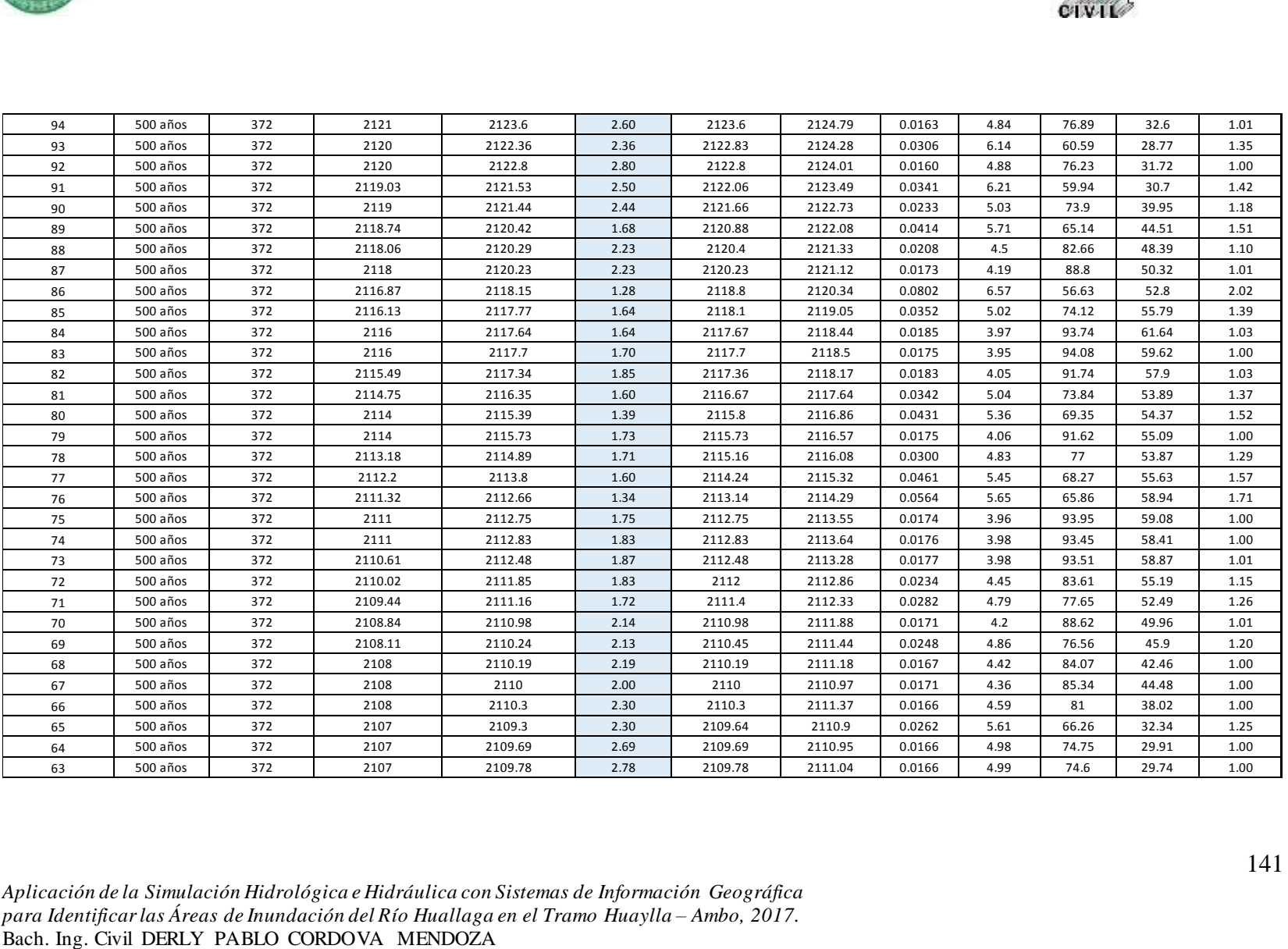

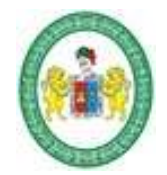

**FACULTAD DE INGENIERÍA CIVIL Y ARQUITECTURA ESCUELA ACADÉMICA PROFESIONAL DE INGENIERIA CIVIL**

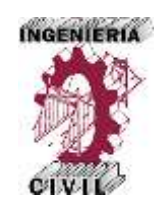

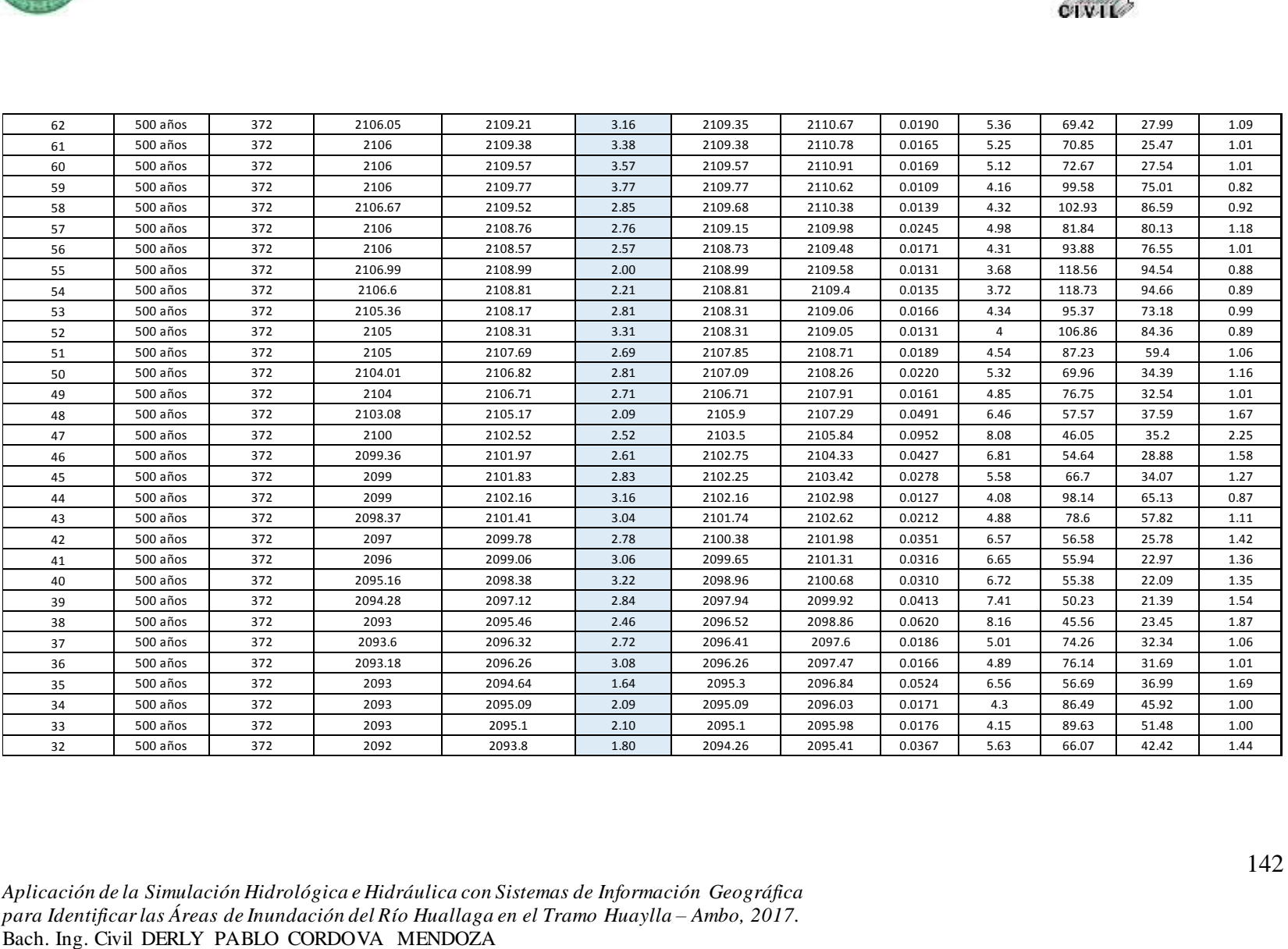

*Aplicación de la Simulación Hidrológica e Hidráulica con Sistemas de Información Geográfica para Identificar las Áreas de Inundación del Río Huallaga en el Tramo Huaylla – Ambo, 2017.*

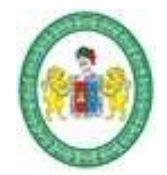

**FACULTAD DE INGENIERÍA CIVIL Y ARQUITECTURA ESCUELA ACADÉMICA PROFESIONAL DE INGENIERIA CIVIL**

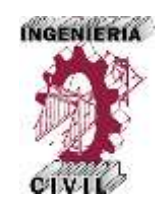

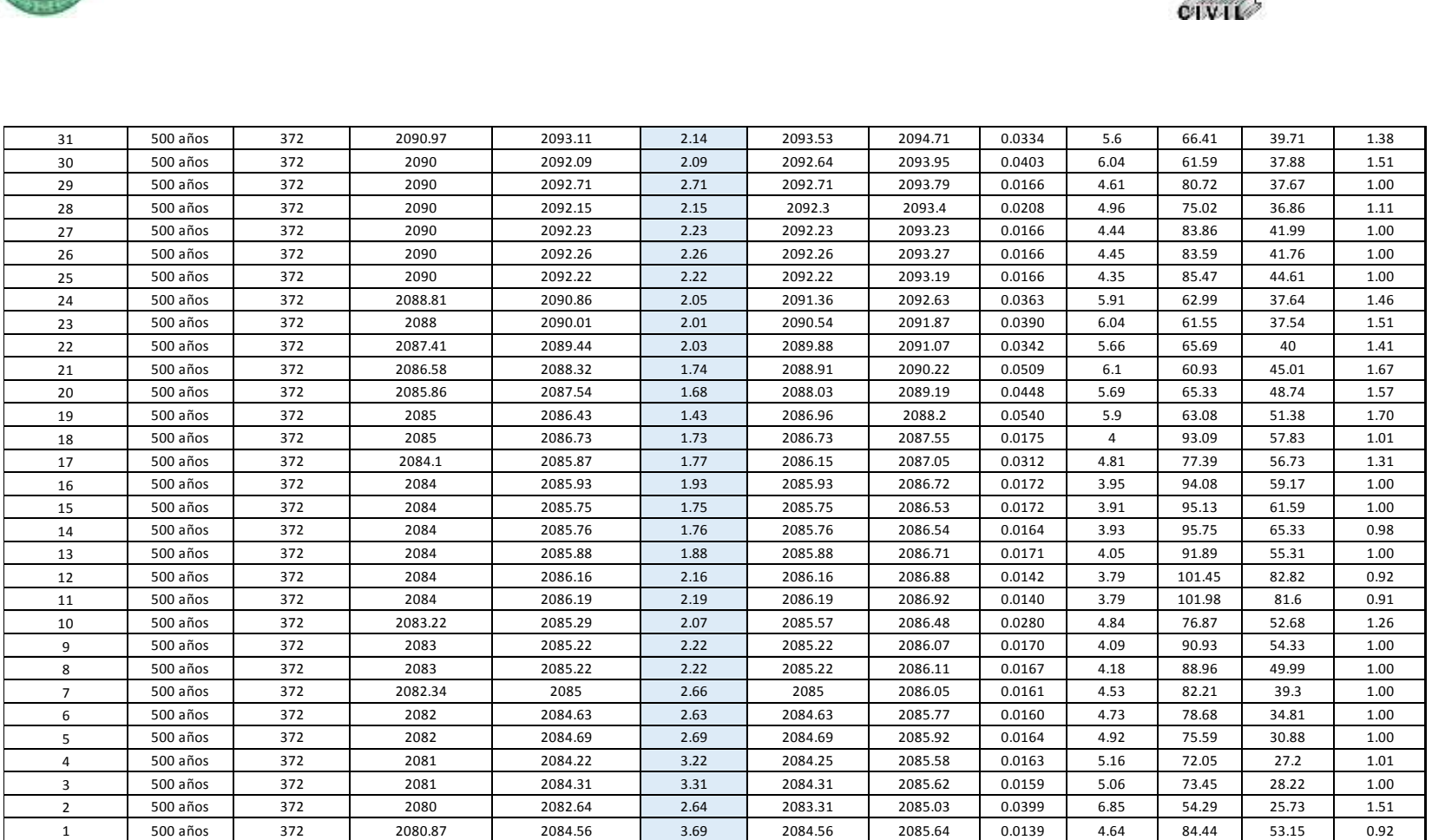

Fuente: Elaboración propia – HEC-RAS.

*Aplicación de la Simulación Hidrológica e Hidráulica con Sistemas de Información Geográfica para Identificar las Áreas de Inundación del Río Huallaga en el Tramo Huaylla – Ambo, 2017.* Bach. Ing. Civil DERLY PABLO CORDOVA MENDOZA

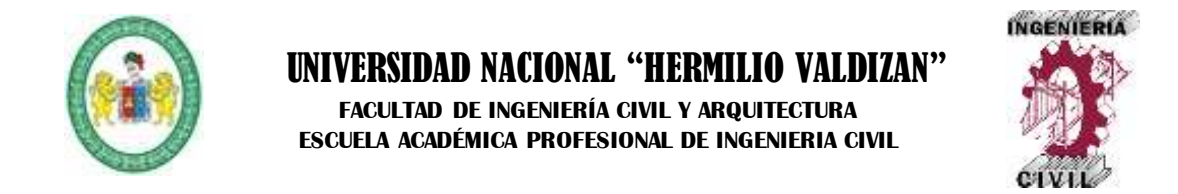

### **3.2.3. Vistas en Perspectiva 3D de la Simulación Hidrálucia.**

**Figura 49.** Vista perspectiva 3D para Periodo de Retorno 10 años.

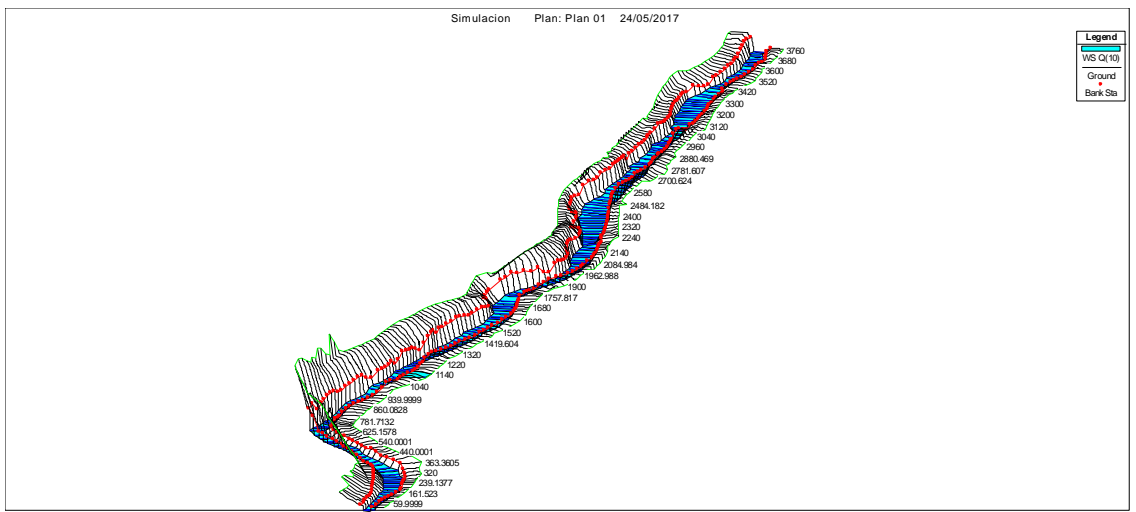

Fuente: Elaboración propia – HEC-RAS.

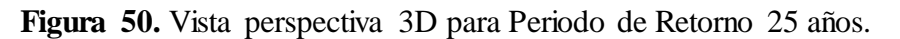

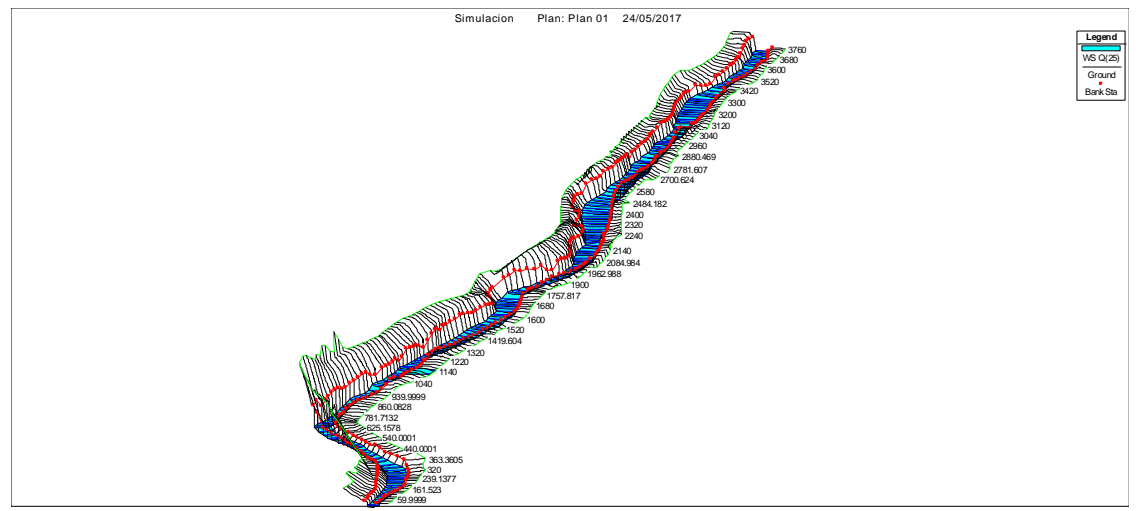

Fuente: Elaboración propia – HEC-RAS.

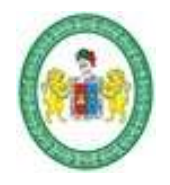

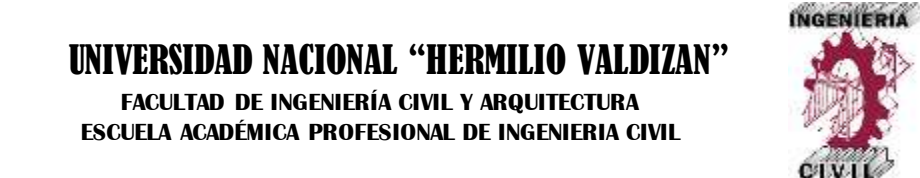

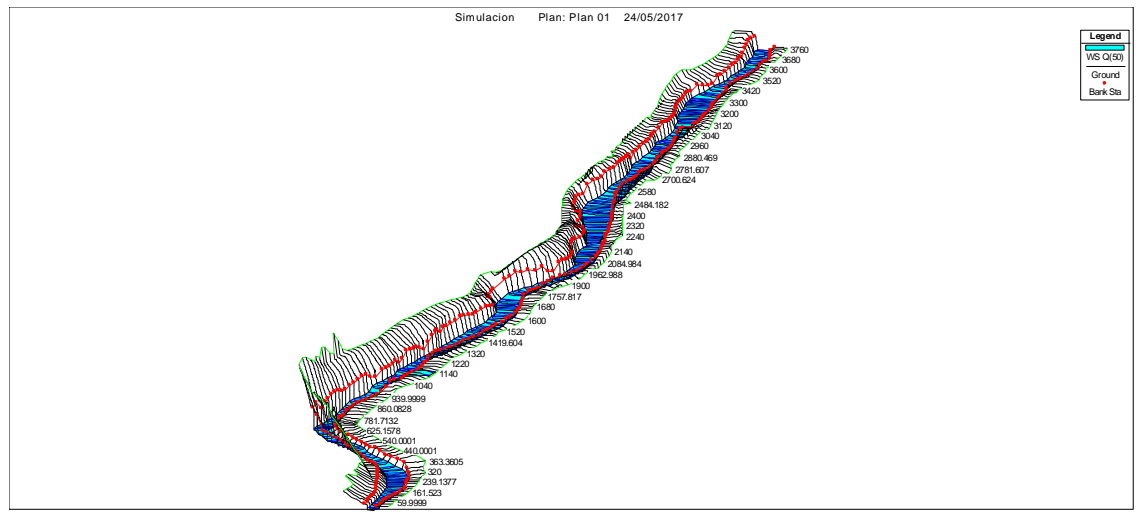

**Figura 51.** Vista perspectiva 3D para Periodo de Retorno 50 años.

Fuente: Elaboración propia – HEC-RAS.

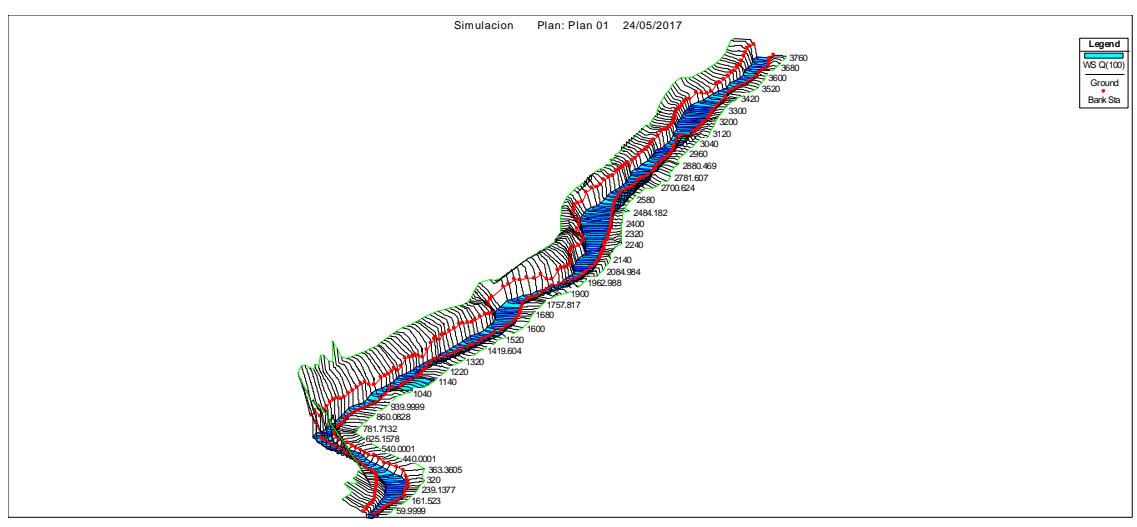

**Figura 52.** Vista perspectiva 3D para Periodo de Retorno 100 años.

Fuente: Elaboración propia – HEC-RAS.

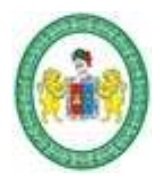

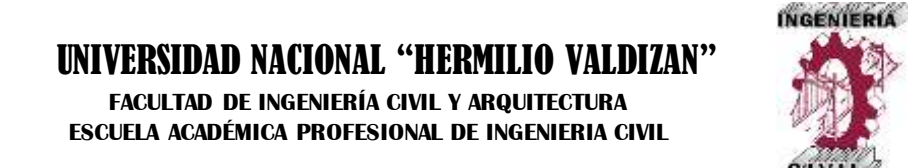

**Figura 53.** Vista perspectiva 3D para Periodo de Retorno 200 años.

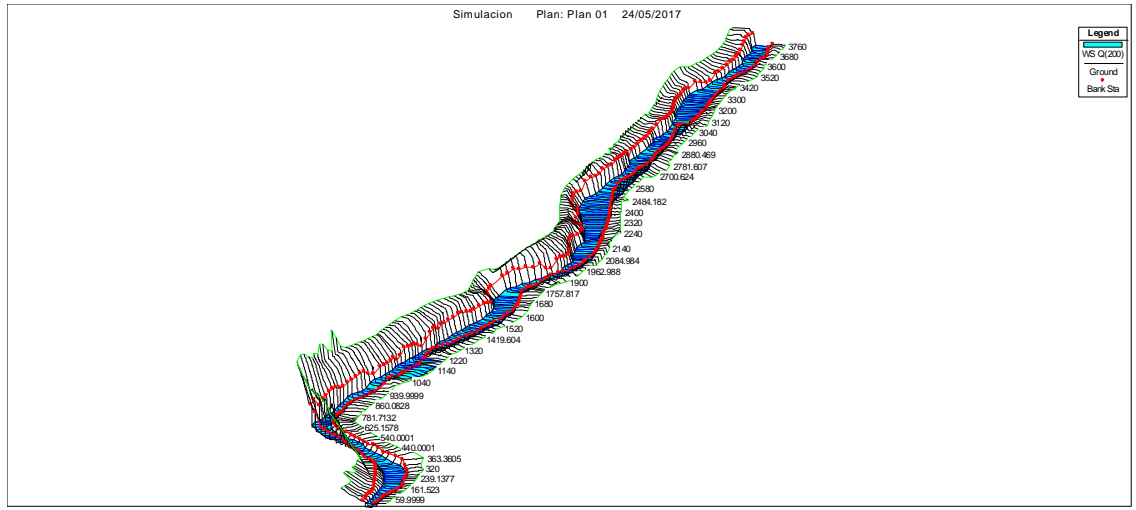

Fuente: Elaboración propia – HEC-RAS.

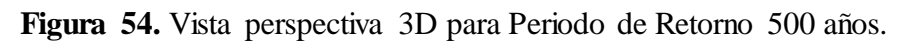

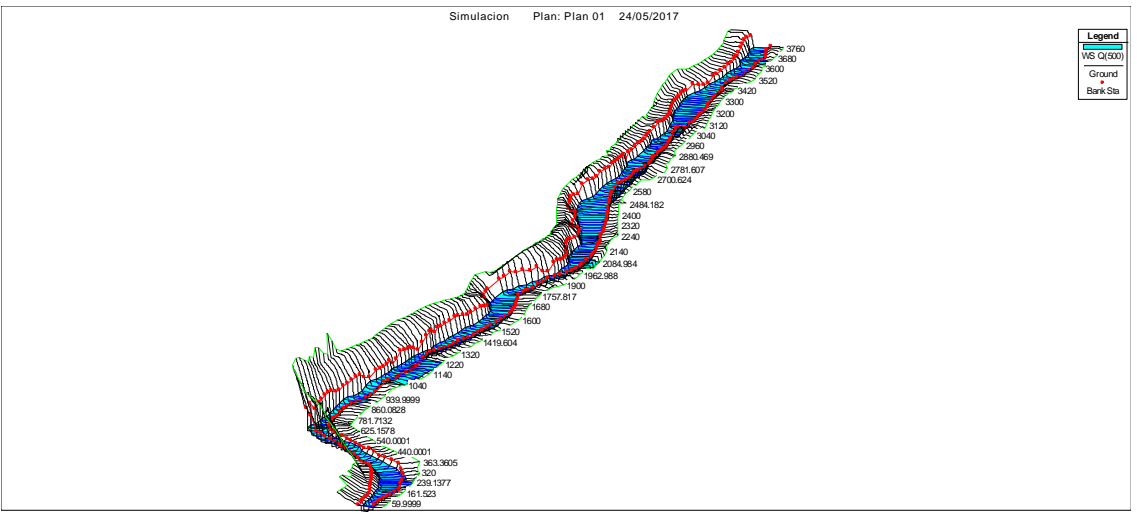

Fuente: Elaboración propia – HEC-RAS.

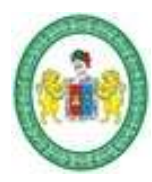

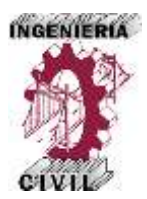

### **3.2.4. Superficies de Agua y Áreas de Inundación.**

La determinación de las superficies de agua y áreas de inundación del tramo del río Huallaga comprendido entre las localidades de Huaylla y Ambo es el fin del trabajo de investigación y por ende es el resultado final y más importante, la metodología empleada termina con la determinación de las áreas de inundación, estos resultados son digitalizados en ArcGIS 10.3 y presentados en mapas de inundación para periodos de retorno de 10, 25, 50, 100, 200 y 500 que se muestran en las figuras siguientes.

#### **Tabla 56.**

Áreas de Inundación para Diferentes Periodos de Retorno.

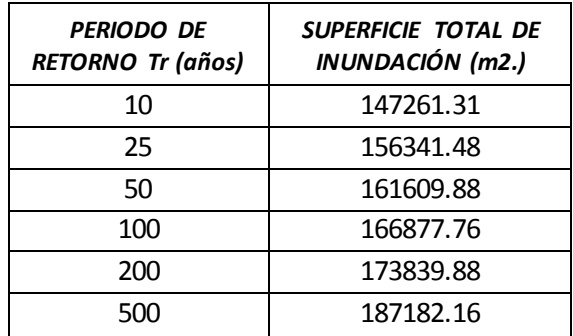

Fuente: Elaboración propia.

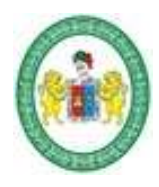

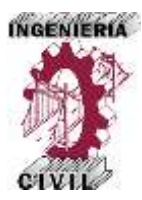

**Figura 55.** Áreas de Inundación del Río Huallaga Tramo Huaylla Ambo Periodo de Retorno 10 años.

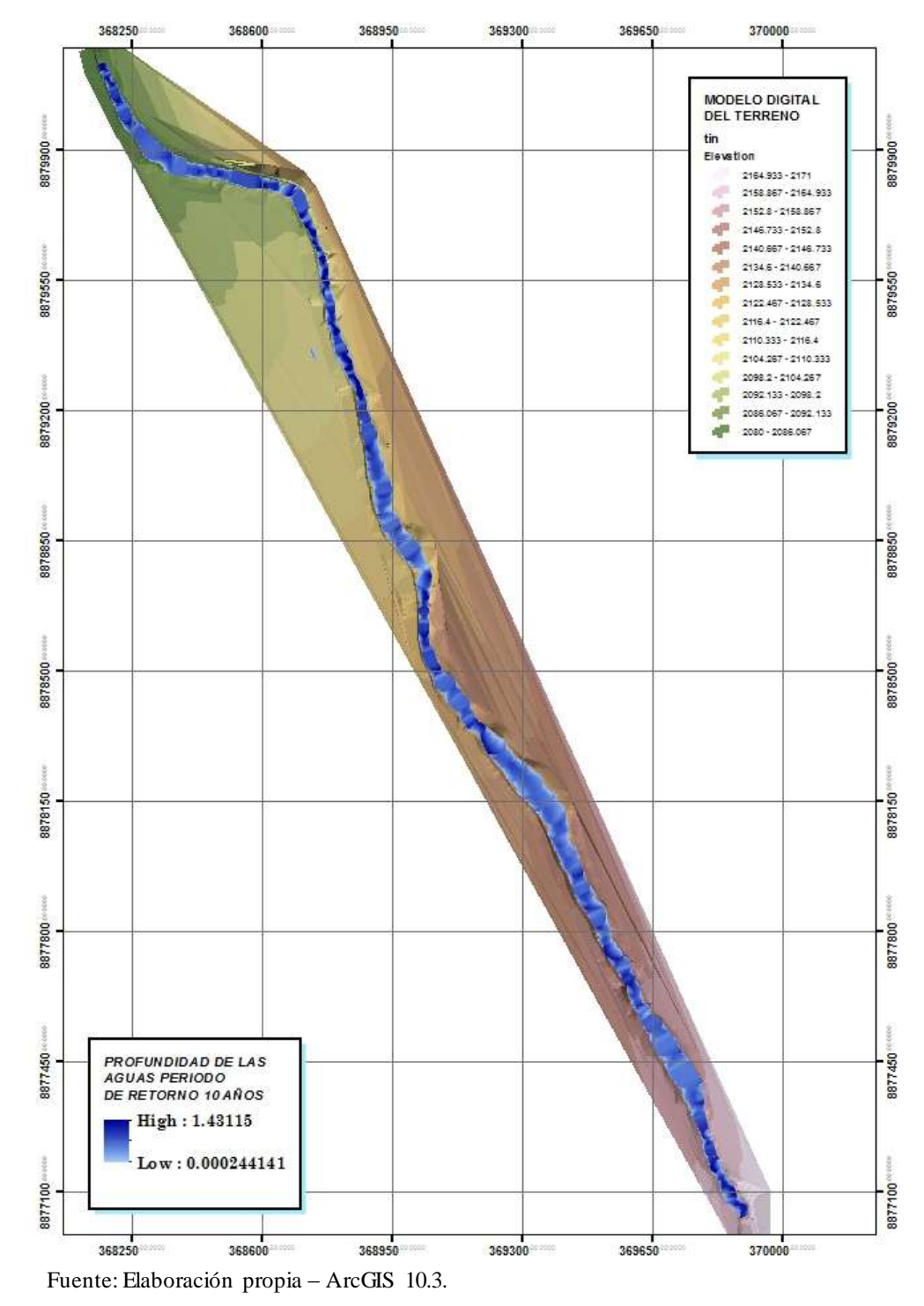

*Aplicación de la Simulación Hidrológica e Hidráulica con Sistemas de Información Geográfica para Identificar las Áreas de Inundación del Río Huallaga en el Tramo Huaylla – Ambo, 2017.* Bach. Ing. Civil DERLY PABLO CORDOVA MENDOZA

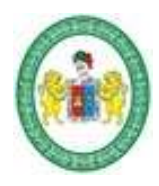

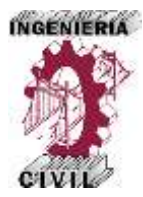

**Figura 56.** Áreas de Inundación del Río Huallaga Tramo Huaylla Ambo Periodo de Retorno 25 años.

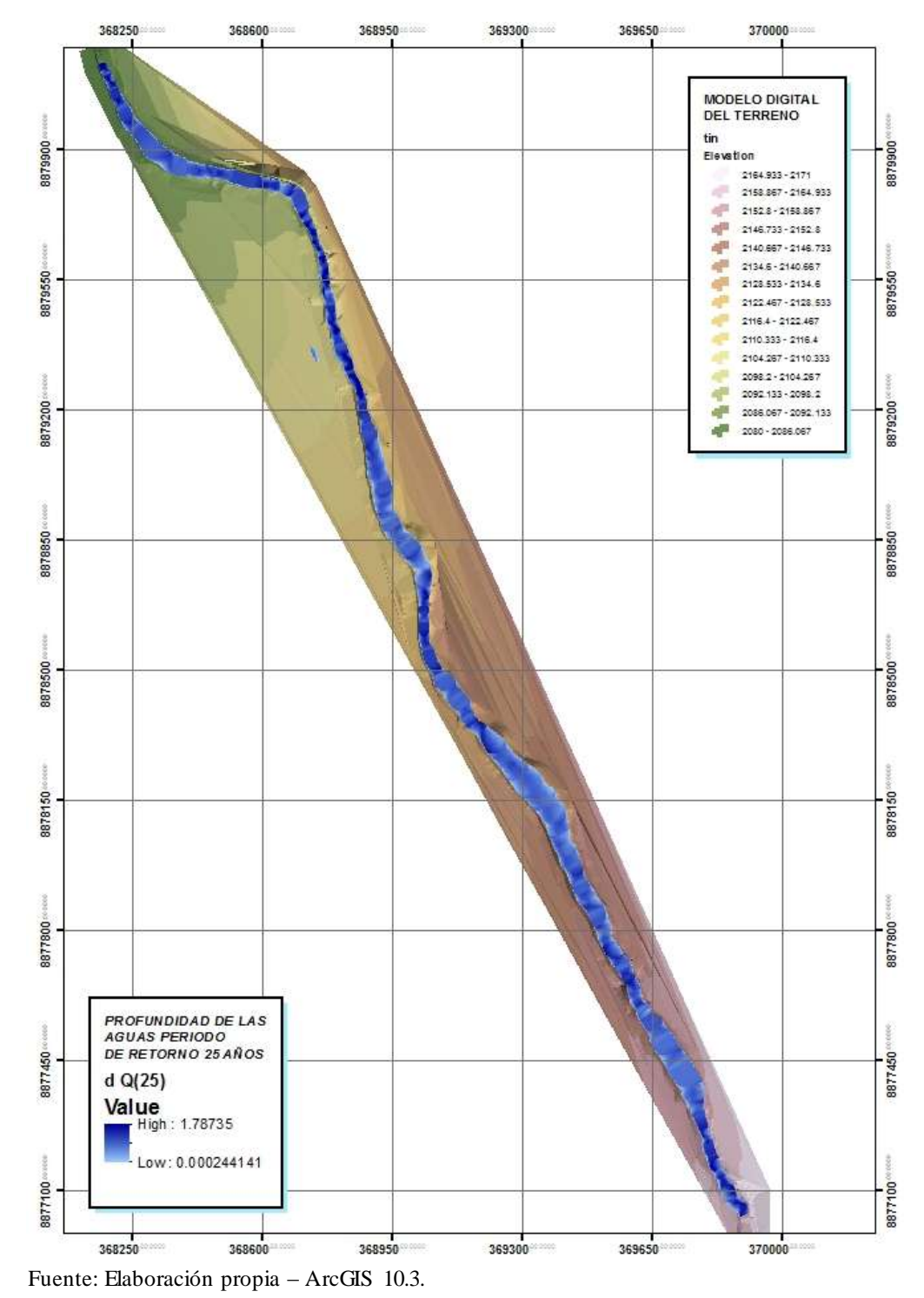

*Aplicación de la Simulación Hidrológica e Hidráulica con Sistemas de Información Geográfica para Identificar las Áreas de Inundación del Río Huallaga en el Tramo Huaylla – Ambo, 2017.* Bach. Ing. Civil DERLY PABLO CORDOVA MENDOZA

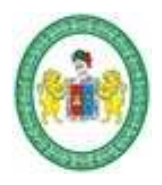

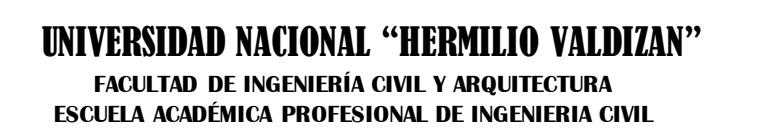

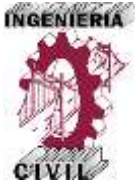

**Figura 57.** Áreas de Inundación del Río Huallaga Tramo Huaylla Ambo Periodo de Retorno 50 años.

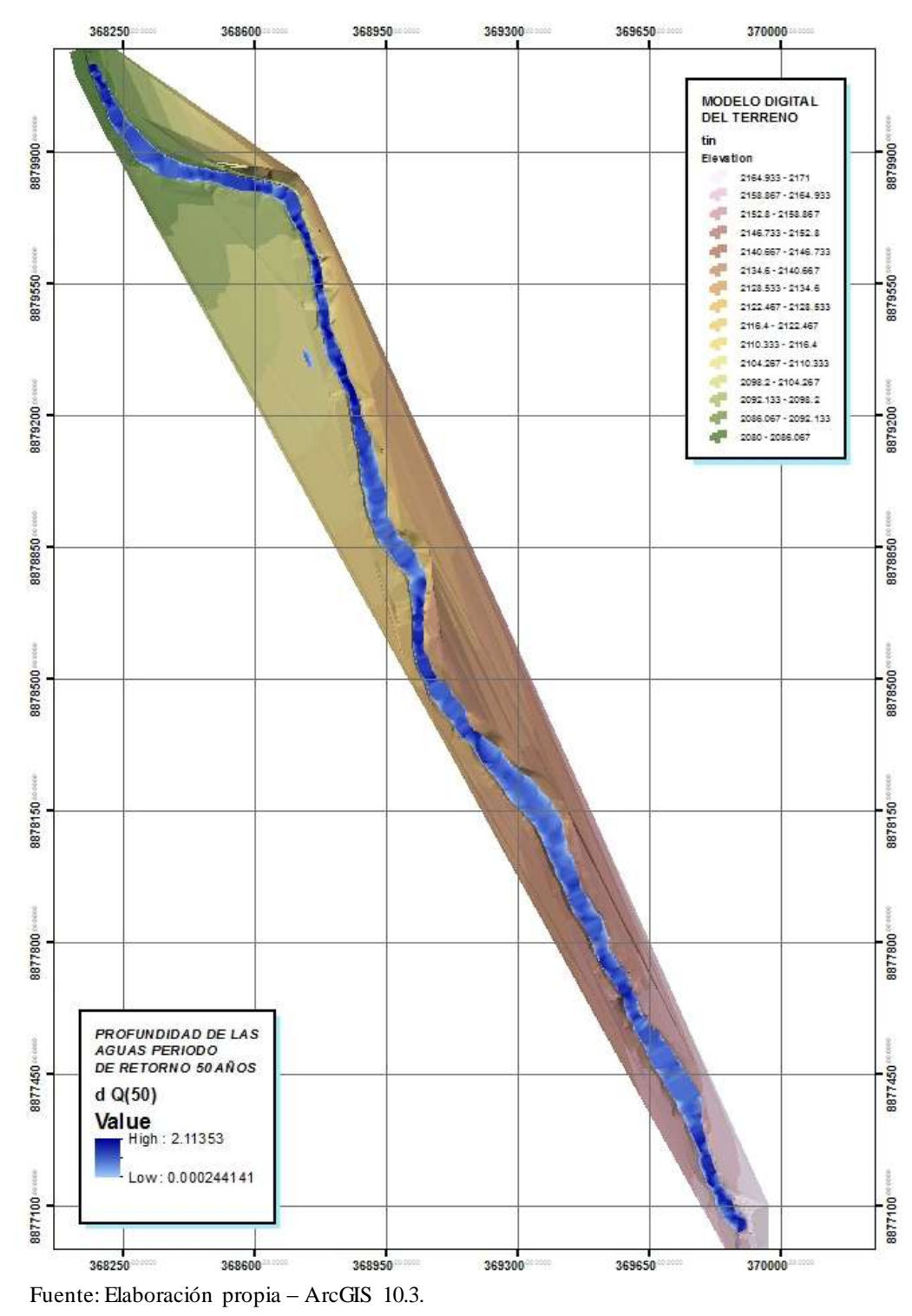

*Aplicación de la Simulación Hidrológica e Hidráulica con Sistemas de Información Geográfica para Identificar las Áreas de Inundación del Río Huallaga en el Tramo Huaylla – Ambo, 2017.* Bach. Ing. Civil DERLY PABLO CORDOVA MENDOZA

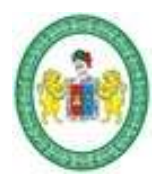

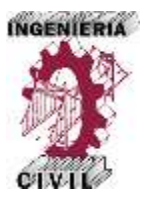

**Figura 58.** Áreas de Inundación del Río Huallaga Tramo Huaylla Ambo Periodo de Retorno 100 años.

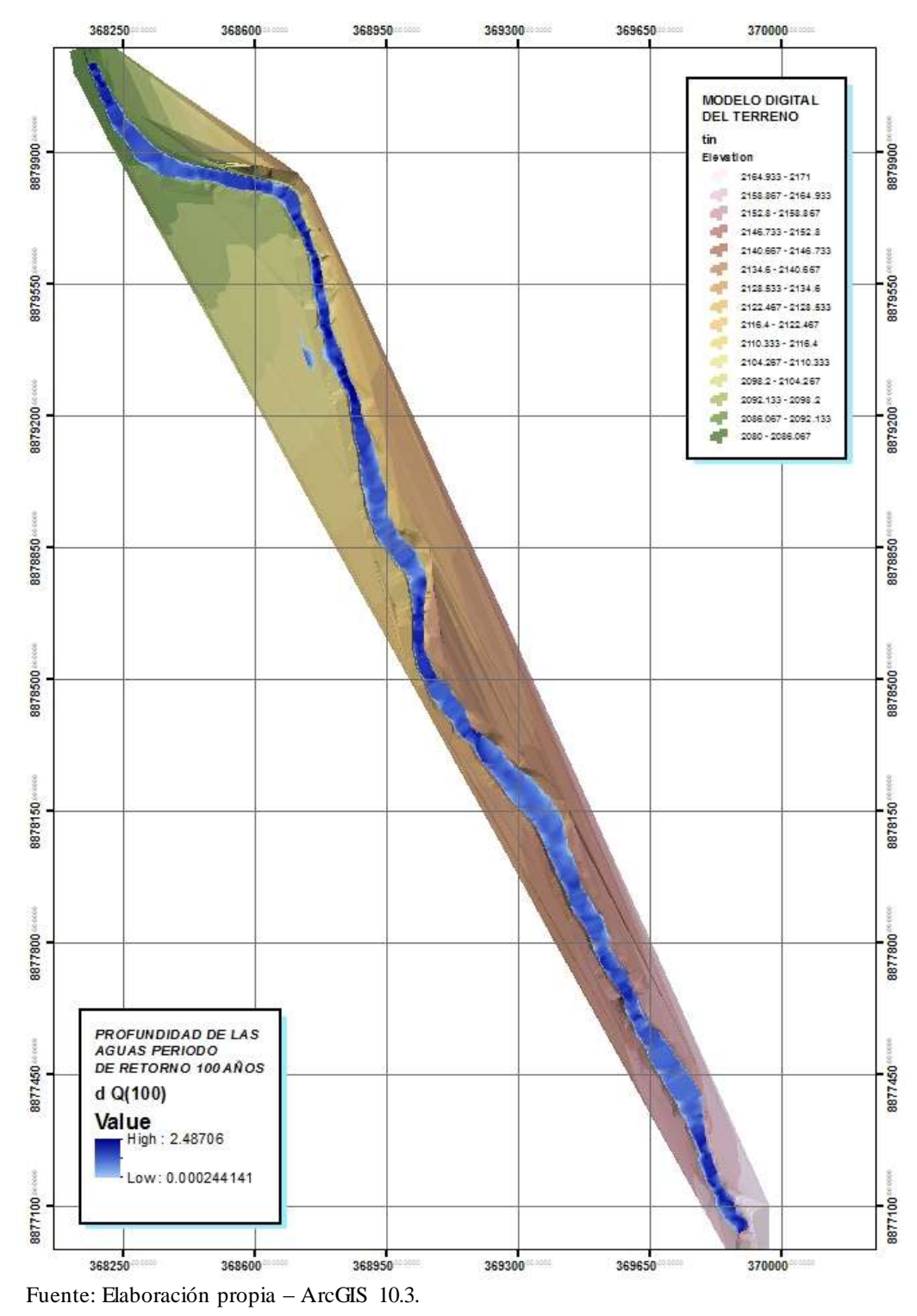

*Aplicación de la Simulación Hidrológica e Hidráulica con Sistemas de Información Geográfica para Identificar las Áreas de Inundación del Río Huallaga en el Tramo Huaylla – Ambo, 2017.* Bach. Ing. Civil DERLY PABLO CORDOVA MENDOZA

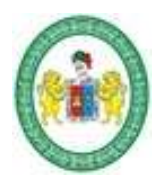

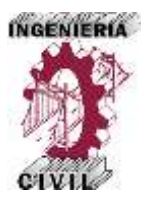

**Figura 59.** Áreas de Inundación del Río Huallaga Tramo Huaylla Ambo Periodo de Retorno 200 años.

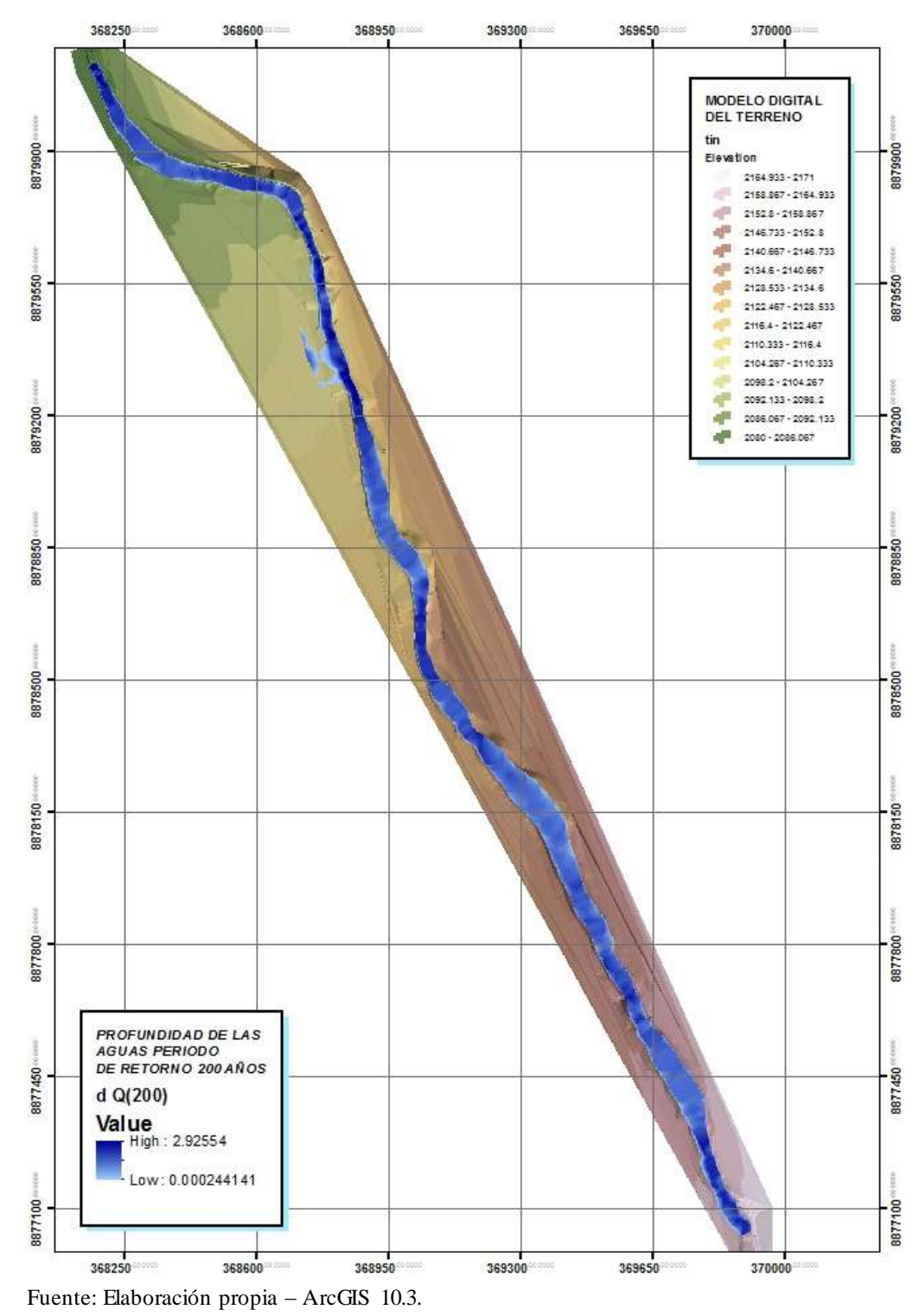

*Aplicación de la Simulación Hidrológica e Hidráulica con Sistemas de Información Geográfica para Identificar las Áreas de Inundación del Río Huallaga en el Tramo Huaylla – Ambo, 2017.* Bach. Ing. Civil DERLY PABLO CORDOVA MENDOZA

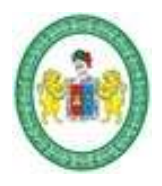

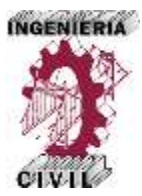

**Figura 60.** Áreas de Inundación del Río Huallaga Tramo Huaylla Ambo Periodo de Retorno 500 años.

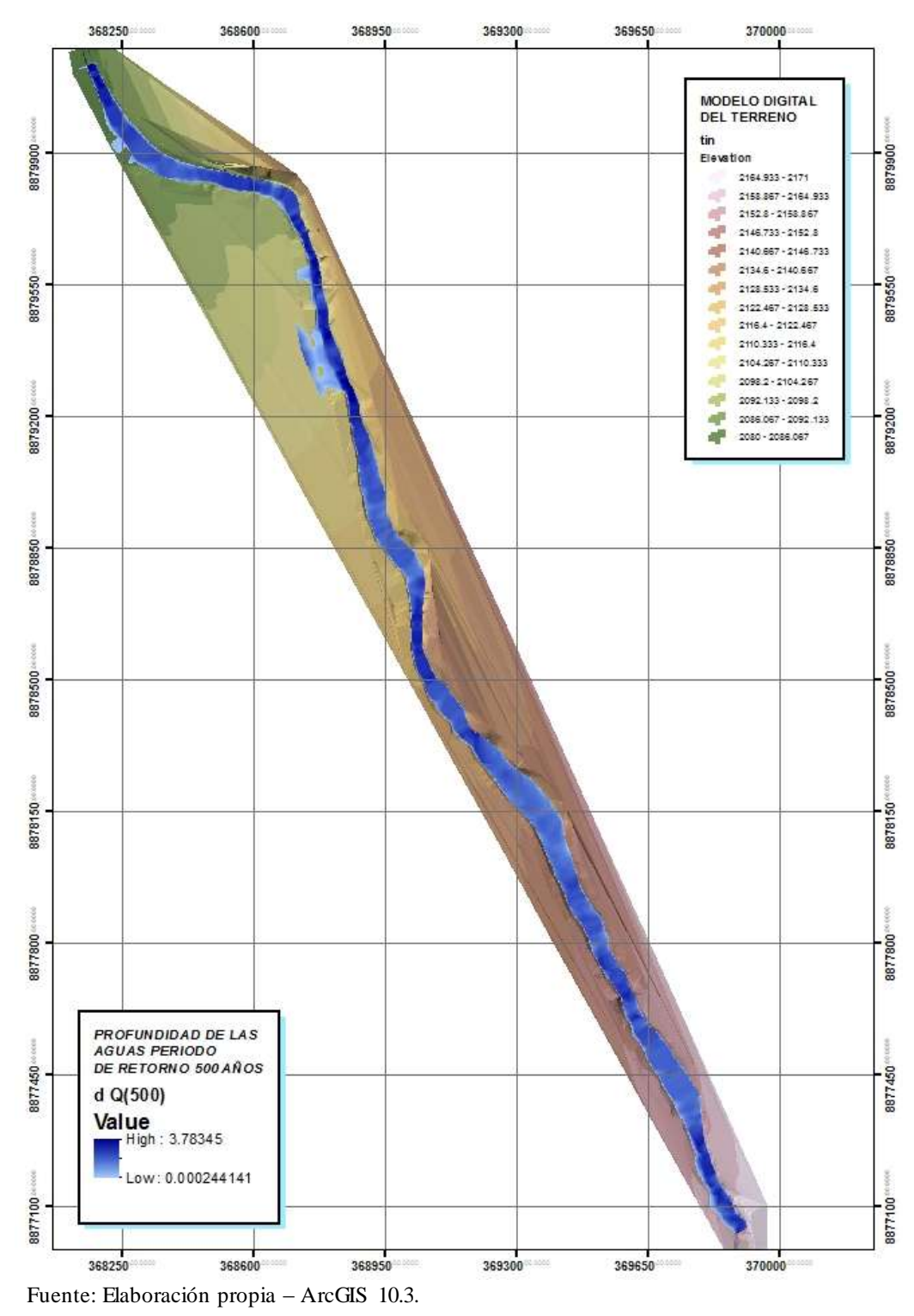

*Aplicación de la Simulación Hidrológica e Hidráulica con Sistemas de Información Geográfica para Identificar las Áreas de Inundación del Río Huallaga en el Tramo Huaylla – Ambo, 2017.* Bach. Ing. Civil DERLY PABLO CORDOVA MENDOZA

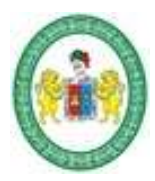

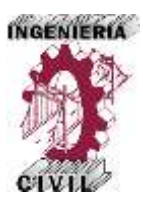

Con los resultados de las áreas de inundación podemos identificar claramente en los mapas las crecidas máximas del río para diferentes periodos de retorno, proporcionando al ingeniero un aporte valioso para el diseño, planeamiento o fines que crea conveniente.

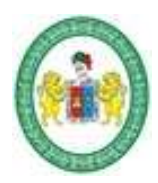

**FACULTAD DE INGENIERÍA CIVIL Y ARQUITECTURA ESCUELA ACADÉMICA PROFESIONAL DE INGENIERIA CIVIL**

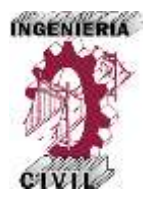

#### **Conclusiones**

Se realizó satisfactoriamente la simulación hidrológica e hidráulica con Sistemas de Información Geográfica del tramo del río Huallaga comprendido entre las localidades de Huaylla y Ambo.

Con la correcta aplicación de la simulación hidrológica e hidráulica con sistemas de información geográfica se identifican las áreas de inundación del río Huallaga en el tramo Huaylla – Ambo con una metodología sencilla y automatizada que ahorra tiempo y esfuerzos.

Con el análisis y tratamiento de datos de precipitación se identifican las áreas de inundación del río Huallaga en el tramo Huaylla – Ambo.

Obteniendo los parámetros de la cuenca del río Huallaga con sistemas de información geográfica ahorramos tiempo y esfuerzos para identificar las áreas de inundación del río Huallaga. En el tramo Huaylla – Ambo.

Con los hietogramas de diseño de la cuenca se identifica las áreas de inundación del río Huallaga en el tramo Huaylla – Ambo.

Con la correcta aplicación del HEC-HMS con sistemas de información geográfica se ahorra tiempo y esfuerzos para identificar las áreas de inundación del río Huallaga en el tramo Huaylla – Ambo.

Con los hidrogramas y caudales de máximas avenidas de la cuenca se identifican las áreas de inundación del río Huallaga. En el tramo Huaylla – Ambo.

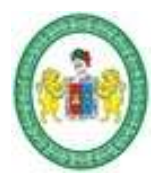

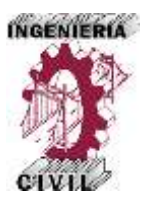

Con la correcta aplicación del HEC-RAS con sistemas de información geográfica se ahorra de tiempo y esfuerzos para identificar las áreas de inundación del río Huallaga en el tramo Huaylla – Ambo.

Las características hidráulicas de las secciones del río identifican las áreas de inundación del río Huallaga en el tramo Huaylla – Ambo.

La metodología propuesta en la tesis proporciona un aporte académico valioso para el ingeniero civil.

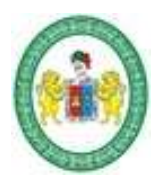

**FACULTAD DE INGENIERÍA CIVIL Y ARQUITECTURA ESCUELA ACADÉMICA PROFESIONAL DE INGENIERIA CIVIL**

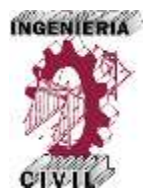

#### **Recomendaciones**

Se recomienda a la Municipalidad de Ambo y entidades del estado tomar en cuenta los resultados de esta tesis para el tema de riesgos de inundación y ordenamiento territorial mediante un plan regulador ya que facultaría a esta zona de una herramienta de análisis integral que establece un orden para el crecimiento de los diferentes proyectos que puedan aparecer en el tiempo.

Se recomienda que teniendo como base este estudio, se puede utilizar la metodología propuesta en esta tesis para hacer simulaciones hidrológicas e hidráulicas de otros ríos de nuestra región y país que no poseen registros históricos de para obtener las posibles áreas inundables.

Se recomienda a las entidades competentes aumentar el número de estaciones pluviométricas a lo largo de la cuenca e instalar estaciones de aforo para la medida de caudales máximos en el río Huallaga.

Se recomienda tener en cuenta que al hacer uso de herramientas SIG como el ArcGIS 10.3 y los programas HEC-HMS y HEC-RAS se debe contar con una computadora con características que puedan soportar dichos aplicativos.

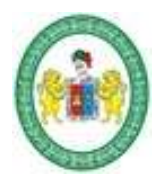

**FACULTAD DE INGENIERÍA CIVIL Y ARQUITECTURA ESCUELA ACADÉMICA PROFESIONAL DE INGENIERIA CIVIL**

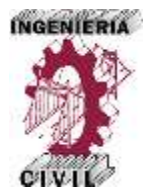

### **Bibliografía**

Bardales Salazar, H. (2009). Simuación Hidráulica de Desbordes del Río Huallaga en

la zona de Huachog. *Hidraulica ICG*, 102-109.

Campaña Toro, R. (2003). *Modelación Hidráulica de Ríos, Canales, Puentes y* 

*Alcantarillas con HEC-RAS.* Lima: IMEFEN.

Linsley, R. K., Kohler, M. A., & Paulus, J. L. (1995). *HIDROLOGÍA PARA* 

*INEGENIEROS.* Bogota: McGRAW-HILL.

Llorente Isidro, M., Díes Herrero, Á., & Laín Huerta, L. (2009). *APLICACIONES DE LOS SIG AL ANÁLISIS Y GESTIÓN DEL RIESGO DE INUNDACIONES.*

Madrid: Instituto Geológico y Mienro de España.

Monsalve Sáenz, G. (1999). *HIDROLOGÍA EN LA INGENIERÍA.* México D.F.:

ALFAOMEGA.

MTC. (2008.). *MANUAL DE HIDROLOGÍA HIDRÁULICA Y DRENAJE.*

Nania, L. S., & Molero, E. (2007). *Manaul Basico de HEC-RAS y HEC-GeoRAS.* Granada: ISBN.

Ramos Taipe, C. L. (2012). *MÉTODOS DE ANÁLISIS EN RECURSOS HÍDRICOS* 

*APLICACIONES DEL HEC HMS Y HEC RAS.* Lima: Q y P Impresores.

Reyna, J., Spalletti, P., & Brea, J. D. (2010). *RIESGO DE INUNDACIONES EN EL* 

*RÍO LUJÁN.* Buenos Aires: Laboratorio de Hidráulica - INA.

Te Chow, V., Maindment, D., & Mays, L. W. (1994). *HIDROLOGÍA APLICADA.*

Santafé de Bogota: McGRAW-HILL.

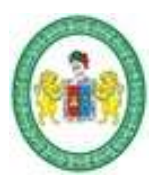

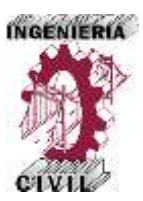

Torres Quintero, E., & Gonzáles Naranjo, E. (2010). *APLICACIÓN DEL MODELO DE SIMULACIÓN HIDRÁULICA HEC-RAS PARA LA EMISIÓN DE PRONÓSTICOS HIDROLÓGICOS DE INUNDACIONES EN TIEMPO REAL, EN LA CUENCA MEDIA DEL RÍO BOGOTÁ - SECTOR ALICACHIN.* Bogota. Triviño Pérez, A., & Ortiz Rojas, S. (2004). *Metodología para la Modelación Distribuida de la Escorrentía Superficial y la Delimitación de Zonas Inundables en Ramblas y Ríos -Rambla Mediterraneos.* Alicante: Compobell-Murcia. Villón Bejar, M. (2010). *Hec - Hms Ejemplos.* Lima: Ediciones Villón. Villón Bejar, M. G. (2009). *HEC-RAS Ejemplos.* Lima: Ediciones Villón. SENAMHI (2004). Guía Básica de Meteorología General. Perú, Lima. USACE (United State Army Corps of Engineers, US). 2014. Hydrologic Modeling System HEC-HMS, Versión 4.1. User's Manual. USACE (United State Army Corps of Engineers, US). 2015. Hydrologic

Modeling System HEC-HMS, Versión 4.1. H;ydraulic Reference Manual.

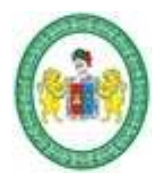

**FACULTAD DE INGENIERÍA CIVIL Y ARQUITECTURA ESCUELA ACADÉMICA PROFESIONAL DE INGENIERIA CIVIL**

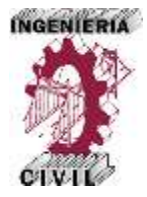

**Anexos**